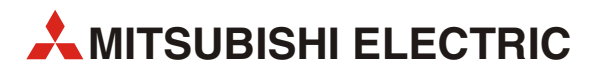

# MELSEC FX3S-Serie

Speicherprogrammierbare Steuerungen

Bedienungsanleitung

# Hardware-Beschreibung

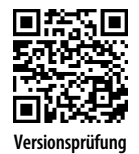

**MITSUBISHI ELECTRIC** INDUSTRIAL AUTOMATION Version A **Versionsprüfung**

## Zu diesem Handbuch

<span id="page-2-0"></span>Dieses Dokument ist eine Übersetzung der englischen Originalversion.

Die in diesem Handbuch vorliegenden Texte, Abbildungen, Diagramme und Beispiele dienen ausschließlich der Erläuterung, Bedienung, Programmierung und Anwendung der speicherprogrammierbaren Steuerungen der MELSEC FX3S-Serie.

Sollten sich Fragen zur Programmierung und zum Betrieb der in diesem Handbuch beschriebenen Geräte ergeben, zögern Sie nicht, Ihr zuständiges Verkaufsbüro oder einen Ihrer Vertriebspartner (siehe Umschlagrückseite) zu kontaktieren. Aktuelle Informationen sowie Antworten auf häufig gestellte Fragen erhalten Sie über das Internet (https://de3a.mitsubishielectric.com).

Die MITSUBISHI ELECTRIC EUROPE B.V. behält sich vor, jederzeit technische Änderungen oder Änderungen dieses Handbuchs ohne besondere Hinweise vorzunehmen.

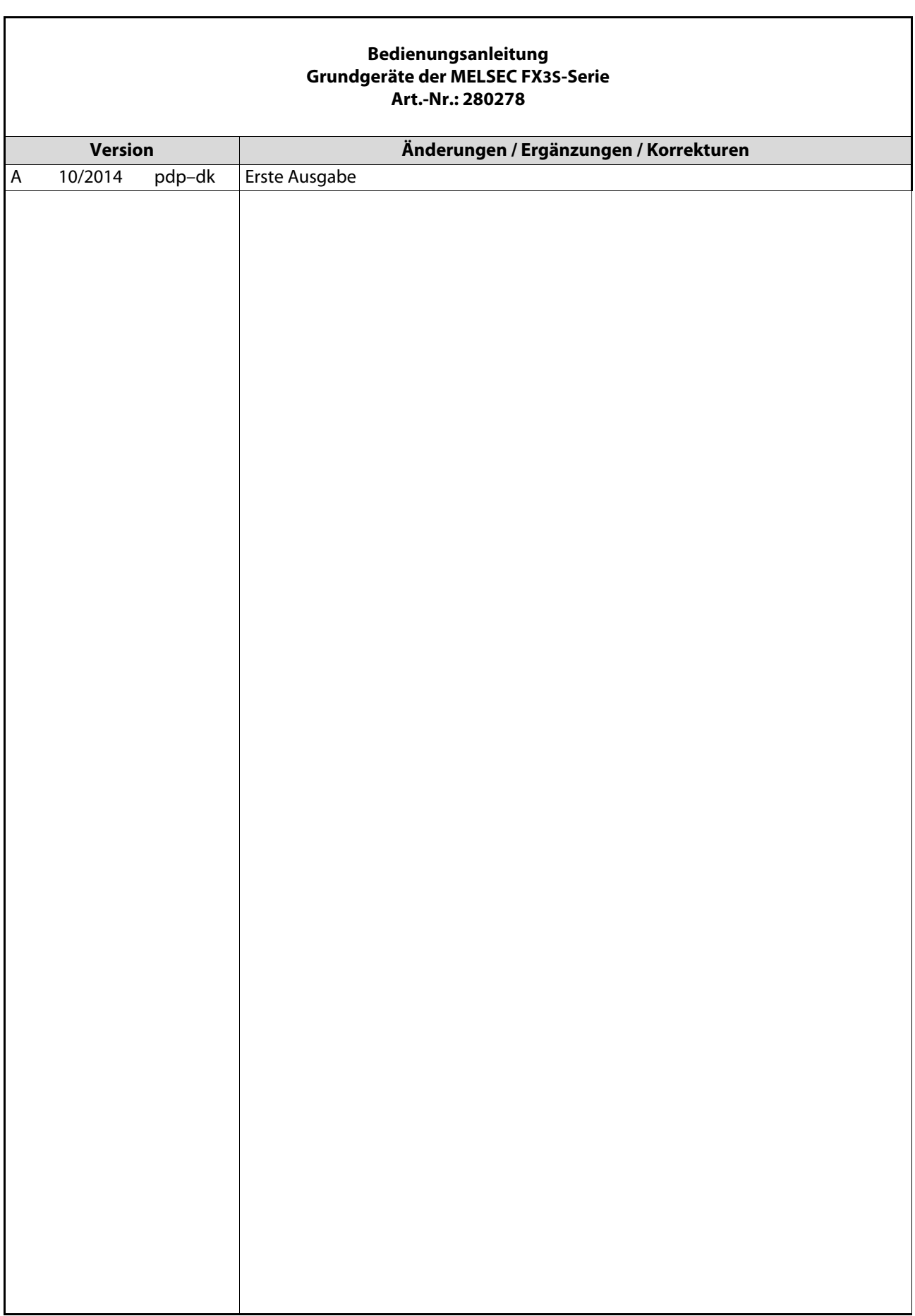

 $\mathbf{r}$ 

 $\overline{\phantom{a}}$ 

# Sicherheitshinweise

### Allgemeine Sicherheitshinweise

#### Zielgruppe

Dieses Handbuch richtet sich ausschließlich an anerkannt ausgebildete Elektrofachkräfte, die mit den Sicherheitsstandards der Automatisierungstechnik vertraut sind. Projektierung, Installation, Inbetriebnahme, Wartung und Prüfung der Geräte dürfen nur von einer anerkannt ausgebildeten Elektrofachkraft, die mit den Sicherheitsstandards der Automatisierungstechnik vertraut ist, durchgeführt werden. Eingriffe in die Hard- und Software unserer Produkte, soweit sie nicht in diesem Handbuch beschrieben sind, dürfen nur durch unser Fachpersonal vorgenommen werden.

#### Bestimmungsgemäßer Gebrauch

Die Module der MELSEC FX3S-Serie sind nur für die Einsatzbereiche vorgesehen, die in diesem Handbuch beschrieben sind. Achten Sie auf die Einhaltung aller im Handbuch angegebenen Kenndaten. Die Produkte wurden unter Beachtung der Sicherheitsnormen entwickelt, gefertigt, geprüft und dokumentiert. Bei Beachtung der für Projektierung, Montage und ordnungsgemäßen Betrieb beschriebenen Handhabungsvorschriften und Sicherheitshinweise gehen vom Produkt im Normalfall keine Gefahren für Personen oder Sachen aus. Unqualifizierte Eingriffe in die Hard- oder Software bzw. Nichtbeachtung der in diesem Handbuch angegebenen oder am Produkt angebrachten Warnhinweise können zu schweren Personen- oder Sachschäden führen. Es dürfen nur von MITSUBISHI ELECTRIC empfohlene Zusatz- bzw. Erweiterungsgeräte in Verbindung mit den speicherprogrammierbaren Steuerungen der MELSEC FX-Familie verwendet werden.

Jede andere darüber hinausgehende Verwendung oder Benutzung gilt als nicht bestimmungsgemäß.

#### Sicherheitsrelevante Vorschriften

Bei der Projektierung, Installation, Inbetriebnahme, Wartung und Prüfung der Geräte müssen die für den spezifischen Einsatzfall gültigen Sicherheits- und Unfallverhütungsvorschriften beachtet werden.

Es müssen besonders folgende Vorschriften (ohne Anspruch auf Vollständigkeit) beachten werden:

- VDE-Vorschriften
	- $-$  VDF 0100 Bestimmungen für das Errichten von Starkstromanlagen mit einer Nennspannung bis 1000 V
	- VDE 0105 Betrieb von Starkstromanlagen
	- VDE 0113 Elektrische Anlagen mit elektronischen Betriebsmitteln
	- VDE 0160 Elektrische Anlagen mit elektronischen Betriebsmitteln
	- VDE 0550/0551 Bestimmungen für Transformatoren
	- VDE 0700 Sicherheit elektrischer Geräte für den Hausgebrauch und ähnliche Zwecke
	- VDE 0860 Sicherheitsbestimmungen für netzbetriebene elektronische Geräte und deren Zubehör für den Hausgebrauch und ähnliche Zwecke
- Brandverhütungsvorschriften
- Unfallverhütungsvorschriften
	- VBG Nr. 4: Elektrische Anlagen und Betriebsmittel

#### Gefahrenhinweise

Die einzelnen Hinweise haben folgende Bedeutung:

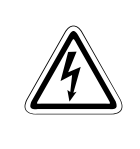

#### GEFAHR:

Bedeutet, dass eine Gefahr für das Leben und die Gesundheit des Anwenders besteht, wenn die entsprechenden Vorsichtsmaßnahmen nicht getroffen werden.

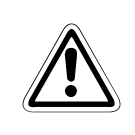

#### **ACHTUNG:**

Bedeutet eine Warnung vor möglichen Beschädigungen des Gerätes oder anderen Sachwerten, wenn die entsprechenden Vorsichtsmaßnahmen nicht getroffen werden.

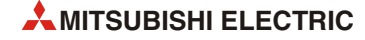

### Allgemeine Gefahrenhinweise und Sicherheitsvorkehrungen

Die folgenden Gefahrenhinweise sind als generelle Richtlinie für SPS-Systeme in Verbindung mit anderen Geräten zu verstehen. Diese Hinweise müssen bei Projektierung, Installation und Betrieb der elektrotechnischen Anlage unbedingt beachtet werden.

#### Spezielle Sicherheitshinweise für den Benutzer

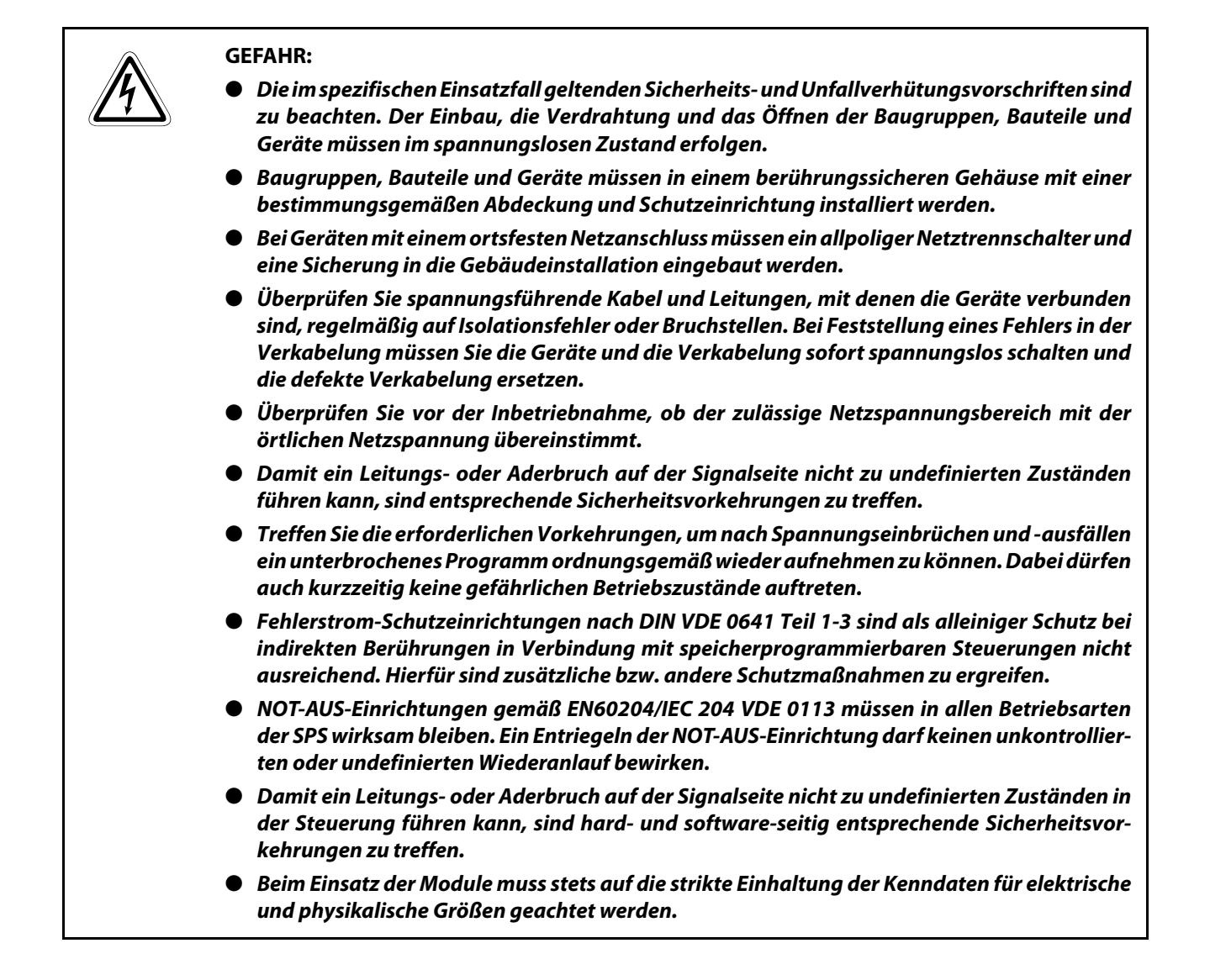

#### Hinweise zur Vermeidung von Schäden durch elektrostatische Aufladungen

Durch elektrostatische Ladungen, die vom menschlichen Körper auf die Komponenten der SPS übertragen werden, können Module und Baugruppen der SPS beschädigt werden. Beachten Sie beim Umgang mit der SPS die folgenden Hinweise:

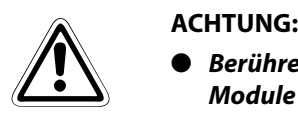

- Berühren Sie zur Ableitung von statischen Aufladungen ein geerdetes Metallteil, bevor Sie Module der SPS anfassen.
- Tragen Sie isolierende Handschuhe, wenn Sie eine eingeschaltete SPS, z. B. während der Sichtkontrolle bei der Wartung, berühren.
- Bei niedriger Luftfeuchtigkeit sollte keine Kleidung aus Kunstfasern getragen werden, weil sich diese besonders stark elektrostatisch auflädt.

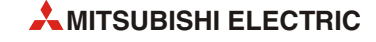

# Symbolik des Handbuchs

#### Verwendung von Hinweisen

Hinweise auf wichtige Informationen sind besonders gekennzeichnet und werden folgenderweise dargestellt:

#### HINWEIS Hinweistext

#### Verwendung von Nummerierungen in Abbildungen

Nummerierungen in Abbildungen werden durch weiße Zahlen in schwarzem Kreis dargestellt und in einer anschließenden Tabelle durch die gleiche Zahl erläutert,

#### z. B. **① ② ④ ③**

#### Verwendung von Handlungsanweisungen

Handlungsanweisungen sind Schrittfolgen bei der Inbetriebnahme, Bedienung, Wartung u. ä., die genau in der aufgeführten Reihenfolge durchgeführt werden müssen.

Sie werden fortlaufend nummeriert (schwarze Zahlen in weißem Kreis).

- Text
- Text
- Text

#### Verwendung von Fußnoten in Tabellen

Hinweise in Tabellen werden in Form von Fußnoten unterhalb der Tabelle (hochgestellt) erläutert. An der entsprechenden Stelle in der Tabelle steht ein Fußnotenzeichen (hochgestellt).

Liegen mehrere Fußnoten zu einer Tabelle vor, werden diese unterhalb der Tabelle fortlaufend nummeriert (schwarze Zahlen in weißem Kreis, hochgestellt):

- Text
- <sup>②</sup> Text
- Text

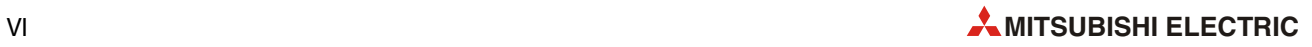

# [Inhaltsverzeichnis](#page-2-0)

#### 1 [Einleitung](#page-18-0)

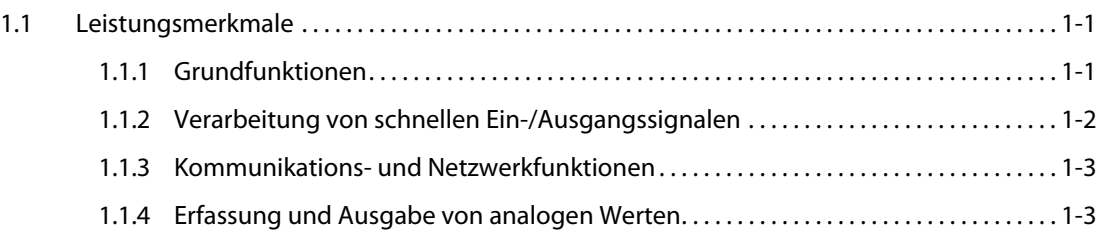

#### [2 Systemkonfiguration](#page-22-0)

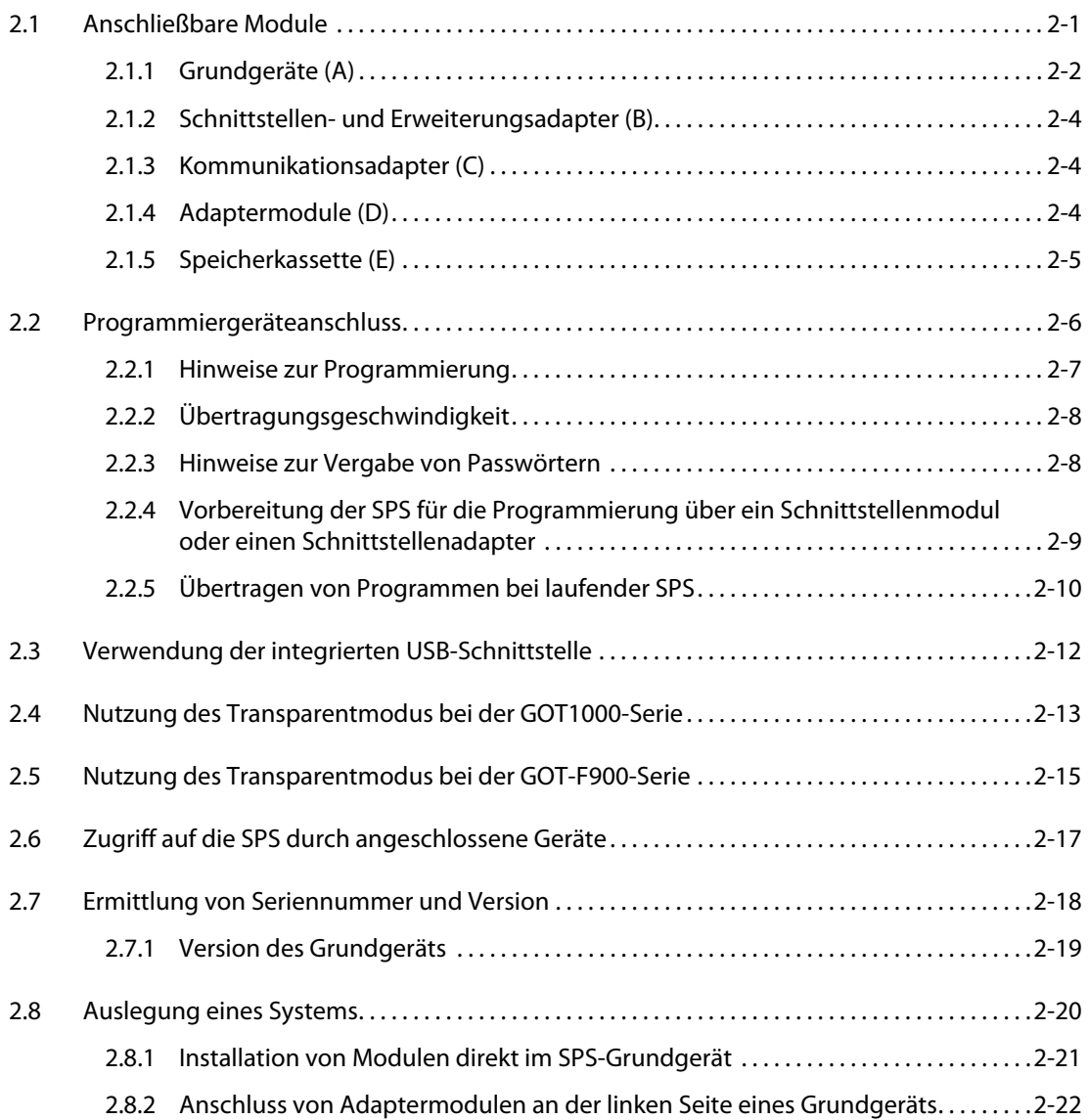

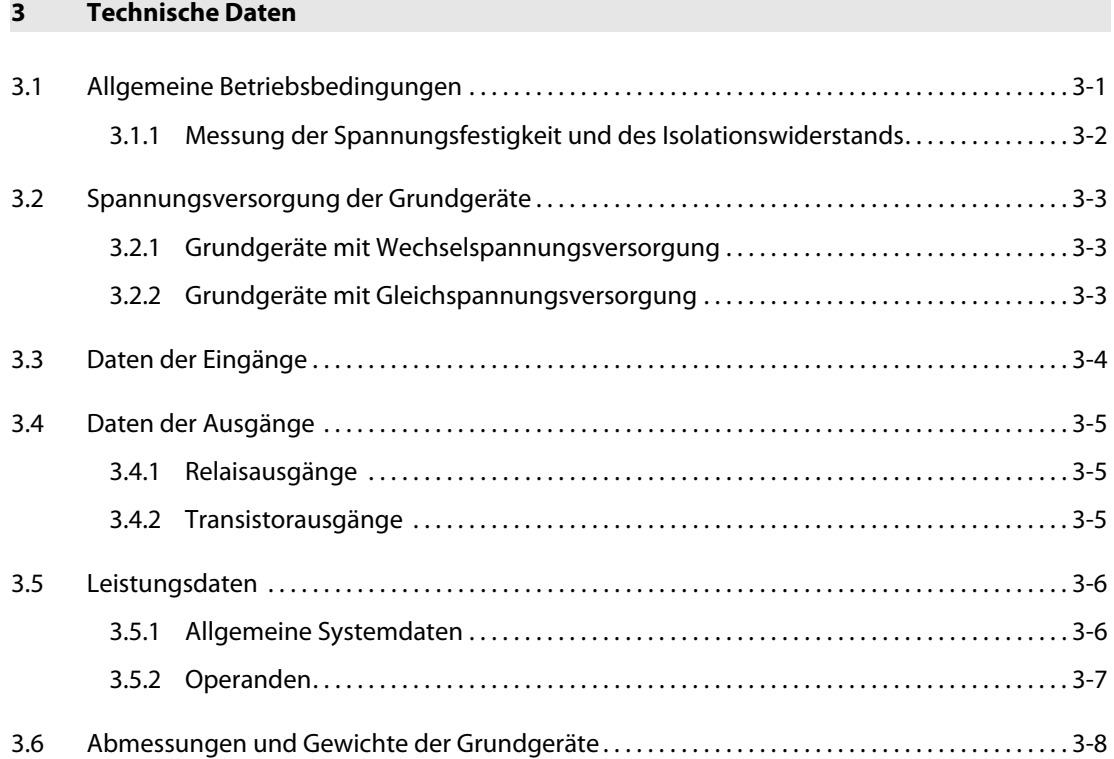

#### [4 Beschreibung der Grundgeräte](#page-52-0)

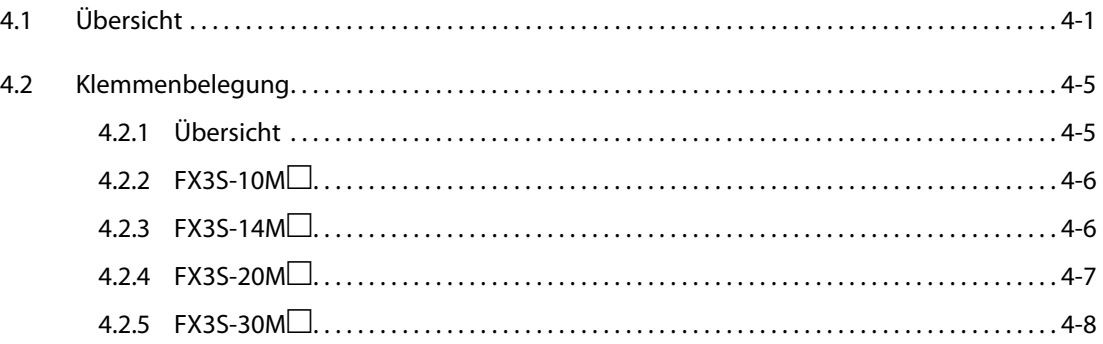

#### [5 Installation](#page-60-0)

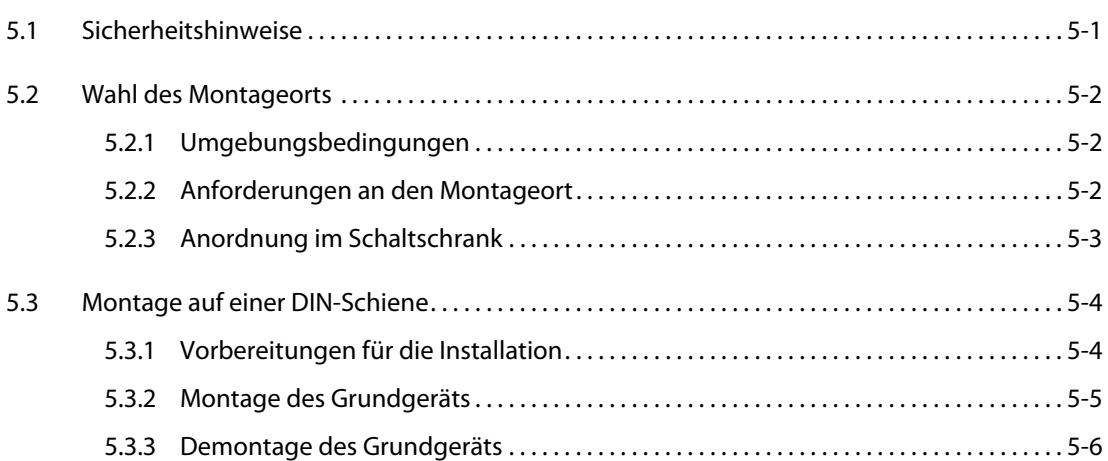

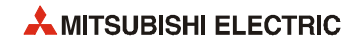

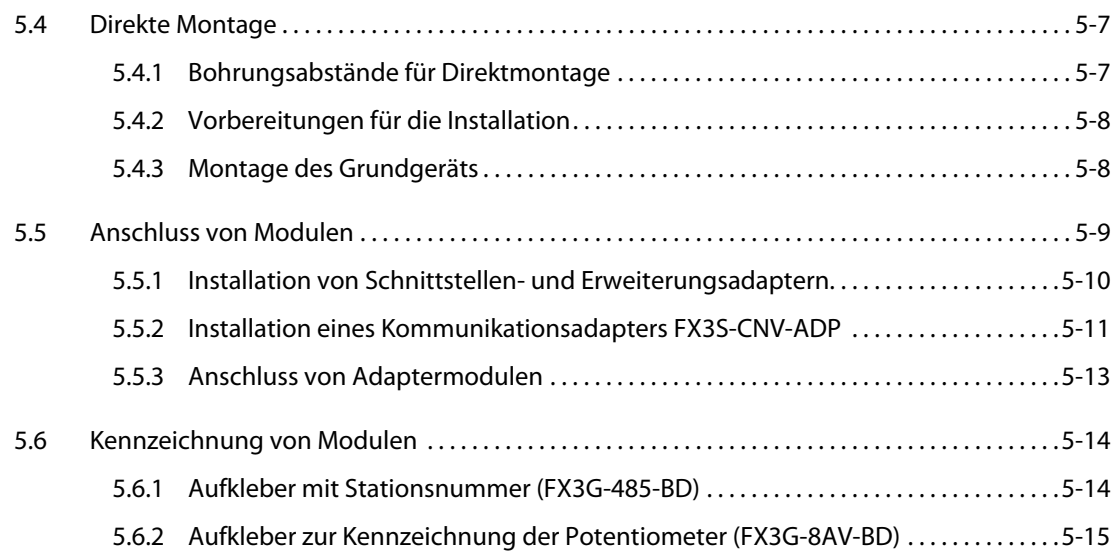

### [6 Verdrahtung](#page-76-0)

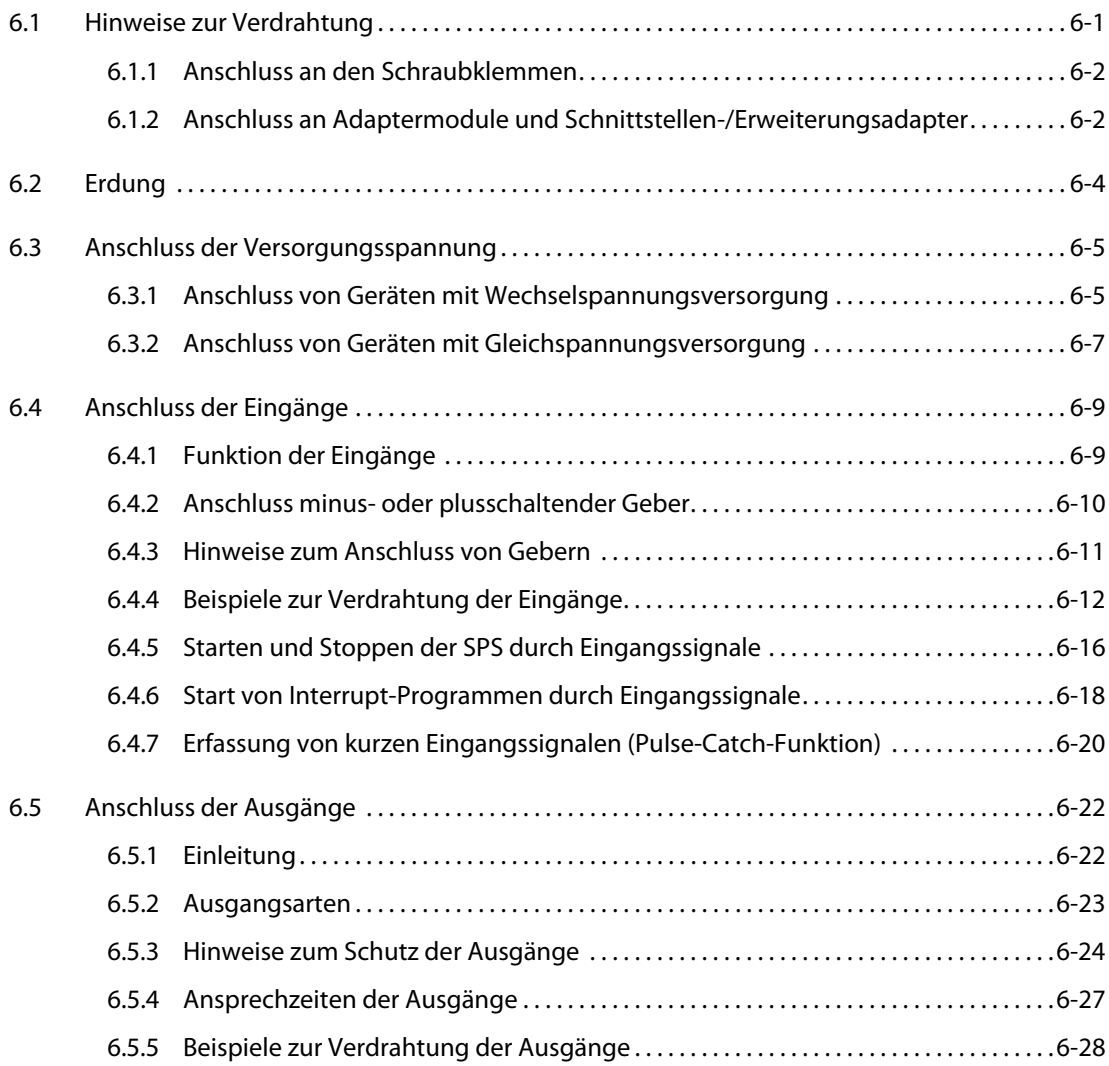

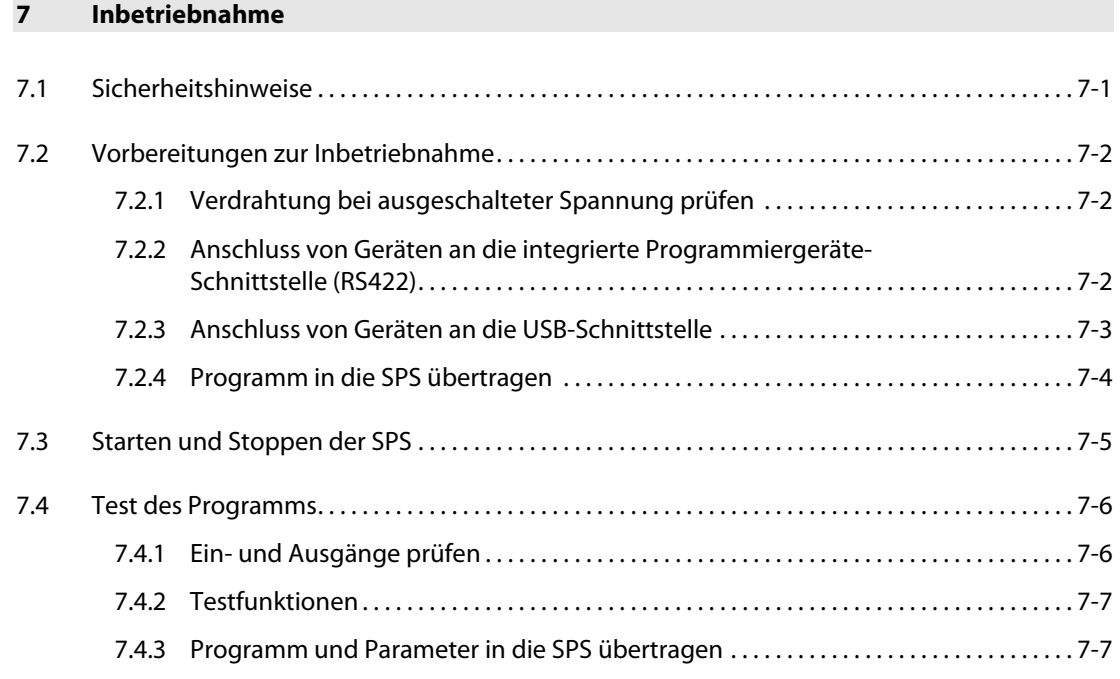

#### [8 Wartung und Inspektion](#page-114-0)

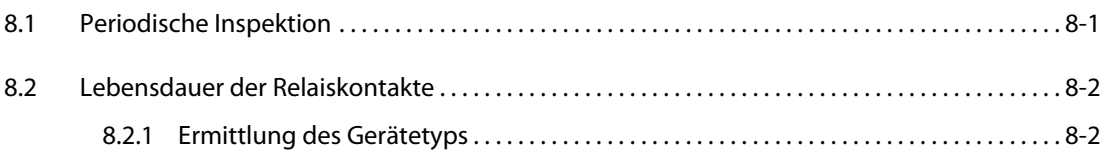

#### [9 Fehlerdiagnose](#page-116-0)

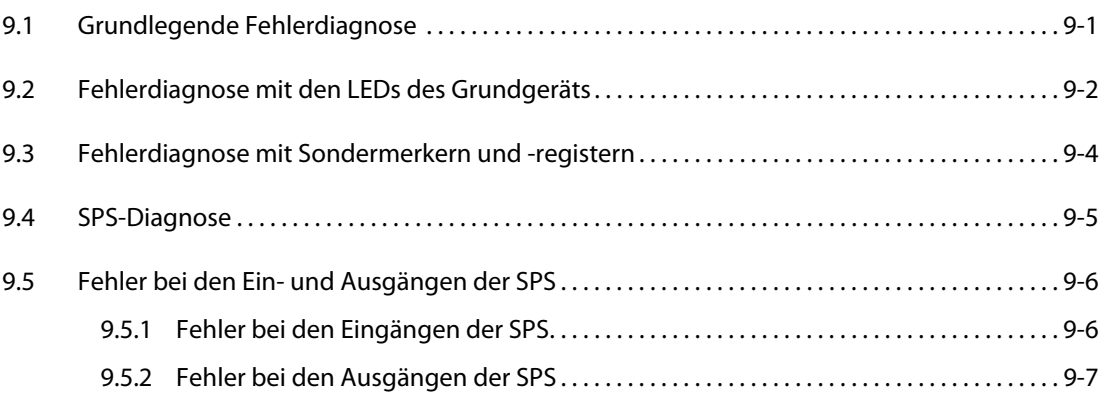

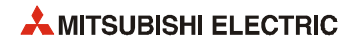

#### [10 Integrierte analoge Funktionen](#page-124-0)

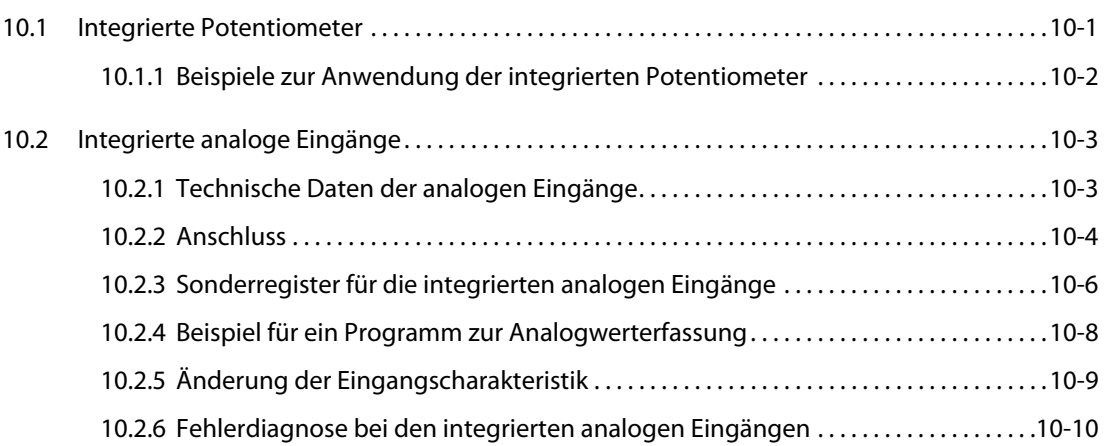

### [11 High-Speed-Counter](#page-136-0)

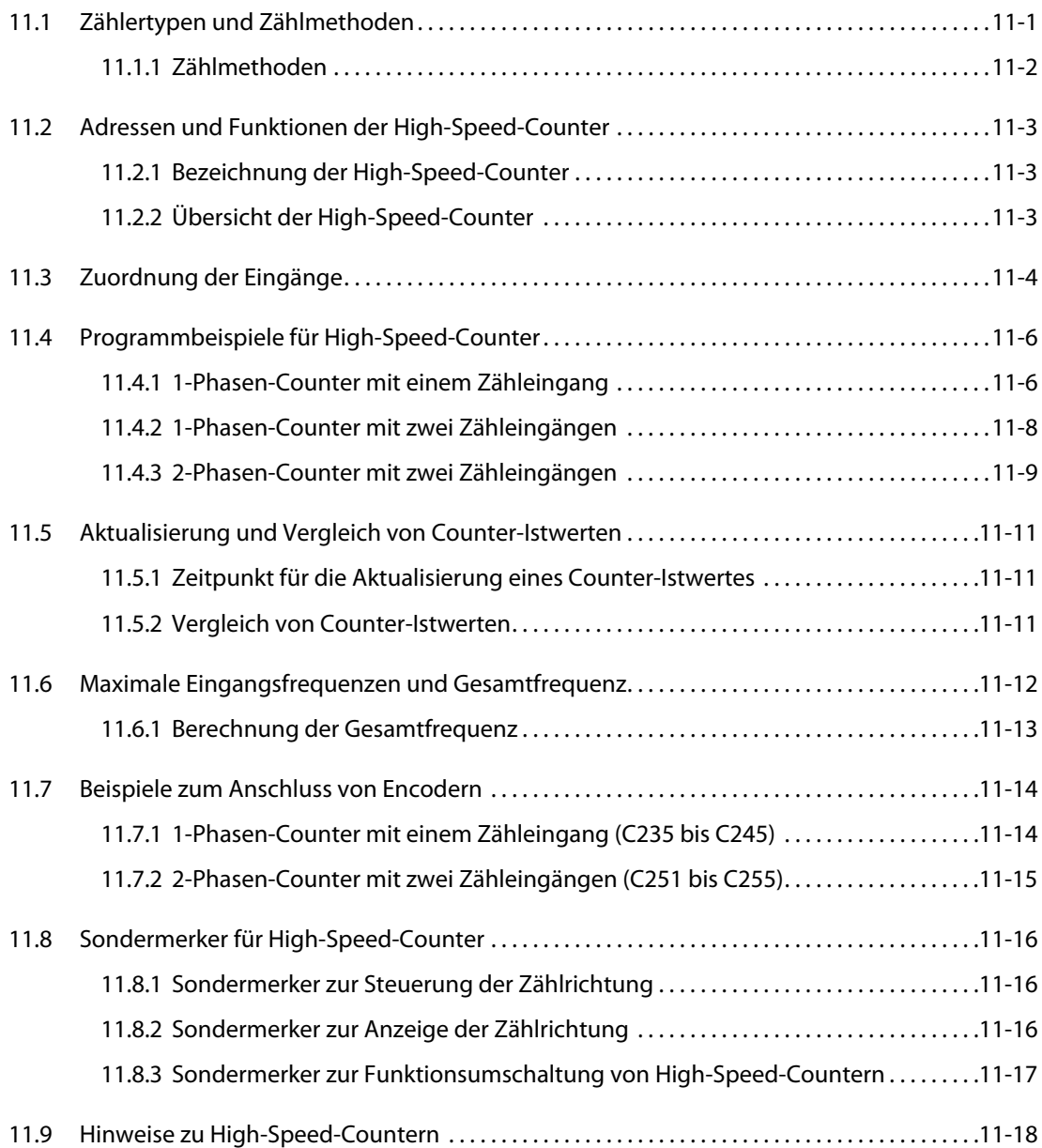

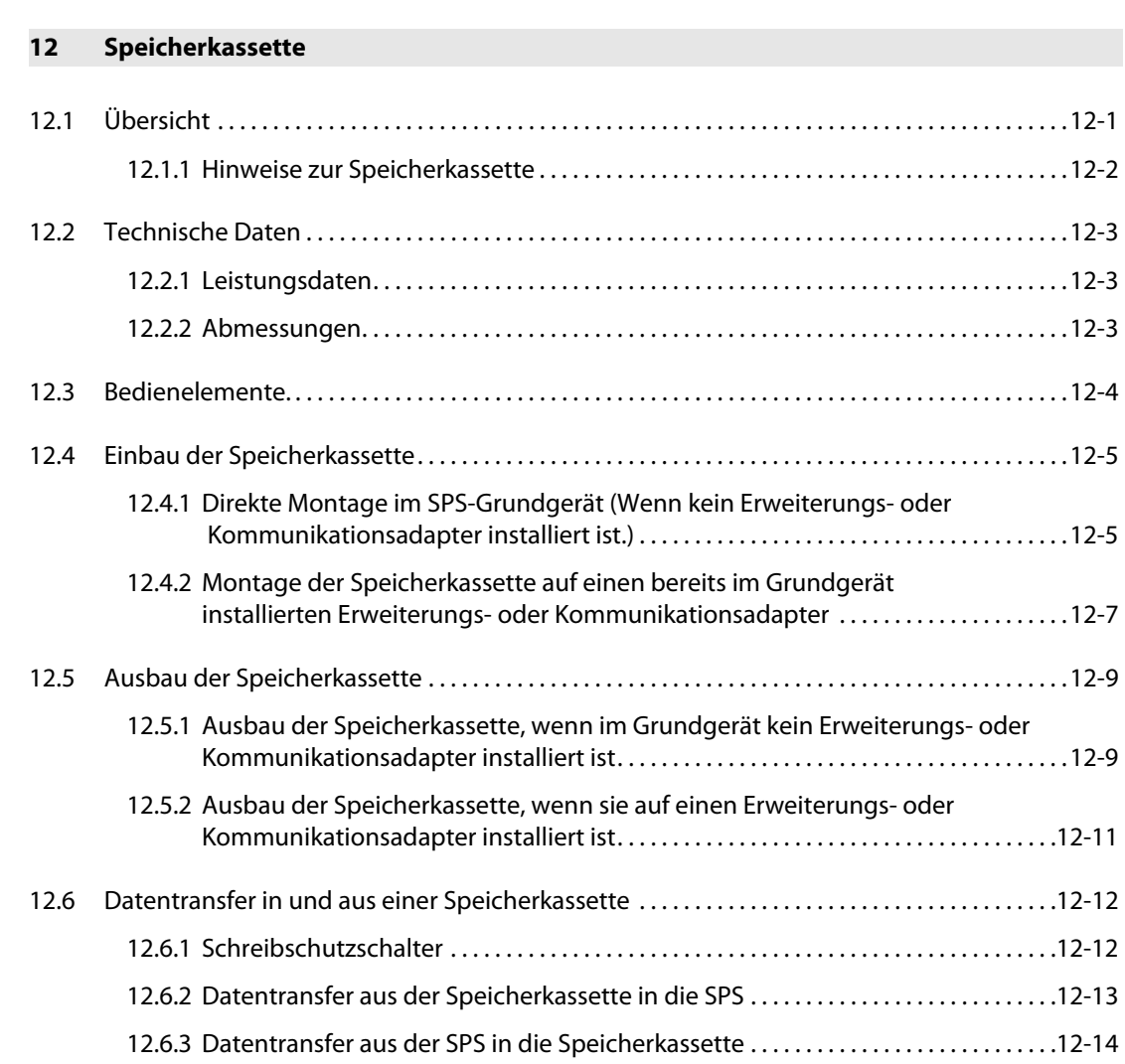

Index

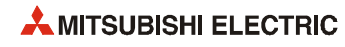

# <span id="page-18-0"></span>1 Einleitung

### <span id="page-18-1"></span>1.1 Leistungsmerkmale

#### <span id="page-18-2"></span>1.1.1 Grundfunktionen

#### Bis zu 30 Ein- und Ausgänge

Es stehen Grundgeräte mit 10, 14, 20 und 30 Ein- und Ausgängen zur Verfügung.

#### Speicherkapazität

Die Steuerungen der MELSEC FX3S-Serie sind mit einem EEPROM-Speicher mit 16k-Speicherkapazität ausgestattet. Der Programmspeicher kann 4000 Schritte aufnehmen.

#### Integrierte USB-Schnittstelle

Die integrierte USB-Schnittstelle der FX3S-Grundgeräte ermöglicht die Programmierung mit der hohen Geschwindigkeit von 12 MBit/s.

#### Integrierter RUN/STOP-Schalter

Ein FX3S-Grundgerät kann durch den integrierten Schalter gestartet und gestoppt werden. Es ist aber auch möglich, die SPS über Signale an bestimmten Eingängen oder von einem Programmierwerkzeug aus zu starten oder zu stoppen.

#### Einfache Sollwertvorgabe

In den Grundgeräten der FX3S-Serie\* sind zwei analoge Potentiometer integriert, mit denen der Inhalt zweier Datenregister verändert werden kann. So können beispielsweise Timer-Sollwerte schnell und ohne Programmierwerkzeug verändert werden.

Weitere acht analoge Potentiometer können als Erweiterungsadapter direkt im Grundgerät installiert werden.

\* Nicht bei FX3S-30M<sub>I/E1</sub>-2AD

#### Integrierte analoge Eingänge

Die Grundgeräte FX3S-30M□/E□-2AD sind mit zwei analogen Eingängen ausgestattet, mit denen Spannungen erfasst werden können. Zusätzliche analoge Eingänge können als Erweiterungsadapter oder als Adaptermodul angeschlossen werden.

#### Programmänderung bei laufender SPS

Selbstverständlich kann ein Programm auch bei laufender SPS in den Programmspeicher übertragen oder geändert werden.

#### Integrierte Uhr

Alle Grundgeräte der FX3S-Serie sind mit einer internen Uhr ausgestattet, die auch über SPS-Anweisungen gelesen oder gestellt werden kann.

#### Programmierwerkzeug

Verwenden Sie zur Programmierung eine Software, die die FX3S-Serie unterstützt [\(siehe Abschnitt](#page-27-1) [2.2\)](#page-27-1).

#### Fernwartung

Über ein Modem, das an einen zusätzlichen RS232-Schnittstellenadapter oder ein RS232-Kommunikations-Adaptermodul angeschlossen ist, können mithilfe der Programmier-Software Programme übertragen oder der Betrieb der SPS überwacht werden.

#### <span id="page-19-0"></span>1.1.2 Verarbeitung von schnellen Ein-/Ausgangssignalen

#### High-Speed-Counter

Ein Grundgerät der FX3S-Serie ist mit den folgenden High-Speed-Countern ausgestattet (siehe auch [Kap. 11](#page-136-2)):

- 1-Phasen-Counter
	- Zwei Counter für Signale mit bis zu 60 kHz
	- Vier Counter für Signale mit bis zu 10 kHz
- 2-Phasen-Counter
	- Ein Counter für Signale mit bis zu 30 kHz
	- Ein Counter für Signale mit bis zu 5 kHz

#### Erfassung kurzer Eingangsimpulse

An den beiden Eingängen X0 und X1 eines Grundgeräts können ohne aufwendige Programmierung Eingangssignaländerungen (ein- oder ausgeschaltet) mit einer minimalen Dauer von 10 μs erfasst werden. Die Eingänge X2 bis X5 ermöglichen die Erfassung von Signalen mit einer minimalen Dauer von 50 μs. Weitere Informationen hierzu enthält der [Abschnitt 6.4.7.](#page-95-1)

#### Start von Interrupt-Programmen durch Eingangssignale

Ein FX3S-Grundgerät kann abhängig vom Zustand eines Eingangssignals Interrupt-Programme mit hoher Priorität ausführen. Die minimale Impulsdauer (Ein- oder Ausschaltzeit) beträgt dabei bei den Eingängen X0 und X1 10 μs und bei den Eingängen X2 bis X5 50 μs (siehe auch [Abschnitt 6.4.6\)](#page-93-1).

Interrupt-Programme können auch durch Timer gestartet werden.

#### Ausgabe von Impulsen

Die FX3S-Grundgeräte mit Transistorausgängen können an den beiden Ausgängen Y0 und Y1 gleichzeitig Impulse mit einer Frequenz von bis zu 100 kHz ausgeben und eignen sich so hervorragend für einfache Positionieranwendungen mit bis zwei Achsen.

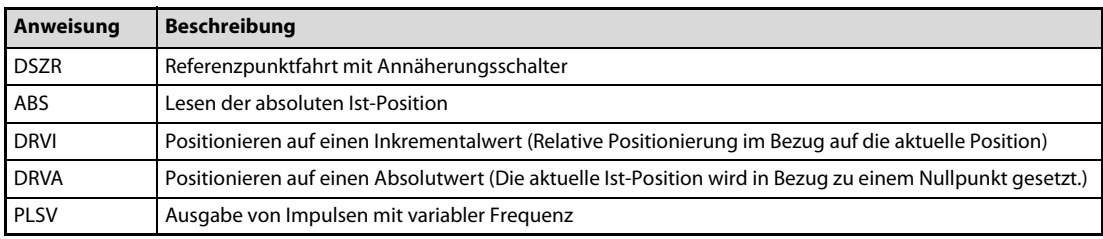

Spezielle Anweisungen für die Positionierung vereinfachen die Programmierung.

Tab. 1-1: Positionieranweisungen

Die Positionieranweisungen sind in der Programmieranleitung für die Steuerungen der MELSEC FX-Familie ausführlich beschrieben.

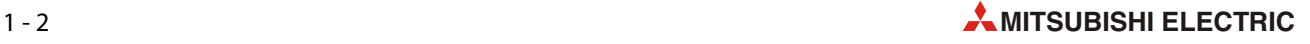

#### <span id="page-20-0"></span>1.1.3 Kommunikations- und Netzwerkfunktionen

Zur Erweiterung der Kommunikationsfähigkeit können in die Grundgeräte der MELSEC FX3S-Serie Erweiterungsadapter installiert und an der linken Seite des Grundgeräts Adaptermodule angeschlossen werden.

Die folgenden Kommunikationsmöglichkeiten stehen zur Verfügung:

- Programmierung (RS232C/RS485/USB)
- n:n-Netzwerk
- Parallel-Link
- Computer-Link
- Kommunikation mit Frequenzumrichtern
- Kommunikation ohne Protokoll (RS232C/RS485)
- MODBUS
- Ethernet

Nähere Informationen zu den einzelnen Kommunikationsarten finden Sie im Kommunikationshandbuch zur MELSEC FX-Familie, dem Handbuch zur MODBUS-Kommunikation für die Steuerungen der MELSEC FX-Familie und den Bedienungsanleitungen der einzelnen Module.

#### <span id="page-20-1"></span>1.1.4 Erfassung und Ausgabe von analogen Werten

In die Grundgeräte FX3S-30M□/E□-2AD sind zwei analoge Eingängen integriert, mit denen Spannungen erfasst werden können.

In alle Grundgeräte der MELSEC FX3S-Serie können zur Erfassung oder Ausgabe von analogen Werten Erweiterungsadapter installiert und Adaptermodule angeschlossen werden.

Die folgenden Analogfunktionen können genutzt werden:

- Erfassung von Spannungen und Strömen
- Ausgabe von Spannungen und Strömen
- Erfassung von Temperaturen (mit Thermoelementen oder Widerstandsthermometern (z. B. Pt100))

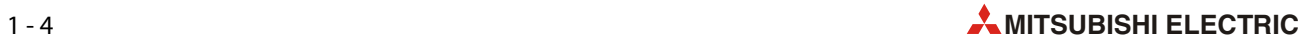

# <span id="page-22-0"></span>2 Systemkonfiguration

## <span id="page-22-1"></span>2.1 Anschließbare Module

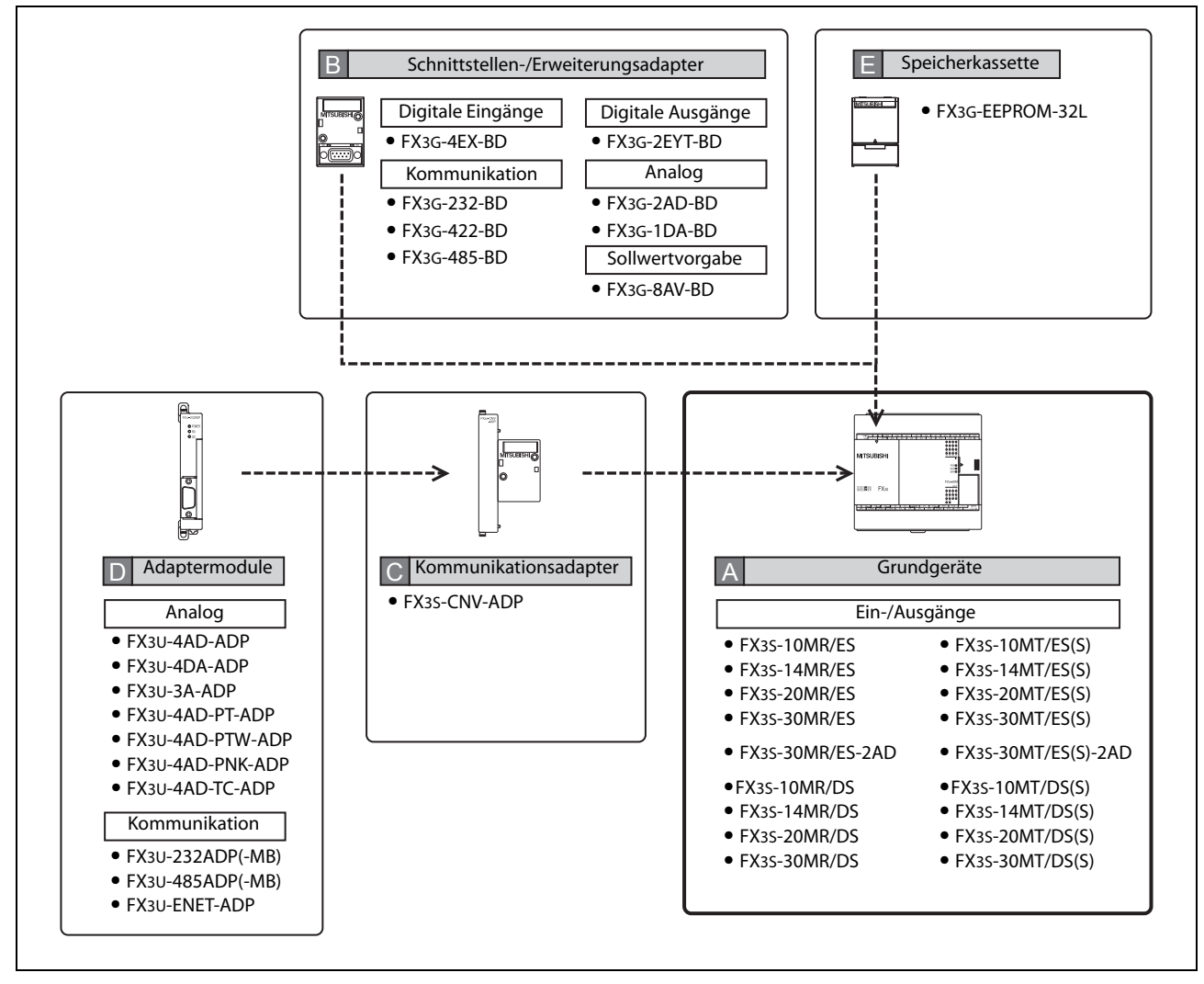

Abb. 2-1: In dieser Übersicht sind die Produkte in Gruppen (A bis E) eingeteilt, die auf den folgenden Seiten näher beschrieben werden.

#### <span id="page-23-0"></span>2.1.1 Grundgeräte (A)

Jedes Grundgerät der MELSEC FX3S-Serie besteht aus einer Spannungsversorgung, einer CPU, Speicherelementen sowie Ein- und Ausgangsschaltkreisen. Dadurch kann ein Grundgerät allein schon Steuerungsaufgaben übernehmen. Andererseits muss in einem SPS-System immer ein Grundgerät vorhanden sein.

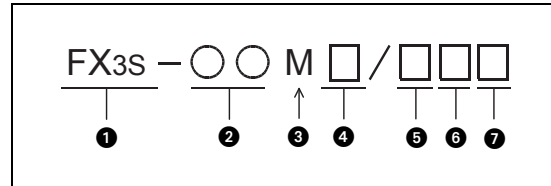

 Abb. 2-2: Codierung der Typenbezeichnung der MELSEC FX3S-Grundgeräte.

| <b>Nummer</b> | <b>Bezeichnung</b> | <b>Beschreibung</b>                                                                                                    |  |  |
|---------------|--------------------|----------------------------------------------------------------------------------------------------|--|--|
| 0             | FX <sub>3</sub> S  | <b>SPS-Serie</b>                                                                                                    |  |  |
| Ø             | z.B. 20            | Anzahl der integrierten Ein-/Ausgänge<br>(siehe folgende Tabellen 2-2 und 2-3)                                                                                   |  |  |
| ❸             |                    | Gerätetyp                                                                                                    |  |  |
|               | м                  | Grundgerät (von engl. Main unit)                                                                                                    |  |  |
|               |                    | Ausgangstyp                                                                                                    |  |  |
| Ø             | R                  | Relais                                                                                                    |  |  |
|               | т                  | Transistor                                                                                                    |  |  |
|               |                    | Versorgungsspannung des Grundgeräts                                                                                                    |  |  |
| 0             | Е                  | Wechselspannung                                                                                                    |  |  |
|               | D                  | Gleichspannung                                                                                                    |  |  |
| 6             |                    | Eingangstyp                                                                                                    |  |  |
|               | $\mathbf{s}$       | 24 V DC, für plus- oder minusschaltende Sensoren                                                                                                    |  |  |
|               |                    | Wirkungsweise des Transistorausgangs                                                                                                    |  |  |
| ⋒             | s                  | Plusschaltender Transistorausgang<br>(bei minusschaltenden Transistorausgängen oder Relaisausgängen fehlt diese Angabe,<br>z. B. FX3S-14MT/ES oder FX3S-14MR/ES) |  |  |

Tab. 2-1: Beschreibung des Typenschlüssels der Grundgeräte

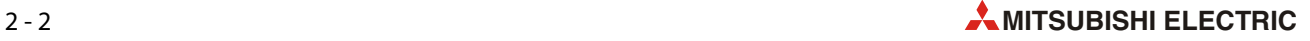

In den folgenden Tabellen sind die Grundgeräte der MELSEC FX3S-Serie aufgeführt. Alle Grundgeräte sind mit 24-V-DC-Eingängen ausgestattet, an die plus- oder minusschaltende Sensoren angeschlossen werden können. Die Ein- und Ausgangssignale werden bei allen Grundgeräten über Klemmen angeschlossen.

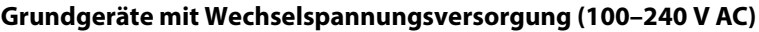

|                   | Anzahl der Ein-/Ausgänge |          |          |                             |
|-------------------|--------------------------|----------|----------|-----------------------------|
| Grundgerät        | Gesamt                   | Eingänge | Ausgänge | Ausgangstyp                 |
| FX3S-10MR/ES      |                          |          |          | Relais                      |
| FX3S-10MT/ES      | 10                       | 6        | 4        | Transistor (minusschaltend) |
| FX3S-10MT/ESS     |                          |          |          | Transistor (plusschaltend)  |
| FX3S-14MR/ES      |                          | 8        | 6        | Relais                      |
| FX3S-14MT/ES      | 14                       |          |          | Transistor (minusschaltend) |
| FX3S-14MT/ESS     |                          |          |          | Transistor (plusschaltend)  |
| FX3S-20MR/ES      |                          | 12       | 8        | Relais                      |
| FX3S-20MT/ES      | 20                       |          |          | Transistor (minusschaltend) |
| FX3S-20MT/ESS     |                          |          |          | Transistor (plusschaltend)  |
| FX3S-30MR/ES      | 30                       | 16       | 14       | Relais                      |
| FX3S-30MT/ES      |                          |          |          | Transistor (minusschaltend) |
| FX3S-30MT/ESS     |                          |          |          | Transistor (plusschaltend)  |
| FX3S-30MR/ES-2AD  |                          |          |          | Relais                      |
| FX3S-30MT/ES-2AD  | 30                       | 16       | 14       | Transistor (minusschaltend) |
| FX3S-30MT/ESS-2AD |                          |          |          | Transistor (plusschaltend)  |

<span id="page-24-0"></span>Tab. 2-2: Übersicht der FX3S-Grundgeräte mit Wechselspannungsversorgung

#### Grundgeräte mit Gleichspannungsversorgung (24 V DC)

|               | Anzahl der Ein-/Ausgänge |          |          |                             |
|---------------|--------------------------|----------|----------|-----------------------------|
| Grundgerät    | Gesamt                   | Eingänge | Ausgänge | Ausgangstyp                 |
| FX3S-10MR/DS  |                          | 6        | 4        | Relais                      |
| FX3S-10MT/DS  | 10                       |          |          | Transistor (minusschaltend) |
| FX3S-10MT/DSS |                          |          |          | Transistor (plusschaltend)  |
| FX3S-14MR/DS  |                          | 8        | 6        | Relais                      |
| FX3S-14MT/DS  | 14                       |          |          | Transistor (minusschaltend) |
| FX3S-14MT/DSS |                          |          |          | Transistor (plusschaltend)  |
| FX3S-20MR/DS  |                          | 12       | 8        | Relais                      |
| FX3S-20MT/DS  | 20                       |          |          | Transistor (minusschaltend) |
| FX3S-20MT/DSS |                          |          |          | Transistor (plusschaltend)  |
| FX3S-30MR/DS  |                          |          |          | Relais                      |
| FX3S-30MT/DS  | 30                       |          | 14       | Transistor (minusschaltend) |
| FX3S-30MT/DSS |                          |          |          | Transistor (plusschaltend)  |

<span id="page-24-1"></span>Tab. 2-3: Übersicht der FX35-Grundgeräte mit Gleichspannungsversorgung

#### <span id="page-25-0"></span>2.1.2 Schnittstellen- und Erweiterungsadapter (B)

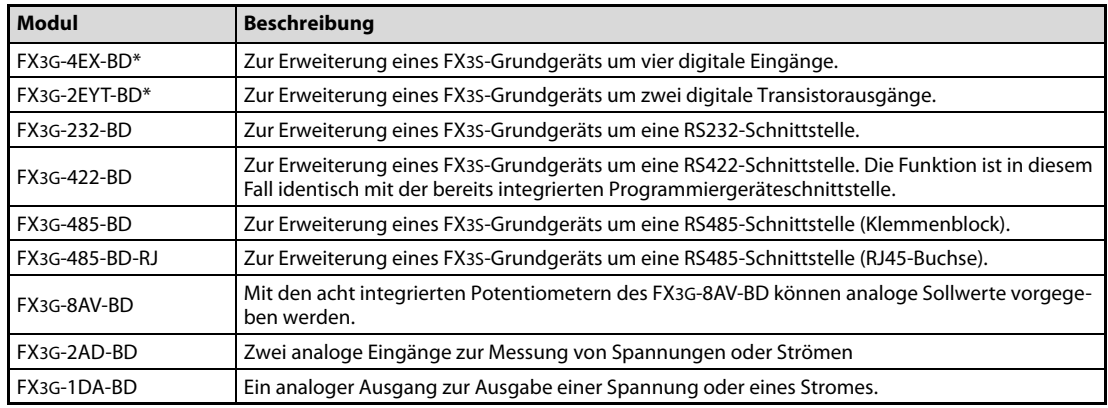

Tab. 2-4: Schnittstellen- und Erweiterungsadapter der MELSEC FX3G-Serie

\* Diese Erweiterungsadapter können in ein FX3S-Grundgerät ab der Version 1.10 installiert werden.

#### <span id="page-25-1"></span>2.1.3 Kommunikationsadapter (C)

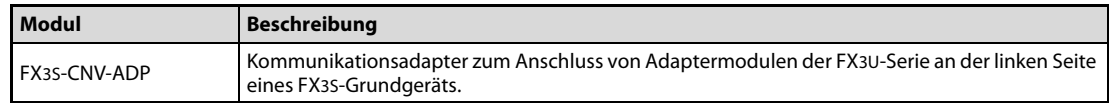

Tab. 2-5: Kommunikationsadapter der MELSEC FX3S-Serie

#### <span id="page-25-2"></span>2.1.4 Adaptermodule (D)

Adaptermodule werden an der linken Seite eines Grundgeräts der MELSEC FX3S-Serie installiert. Zur Montage ist ein Kommunikationsadapter FX3S-CNV-ADP erforderlich.

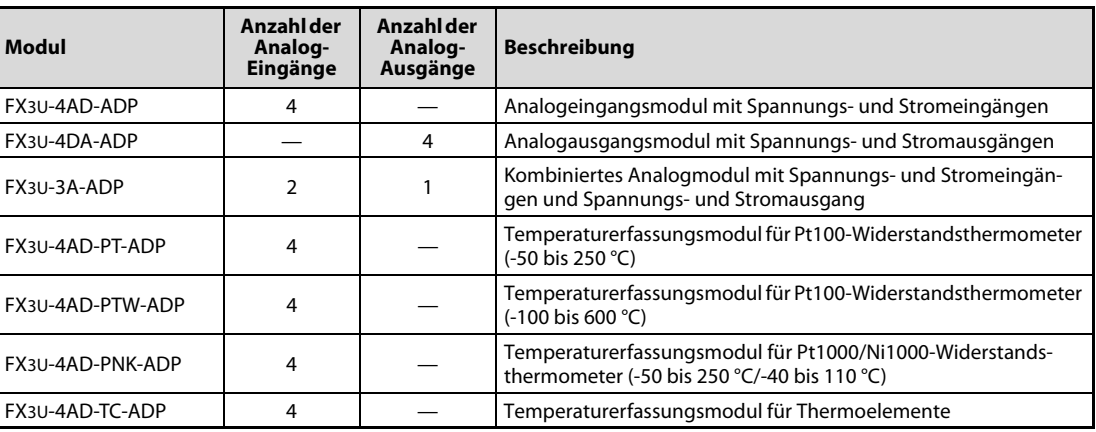

#### Analoge Adaptermodule

Tab. 2-6: Adaptermodule der MELSEC FX3U-Serie mit analogen Funktionen

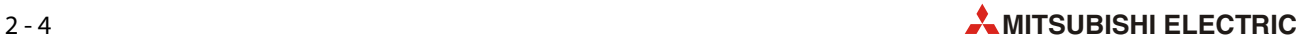

#### Kommunikationsmodule

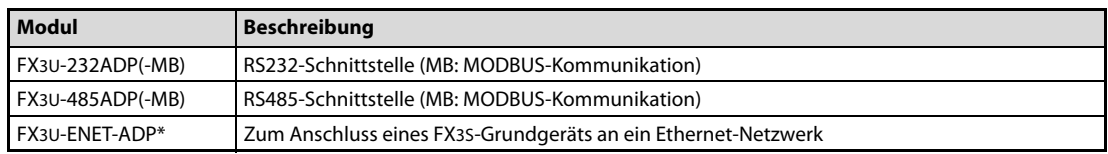

Tab. 2-7: Adaptermodule der MELSEC FX3U-Serie für Kommunikation

\* Ein FX3U-ENET-ADP kann in ein FX3S-Grundgerät ab der Version 1.20 installiert werden.

#### <span id="page-26-0"></span>2.1.5 Speicherkassette (E)

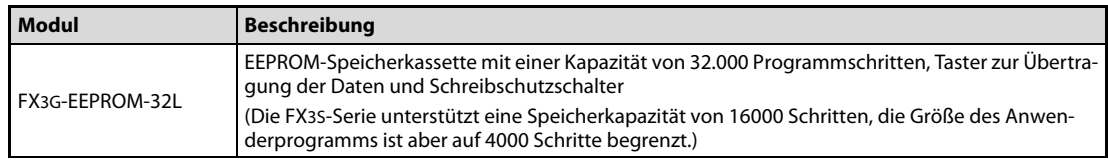

Tab. 2-8: Speicherkassette der MELSEC FX3G-Serie

## <span id="page-27-0"></span>2.2 Programmiergeräteanschluss

<span id="page-27-1"></span>Die folgende Abbildung zeigt die verschiedenen Möglichkeiten zum Anschluss eines Programmierwerkzeugs an ein Grundgerät der MELSEC FX3S-Serie.

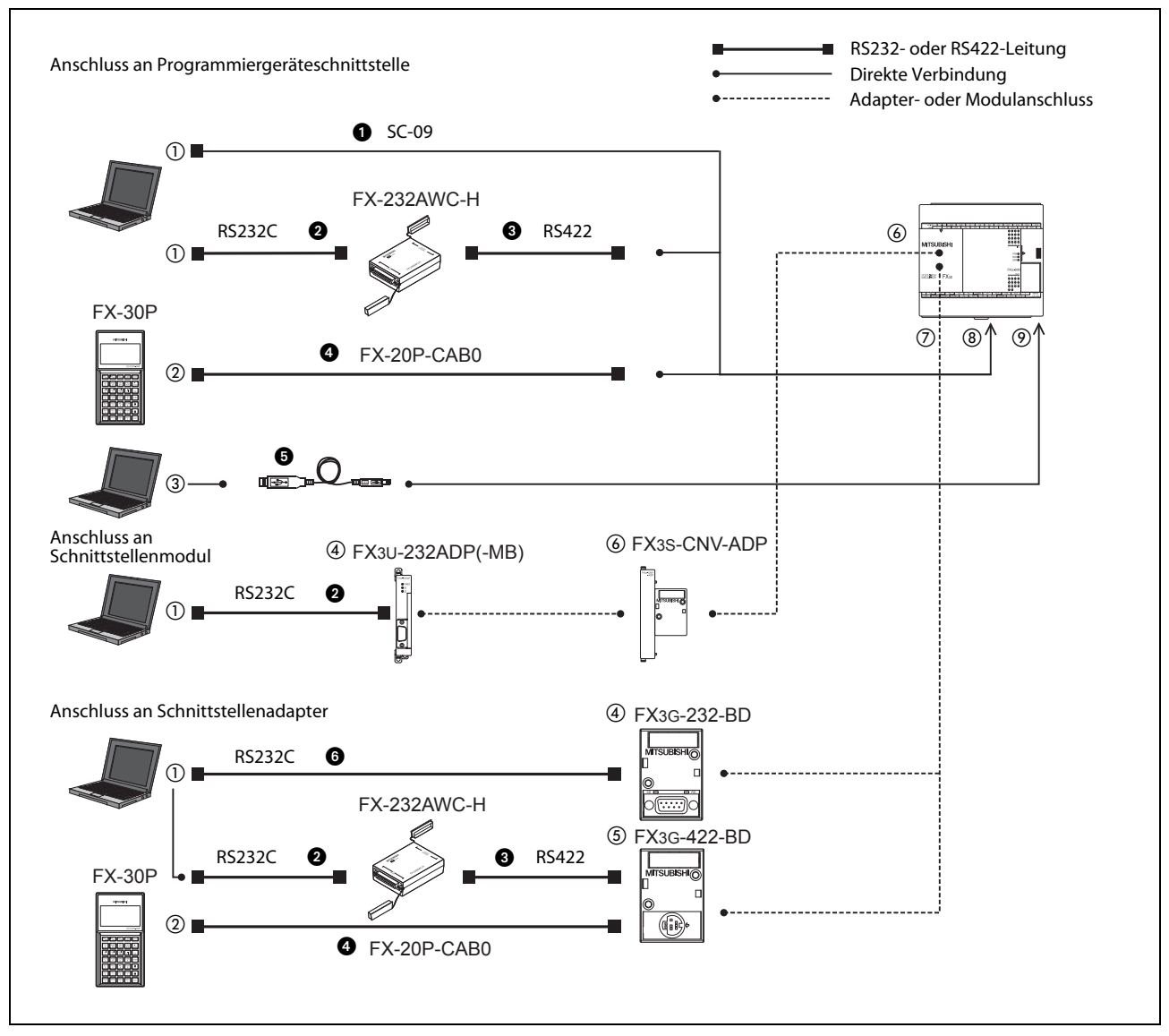

<span id="page-27-2"></span>Abb. 2-3: Anschlussmöglichkeiten für ein Programmierwerkzeug

| Nr.               | <b>Schnittstelle</b>                   | <b>Anschluss</b>             |
|-------------------|----------------------------------------|------------------------------|
| $\left( 1\right)$ | <b>RS232</b>                           | D-SUB-Stecker (9-polig)      |
| $\circled{2}$     | RS422 (FX-30P)                         | MINI-DIN (8-polig)           |
| $\circled{3}$     | USB.                                   | USB-Buchse (A)               |
| $\circled{4}$     | <b>RS232</b>                           | 9-polige D-SUB-Buchse        |
| (5)               | <b>RS422</b>                           | MINI-DIN (8-polig)           |
| $\circledS$       | FX3S-CNV-ADP                           |                              |
| (7)               | Steckplatz für Erweiterungsadapter     |                              |
| (8)               | Anschluss für Programmiergerät (RS422) | MINI-DIN (8-polig)           |
| 0                 | <b>USB</b>                             | MINI-USB-Buchse (B), USB 2.0 |

Tab. 2-9: Schnittstellen in [Abb. 2-3](#page-27-2)

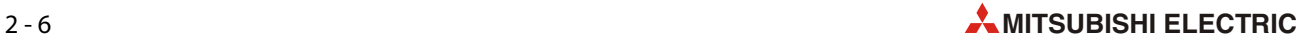

| Nr.       | <b>Bedeutung</b>                                                                                                    | Leitung                                                                                          | Anschlüsse                               | Länge          |
|-----------|----------------------------------------------------------------------------------------------------|--------------------------------------------------------------------------------------------------|------------------------------------------|----------------|
| $\bullet$ | Leitung zur Verbindung des PC mit der Pro-<br>grammiergeräteschnittstelle der SPS                                                                                 | SC-09 (mit integriertem<br>RS232/RS422-Konverter)                                                | D-SUB (25-polig)<br>MINI-DIN (8-polig)   | 3 <sub>m</sub> |
| Ø         | RS232-Leitung zum Anschluss des<br>RS232/RS422-Konverters FX-232AWC-H                                                                                             | F2-232CAB-1                                                                                      | D-SUB (25-polig)<br>D-SUB (9-polig)      | 3 <sub>m</sub> |
| ❸         | RS422-Leitung zur Verbindung des<br>RS232/RS422-Konverters FX-232AWC-H mit<br>der SPS                                                                             | <b>FX-422CAB0</b>                                                                                | D-SUB (25-polig)<br>MINI-DIN (8-polig)   | 1,5m           |
| Ø         | Leitung zur Verbindung eines Handprogram-<br>miergeräts FX-30P mit der Programmiergerä-<br>teschnittstelle der SPS oder einer zusätzlichen<br>RS422-Schnittstelle | <b>FX-20P-CAB0</b>                                                                               | MINI-DIN (8-polig)<br>MINI-DIN (8-polig) | 1,5m           |
| 6         | USB-Kabel                                                                                                    | Gehört zum Lieferumfang des<br>USB/RS422-Konverters<br>FX-USB-AW und des Adapters<br>FX3U-USB-BD | USB A<br><b>MINI-USB B</b>               | 3 <sub>m</sub> |
| 6         | Leitung zur Verbindung des PC mit einer<br>zusätzlichen RS232-Schnittstelle der SPS                                                                               | <b>FX-232CAB-1</b>                                                                               | D-SUB (9-polig)<br>D-SUB (9-polig)       | 3 <sub>m</sub> |

Tab. 2-10: Leitungen in [Abb. 2-3](#page-27-2)

#### <span id="page-28-0"></span>2.2.1 Hinweise zur Programmierung

Zur Programmierung eines FX3S-Grundgeräts kann die Programmier-Software GX Works2 ab der Version 1.492N (englische Bedienoberfläche) oder ein Handprogrammiergerät FX-30P ab der Version 1.50 verwendet werden.

#### Programmierung durch eine andere Programmier-Software oder GX Works2 mit einer niedrigeren Version

Falls Sie eine andere Programmiersoftware (GX Developer, GX IEC Developer) verwenden oder Ihnen GX Works2 nur mit einer Version zur Verfügung steht, in der die Grundgeräte der MELSEC FX3S-Serie nicht oder nur teilweise unterstützt werden, können Sie für ein Projekt mit einer FX3S-SPS als SPS-Typ auch "FX3G", "FX1N" oder "FX2N" einstellen\*.

Die angegebene Reihenfolge entspricht der Kompatibilität mit einer FX3S-SPS. (FX3G: Höchste Kompatibilitätsstufe, FX2N: Niedrigste Kompatibilitätsstufe)

Bei einem Handprogrammiergerät FX-10P(-E) können Sie zur Programmierung einer FX3S-Steuerung "FX2N" wählen.

Beachten Sie aber bitte die folgenden Einschränkungen:

- Bei der Programmierung kann nur der Funktionsumfang der FX3S und des SPS-Typs genutzt werden, der als alternative Serie gewählt wurde (Zum Beispiel die Anweisungen, der Operandenbereich oder die Programmgröße).
- Wird ein Handprogrammiergerät FX-10P(-E) verwendet, ist der Funktionsumfang (Anweisungen, der Operandenbereich oder die Programmgröße) auf dem der FX3S- und FX2N-Grundgeräte begrenzt.
- Zur Einstellung der SPS-Parameter (wie z. B. die Speicherkapazität oder die Anzahl der Register) muss eine Programmier-Software verwendet werden, mit der als SPS-Typ "FX3G" eingestellt werden kann.
- Die Kapazität des Programmspeichers kann maximal auf 4000 Schritte eingestellt werden.
- Verwenden Sie ein Programmierwerkzeug, mit dem die Grundgeräte der FX3G-Serie über die integrierte USB-Schnittstelle programmiert werden können.

#### <span id="page-29-0"></span>2.2.2 Übertragungsgeschwindigkeit

#### Integrierte USB-Schnittstelle

In die Grundgeräte der FX3S-Serie ist eine USB-Schnittstelle integriert, über die mit hoher Geschwindigkeit (12 MBit/s) das Programm in die SPS übertragen und aus der SPS gelesen oder Operandenzustände geprüft werden können. Vorraussetzung ist ein PC, der den Datenaustausch über USB unterstützt.

- Programmier-Software, die die USB-Schnittstelle unterstützt\*
	- GX Works2
	- GX IEC Developer
	- GX Developer

Bei einer Programmier-Software, von der die USB-Schnittstelle nicht unterstützt wird, kann die Kommunikation über eine RS422- oder RS232C-Schnittstelle abgewickelt werden.

#### Kommunikation über eine RS422- oder RS232C-Schnittstelle

Die Grundgeräte der FX3S-Serie können über eine RS422- oder RS232C-Schnittstelle mit Übertragungsgeschwindigkeiten von bis zu 115,2 kBit/s kommunizieren (Schreiben/Lesen von Programmen, Überwachung von Operandenzuständen etc.).

- Programmierwerkzeuge, die eine Übertragungsgeschwindigkeit von 115,2 kBit/s unterstützen\*
	- GX Works2
	- GX IEC Developer
	- GX Developer
	- Handprogrammiergerät FX-30P
- Schnittstellen, die eine Übertragungsgeschwindigkeit von 115,2 kBit/s unterstützen
	- Integrierte Programmiergeräteschnittstelle (RS422) oder Schnittstellenadapter FX3G-422-BD (Zum Anschluss an die RS232-Schnittstelle eines PCs ist ein Programmierkabel SC09 oder ein RS232/RS422-Konverter FX-232AWC-H erforderlich, siehe [Abb. 2-3](#page-27-2).)
	- Schnittstellenadapter FX3G-232-BD (RS232)
	- Adaptermodul FX3U-232ADP(-MB) (RS232)

Bei Programmierwerkzeugen, die eine Übertragungsgeschwindigkeit von 115,2 kBit/s nicht unterstützen, wird der Datenaustausch mit 9600 Bit/s oder 19200 Bit/s ausgeführt.

Falls das verwendete Programmierwerkzeug die Grundgeräte der FX3S-Serie nicht unterstützt, muss ein Programmierwerkzeug verwendet werden, mit der als alternativer SPS-Typ "FXG3" eingestellt werden kann.

#### <span id="page-29-1"></span>2.2.3 Hinweise zur Vergabe von Passwörtern

● Durch ein Passwort wird der Zugriff auf das Anwenderprogramm durch ein Programmierwerkzeug eingeschränkt.

Falls ein Passwort vergeben wird, sollte darauf geachtet werden, dass es nicht verloren geht. Wird das Passwort vergessen, ist abhängig vom Typ des Programmierwerkzeugs und der Art des eingestellten Passworts der Zugriff auf die SPS gesperrt.

● Ablaufprogramme, für die ein zweites Passwort und ein Anwenderpasswort eingerichtet sind, können nicht von einem Programmierwerkzeug gelöscht werden, das nicht das zweite Passwort und das Anwenderpasswort unterstützt.

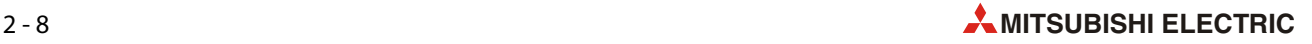

#### <span id="page-30-0"></span>2.2.4 Vorbereitung der SPS für die Programmierung über ein Schnittstellenmodul oder einen Schnittstellenadapter

Beim Anschluss an eine zusätzliche RS422- oder RS232C-Schnittstelle muss der verwendete Kommunikationskanal eingestellt werden und es muss überprüft werden, ob eventuell Einstellungen für andere Kommunikationsarten vorhanden sind. Gehen Sie dazu wie folgt vor:

 $\bullet$  Prüfen, ob der Inhalt von D8120 (D8400) "0" ist

Prüfen Sie den Inhalt des Sonderregisters D8120 (D8400). Es muss der Wert "0" gespeichert sein.

- Inhalt von D8120 (D8400) = "0": Keine Einstellungen zur Kommunikation vorhanden.
- Inhalt von D8120 (D8420)  $\neq n$ <sup>0</sup>": Es sind Einstellungen zur Kommunikation vorhanden.

Prüfen Sie auch, ob durch das Ablaufprogramm der SPS der Inhalt des Sonderregisters D8120 (D8400) verändert wird. Stellen Sie sicher, dass kein anderer Wert als "0" in das Sonderregister D8120 (D8400) eingetragen wird.

● Prüfen, ob Parameter für die Kommunikation eingestellt wurden

Öffnen Sie in der Programmier-Software (z.B. GX Works2) das Dialogfenster mit den SPS-Parametern. Wählen Sie den Kanal, an dem das Programmierwerkzeug angeschlossen ist.

Stellen Sie sicher, dass im Feld Betriebs-Kommunikationseinstellungen kein Haken ist (siehe folgende Abbildung).

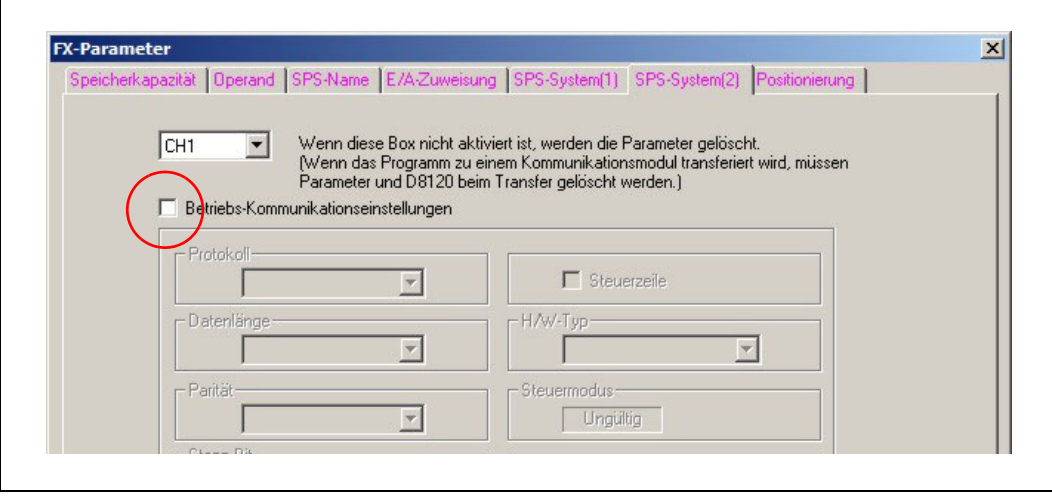

 Abb. 2-4: Bei der Kommunikation mit Programmierwerkzeugen dürfen keine Einstellungen für die Kommunikation vorhanden sein.

Falls das Feld Betriebs-Kommunikationseinstellungen markiert ist, löschen Sie bitte die Markierung, indem Sie in das Feld klicken und übertragen dann die geänderten SPS-Parameter in das FX3S-Grundgerät.

#### <span id="page-31-0"></span>2.2.5 Übertragen von Programmen bei laufender SPS

Mit der Programmier-Software GX Works2 können Programme nach einer Programmänderung auch in eine SPS der MELSEC FX35-Serie übertragen werden, wenn sie sich in der Betriebsart "RUN" befindet und das Programm im Speicher der SPS abgearbeitet wird. Das hat den Vorteil, dass ein laufender Prozess durch das Anhalten der SPS nicht unterbrochen werden muss. Dabei ist die Übertragung in das integrierte RAM der Steuerung oder in eine Speicherkassette möglich. Der Schreibschutz der Speicherkassette darf nicht aktiviert sein.

Wird eine Programmier-Software verwendet, die die Grundgeräte der FX3S-Serie nicht unterstützt, ist das Übertragen von Programmen bei laufender SPS in dem Funktionsumfang möglich, den ein FX3S-Grundgerät und das als Alternative gewählte Grundgerät bieten.

Nach einer Änderung (Hinzufügen oder Entfernen von Programmelementen) können bis zu 256 Programmschritte in die SPS übertragen werden. Mit Ausnahme von NOP-Anweisungen nach dem letzten Netzwerk sind darin auch NOP-Anweisungen eingeschlossen, die unmittelbar auf ein Netzwerk folgen.

Bei der Übertragung von Programmen in der Betriebsart "RUN" müssen die folgenden Hinweise beachtet werden:

- Die folgenden Netzwerke können nicht in der Betriebsart "RUN" übertragen werden:
	- $-$  Netzwerke, in denen die Label "P" oder "I" hinzugefügt, gelöscht oder verändert wurden

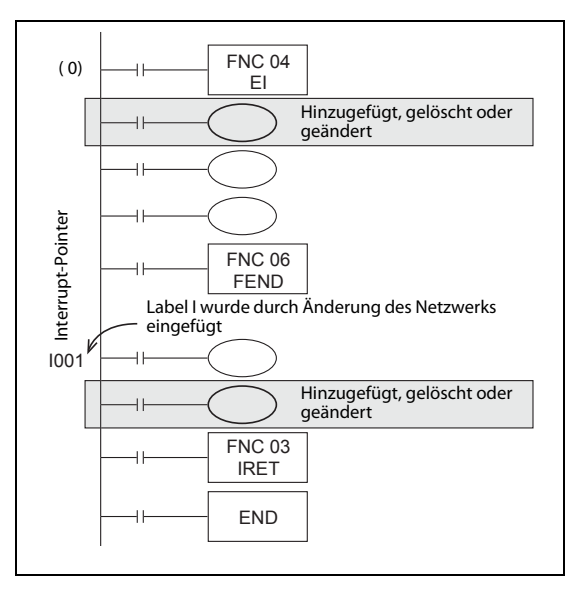

Abb. 2-5:

Beispiel für ein Netzwerk, das nicht in der Betriebsart "RUN" übertragen werden kann

- Netzwerke, in denen während der Bearbeitung Timer mit einer Zeitbasis von 1 ms (T63 bis T131) eingefügt wurden
- Netzwerke, die OUT-Anweisungen zur Ansteuerung der High-Speed-Counter C235 bis C255 enthalten
- Vermeiden Sie die Übertragung von Netzwerken in der Betriebsart "RUN", die die folgenden Anweisungen enthalten. Falls diese Netzwerke doch bei laufender SPS übertragen werden, verlangsamt die SPS die Ausgabe der Impulse und beendet sie schließlich ganz:
	- DSZR (FNC150)
	- ZRN (FNC156)
	- PLSV (FNC157, mit Beschleunigung und Verzögerung)
	- DRVI (FNC158)
	- DRVA (FNC159)

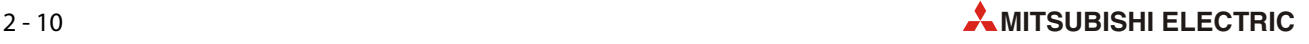

- Vermeiden Sie die Übertragung von Netzwerken in der Betriebsart "RUN", die eine PLSV-Anweisung (FNC157, ohne Beschleunigung und Verzögerung) enthalten. Falls diese Netzwerke doch bei laufender SPS übertragen werden, beendet die SPS sofort die Ausgabe der Impulse.
- Vermeiden Sie die Übertragung von Netzwerken in der Betriebsart "RUN", die die folgenden Anweisungen enthalten:
	- PLSY (FNC 50)
	- PWM (FNC 58)
	- PLSR (FNC 59)
- Vermeiden Sie die Übertragung von Netzwerken in der Betriebsart "RUN", die die folgenden Anweisungen enthalten und wenn gerade ein Datenaustausch mit einem Frequenzumrichter stattfindet. Falls diese Netzwerke doch bei laufender SPS übertragen werden, kann es vorkommen, dass die SPS den Datenaustausch nach der Übertragung beendet. Schalten Sie in diesem Fall die SPS in die Betriebsart "STOP" und danach wieder in "RUN".
	- IVCK (FNC270)
	- IVDR (FNC271)
	- IVRD (FNC272)
	- IVWR (FNC273)
	- IVMC (FNC275)
	- ADPRW (FNC276)
- Anweisungen zur Erfassung von fallenden Flanken (LDF, ANDF, ORF, PLF) werden nach der Übertragung bei laufender SPS erst ausgeführt, wenn der Zustand des angegebenen Operanden von "1" nach "0" wechselt.
- Anweisungen zur Erfassung von steigenden Flanken (LDP, ANDP, ORP und alle flankengesteuerten Anweisungen wie z. B. MOVP) mit Ausnahme der PLS-Anweisung werden nach der Übertragung ausgeführt, wenn der angegebene Operand zu diesem Zeitpunkt den Zustand "1" hat.
- Werden Netzwerke in der Betriebsart "RUN" übertragen, die eine MEP-Anweisung (Pulserzeugung bei ansteigender Flanke des Operationsergebnisses) enthalten, wird nach der Übertragung durch die MEP-Anweisung ein Impuls erzeugt, wenn das Operationsergebnis am Eingang der MEP-Anweisung  $n^1$  ist.
- Werden Netzwerke in der Betriebsart "RUN" übertragen, die eine MEF-Anweisung (Pulserzeugung bei fallender Flanke des Operationsergebnisses) enthalten, wird nach der Übertragung der Ausgang der MEF-Anweisung ausgeschaltet. Dies geschieht unabhängig vom Operationsergebnis am Eingang der MEF-Anweisung. Der nächste Impuls wird erst erzeugt, wenn das Operationsergebnis am Eingang der MEF-Anweisung "1" und dann "0" wird (fallende Flanke).
- Wird zur Übertragung in der Betriebsart "RUN" die Programmier-Software GX Works2 verwendet und ist die Anzahl der Programmschritte durch Löschen von Anweisungen reduziert worden, verringert sich die Programmkapazität um die Anzahl der gelöschten Schritte.
- Während der Übertragung in der Betriebsart "RUN" können keine Fehler erkannt werden. (Dies gilt auch für den Fall, dass ein übertragener Programmteil einen Fehler verursacht hat.) Fehler werden erst wieder erkannt, wenn die SPS gestoppt und wieder gestartet wird.

### <span id="page-33-0"></span>2.3 Verwendung der integrierten USB-Schnittstelle

Die in den Grundgeräten der FX3S-Serie integrierte USB-Schnittstelle kann zur Programmierung der SPS oder zum Auslesen von Operandenzuständen verwendet werden.

Bitte beachten Sie beim Datenaustausch zwischen GX Works2 und einem FX3S-Grundgerät die Hinweise in diesem Abschnitt.

#### Installation des USB-Treibers

Damit über die integrierte USB-Schnittstelle eines FX3S-Grundgeräts Daten ausgetauscht werden können, muss ein geeigneter USB-Treiber installiert werden.

Nähere Informationen zur Installation des USB-Treibers finden Sie in der Bedienungsanleitung von GX Works2.

#### Einstellungen in GX Works2

Im Navigatorfenster von GX Works2 befindet sich das Schaltfeld Connection Destination (Verbindungsziel). Als Voreinstellung ist hier eine Konfiguration mit der Bezeichnung "Connection1" (Verbindung 1) eingetragen.

Klicken Sie auf **Connection Destination** und anschließend doppelt auf **Connection1**. Dadurch wird das Dialogfenster mit den Verbindungseinstellungen geöffnet.

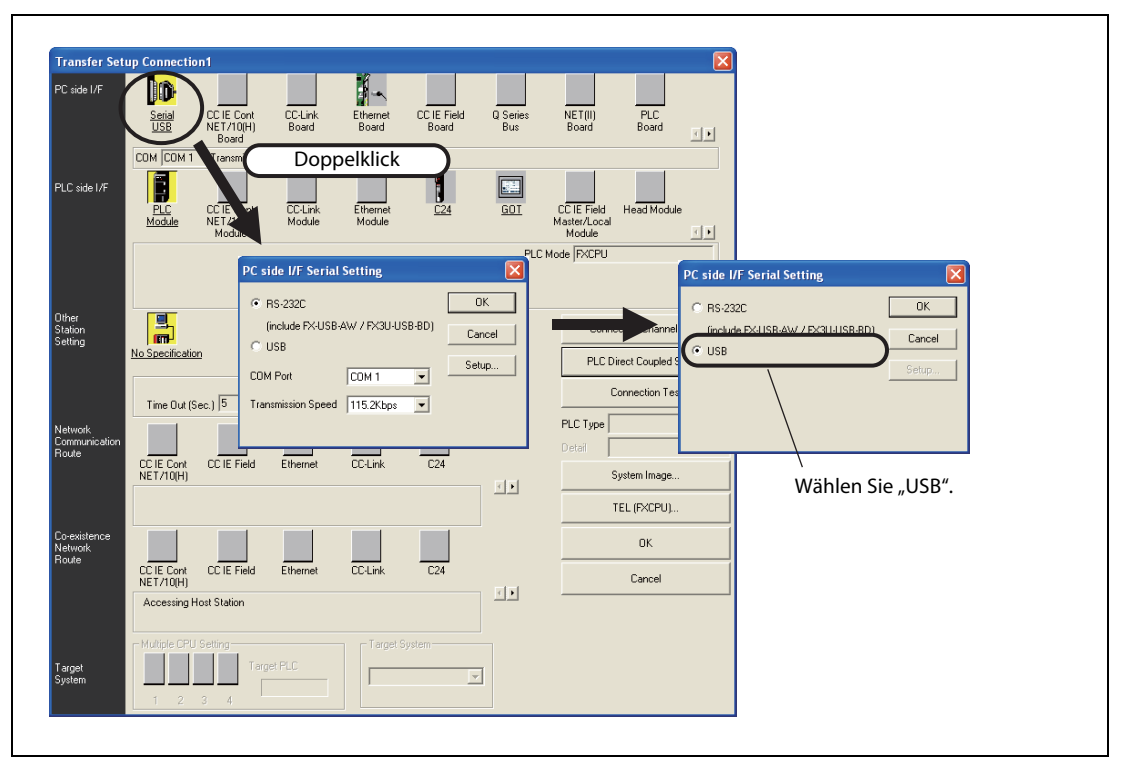

#### Abb. 2-6: Verbindungseinstellungen in GX Works2

- **EXALLER IN A SIGN SIGNS IS NOT EXALLER SHEAL IS EXALLED FEE SIGNS IN SEAL USB.** SHE Klicken Sie bei den PC-seitigen Einstellungen (PC side I/F) doppelt auf **Serial USB**.
- Wählen Sie "USB".
- Klicken Sie anschließend auf OK, um die Einstellung abzuschließen.

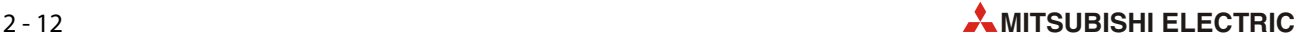

## <span id="page-34-0"></span>2.4 Nutzung des Transparentmodus bei der GOT1000-Serie

Falls an ein Grundgerät der FX3S-Serie ein Bediengerät der GOT1000-Serie angeschlossen ist, kann ein PC mit installierter Software GX Works2 über die USB-Schnittstelle des GOT auf die SPS zugreifen (Programme schreiben/lesen, Operandenzustände überwachen etc.). Bitte nehmen Sie für diese Funktion die folgenden Einstellungen vor.

#### Einstellungen in GX Works2

Im Navigatorfenster von GX Works2 befindet sich das Schaltfeld Connection Destination (Verbindungsziel). Als Voreinstellung ist hier eine Konfiguration mit der Bezeichnung "Connection1" (Verbindung 1) eingetragen.

● Klicken Sie auf *Connection Destination* und anschließend doppelt auf *Connection1*. Dadurch wird das Dialogfenster mit den Verbindungseinstellungen geöffnet.

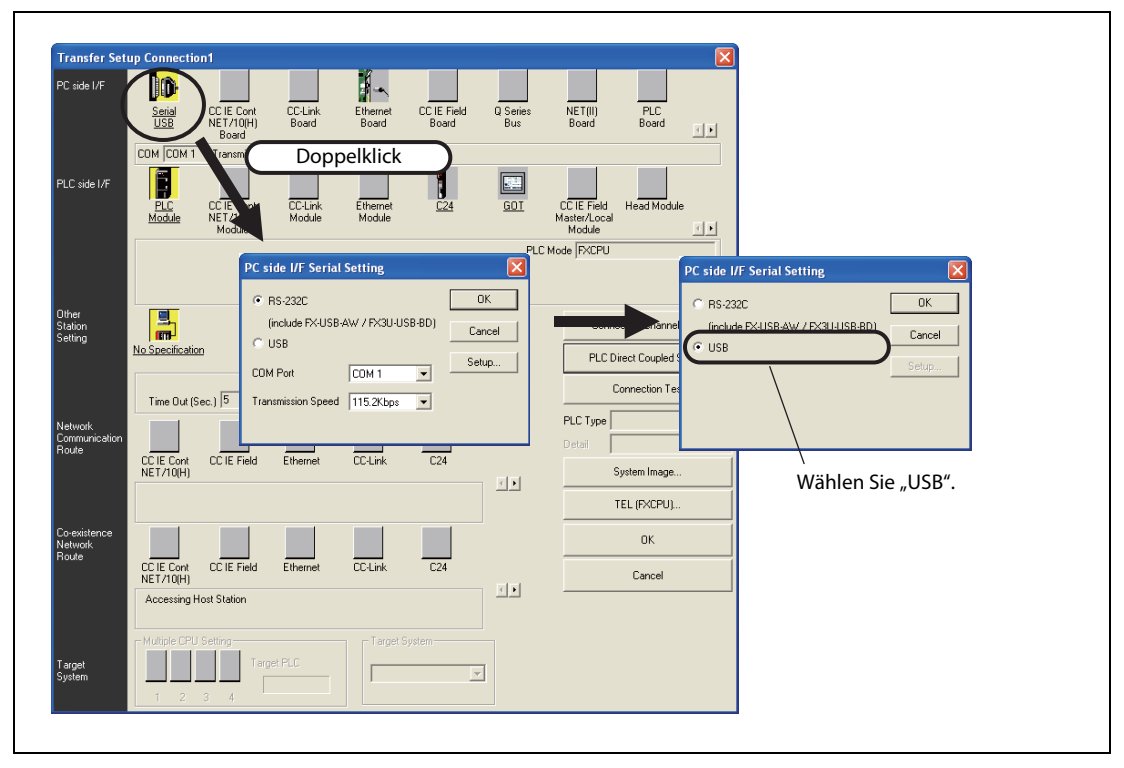

Abb. 2-7: Verbindungseinstellungen in GX Works2

- Klicken Sie bei den PC-seitigen Einstellungen (PC side I/F) doppelt auf Serial USB.
- Wählen Sie "USB".
- Klicken Sie anschließend auf OK.

● Klicken Sie dann bei den SPS-seitigen Einstellungen (PLC side I/F) doppelt auf GOT. Dadurch öffnet sich das folgende Dialogfenster.

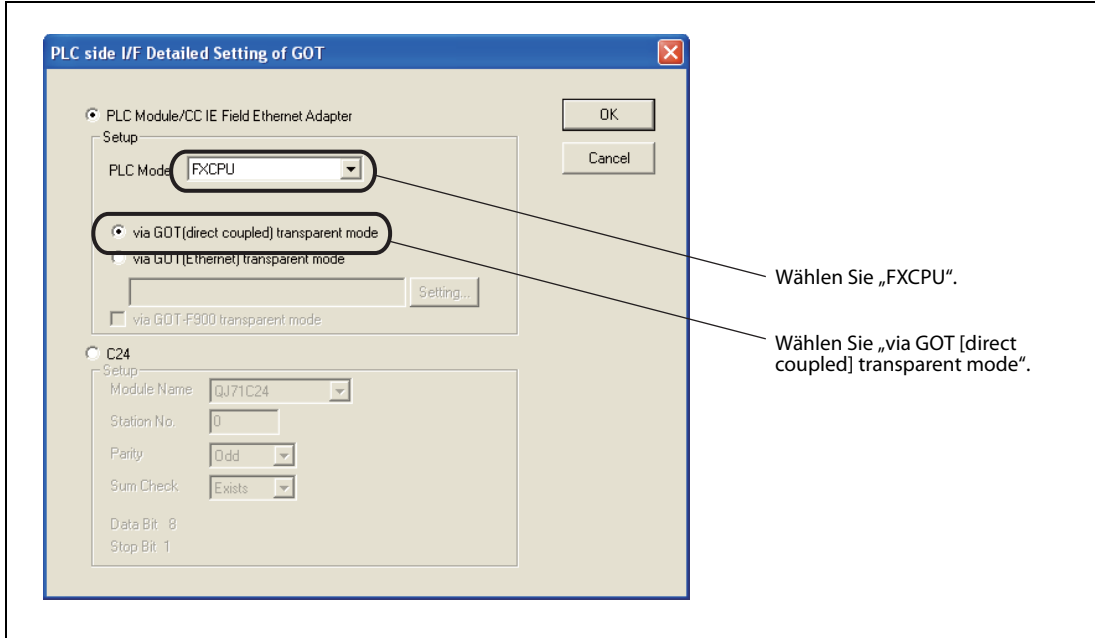

Abb. 2-8: SPS-seitige Einstellungen in GX Works2 für GOT1000

- Wählen Sie "FXCPU".
- Wählen Sie "via GOT [direct coupled] transparent mode".
- Klicken Sie anschließend auf OK, um die Einstellung abzuschließen.

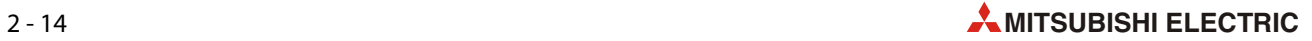
# <span id="page-36-0"></span>2.5 Nutzung des Transparentmodus bei der GOT-F900-Serie

Falls an ein Grundgerät der FX3S-Serie ein Bediengerät der GOT-F900-Serie angeschlossen ist, kann ein PC mit installierter Software GX Works2 über die RS232-Schnittstelle des GOT auf die SPS zugreifen (Programme schreiben/lesen, Operandenzustände überwachen etc.). Bitte nehmen Sie für diese Funktion die folgenden Einstellungen vor.

#### Einstellungen in GX Works2

Im Navigatorfenster von GX Works2 befindet sich das Schaltfeld Connection Destination (Verbindungsziel). Als Voreinstellung ist hier eine Konfiguration mit der Bezeichnung "Connection1" (Verbindung 1) eingetragen.

● Klicken Sie auf *Connection Destination* und anschließend doppelt auf *Connection1*. Dadurch wird das Dialogfenster mit den Verbindungseinstellungen geöffnet.

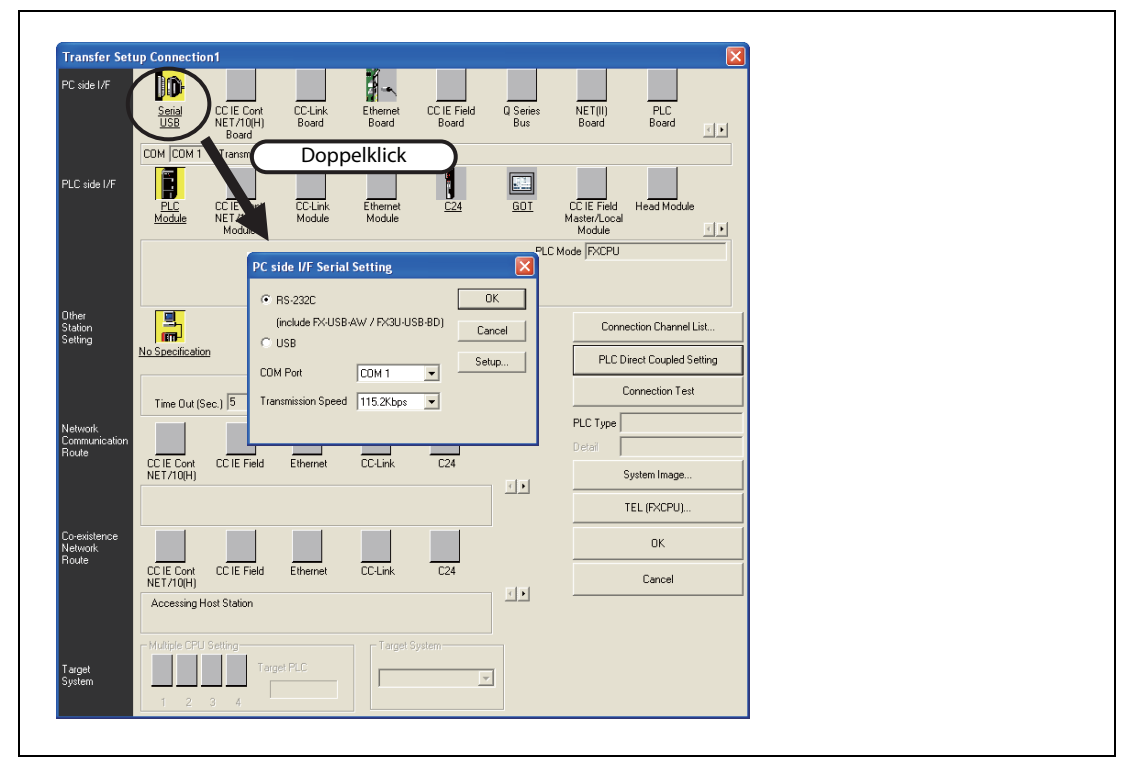

Abb. 2-9: Verbindungseinstellungen in GX Works2

- Klicken Sie bei den PC-seitigen Einstellungen (PC side I/F) doppelt auf Serial USB.
- Wählen Sie "RS-232C" und stellen Sie die verwendete Schnittstelle und die Übertragungsgeschwindigkeit ein.
- Klicken Sie anschließend auf OK.

● Klicken Sie dann bei den SPS-seitigen Einstellungen (PLC side I/F) doppelt auf GOT. Dadurch öffnet sich das folgende Dialogfenster

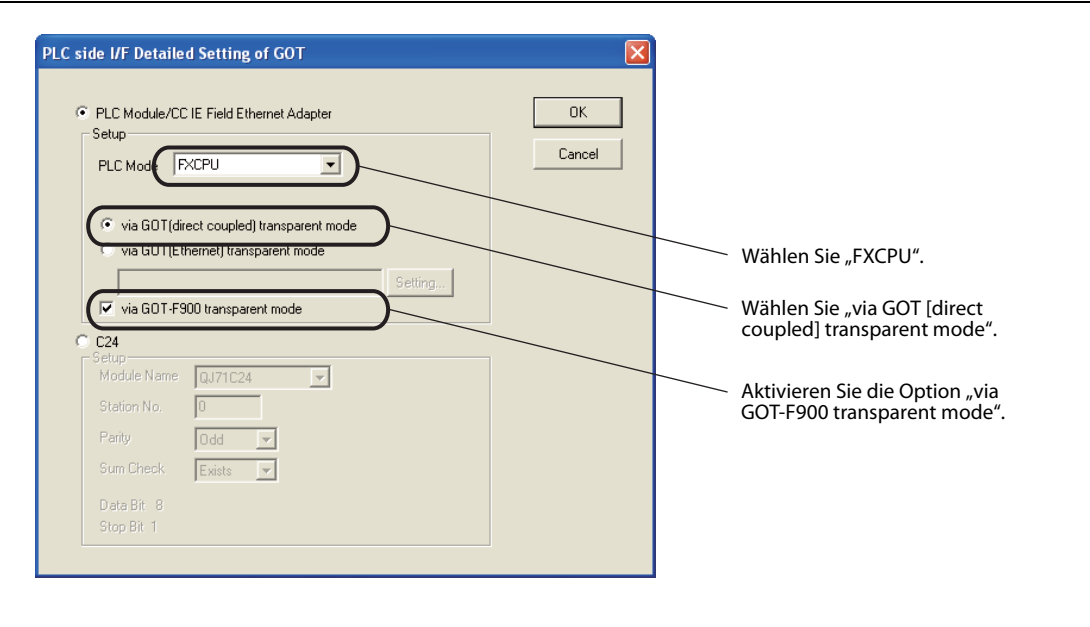

Abb. 2-10: SPS-seitige Einstellungen in GX Works2 für GOT-F900

- Wählen Sie "FXCPU".
- Wählen Sie "via GOT [direct coupled] transparent mode".
- Aktivieren Sie die Option "via GOT-F900 transparent mode".
- Klicken Sie anschließend auf OK, um die Einstellung abzuschließen.

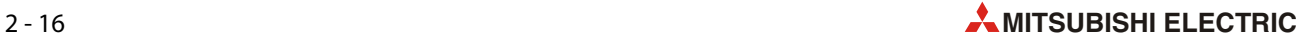

# 2.6 Zugriff auf die SPS durch angeschlossene Geräte

Die folgende Tabelle zeigt, durch welche angeschlossenen Geräte auf eine SPS der MELSEC FX3S-Serie zugegriffen werden kann.

| Gerät                                           | <b>Verwendbarkeit</b> | <b>Beschreibung</b>                                                                                                    |
|-------------------------------------------------|-----------------------|----------------------------------------------------------------------------------------------------|
|                                                 |                       | Benötigt werden die folgenden Komponenten, die die FX3S-Grundgeräte unter-<br>stützen: Standard-Betriebssystem, Kommunikationstreiber und optionales<br>Betriebssystem.                                                                 |
|                                                 |                       | Weitere Informationen enthält die Bedienungsanleitung der Bediengeräte der<br>GOT1000-Serie.                                                                                                    |
|                                                 |                       | Werden ein Standard-Betriebssystem, Kommunikationstreiber oder ein optio-<br>nales Betriebssystem verwendet, die die FX35-Grundgeräte nicht unterstützen,<br>müssen die folgenden Einschränkungen beachtet werden:                      |
|                                                 |                       | Einschränkungen                                                                                                    |
|                                                 |                       | · Bei Verwendung eines Standard-Betriebssystems, Kommunikationstreibers<br>und optionalen Betriebssystems für FX3G-Grundgeräte:                                                                                                    |
| Bediengerät der<br>GOT1000-Serie                | Verwendbar            | Der Zugriff auf die SPS ist in dem Funktionsumfang (Anweisungen, Operandenbereich, Programmgröße) möglich, dem die FX3S- und FX3G-Grundge-<br>räte bieten.                                                                              |
|                                                 |                       | • Verwendung eines Standard-Betriebssystems, Kommunikationstreibers oder<br>optionalen Betriebssystems, die die FX3G-Grundgeräte nicht unterstützen:                                                                                    |
|                                                 |                       | Der Zugriff auf die SPS ist in dem Funktionsumfang (Anweisungen, Operan-<br>denbereich, Programmgröße) möglich, dem die FX3S- und FX1N-Grundge-<br>räte bieten.                                                                         |
|                                                 |                       | Der Anweisungslisten-Editor für MELSEC FX steht nicht zur Verfügung. Falls<br>der Anweisungslisten-Editor genutzt werden soll, sind Aktualisierungen des<br>Standard-Betriebssystems, Kommunikationstreibers und optionalen<br>Betriebs |
|                                                 |                       | Prüfen Sie mithilfe der Bedienungsanleitung für das GOT, ob andere Funktio-                                                                                                    |
|                                                 |                       | neneingeschränkt sind.                                                                                                    |
|                                                 |                       | Beim Anschluss müssen die folgenden Einschränkungen beachtet werden:                                                                                                    |
|                                                 |                       | Einschränkungen                                                                                                    |
| Bediengerät der<br>GOT-F900-Serie               | Nicht verwendbar      | Der Zugriff auf die SPS ist in dem Funktionsumfang (Anweisungen, Operanden-<br>bereich, Programmgröße) möglich, dem die FX3S- und FX1N-Grundgeräte<br>bieten.                                                                           |
|                                                 |                       | Prüfen Sie mithilfe der Bedienungsanleitung für das GOT, welche Geräte ange-<br>schlossen werden können.                                                                                                    |
|                                                 |                       | Der Anschluss über den Transparentmodus des GOT ist im Abschnitt 2.5<br>beschrieben.                                                                                                    |
|                                                 |                       | Beim Anschluss müssen die folgenden Einschränkungen beachtet werden:                                                                                                    |
|                                                 |                       | Einschränkungen                                                                                                    |
| Bedien- und Anzei-<br>genfeld<br>FX-10DM(-SET0) | Nicht verwendbar      | Der Zugriff auf die SPS ist in dem Funktionsumfang (Anweisungen, Operanden-<br>bereich, Programmgröße) möglich, dem die FX3S- und FX1N-Grundgeräte<br>bieten.                                                                           |
|                                                 |                       | Weitere Informationen enthält die Bedienungsanleitung für das FX-10DM<br>(Art.-Nr. 158038).                                                                                                    |

Tab. 2-11: Zugriffsmöglichkeiten auf ein FX3S-Grundgerät durch angeschlossen Geräte

# 2.7 Ermittlung von Seriennummer und Version

Auf dem Typenschild, das an der rechten Seite des Grundgeräts angebracht ist, finden Sie auch die Seriennummer des Geräts. Die Seriennummer enthält auch Angaben darüber, wann das Gerät hergestellt wurde.

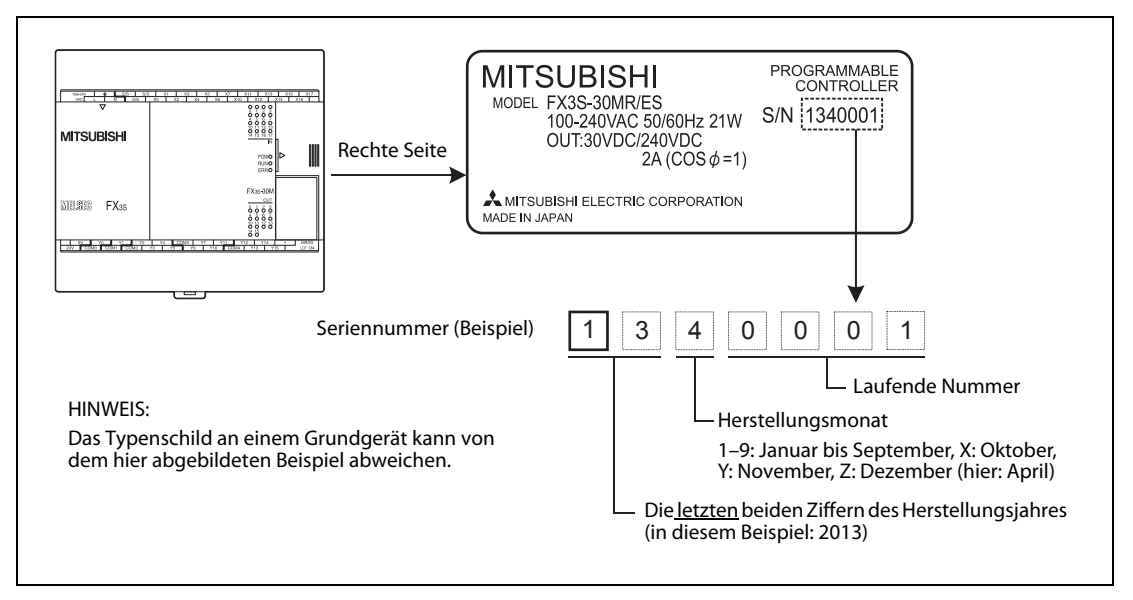

Abb. 2-11: Typenschild eines Grundgeräts der MELSEC FX3S-Serie

### Angabe des Produktionsdatums auf der Vorderseite der Grundgeräte

Der Monat und das Jahr der Herstellung wird auf der Vorderseite der Grundgeräte als "LOTxxx" angegeben. Die Kodierung entspricht dabei der Angabe des Herstellungsmonats und -jahres auf dem Typenschild (siehe oben).

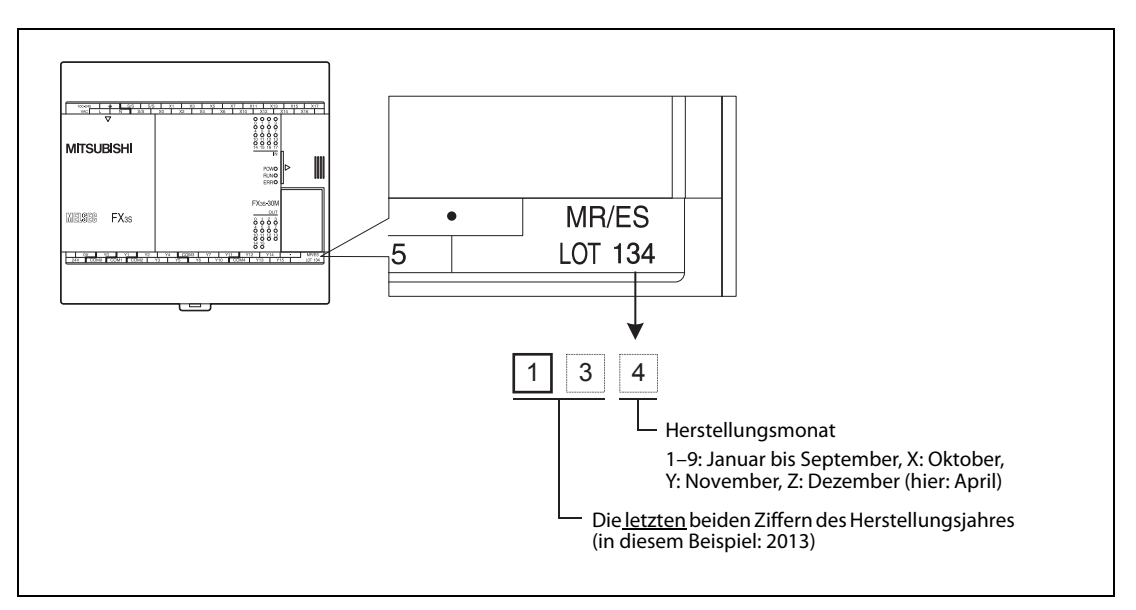

Abb. 2-12: Angabe des Produktionsdatums an der Vorderseite eines Grundgeräts der MELSEC FX3S-Serie

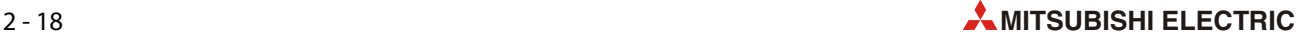

## 2.7.1 Version des Grundgeräts

#### <span id="page-40-0"></span>Auslesen der Version des Grundgeräts aus den Sonderregistern

Die Version eines Grundgeräts ist als dezimale Zahl in den Sonderregistern D8001 und D8101 gespeichert.

Dieses Register kann z. B. mit Hilfe eines Programmiergeräts, eines Bediengeräts oder eines Anzeigemoduls ausgelesen werden.

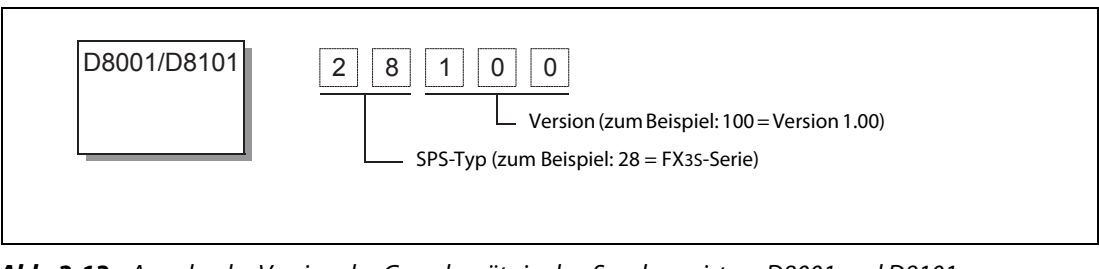

Abb. 2-13: Angabe der Version des Grundgeräts in den Sonderregistern D8001 und D8101

#### Übersicht der Versionen der FX3S-Grundgeräte

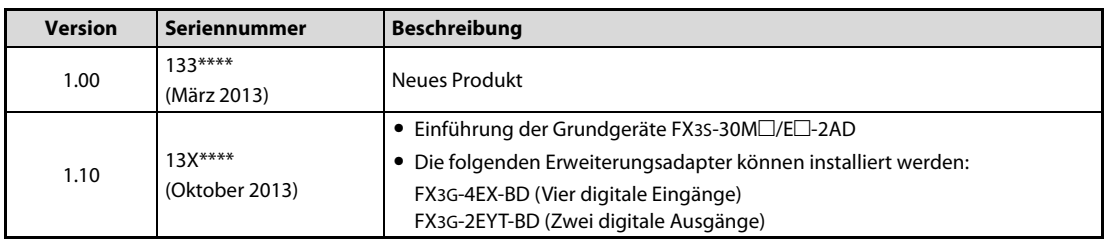

Tab. 2-12: Versionen der FX3S-Grundgeräte

# 2.8 Auslegung eines Systems

Die folgende Abbildung zeigt eine Beispielkonfiguration, mit dessen Hilfe die Auslegung eines SPS-Systems demonstriert werden soll.

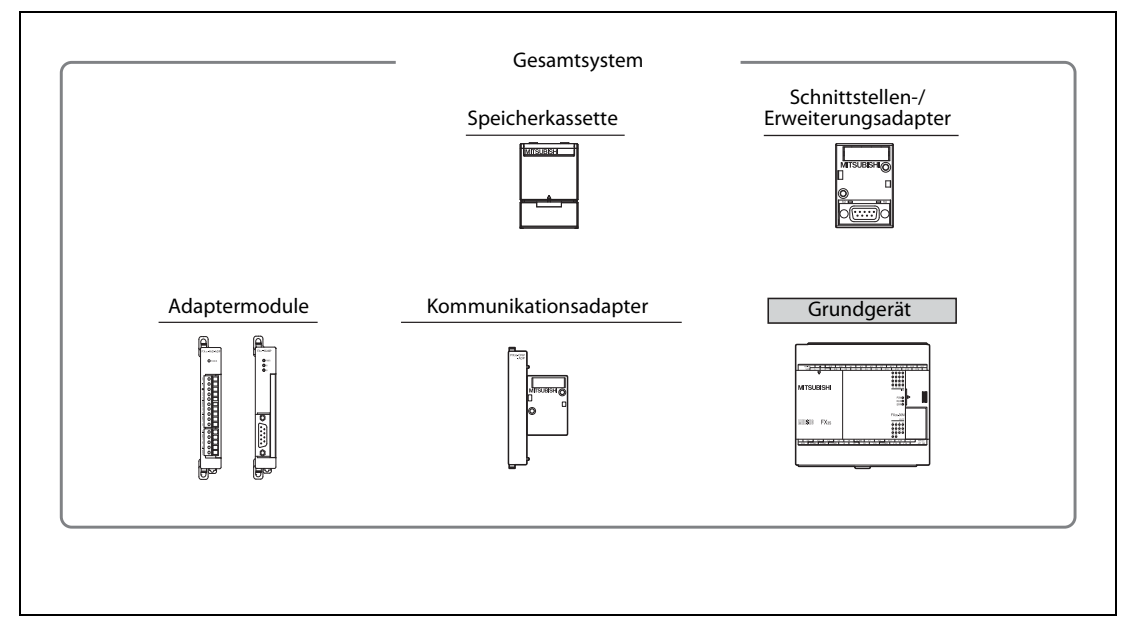

Abb. 2-14: Beispiel für ein System mit einem FX3S-Grundgerät

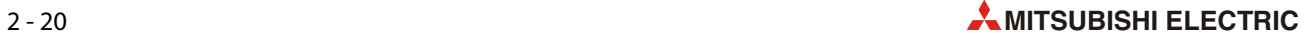

### 2.8.1 Installation von Modulen direkt im SPS-Grundgerät

Die Speicherkassette FX3G-EEPROM-32L und die Schnittstellen-, Erweiterungs- und Kommunikationsadapter FX3G-□□□-BD werden direkt im Grundgerät montiert.

In ein Grundgerät der FX3S-Serie kann ein (1) Schnittstellen-, Erweiterungs- und Kommunikationsadapter und eine Speicherkassette installiert werden.

Die Speicherkassette kann auch auf einen bereits montierten Adapter aufgesteckt werden.

- Montageposition 1: Vorgesehen für einen Schnittstellen-, Erweiterungs-, Kommunikationsadapter FX3S-CNV-ADP oder eine Speicherkassette.
- Wenn auf der 1. Position bereits ein Adapter installiert ist, kann eine Speicherkassette FX3G-EEPROM-32L auf der 2. Position montiert werden. Ein Kommunikationsadapter FX3S-CNV-ADP wird auf der 1. Position installiert. Eine Speicherkassette FX3G-EEPROM-32L kann darüber auf der 2. Position montiert werden. **BD** 2. Position **BD** 1. Position FX3G-4EX-BD FX3G-232-BD FX3G-485-BD FX3G-2AD-BD FX3G-8AV-BD FX3G-EEPROM-32L FX3G-2EYT-BD FX3G-422-BD ● FX3G-1DA-RD FX3G-EEPROM-32L
- Montageposition 2: Vorgesehen für eine Speicherkassette

Abb. 2-15: Montagepositionen für Module in einem FX3S-Grundgerät

#### Hinweise zum Schnittstellenadapter FX3G-422-BD

Geräte, wie beispielsweise grafische Bediengeräte der GOT-Serie, die vom SPS-Grundgerät mit Spannung (5 V DC) versorgt werden und die jeweils an einen Schnittstellenadapter FX3G-422-BD und an die integrierte RS422-Schnittstelle des Grundgeräts angeschlossen sind, sollten nicht dauernd betrieben werden. Sind beide Geräte fortwährend eingeschaltet, wird die interne Spannungsquelle des Grundgeräts überlastet. Durch die erhöhte Wärmeentwicklung kann die Lebensdauer der Geräte reduziert werden.

Beispiel:

- An ein FX3G-422-BD ist ein GOT1020LBL (5-V-Typ) angeschlossen
- An die integrierte RS422-Schnittstelle ist ebenfalls ein GOT1020LBL (5-V-Typ) angeschlossen

In diesem Fall sollten beide GOTs nicht dauernd eingeschaltet sein.

## 2.8.2 Anschluss von Adaptermodulen an der linken Seite eines Grundgeräts

An der linken Seite eines Grundgeräts der FX3S-Serie können Adaptermodule der FX3U-Serie (siehe [Abschnitt 2.1.4\)](#page-25-0) angeschlossen werden, die im Grundgerät keine Ein- und Ausgänge belegen.

Die Montage kann an der linken Seite eines Grundgeräts oder eines anderen Adaptermoduls erfolgen, das bereits am Grundgerät befestigt ist. ZumAnschluss des ersten Adaptermoduls am Grundgerät ist ein Kommunikationsadapter FX3S-CNV-ADP erforderlich.

#### Zahl der anschließbaren Adaptermodule

Es kann ein Kommunikations-Adaptermodul und ein analoges Adaptermodul angeschlossen werden.

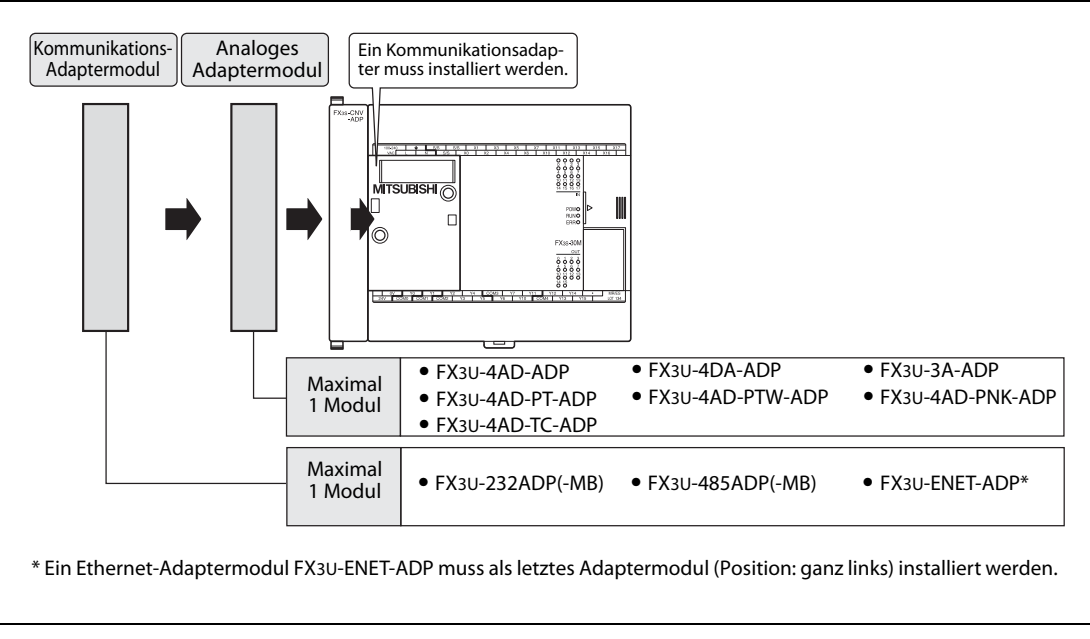

Abb. 2-16: Kombination von Adaptermodulen mit einem FX35-Grundgerät

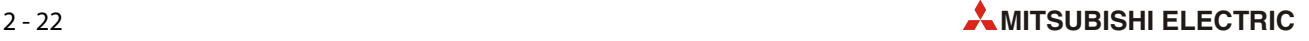

# 3 Technische Daten

# 3.1 Allgemeine Betriebsbedingungen

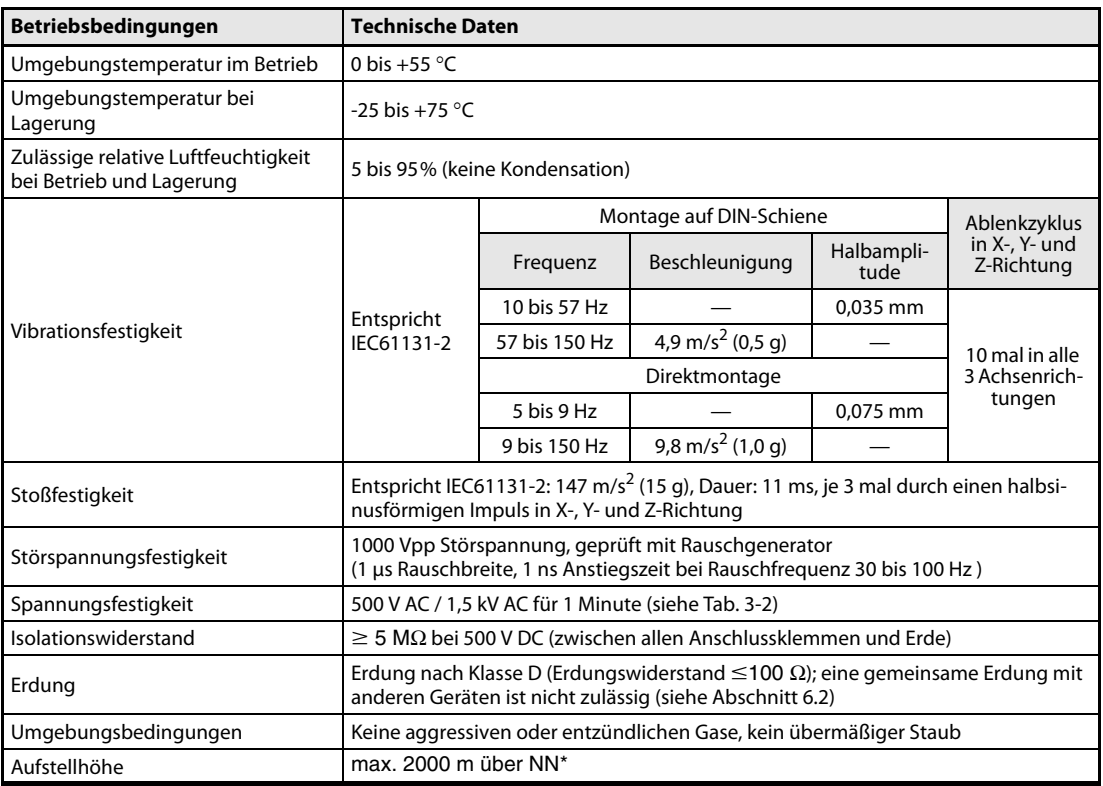

#### Tab. 3-1: Allgemeine Betriebsbedingungen der MELSEC FX35-Serie

\* Die Steuerungen der FX3S-Serie können nicht unter einem höheren Luftdruck betrieben werden, wie den, der auf Meeresniveau (NN) herrscht.

## 3.1.1 Messung der Spannungsfestigkeit und des Isolationswiderstands

Die folgende Tabelle zeigt, wie bei den einzelnen Modulen die Spannungsfestigkeit und der Isolationswiderstand gemessen werden können.

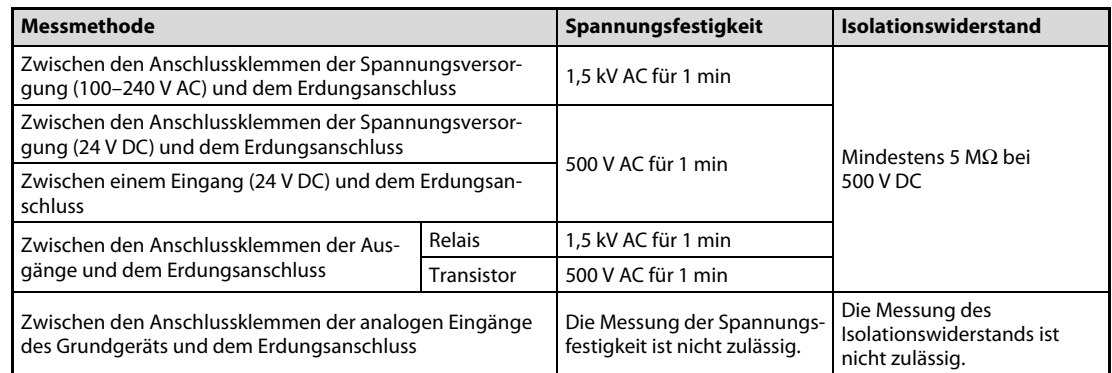

<span id="page-45-0"></span>Tab. 3-2: Spannungsfestigkeit und Isolationswiderstand der Grundgeräte

| <b>Messmethode</b>                                                                                                    | Spannungsfestigkeit                                           | <b>Isolationswiderstand</b>                                      |
|----------------------------------------------------------------------------------------------------|---------------------------------------------------------------|------------------------------------------------------------------|
| Zwischen den Anschlussklemmen der Schnittstellen- und<br>Erweiterungsadapter (außer FX3G-4EX-BD und<br>FX3G-2EYT-BD) und dem Erdungsanschluss | Die Messung der Spannungs-<br>festigkeit ist nicht zulässig.* | Die Messung des<br>Isolationswiderstands ist<br>nicht zulässig.* |
| Zwischen den Anschlussklemmen des Erweiterungsadap-<br>ters FX3G-4EX-BD (24 V DC) und dem Erdungsanschluss                                    |                                                               |                                                                  |
| Zwischen den Anschlussklemmen des Erweiterungsadap-<br>ters FX3G-4EYT-BD (Transistorausgänge) und dem Erdungs-<br>anschluss                   | 500 V AC für 1 min                                            | Mindestens 5 M $\Omega$ bei<br>500 V DC                          |
| Zwischen den Anschlussklemmen der Adaptermodule und<br>dem Erdungsanschluss                                                                   |                                                               |                                                                  |

Tab. 3-3: Spannungsfestigkeit und Isolationswiderstand der Schnittstellen- und Erweiterungsadapter sowie Adaptermodule

Die Schnittstellen- und Erweiterungsadapter sind nicht vom Grundgerät isoliert. Aus diesem Grund dürfen bei diesen Adaptern keine Messungen der Spannungsfestigkeit und des Isolationswiderstandes ausgeführt werden.

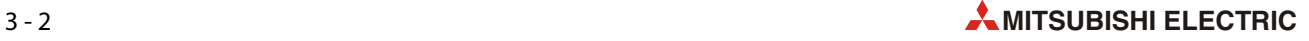

# 3.2 Spannungsversorgung der Grundgeräte

## 3.2.1 Grundgeräte mit Wechselspannungsversorgung

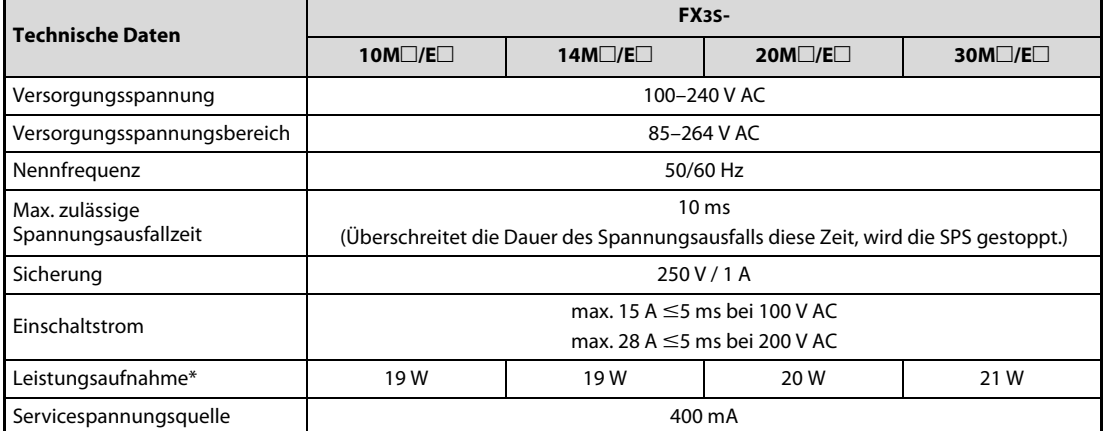

Tab. 3-4: Wechselspannungsversorgung der Grundgeräte der MELSEC FX35-Serie

\* Diese Werte gelten bei maximaler zulässiger Belastung der Servicespannungsquelle und beinhalten auch den Eingangsstrom (5 bis 7 mA pro Eingang).

## 3.2.2 Grundgeräte mit Gleichspannungsversorgung

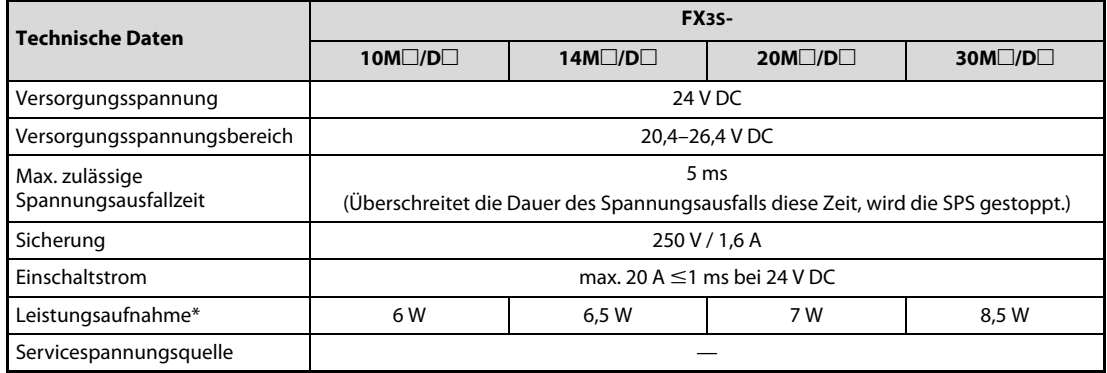

Tab. 3-5: Gleichspannungsversorgung der Grundgeräte der MELSEC FX35-Serie

\* Diese Werte gelten bei maximaler zulässiger Belastung durch zusätzlich angeschlossene Module und beinhalten auch den Eingangsstrom (5 bis 7 mA pro Eingang).

# 3.3 Daten der Eingänge

HINWEISE Dieser Abschnitt enthält die Daten der digitalen Eingänge. Die technischen Daten der analogen Eingänge finden Sie im [Kapitel 10.](#page-124-0)

Informationen zum Anschluss minus- oder plusschaltender Geber finden Sie im [Abschnitt 6.4.2](#page-85-0)

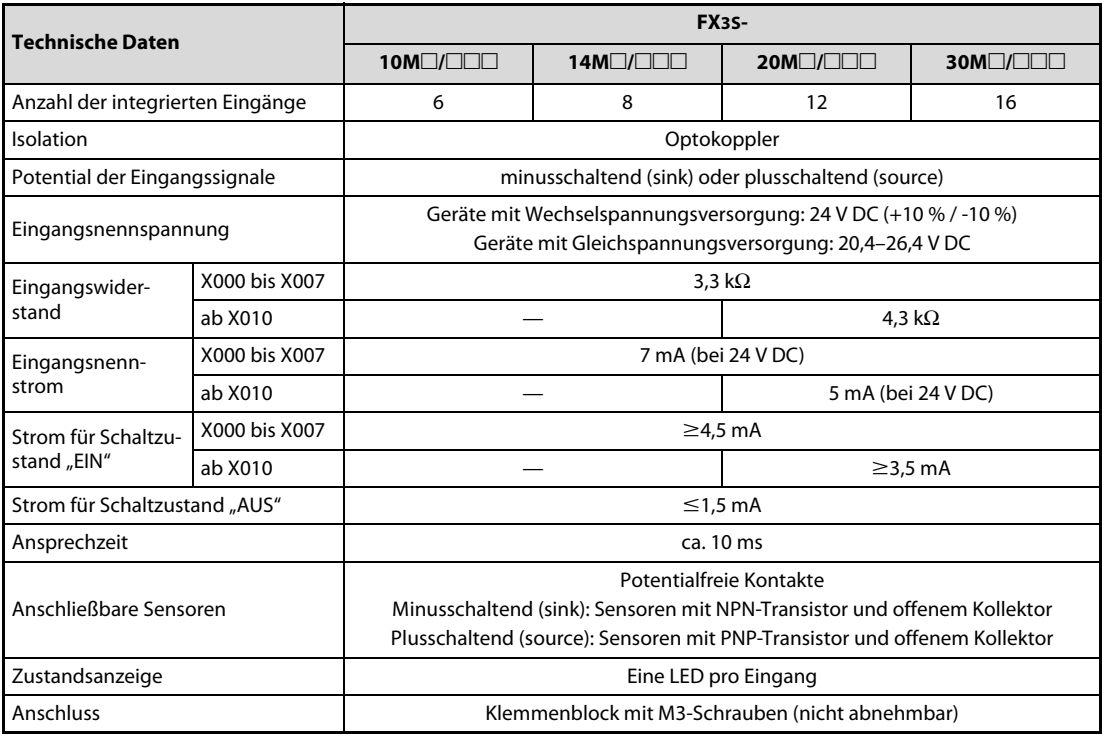

Tab. 3-6: Daten der digitalen Eingänge der Grundgeräte der MELSEC FX3S-Serie

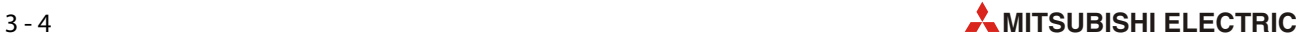

# 3.4 Daten der Ausgänge

# 3.4.1 Relaisausgänge

| <b>Technische Daten</b>                               |                       |                                   | <b>FX3S-</b>                                                              |                                                                  |                                                                      |
|-------------------------------------------------------|-----------------------|-----------------------------------|---------------------------------------------------------------------------|------------------------------------------------------------------|----------------------------------------------------------------------|
|                                                       |                       | $10MR/\Box$ S                     | $14MR/\square$ S                                                          | $20MR/\Box$ S                                                    | $30MR/\Box$ S                                                        |
| Anzahl der integrierten Ausgänge                      |                       | 4                                 | 6                                                                         | 8                                                                | 14                                                                   |
| Isolation                                             |                       |                                   | durch Relais                                                              |                                                                  |                                                                      |
| Ausgangstyp                                           |                       | Relais                            |                                                                           |                                                                  |                                                                      |
| Schaltspannung                                        |                       | max. $30$ V DC<br>max. 240 V AC   |                                                                           |                                                                  |                                                                      |
| Max. Schaltlast                                       | Ohmsche Last          |                                   | 2 A pro Ausgang, 8 A pro Gruppe mit 4 Ausgängen                           |                                                                  |                                                                      |
|                                                       | Induktive Last        |                                   | 80 VA (entsprechend den Richtlinien nach UL und cUL bei 120 und 240 V AC) |                                                                  |                                                                      |
| Min. Schaltlast                                       |                       |                                   |                                                                           | 5 V DC, 2 mA                                                     |                                                                      |
| Ansprechzeit                                          | $AUS \rightarrow FIN$ | ca. 10 ms                         |                                                                           |                                                                  |                                                                      |
|                                                       | $FIN \rightarrow AUS$ |                                   |                                                                           |                                                                  |                                                                      |
| Zustandsanzeige                                       |                       |                                   | Eine LED pro Ausgang                                                      |                                                                  |                                                                      |
| Anschluss                                             |                       |                                   | Klemmenblock mit M3-Schrauben (nicht abnehmbar)                           |                                                                  |                                                                      |
| Anzahl der Ausgangsgruppen und<br>Ausgänge pro Gruppe |                       | 4 Gruppen mit je<br>einem Ausgang | 2 Gruppen mit je<br>einem Ausgang<br>1 Gruppe mit<br>4 Ausgängen          | 4 Gruppen mit je<br>einem Ausgang<br>1 Gruppe mit<br>4 Ausgängen | 2 Gruppen mit je<br>einem Ausgang<br>3 Gruppen mit je<br>4 Ausgängen |

Tab. 3-7: Daten der Ausgänge der Grundgeräte der MELSEC FX3S-Serie mit Relaisausgängen

# 3.4.2 Transistorausgänge

| <b>Technische Daten</b>                               |                       |                                   | <b>FX3S-</b>                                                                                                    |                                                                  |                                                                      |
|-------------------------------------------------------|-----------------------|-----------------------------------|----------------------------------------------------------------------------------------------------|------------------------------------------------------------------|----------------------------------------------------------------------|
|                                                       |                       | $10MT/\square\square\square$      | 14MT/                                                                                                    | $20MT/\Box \Box$                                                 | 30MT/                                                                |
| Anzahl der integrierten Ausgänge                      |                       | 4                                 | 6                                                                                                    | 8                                                                | 14                                                                   |
| Isolation                                             |                       |                                   | durch Optokoppler                                                                                                    |                                                                  |                                                                      |
| Ausgangstyp                                           |                       |                                   | FX3S-□MT/□S, FX3S-30MT/ES-2AD: Transistor (minusschaltend)<br>FX3S-□MT/□SS, FX3S-30MT/ESS-2AD: Transistor (plusschaltend) |                                                                  |                                                                      |
| Schaltspannung                                        |                       |                                   | 5 V DC bis 30 V DC                                                                                                    |                                                                  |                                                                      |
| Max. Schaltlast                                       | Ohmsche Last          |                                   | 0,5 A pro Ausgang, 0,8 A pro Gruppe mit 4 Ausgängen                                                                       |                                                                  |                                                                      |
|                                                       | Induktive Last        |                                   | 12 W (24 V DC) pro Ausgang, 19, 2 W (24 V DC) pro Gruppe mit 4 Ausgängen                                                  |                                                                  |                                                                      |
| Leckstrom bei ausgeschaltetem<br>Ausgang              |                       |                                   | $\leq$ 0.1 mA bei 30 V DC                                                                                                 |                                                                  |                                                                      |
| Spannungsabfall bei eingeschalte-<br>tem Ausgang      |                       |                                   | $\leq$ 1,5 V                                                                                                    |                                                                  |                                                                      |
| Min. Schaltlast                                       |                       |                                   |                                                                                                    |                                                                  |                                                                      |
| Ansprechzeit                                          | $AUS \rightarrow EIN$ |                                   | Y000 und Y001: $\leq$ 5 µs bei mindestens 10 mA (5 bis 24 V DC)                                                           |                                                                  |                                                                      |
|                                                       | $FIN \rightarrow AUS$ |                                   | ab Y002: $\leq$ 0,2 ms bei mindestens 200 mA (24 V DC)                                                                    |                                                                  |                                                                      |
| Zustandsanzeige                                       |                       |                                   | Eine LED pro Ausgang                                                                                                    |                                                                  |                                                                      |
| Anschluss                                             |                       |                                   | Klemmenblock mit M3-Schrauben (nicht abnehmbar)                                                                           |                                                                  |                                                                      |
| Anzahl der Ausgangsgruppen und<br>Ausgänge pro Gruppe |                       | 4 Gruppen mit je<br>einem Ausgang | 2 Gruppen mit je<br>einem Ausgang<br>1 Gruppe mit<br>4 Ausgängen                                                          | 4 Gruppen mit je<br>einem Ausgang<br>1 Gruppe mit<br>4 Ausgängen | 2 Gruppen mit je<br>einem Ausgang<br>3 Gruppen mit je<br>4 Ausgängen |

Tab. 3-8: Daten der Ausgänge der Grundgeräte der MELSEC FX3S-Serie mit Transistorausgängen

# 3.5 Leistungsdaten

Die Leistungsdaten sind bei allen Grundgeräten der MELSEC FX3S-Serie identisch.

## 3.5.1 Allgemeine Systemdaten

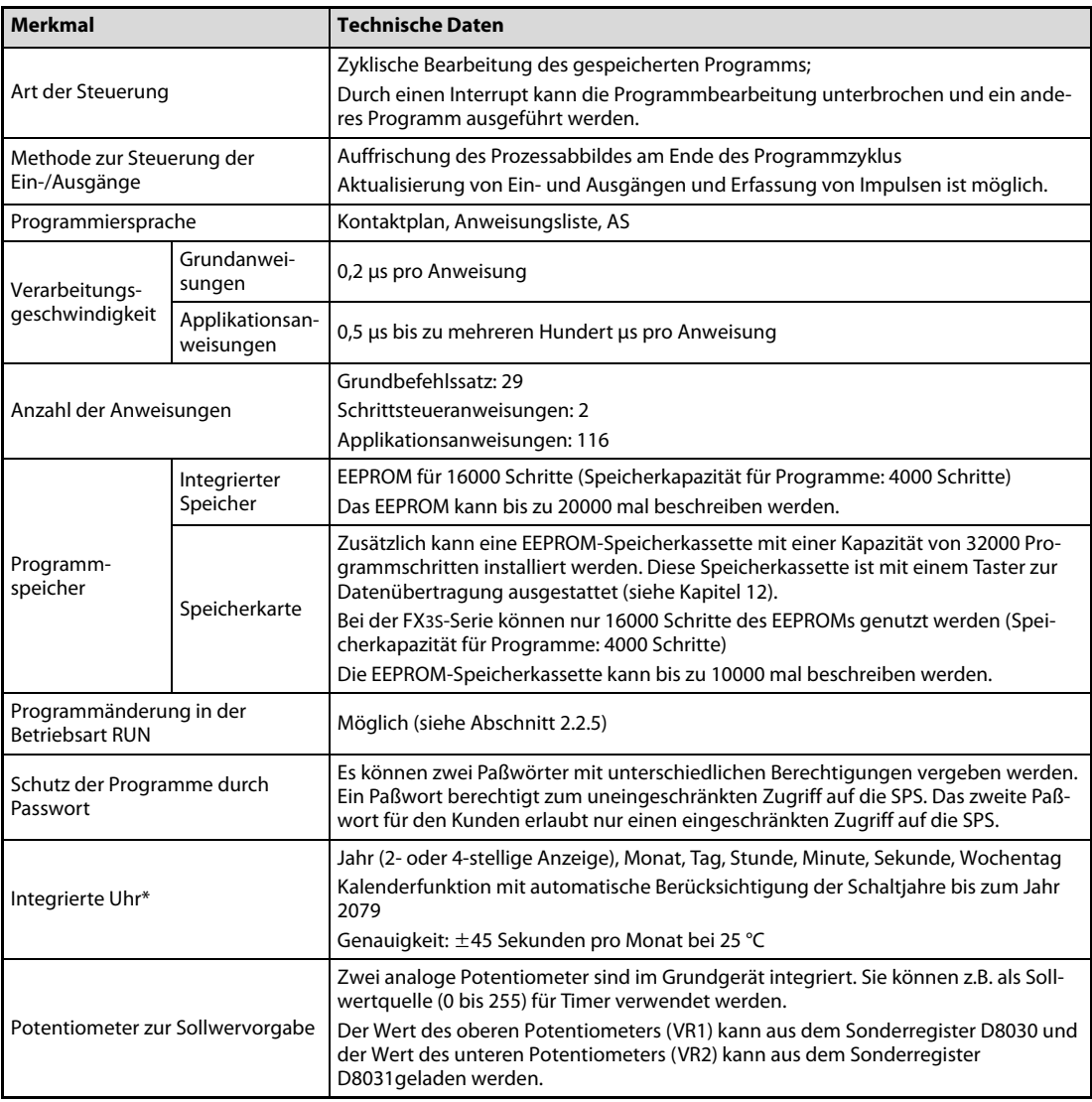

Tab. 3-9: Allgemeine Systemdaten der Grundgeräte der MELSEC FX35-Serie

\* Bei ausgeschalteter Versorgungsspannung wird die integrierte Uhr durch einen Kondensator im Grundgerät mit Spannung versorgt. Damit dieser große Kondensator ausreichend aufgeladen wird, muss die SPS mindestens 30 Minuten eingeschaltet sein. Der Kondensator kann die Uhr bis zu 10 Tage lang versorgen (bei 25 C).

# 3.5.2 Operanden

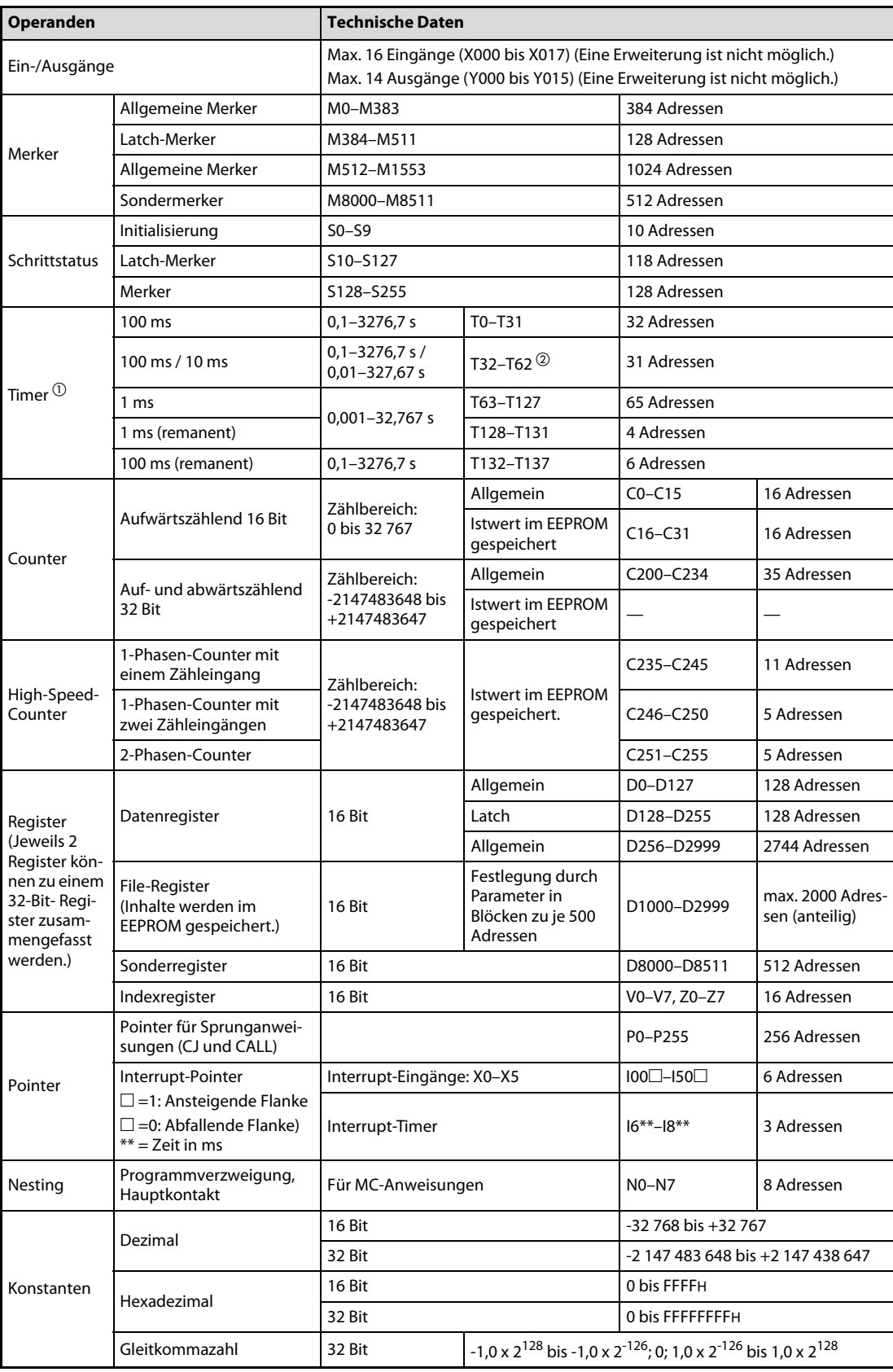

### Tab. 3-10: Operanden MELSEC FX3S

 $\overline{\textcircled{\small{1}}}$  Alle Timer arbeiten als Einschaltverzögerung.

Wenn der Sondermerker M8028 eingeschaltet ist ("1"), arbeiten die Timer T32 bis T62 als 10 ms-Timer.

# 3.6 Abmessungen und Gewichte der Grundgeräte

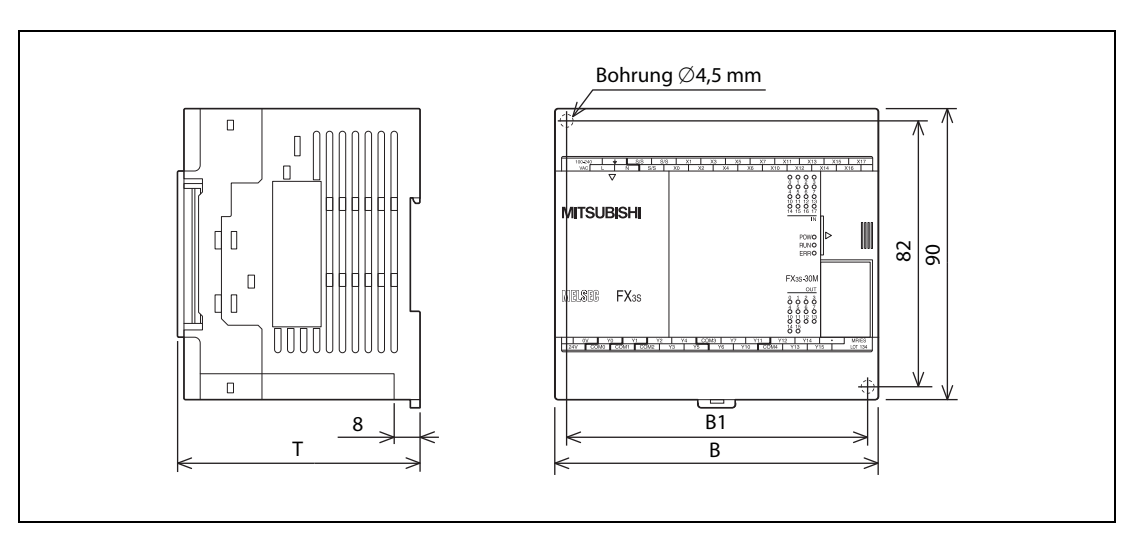

Abb. 3-1: Abmessungen der Grundgeräte der MELSEC FX3S-Serie

| <b>Serie</b>          | Grundgerät          | <b>Breite (B)</b> | <b>Abstand der</b><br>Befestigungs-<br>bohrungen (B1) | Tiefe (T) | Gewicht   |
|-----------------------|---------------------|-------------------|-------------------------------------------------------|-----------|-----------|
|                       | FX3S-10MR/ES        |                   |                                                       |           |           |
|                       | FX3S-10MT/ES        |                   |                                                       | 75 mm     | 0,30 kg   |
| FX35-10M <sub>D</sub> | FX3S-10MT/ESS       | 60 mm             | 52 mm                                                 |           |           |
|                       | FX3S-10MR/DS        |                   |                                                       |           |           |
|                       | FX3S-10MT/DS        |                   |                                                       | 49 mm     | $0,22$ kg |
|                       | FX3S-10MT/DSS       |                   |                                                       |           |           |
|                       | FX3S-14MR/ES        |                   |                                                       |           |           |
|                       | FX3S-14MT/ES        |                   |                                                       | 75 mm     | 0,30 kg   |
| $FX35-14M$            | FX3S-14MT/ESS       | 60 mm             | 52 mm                                                 |           |           |
|                       | FX3S-14MR/DS        |                   |                                                       |           |           |
|                       | FX3S-14MT/DS        |                   |                                                       | 49 mm     | 0,22 kg   |
|                       | FX3S-14MT/DSS       |                   |                                                       |           |           |
|                       | FX3S-20MR/ES        |                   |                                                       |           |           |
|                       | FX3S-20MT/ES        |                   |                                                       | 75 mm     | 0,40 kg   |
| FX3S-20M□             | FX3S-20MT/ESS       | 75 mm             | 67 mm                                                 |           |           |
|                       | FX3S-20MR/DS        |                   |                                                       |           |           |
|                       | FX3S-20MT/DS        |                   |                                                       | 49 mm     | $0,30$ kg |
|                       | FX3S-20MT/DSS       |                   |                                                       |           |           |
|                       | FX3S-30MR/ES(-2AD)  |                   |                                                       |           |           |
|                       | FX3S-30MT/ES(-2AD)  |                   |                                                       | 75 mm     | 0,45 kg   |
| $FX35-30M$            | FX3S-30MT/ESS(-2AD) | 100 mm            | 92 mm                                                 |           |           |
|                       | FX3S-30MR/DS        |                   |                                                       |           |           |
|                       | FX3S-30MT/DS        |                   |                                                       | 49 mm     | $0,35$ kg |
|                       | FX3S-30MT/DSS       |                   |                                                       |           |           |

Tab. 3-11: Breite, Tiefe, Abstände der Befestigungsbohrungen und Gewichte der Grundgeräte der FX3S-Serie

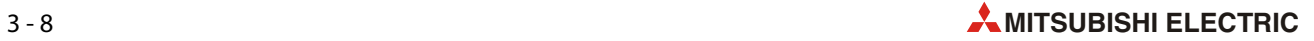

# 4 Beschreibung der Grundgeräte

# 4.1 Übersicht

Darstellung mit geschlossenen Klemmenabdeckungen

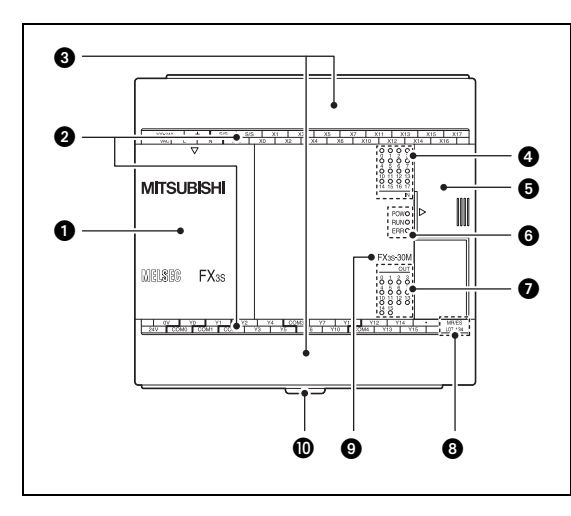

## <span id="page-52-0"></span>Abb. 4-1:

Grundgerät der MELSEC FX3S-Serie (ohne optionale Module wie z. B. Erweiterungsadapter, Speicher oder Anzeige).

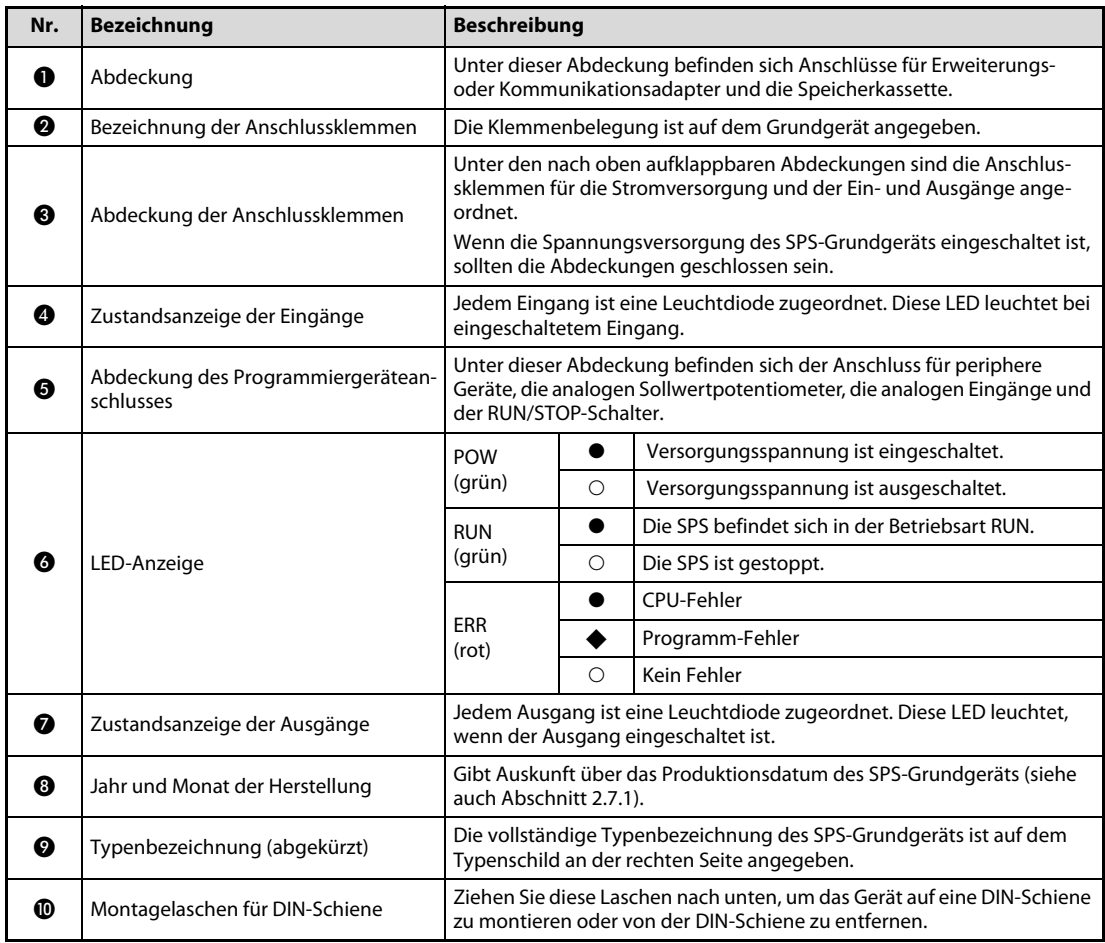

Tab. 4-1: Erläuterungen zur [Abb. 4-1](#page-52-0)

 $\bullet$ : LED leuchtet,  $\bullet$ : LED blinkt,  $\bigcirc$ : LED leuchtet nicht

### Darstellung mit entfernten Abdeckungen

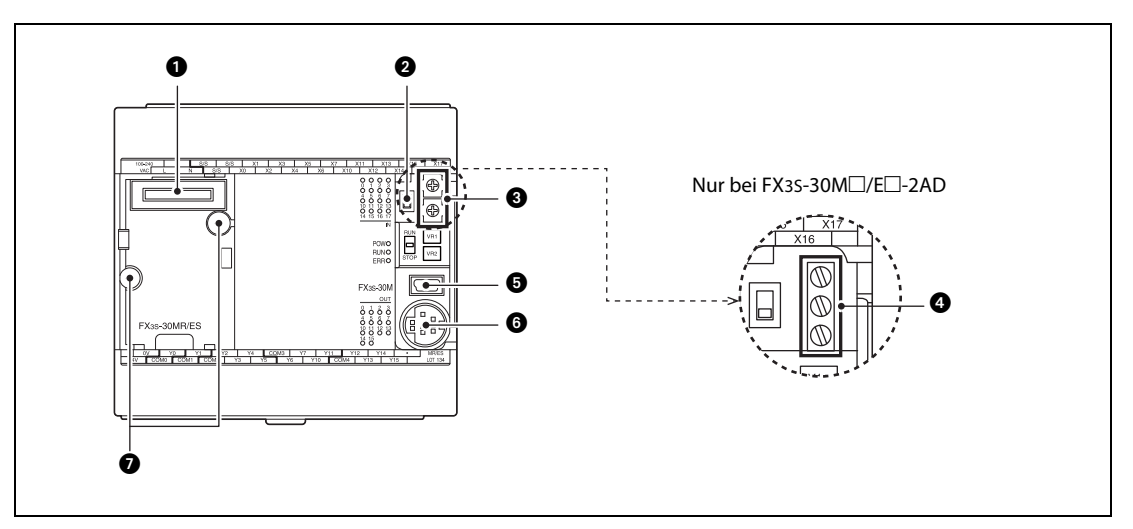

<span id="page-53-0"></span>Abb. 4-2: Grundgerät der MELSEC FX3S-Serie mit entfernten Abdeckungen

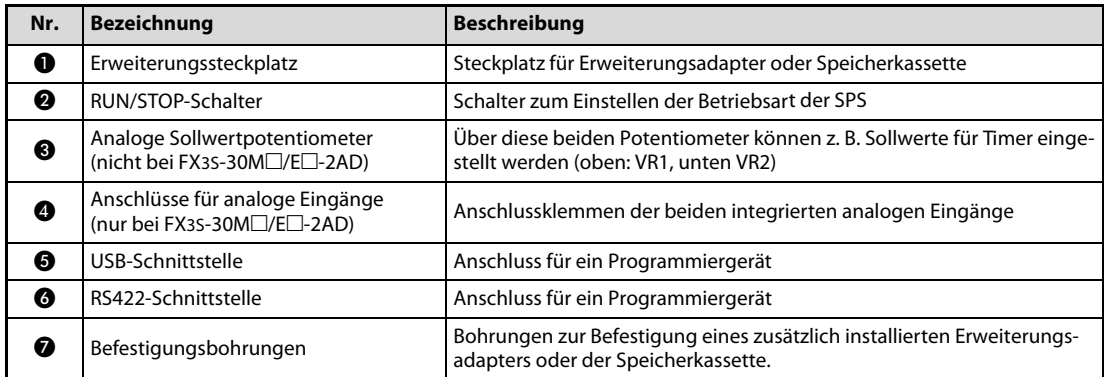

Tab. 4-2: Erläuterungen zur [Abb. 4-2](#page-53-0)

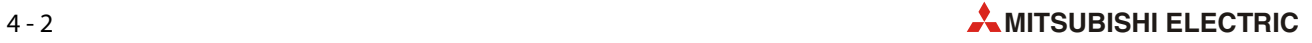

## Darstellung mit geöffneten Klemmenabdeckungen

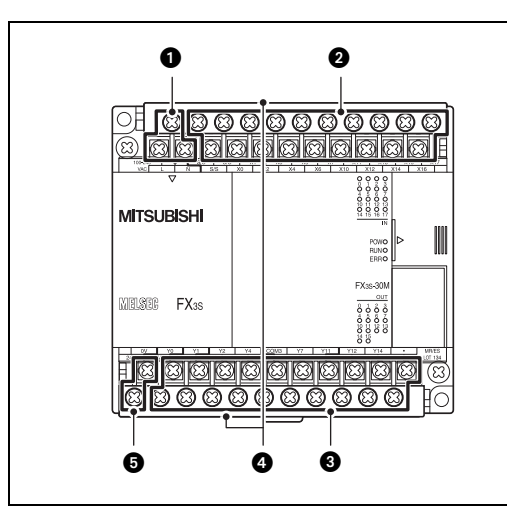

### Abb. 4-3:

Grundgerät der MELSEC FX3S-Serie mit geöffneten Klemmenabdeckungen

| Nr. | <b>Bezeichnung</b>                                                                               | <b>Beschreibung</b>                                                                                                    |
|-----|--------------------------------------------------------------------------------------------------|----------------------------------------------------------------------------------------------------|
| O   | Anschlüsse für Versorgungsspannung                                                               | Geräte mit Wechselspannungsversorgung<br>• Klemmen "L" und "N": 85 bis 264 V Wechselspannung<br>• Erdungsklemme<br>Geräte mit Gleichspannungsversorgung<br>• Klemmen "+" und "-": 20,4 bis 26,4 V Gleichspannung<br>• Erdungsklemme                                                                                                    |
| Ø   | Anschlüsse der Eingänge                                                                          | • Klemme "S/S": Durch die Beschaltung dieser Klemme wird festgelegt,<br>ob die Eingänge durch minus- oder plusschaltende Sensoren ange-<br>steuert werden.<br>• An den Eingängen werden Schalter, Taster oder Sensoren ange-<br>schlossen. Die Eingänge sind durch das Symbol "X" gekennzeichnet<br>und werden oktal adressiert (X0 bis X7, X10 bis X17)   |
| ❸   | Anschlüsse der Ausgänge                                                                          | An den Ausgängen werden die Geräte angeschlossen, die durch die SPS<br>gesteuert werden sollen (z. B. Schütze, Lampen oder Magnetventile).<br>Die Ausgänge sind durch das Symbol "Y" gekennzeichnet und werden<br>oktal adressiert (Y0 bis Y7, Y10 bis Y15).<br>Die Anschlüsse "COM□" bzw. "+V□" sind gemeinsame Anschlüsse einer<br>Gruppe von Ausgängen. |
| ❹   | Berührungsschutz                                                                                 | Die jeweils untere Klemmleiste ist durch eine Abdeckung vor Berührun-<br>gen geschützt.                                                                                                    |
| 6   | Anschlüsse der Servicespannungs-<br>quelle (nur bei Geräten mit Wechsel-<br>spannungsversorgung) | Ausgang der Servicespannungsquelle (24 V DC) zur Spannungsversor-<br>gung von Sensoren oder anderen externen Geräten.                                                                                                    |

Tab. 4-3: Erläuterungen zur [Abb. 4-2](#page-53-0)

#### Seitenansichten

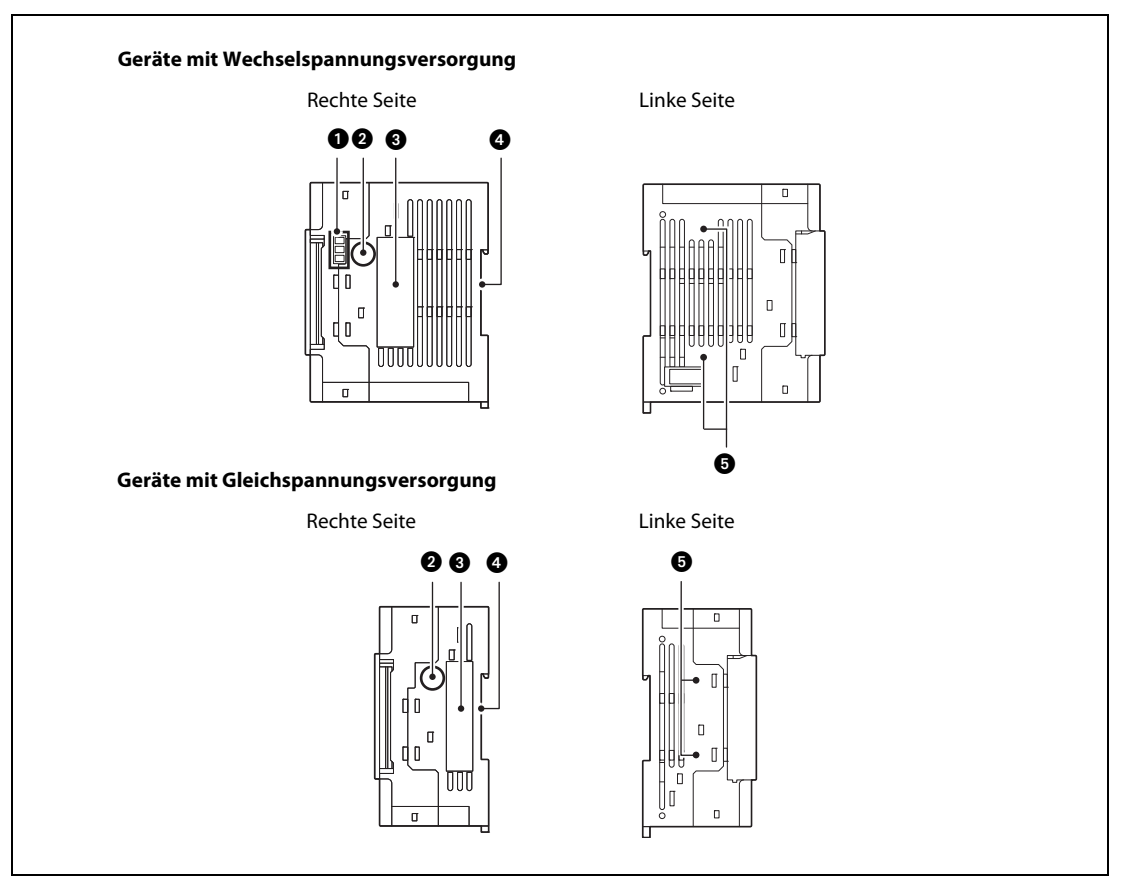

<span id="page-55-0"></span>Abb. 4-4: Seitenansichten der Grundgeräte der MELSEC FX35-Serie

| Nr. | <b>Bezeichnung</b>                                                                | <b>Beschreibung</b>                                                                                                    |
|-----|-----------------------------------------------------------------------------------|----------------------------------------------------------------------------------------------------|
| ❶   | Anschlüsse für analoge Eingänge<br>(nur bei FX3S-30M□/E□-2AD)                     | Anschlussklemmen der beiden integrierten analogen Eingänge                                                                                               |
| ❷   | Originales Produktetikett                                                         | Ein Grundgerät ohne dem originalen Produktetikett unterliegt nicht<br>mehr der Gewährleistung.                                                           |
| ❸   | Typenschild                                                                       | Das Typenschild gibt den Typ des Grundgeräts, die erforderliche Versor-<br>gungsspannung und die Seriennummer an.                                        |
| Ω   | Aussparung für DIN-Schiene                                                        | Mit dieser Aussparung wird das Grundgerät auf eine DIN-Schiene aufge-<br>setzt. Verwenden Sie eine Schiene nach DIN 46277 mit einer Breite von<br>35 mm. |
| 6   | Bohrungen zur Befestigung eines<br>Adapters zum Anschluss von Adapter-<br>modulen | Ein Schnittstellenadapter FX3S-CNV-ADP wird nach der Montage mit<br>zwei Schrauben befestigt, die zum Lieferumfang des Adapters gehören.                 |

Tab. 4-4: Erläuterungen zur [Abb. 4-4](#page-55-0)

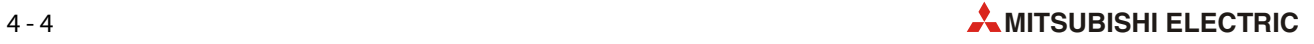

# 4.2 Klemmenbelegung

# 4.2.1 Übersicht

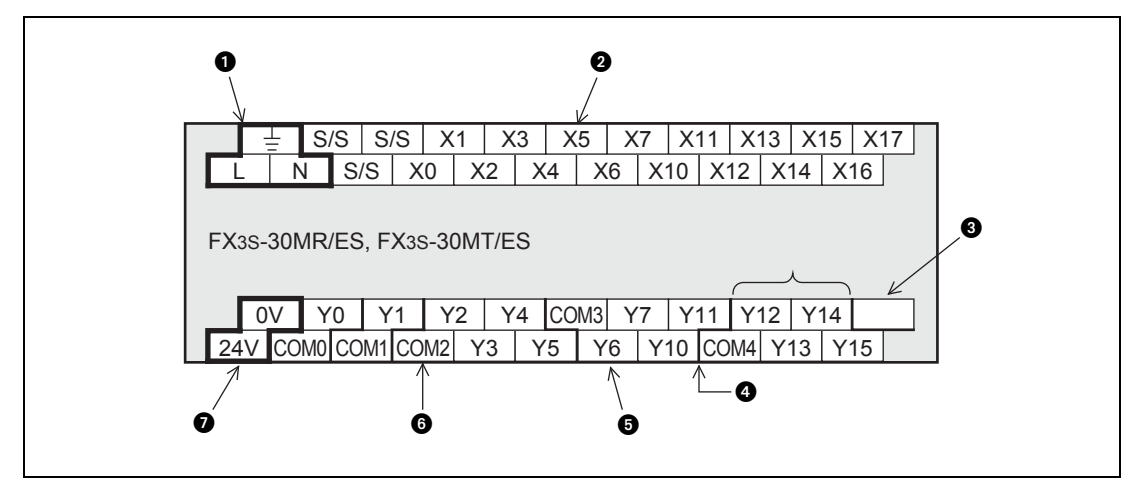

<span id="page-56-0"></span>Abb. 4-5: Die Klemmen der FX35-Grundgeräte sind nach dem hier abgebildeten Schema gekennzeichnet.

| Nr. | <b>Bezeichnung</b>                 | <b>Beschreibung</b>                                                                                                    |
|-----|------------------------------------|----------------------------------------------------------------------------------------------------|
| O   | Anschlüsse für Versorgungsspannung | Bei den Grundgeräten, die mit Wechselspannung versorgt werden, sind<br>die Klemmen mit "L" und "N" gekennzeichnet.<br>Grundgeräte mit Gleichspannungsversorgung haben Anschlüsse, die<br>mit "+" und "-" gekennzeichnet sind.<br>Bitte beachten Sie die Hinweise zum Anschluss der Versorgungsspan-<br>nung im Abschnitt 6.3.                                                                                                    |
| 0   | Anschlüsse der Eingänge            | Bei den Grundgeräten mit Gleich- und mit Wechselspannungsversor-<br>gung ist die Belegung der Eingangsklemmen identisch. Sie unterschei-<br>den sich jedoch in der externen Verdrahtung.<br>Nähere Hinweise zum Anschluss finden Sie im Abschnitt 6.4.                                                                                                    |
| ❸   | <b>Freier Anschluss</b>            | Anschlüsse, die nicht belegt sind, werden durch einen Punkt (•) gekenn-<br>zeichnet. Schließen Sie an diese Klemmen keine externe Verdrahtung an.                                                                                                    |
| ❹   | Trennung von Ausgangsgruppen       | Die einzelnen Gruppen der Ausgänge sind durch eine breite Linie von-<br>einander getrennt.                                                                                                    |
| 6   | Anschlüsse der Ausgänge            | Die Ausgänge eines Grundgeräts sind in Gruppen von einem oder 4 Aus-<br>gängen zusammengefasst. Die einzelnen Gruppen der Ausgänge sind<br>durch eine breite Linie voneinander getrennt.<br>Der Anschluss der Ausgänge ist in Abschnitt 6.5 beschrieben.                                                                                                    |
| 6   | Anschluss für Schaltspannung       | Hier wird die zu schaltende Spannung einer Ausgangsgruppe ange-<br>schlossen.<br>Diese Klemmen sind bei Relaisausgängen und minusschaltenden Transi-<br>storausgängen mit "COM $\square$ " und bei plusschaltenden Transistorausgän-<br>gen mit "+V□" gekennzeichnet. "□" steht dabei für die Nummer der<br>Ausgangsgruppe, z. B. "COM1".                                                                                                    |
| ❼   | Ausgang der Servicespannungsquelle | Die Grundgeräte mit Wechselspannungsversorgung stellen an diesen<br>Anschlüssen eine Gleichspannung von 24 V zur Verfügung.<br>Bei den Grundgeräten mit Gleichspannungsversorgung sind diese Klem-<br>men mit (·) gekennzeichnet, weil diese Geräte nicht mit einer Service-<br>spannungsquelle ausgestattet sind. Schließen Sie an diese Klemmen<br>nichts an.<br>Der Anschluss der Servicespannungsquelle ist in Abschnitt 6.3<br>beschrieben. |

Tab. 4-5: Erläuterungen zur [Abb. 4-5](#page-56-0)

## $4.2.2$  FX3S-10M $\Box$

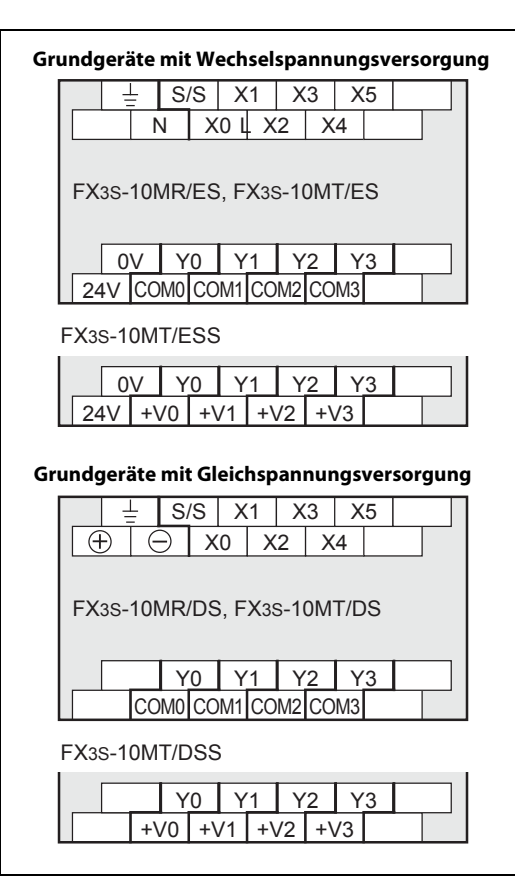

 Abb. 4-6: Klemmenbelegung der Grundgeräte FX3S-10M $\Box$ 

# $4.2.3$  FX3S-14M $\Box$

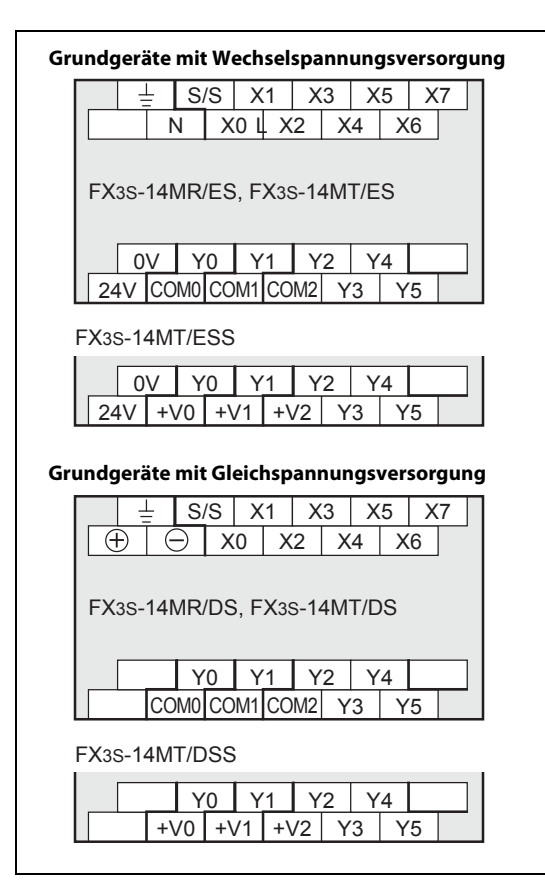

 Abb. 4-7: Klemmenbelegung der Grundgeräte FX3S-14M□

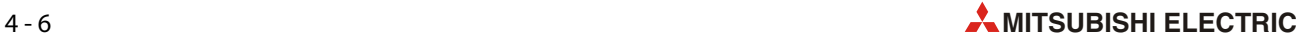

# $4.2.4$  FX3S-20M $\Box$

| ŧ<br>S/S<br>X3<br>X <sub>5</sub><br>X13<br>X1<br>X7<br>X11<br>XO IL X2<br>X4<br>X <sub>6</sub><br>$X10$ $X12$<br>N<br>FX3S-20MR/ES, FX3S-20MT/ES<br>Y3<br>Y2<br>Y4<br>Y6<br>Y <sub>0</sub><br>Y1<br>0V<br>24V COMO COM1 COM2 COM3 COM4<br>Y5<br><b>Y7</b><br>FX3S-20MT/ESS<br><b>Y2</b><br>Y3<br>Y4<br>Y6<br>0V<br>Y <sub>0</sub><br>Y1<br>24V<br>$+V0$ +V1 +V2 +V3 +V4<br>Y5<br>Y7<br>Grundgeräte mit Gleichspannungsversorgung<br>ᆂ<br>S/S<br>X3<br>X <sub>5</sub><br>X1<br>X7<br>X11<br>X13<br>$\oplus$<br>X <sub>0</sub><br>X <sub>2</sub><br>X4<br>X <sub>6</sub><br>$X10$ $X12$<br>FX3S-20MR/DS, FX3S-20MT/DS<br>Y3<br>Y2<br>Y4<br>Y6<br>Y1<br>Y0<br>COMO COM1 COM2 COM3 COM4<br>Y5<br><b>Y7</b><br>FX3S-20MT/DSS<br>Y <sub>3</sub><br>Y6<br>Y2<br>Y4<br>Y0<br>Y1<br>$+V2$<br>$+V0$<br>$+V1$<br>$+V3$<br>$+V4$<br>Y5<br>Y7 | Grundgeräte mit Wechselspannungsversorgung |  |
|----------------------------------------------------------------------------------------------------|--------------------------------------------|--|
|                                                                                                    |                                            |  |
|                                                                                                    |                                            |  |
|                                                                                                    |                                            |  |
|                                                                                                    |                                            |  |
|                                                                                                    |                                            |  |
|                                                                                                    |                                            |  |
|                                                                                                    |                                            |  |
|                                                                                                    |                                            |  |
|                                                                                                    |                                            |  |
|                                                                                                    |                                            |  |
|                                                                                                    |                                            |  |

Abb. 4-8: Klemmenbelegung der Grundgeräte FX3S-20M□

## $4.2.5$  FX3S-30M $\Box$

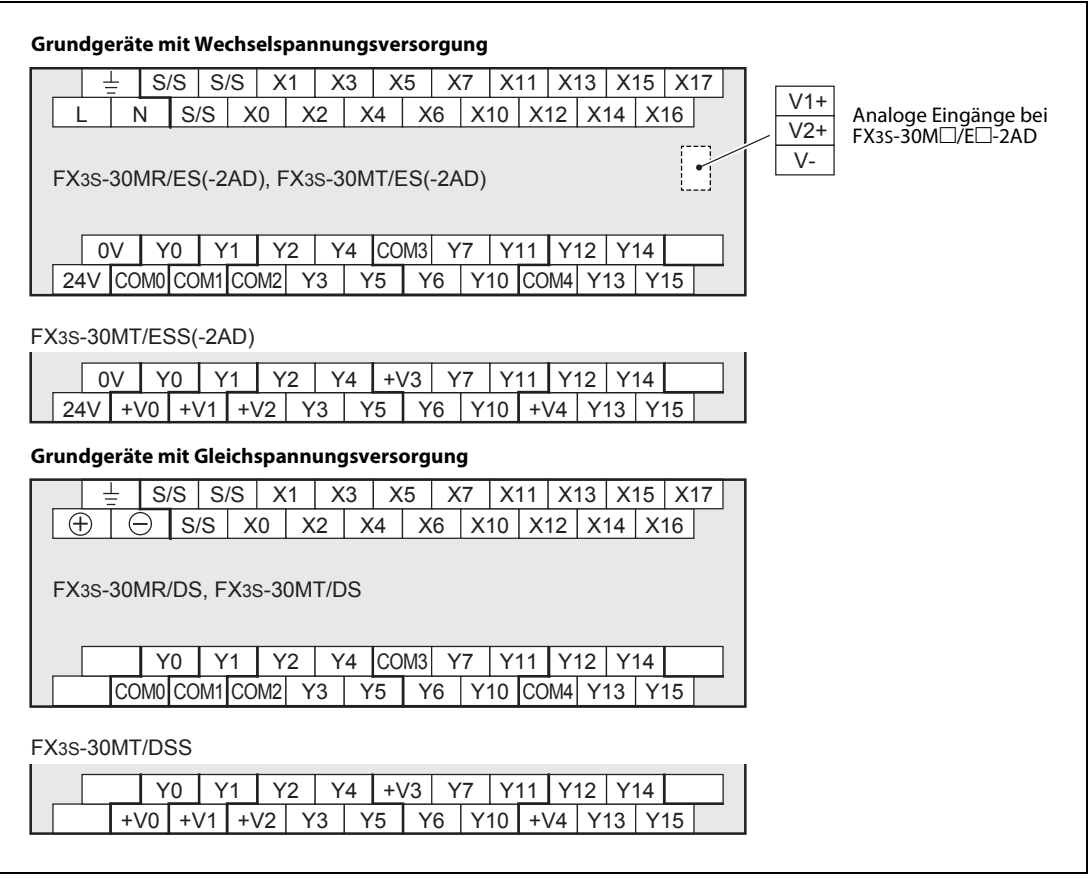

Abb. 4-9: Klemmenbelegung der Grundgeräte FX3S-30M□

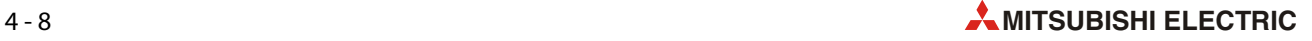

# 5 Installation

# 5.1 Sicherheitshinweise

- $\mathscr{H}$  GEFAHR:<br>  $\bullet$  Schali ● Schalten Sie vor der Installation und der Verdrahtung die Versorgungsspannung der SPS und andere externe Spannungen aus.
	- Beim Ausfall der externen Versorgungsspannung oder bei einem Fehler der SPS können undefinierte Zustände auftreten. Sehen Sie deshalb außerhalb der SPS Vorkehrungen (z. B. NOT-AUS-Schaltkreise, Verriegelungen mit Schützen, Endschalter etc.) zur Vermeidung von gefährlichen Betriebszuständen und von Schäden vor.
	- Wenn die SPS bei der Selbstdiagnose einen Fehler entdeckt, werden alle Ausgänge ausgeschaltet. Tritt in den Ein- oder Ausgangsschaltkreisen ein Fehler auf, den die SPS nicht erkennen kann, werden unter Umständen die Ausgänge nicht mehr korrekt angesteuert. Sehen Sie externe Überwachungseinrichtungen und mechanische Sicherungen vor, damit auch in diesem Fall die Sicherheit gewährleistet ist.
	- Durch ein defektes Ausgangsmodul kann eventuell ein Ausgang nicht korrekt ein- oder ausgeschaltet werden. Sehen Sie deshalb bei Ausgängen, bei denen dadurch ein gefährlicher Zustand eintreten kann, Überwachungseinrichtungen vor.
	- Durch zu hohe Ausgangsströme, z. B. durch Kurzschlüsse, kann Feuer verursacht werden. Sichern Sie deshalb die Ausgänge von Ausgangsmodulen mit Sicherungen ab.
	- Die Servicespannungsquelle (24 V DC) des Grundgeräts hat nur eine begrenzte Kapazität. Bei einer Überlastung sinkt die Spannung, als Folge werden Eingänge nicht mehr erkannt und alle Ausgänge ausgeschaltet. Prüfen Sie, ob die Kapazität der Servicespannungsquelle ausreichend ist, und sehen Sie externe Überwachungseinrichtungen und mechanische Sicherungen vor, die im Fall eines Spannungseinbruchs die Sicherheit gewährleisten.

# 5.2 Wahl des Montageorts

# 5.2.1 Umgebungsbedingungen

Um einen einwandfreien Betrieb der SPS der FX3S-Serie zu gewährleisten, beachten Sie bitte die folgende Angaben zu den zulässigen Umgebungsbedingungen:

- Umgebungen mit zu hohen Staubbelastungen, aggressiven oder entflammbaren Gasen sowie direkter Sonneneinstrahlung sind für den Betrieb der Geräte ungeeignet.
- Die zulässige Umgebungstemperatur liegt zwischen 0 und 55 °C.
- Die zulässige relative Luftfeuchtigkeit liegt im Bereich von 5 bis 95 %. Es darf keine Kondensation auftreten.
- Der Montageort soll frei von mechanischen Belastungen wie starken Vibrationen oder Stößen sein.
- Zur Vermeidung elektrischer Störeinflüsse soll eine SPS nicht in unmittelbarer Nähe von hochspannungsführenden Kabeln oder Maschinen montiert werden.
- Installieren Sie die SPS auf einen ebenen Untergrund, um ein Verspannen zu vermeiden.

## 5.2.2 Anforderungen an den Montageort

Wählen Sie als Montageort für das Gerät ein berührungssicheres Gehäuse mit einer bestimmungsgemäßen Abdeckung (z. B. Elektroschaltschrank). Der Schaltschrank muss in Übereinstimmung mit den lokalen und nationalen Bestimmungen ausgewählt und installiert werden.

Ein FX3S-Grundgerät kann

- auf eine 35 mm breite DIN-Schiene aufgesetzt oder
- mit M4-Schrauben zum Beispiel direkt an der Schaltschrankrückwand befestigt werden.

Die DIN-Schienenmontage bietet den Vorteil, dass die Geräte einfach installiert und deinstalliert werden können. Allerdings ist der Abstand zur Montagefläche größer als bei der Direktmontage.

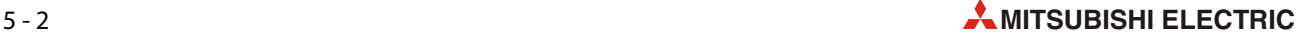

# 5.2.3 Anordnung im Schaltschrank

Beim Betrieb einer SPS entsteht Wärme. Um einer Temperaturerhöhung vorzubeugen, montieren Sie die Steuerung bitte nicht auf dem Boden, an der Decke oder vertikal. Installieren Sie die SPS immer horizontal an einer Wand (siehe folgende Abbildung).

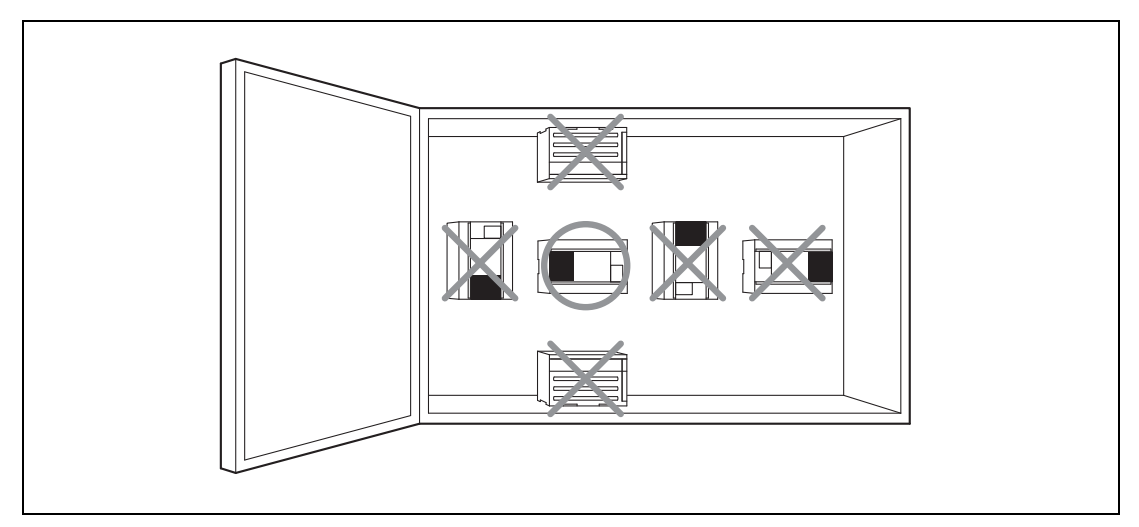

Abb. 5-1: Korrekte Anordnung der SPS

An der linken Seite des SPS-Grundgeräts können Adaptermodule angeschlossen werden. Berücksichtigen Sie für den Fall einer späteren Erweiterung des Systems bitte auch genügend Reserven links neben dem Grundgerät. Um eine ausreichende Wärmeableitung zu gewährleisten, muss um die SPS ein Freiraum von mindestens 50 mm vorhanden sein.

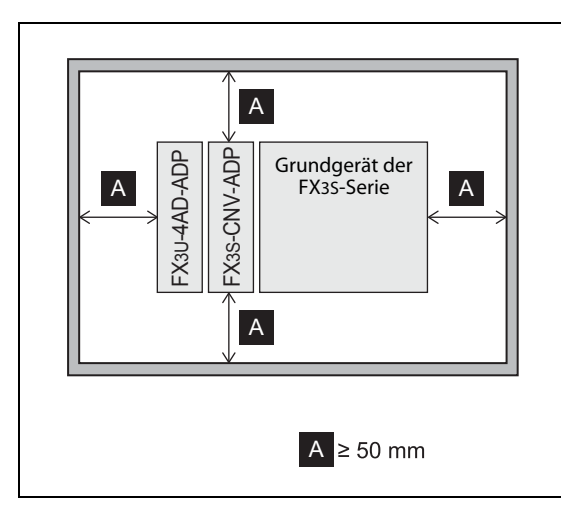

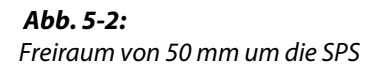

# 5.3 Montage auf einer DIN-Schiene

Auf der Rückseite der Module der MELSEC FX-Familie befindet sich eine DIN-Schienen- Schnellbefestigung. Diese Schnellbefestigung ermöglicht eine einfache und sichere Montage auf einer 35 mm breiten Schiene nach DIN 46277.

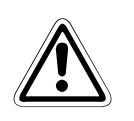

ACHTUNG:<br>Achten Sie bei der Montage darauf, dass keine Bohrspäne oder Drahtreste durch die<br>Lüftungsschlitze in das Modul eindringen, die später einen Kurzschluss verursachen könnten. Achten Sie bei der Montage darauf, dass keine Bohrspäne oder Drahtreste durch die Verwenden Sie zum Verschließen der Lüftungsschlitze die mitgelieferte Abdeckung.

> Nach dem Abschluss aller Installationsarbeiten muss diese Abdeckung wieder entfernt werden, um eine Überhitzung der Steuerung zu vermeiden.

## 5.3.1 Vorbereitungen für die Installation

Bitte beachten Sie, dass einige Module schon vor der Montage des Grundgeräts angeschlossen werden müssen:

● Adaptermodule und Kommunikationsadapter

Verbinden Sie den Kommunikationsadapter FX3S-CNV-ADP und alle Adaptermodule (diese werden an der linken Seite eines Grundgeräts angeschlossen) mit dem Grundgerät, bevor es auf der DIN-Schiene installiert wird.

Die folgenden Module können nach der Montage des Grundgeräts installiert werden:

- Schnittstellen- und Erweiterungsadapter
- Speicherkassette

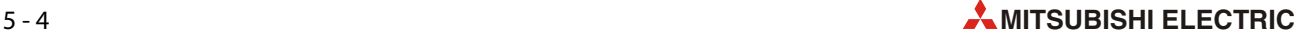

## 5.3.2 Montage des Grundgeräts

Ziehen Sie die beiden Montagelaschen ( $\bigcirc$  in der folgenden Abbildung) nach unten, bis sie in dieser Position einrasten.

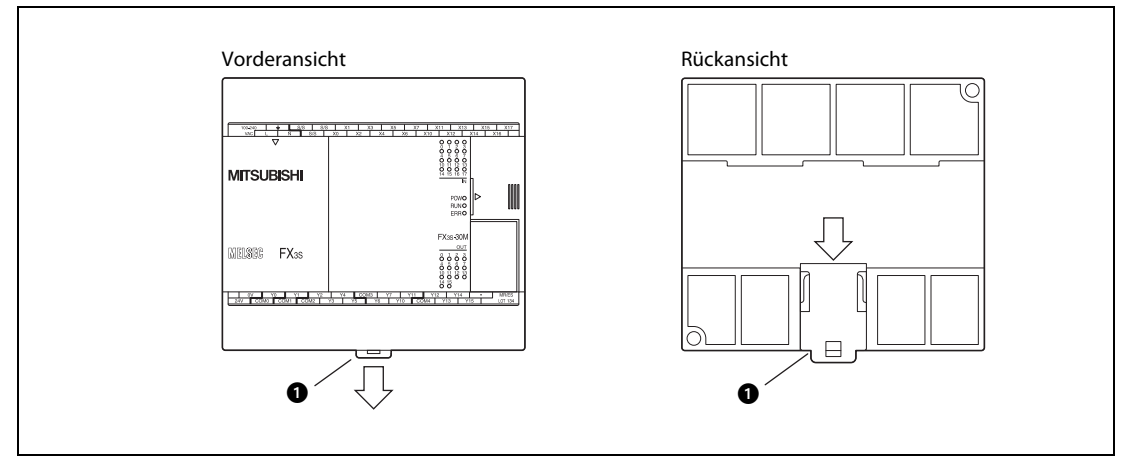

 Abb. 5-3: Vor der Montage auf eine DIN-Schiene müssen die Montagelaschen nach unten gezogen werden.

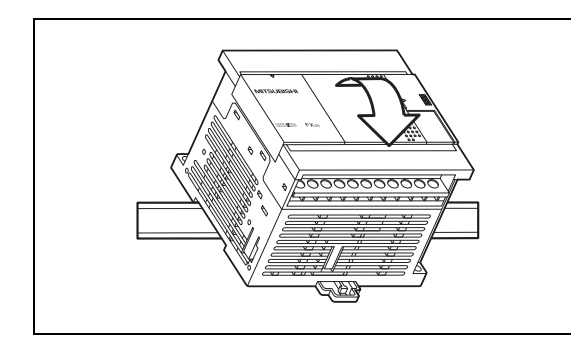

 Abb. 5-4: Hängen Sie dann das Grundgerät in die DIN-Schiene ein.

Halten Sie das Grundgerät gegen die DIN-Schiene und drücken Sie die Montagelasche nach oben, bis sie einrastet.

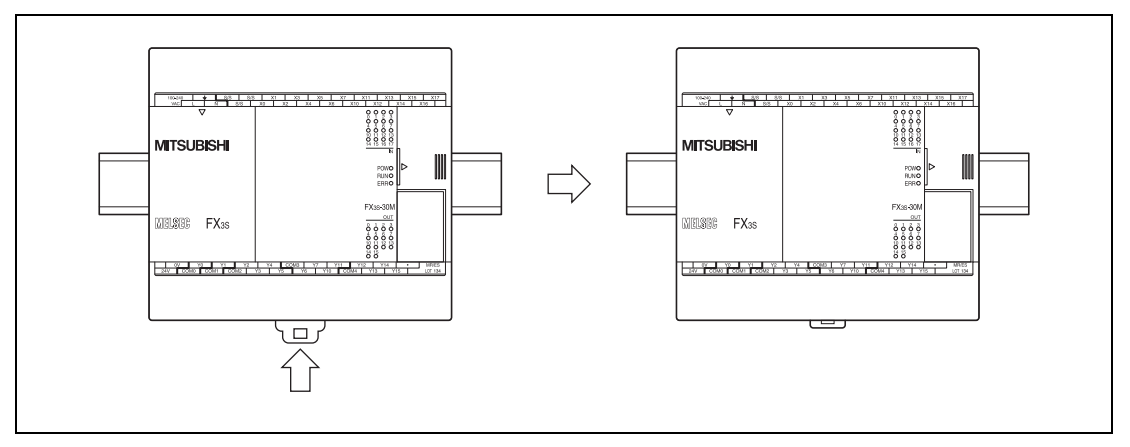

Abb. 5-5: Durch das Einrasten der Montagelasche wird das Grundgerät auf der DIN-Schiene arretiert.

# 5.3.3 Demontage des Grundgeräts

## **GEFAHR:**

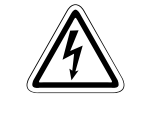

Schalten Sie vor der Demontage und Arbeiten an der Verdrahtung die Versorgungsspannung der SPS und andere externe Spannungen aus.

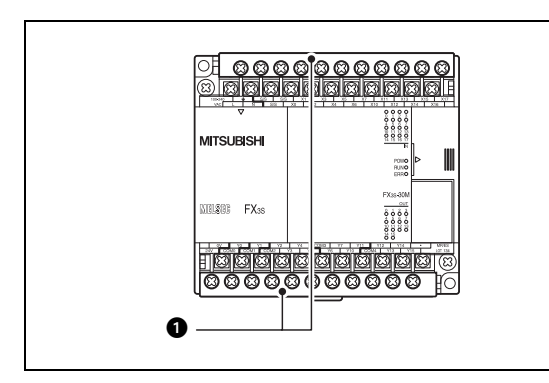

Abb. 5-6:

Öffnen Sie die Abdeckungen der Klemmblöcke und entfernen Sie den Berührungsschutz ( $\bigcirc$  in der Abbildung links).

Entfernen Sie alle Leitungen, die am Grundgerät, Schnittstellenadaptern und Adaptermodulen angeschlossen sind.

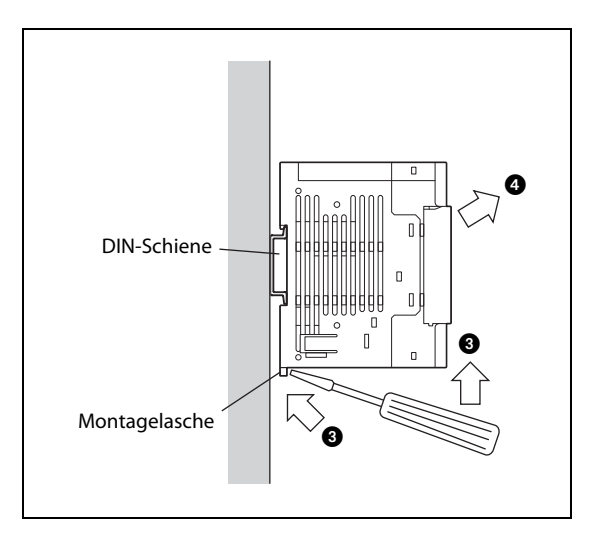

### Abb. 5-7:

Um das Modul auszubauen, werden die Kunststofflaschen an der Unterseite des Grundgeräts mit einem Schraubendreher nach unten gezogen (<sup>3</sup>). Anschließend kann das Modul von der DIN-Schiene entfernt werden  $\odot$ .

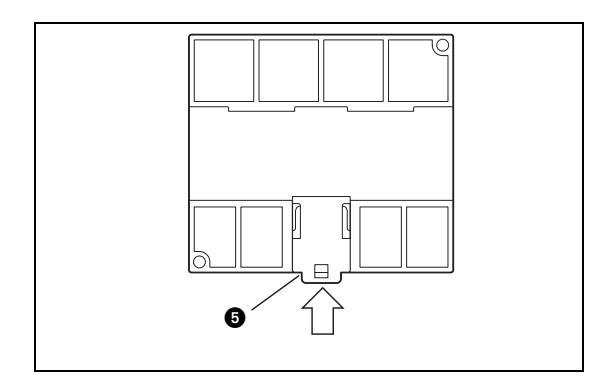

#### $Ahh. 5-A:$

Nach der Demontage drücken Sie bitte die Montagelasche  $\textcircled{a}$ ) wieder hinein.

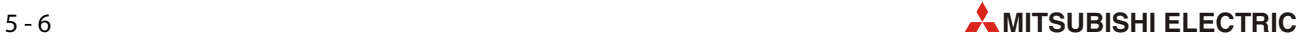

# 5.4 Direkte Montage

Zur direkten Wandmontage (ohne DIN-Schiene) benötigen Sie bei den Grundgeräten der FX3S-Serie zwei M4-Gewindeschrauben oder 4 mm Blechschrauben.

## <span id="page-66-0"></span>5.4.1 Bohrungsabstände für Direktmontage

### Grundgeräte

Die Grundgeräte der MELSEC FX3S-Serie haben jeweils zwei Bohrungen zur Direktmontage.

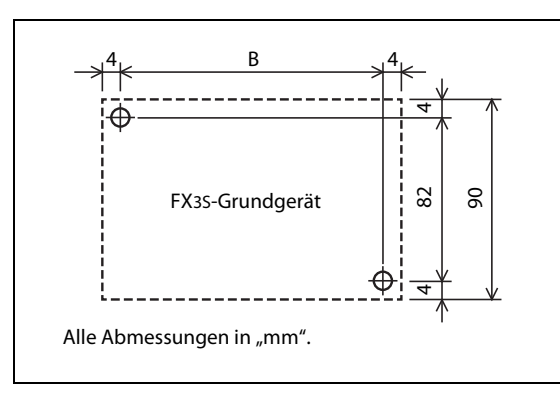

Abb. 5-9:

Abmessungen der Grundgeräte der MELSEC FX3S-Serie

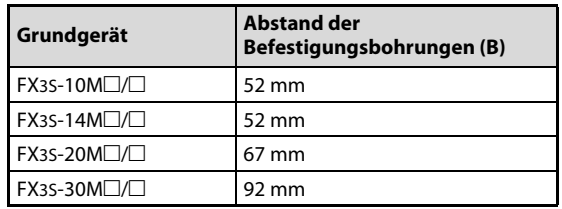

Tab. 5-1: Abstand der Befestigungsbohrungen bei den Grundgeräten der MELSEC FX3s-Serie

## Adaptermodule

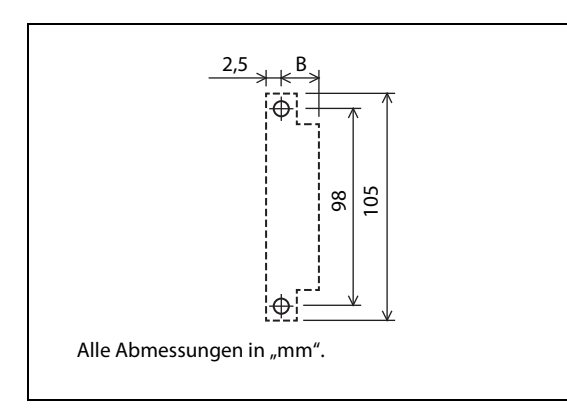

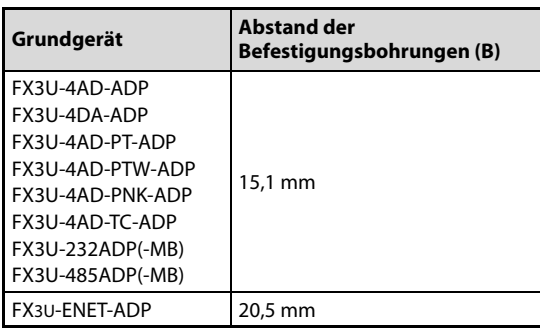

 Abb. 5-10: Abmessungen der Adaptermodule der FX3U-Serie

Tab. 5-2: Befestigungsbohrungen der Adaptermodule der FX3U-Serie

## 5.4.2 Vorbereitungen für die Installation

Bevor die Module montiert werden können, müssen die Befestigungslöcher gebohrt werden. Die Maße können entsprechend den Angaben im [Abschnitt 5.4.1](#page-66-0) entweder direkt auf die Montagefläche oder auf Papier übertragen werden, das dann als Bohrschablone verwendet wird.

Die folgende Abbildung zeigt ein Beispiel, bei dem an ein Grundgerät FX3S-30MT/ES ein Kommunikationsadapter FX3S-CNV-ADP und ein Schnittstellenadapter FX3U-232ADP(-MB) angeschlossen sind.

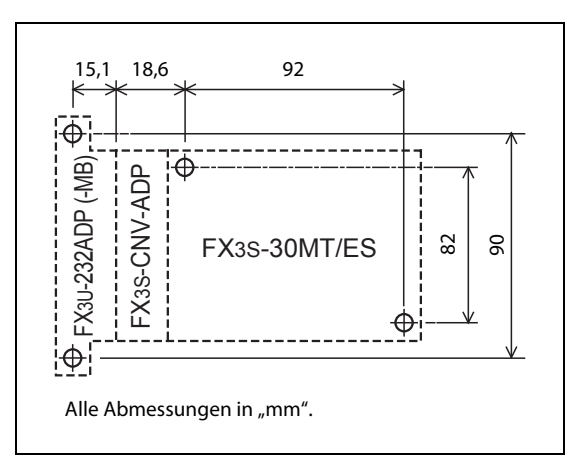

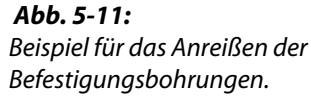

ACHTUNG:<br>Achten Sie bei der Montage darauf, dass keine Bohrspäne oder Drahtreste durch die<br>Lüftungsschlitze in das Modul eindringen, die später einen Kurzschluss verursachen könnten. Achten Sie bei der Montage darauf, dass keine Bohrspäne oder Drahtreste durch die Verwenden Sie zum Verschließen der Lüftungsschlitze die mitgelieferte Abdeckung.

> Nach dem Abschluss aller Installationsarbeiten muss diese Abdeckung wieder entfernt werden, um eine Überhitzung der Steuerung zu vermeiden.

Adaptermodule und der Kommunikationsadapter FX3S-CNV-ADP müssen schon vor der Montage des Grundgeräts an das Grundgerät angeschlossen werden.

Eine Speicherkassette sowie Erweiterungs-/Schnittstellenadapter können auch bei schon festgeschraubtem Grundgerät installiert und deinstalliert werden.

## 5.4.3 Montage des Grundgeräts

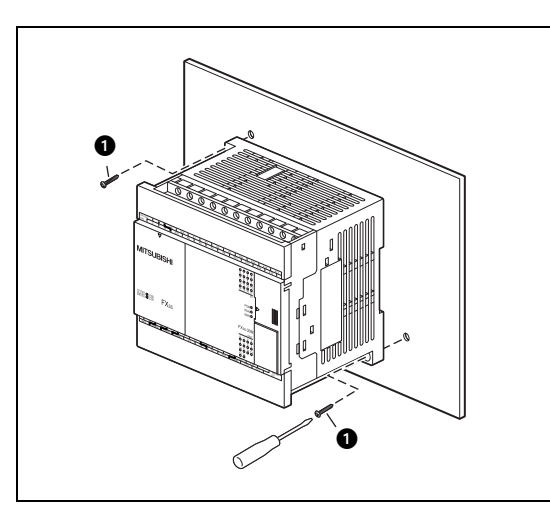

### Abb. 5-12:

Nachdem Sie alle Befestigungslöcher gebohrt haben, befestigen Sie das Grundgerät mit M4-Gewinde- oder 4 mm Blechschrauben (@ in der Abbildung links).

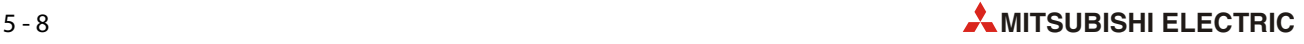

# 5.5 Anschluss von Modulen

In diesem Abschnitt wird beschrieben, wie die verschiedenen Erweiterungsadapter und Adaptermodule an das Grundgerät oder an andere Module angeschlossen werden.

- ACHTUNG: ● Schalten Sie vor dem Anschluss oder dem Entfernen von Schnittstellen- oder Erweiterungsadaptern, Adaptermodulen oder der Speicherkassette die Versorgungsspannung der SPS aus. Wenn dies nicht beachtet wird, können Geräteausfälle oder Fehler auftreten.
	- Befestigen Sie einen Schnittstellen- oder Erweiterungsadapter sicher am entsprechenden Anschluss. Unzureichende Verbindungen können zu Funktionsstörungen führen.

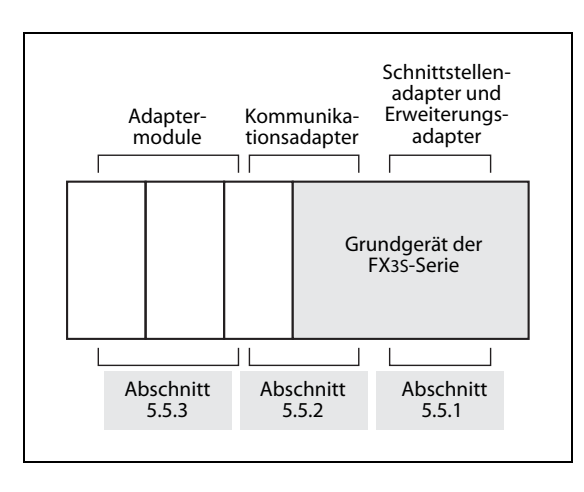

 Abb. 5-13: Übersicht der beschriebenen Anschlussarten

# <span id="page-69-0"></span>5.5.1 Installation von Schnittstellen- und Erweiterungsadaptern

Schnittstellen- und Erweiterungsadapter FX3G-----BD werden direkt im Grundgerät montiert.

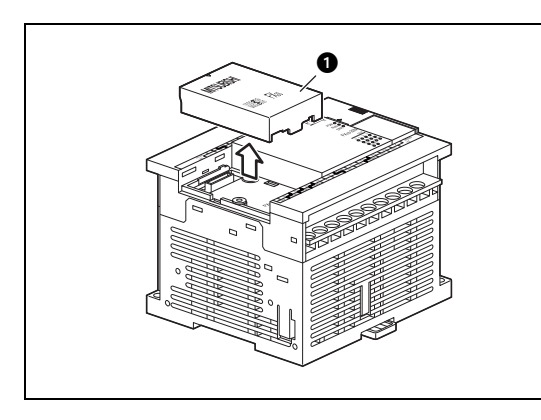

 Abb. 5-14: Entfernen Sie, wie in der nebenstehenden Abbildung gezeigt, die Abdeckung (@ in der Abbildung rechts) vom Grundgerät.

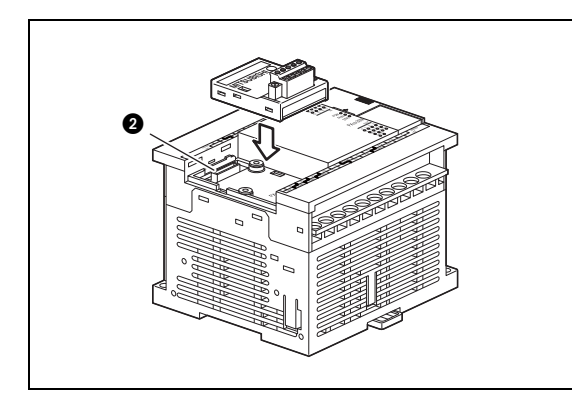

## Abb. 5-15:

Achten Sie darauf, dass der Schnittstellen- oder Erweiterungsadapter parallel zum Grundgerät ausgerichtet ist und stecken Sie den Adapter in den Anschluss des Grundgeräts (@ in der Abbildung rechts).

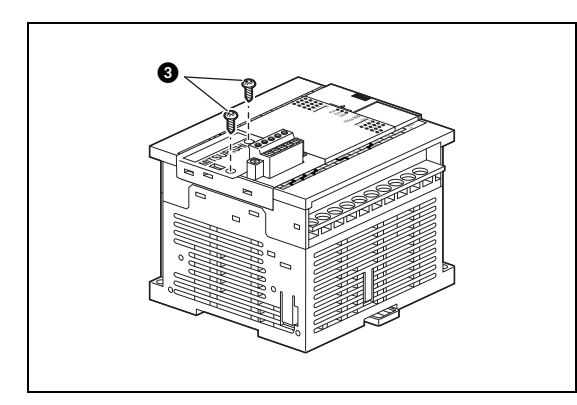

## Abb. 5-16:

Befestigen Sie den Adapter mit den zwei mitgelieferten selbstschneidenden 3 mm Schrauben ( $\odot$  in der Abbildung rechts). Das Anzugsmoment beträgt 0,3 bis 0,6 Nm.

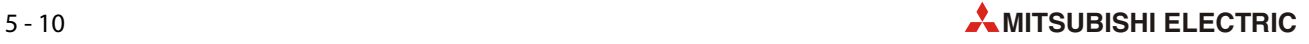

# <span id="page-70-0"></span>5.5.2 Installation eines Kommunikationsadapters FX3S-CNV-ADP

Zum Anschluss eines Adaptermoduls der FX3U-Serie (FX3U- $\square\square\square$ -ADP) an ein Grundgerät der FX3S-Serie ist ein Kommunikationsadapter FX3S-CNV-ADP erforderlich. Der Kommunikationsadapter besteht aus zwei Teilen.

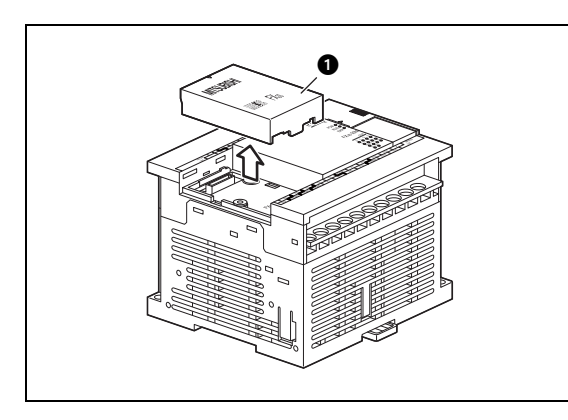

#### Abb. 5-17:

Entfernen Sie, wie in der nebenstehenden Abbildung gezeigt, die Abdeckung (@ in der Abbildung rechts) vom Grundgerät.

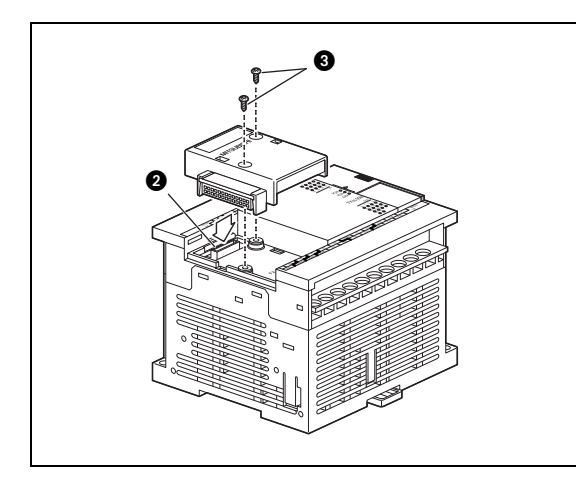

### Abb. 5-18:

Stecken Sie das kleinere Element des Kommunikationsadapters in den Anschluss des Grundgeräts (a in der Abbildung rechts).

Befestigen Sie anschließend den Adapter mit zwei der mitgelieferten selbstschneidenden 3 mm Schrauben (@ in der Abbildung rechts). Das Anzugsmoment beträgt 0,3 bis 0,6 Nm.

Der folgende Schritt muss nur bei Geräten mit Gleichspannungsversorgung ausgeführt werden.

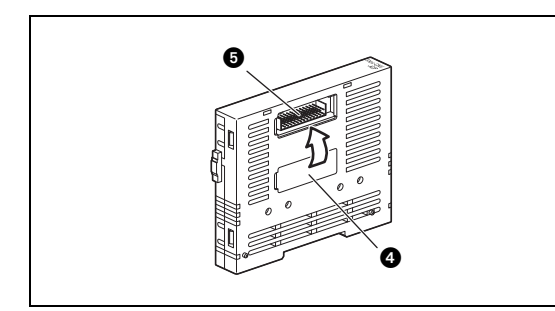

## Abb. 5-19:

Entfernen Sie vom größeren Element des Kommunikationsadapters die Abdeckung vom Anschluss für Grundgeräte mit Gleichspannungsversorgung ( $\odot$  in der Abbildung rechts) und befestigen Sie sie auf den Anschluss für Grundgeräte mit Wechselspannungsversorgung (@ in der Abbildung rechts).

Schließen Sie dann das größere Element des Kommunikationsadapters an die Steckverbindung des kleineren Elements an (@ in der folgenden Abbildung).

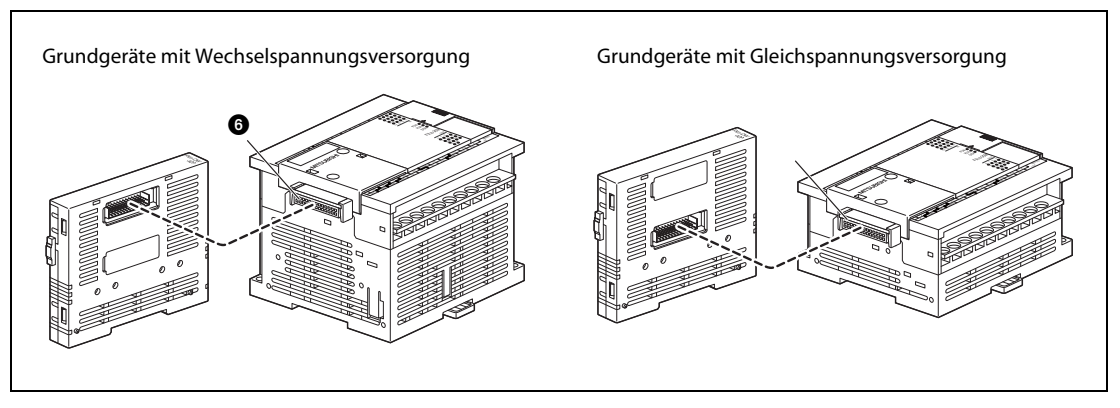

Abb. 5-20: Verbinden der beiden Teile des Kommunikationsadapters

Befestigen Sie den Adapter auch seitlich mit zwei selbstschneidenden 3 mm Schrauben (@ in der Abbildung unten). Das Anzugsmoment beträgt 0,3 bis 0,6 Nm.

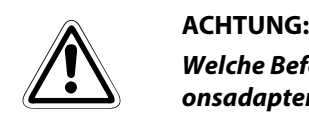

Welche Befestigungslöcher verwendet werden müssen, hängt davon ab, ob der Kommunikationsadapter an ein Grundgerät mit Wechsel- oder Gleichspannungs montiert wird.

Vergewissern Sie sich, dass bei der seitlichen Befestigung die korrekten Befestigungslöcher verwendet werden. Falls dies nicht beachtet wird, kann das Grundgerät beschädigt werden.

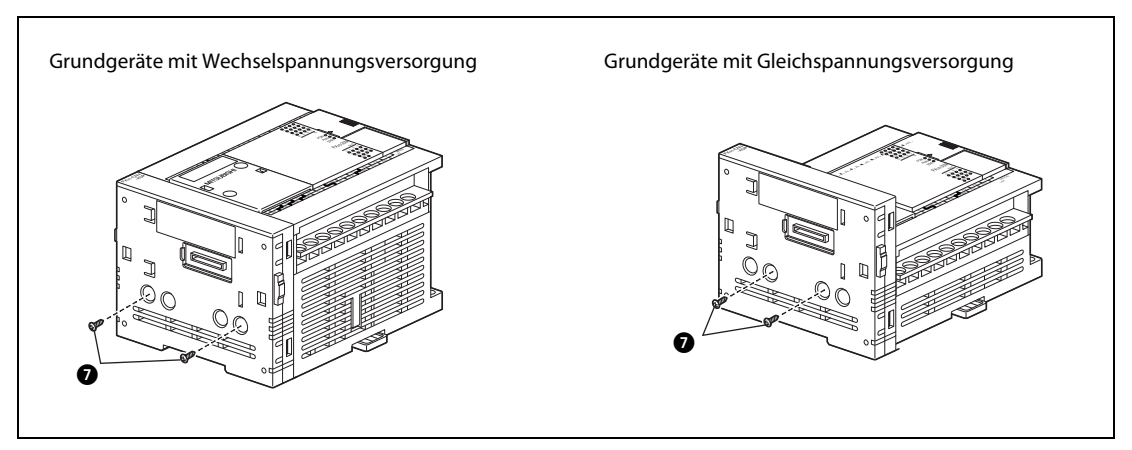

Abb. 5-21: Seitliche Befestigung des Kommunikationsadapters

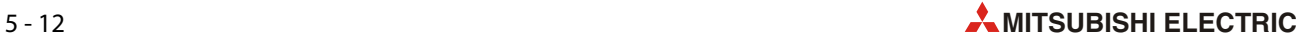
### 5.5.3 Anschluss von Adaptermodulen

Bitte beachten Sie die Hinweise im [Abschnitt 2.8.2](#page-43-0) zur Anordnung von Adaptermodulen.

Installieren Sie vor dem Anschluss des ersten Adaptermoduls einen Kommunikationsadapter FX3S-CNV-ADP in das Grundgerät (siehe vorheriger [Abschnitt 5.5.2](#page-70-0)).

Der Kommunikationsadapter und Adaptermodule werden vor der Montage des Grundgeräts installiert. Falls sie nachträglich in ein bestehendes System integriert werden sollen, schalten Sie unbedingt vorher die Versorgungsspannung aus. Entfernen Sie die Verdrahtung vom Grundgerät und den Modulen. Nehmen Sie die SPS von der DIN-Schiene oder lösen Sie bei Direktmontage die Befestigungsschrauben.

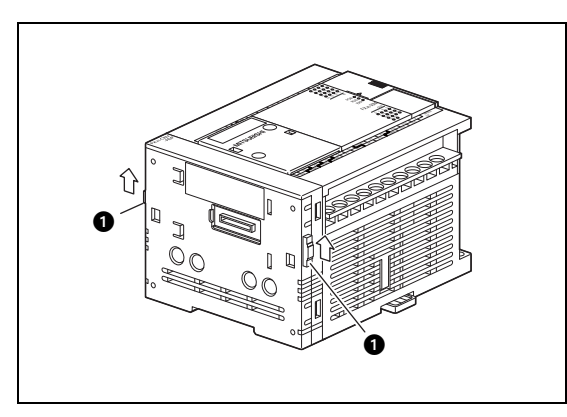

Abb. 5-22:

Schieben Sie die Verriegelungen am Kommunikationsadapter oder einem bereits installiertem Adaptermodul nach vorn (@ in der Abbildung links).

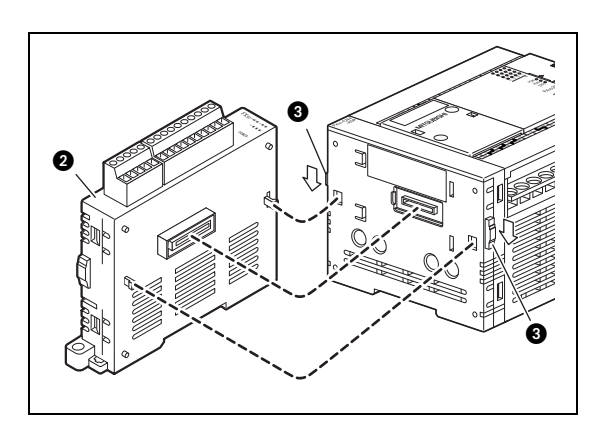

#### Abb. 5-23:

Schließen Sie das Adaptermodul (@ in der Abbildung links) an den Kommunikationsadapter oder ein anderes Adaptermodul an.

Schieben Sie zur Befestigung des Adaptermoduls die Verriegelung nach hinten (@ in der Abbildung links).

# 5.6 Kennzeichnung von Modulen

### 5.6.1 Aufkleber mit Stationsnummer (FX3G-485-BD)

Die Stationen eines RS485-Netzwerks sollten gekennzeichnet werden, um sie bei der Inbetriebnahme oder Wartung eindeutig zuordnen zu können.

Im Lieferumfang eines Schnittstellenadapters FX3G-485-BD enthalten sind Aufkleber zur Kennzeichnung der Stationsnummer.

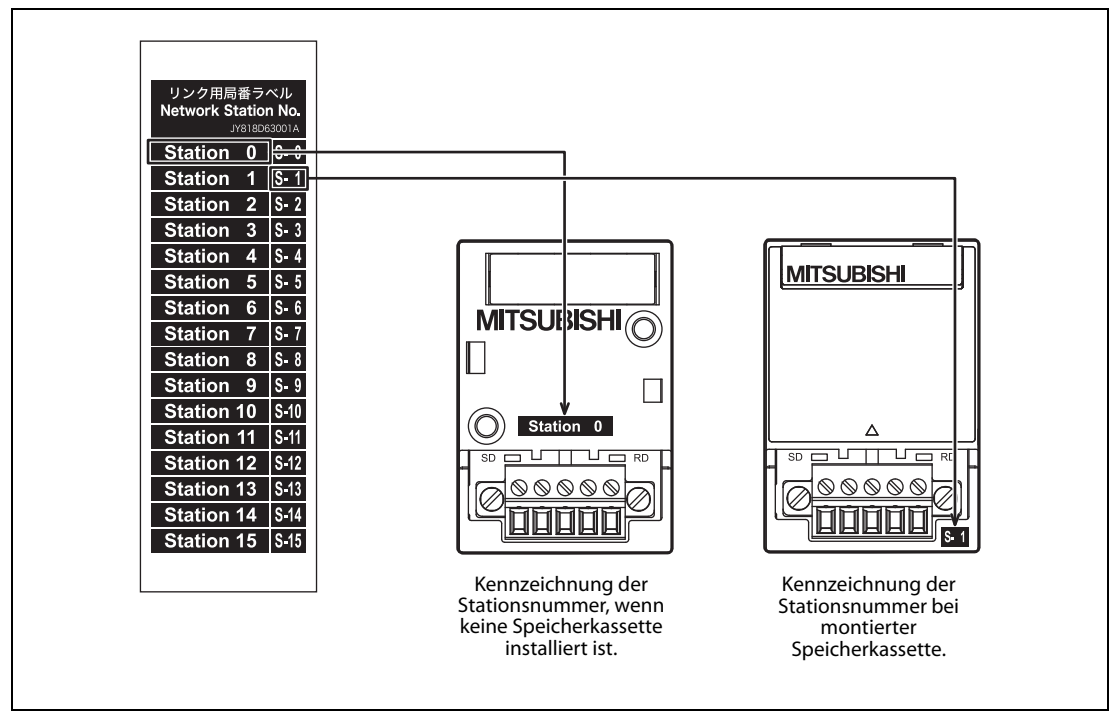

 Abb. 5-24: Durch die beiden Varianten der Aufkleber kann die Stationsnummer auch bei montierter Speicherkassette erkannt werden.

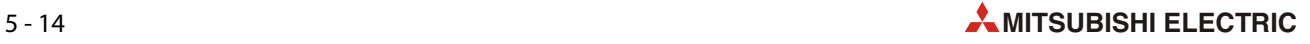

### 5.6.2 Aufkleber zur Kennzeichnung der Potentiometer (FX3G-8AV-BD)

Der Erweiterungsadapter FX3G-8AV-BD ist mit 8 Potentiometern ausgestattet, mit denen zum Beispiel analoge Sollwerte oder Sollwerte für Timer vorgegeben werden können.

Um den eingestellten Wert eines Potentiometers zu lesen, wird eine VRRD- oder VRSC-Anweisung ausgeführt, bei der die Nummer des entsprechenden Potentiometers angegeben wird.

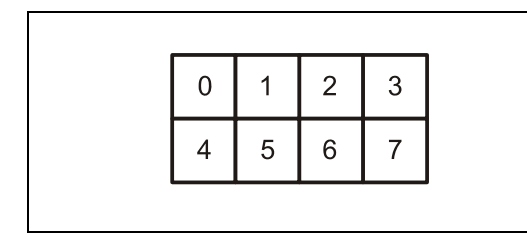

#### Abb. 5-25:

Anordnung der Potentiometer beim Erweiterungsadapter FX3G-8AV-BD

Damit die Potentiometer beim Betrieb der SPS eindeutig zugeordnet werden können, gehört zum Lieferumfang des FX3G-8AV-BD ein Aufkleber zur Kennzeichnung. Bringen Sie den Aufkleber gut sichtbar am Grundgerät an.

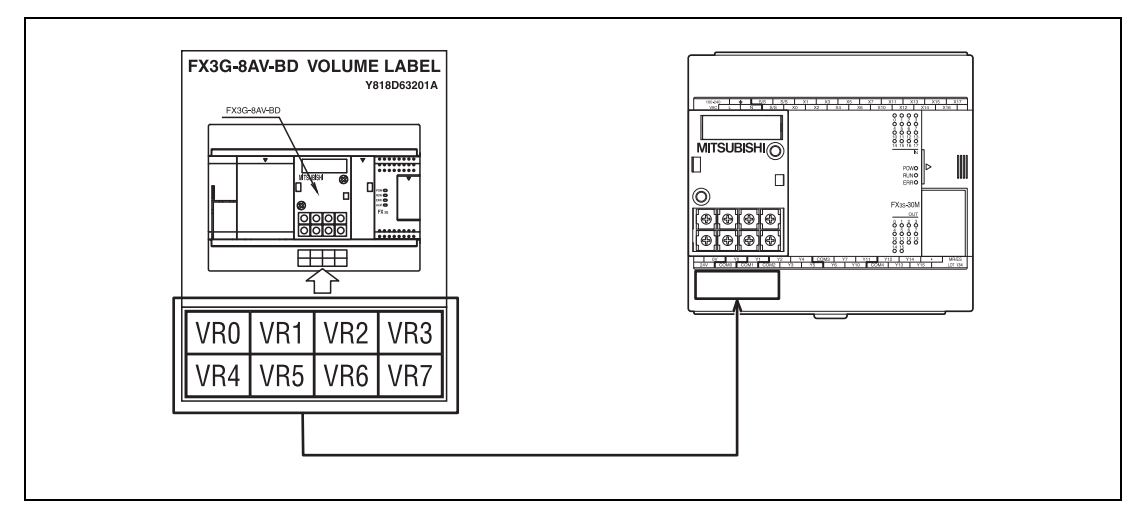

Abb. 5-26: Durch die Kennzeichnung können die Potentiometer sicher zugeordnet werden (VR = Variable Resistor = Potentiometer).

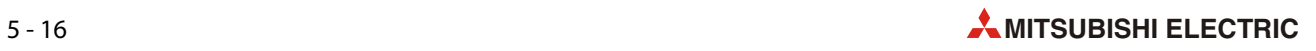

# 6 Verdrahtung

## 6.1 Hinweise zur Verdrahtung

- $\mathscr{A}$  GEFAHR: ● Schalten Sie vor allen Arbeiten an der SPS die Versorgungsspannung aus.
	- Montieren Sie vor dem Einschalten der Spannung oder bevor die SPS in Betrieb genommen wird unbedingt wieder den mitgelieferten Berührungsschutz für die Klemmleisten.
	- Durch ein defektes Ausgangsmodul kann evtl. ein Ausgang nicht korrekt ein- oder ausgeschaltet werden. Sehen Sie deshalb bei Ausgängen, bei denen dadurch ein gefährlicher Zustand eintreten kann, Überwachungseinrichtungen vor.
	- Beim Ausfall der externen Versorgungsspannung oder bei einem Fehler der SPS können undefinierte Zustände auftreten. Sehen Sie deshalb außerhalb der SPS Vorkehrungen (z. B. NOT-AUS-Schaltkreise, Verriegelungen mit Schützen, Endschalter etc.) zur Vermeidung von gefährlichen Betriebszuständen und von Schäden vor.

# $\sum_{n=0}^{\text{ACHTUNG:}}$

- Am Ausgang der Servicespannungsquelle der Grundgeräte (Kennzeichnung: "24V" und "0V") darf keine andere Spannungsquelle angeschlossen werden. Falls dies nicht beachtet wird, kann das Gerät beschädigt werden.
- An nicht belegte Klemmen der Module darf nichts angeschlossen werden.
- Achten Sie bei der Verdrahtung darauf, dass keine Drahtreste durch die Lüftungsschlitze in ein Modul eindringen. Dadurch kann später ein Kurzschluss verursacht werden, das Modul kann beschädigt werden oder es kann zu Fehlfunktionen kommen.
- Beachten Sie bei der Verdrahtung die folgenden Hinweise. Nichtbeachtung kann zu elektrischen Schlägen, Kürzschlüssen, losen Verbindungen oder Schäden am Modul führen.
	- Beachten Sie beim Abisolieren der Leitungen die in diesem Kapitel angegebenen Maße.
	- Verdrillen Sie die Enden von flexiblen Drähten (Litze). Achten Sie auf eine sichere Befestigung der Leitungen.
	- Die Enden flexibler Drähte dürfen nicht verzinnt werden.
	- Verwenden Sie nur Drähte mit dem korrekten Querschnitt.
	- Ziehen Sie die Schrauben der Klemmen mit den in diesem Kapitel angegebenen Momenten an.

Um Einflüsse von Netzteilen, Servoantrieben oder anderen Störquellen zu vermeiden, beachten Sie bitte die folgenden Hinweise:

- Gleichstromführende Leitungen sollten nicht in unmittelbarer Nähe von wechselstromführenden Leitungen verlegt werden.
- Hochspannungsführende Leitungen sollten von Steuer- und Datenleitungen getrennt verlegt werden. Der Mindestabstand zwischen diesen Leitungen beträgt 100 mm.
- Verwenden Sie zur Übertragung von analogen Signalen abgeschirmte Leitungen.
- Die an den Klemmen angeschlossenen Leitungen müssen so befestigt werden, dass auf die Klemmleisten keine übermäßige mechanische Belastung ausgeübt wird.

#### 6.1.1 Anschluss an den Schraubklemmen

Verwenden Sie zum Anschluss der Versorgungsspannung und der Ein- und Ausgangssignale am Grundgerät handelsübliche Ringösen oder Kabelschuhe für M3-Schrauben.

Ziehen Sie die Schrauben der Klemmen mit einem Moment von 0,5 bis 0,8 Nm an.

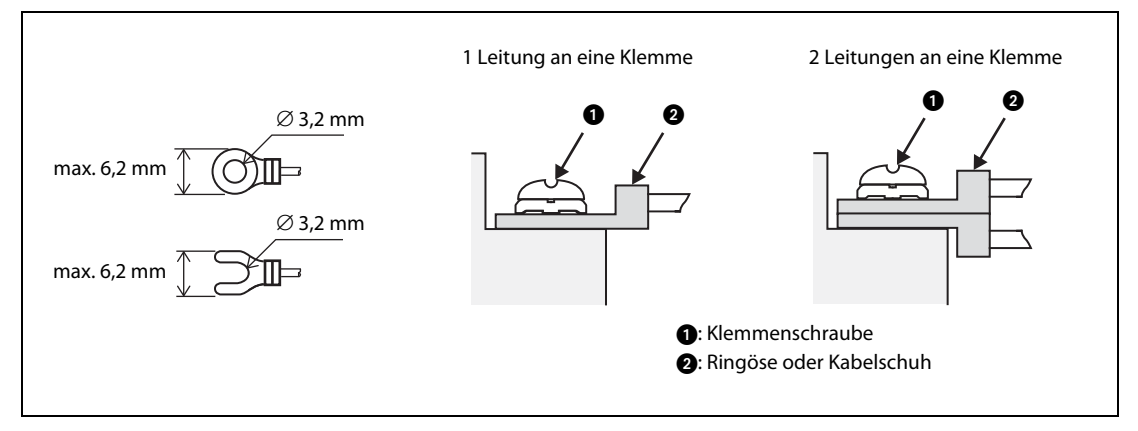

Abb. 6-1: Verwendbare Ringösen und Kabelschuhe

### 6.1.2 Anschluss an Adaptermodule und Schnittstellen-/Erweiterungsadapter

Bei Adaptermodulen der FX3U-Serie sowie Schnittstellen- und Erweiterungsadaptern kann auf Grund der geringen Größe der Anschluss nicht mit Schraubklemmen vorgenommen werden. Hier werden mit Aderendhülsen versehene Drähte an einen Klemmenblock angeschlossen.

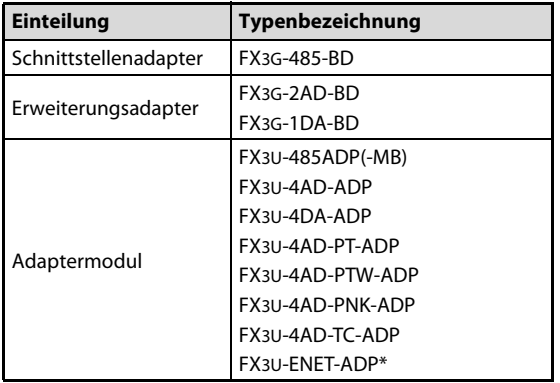

#### $Tab. 6-1:$

Schnittstellen- und Erweiterungsadapter und Adaptermodule mit Klemmenblock

\* Das Ethernet-Adaptermodul FX3U-ENET-ADP ist mit einer Erdungsklemme ausgestattet. Der Anschluss der Ethernet-Leitung erfolgt über eine Steckverbindung.

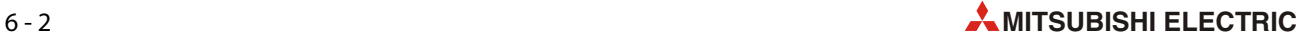

#### Verwendbare Leitungen und Anzugsmomente der Schrauben

Bei flexiblen Leitungen (Litzen) entfernen Sie die Isolierung und verdrillen die einzelnen Drähte. Die Enden dürfen auf keinem Fall mit Lötzinn verzinnt werden. Verwenden Sie Aderendhülsen (siehe unten). Starre Drähte werden vor dem Anschluss nur abisoliert.

● Adaptermodule und Schnittstellen-/Erweiterungsadapter (ohne FX3U-ENET-ADP)

Verwenden Sie nur Leitungen mit einem Querschnitt von 0,3 mm<sup>2</sup> bis 0,5 mm<sup>2</sup>. Wenn an einer Klemme zwei Drähte angeschlossen werden müssen, verwenden Sie Leitungen mit einem Querschnitt von 0,3 mm<sup>2</sup>.

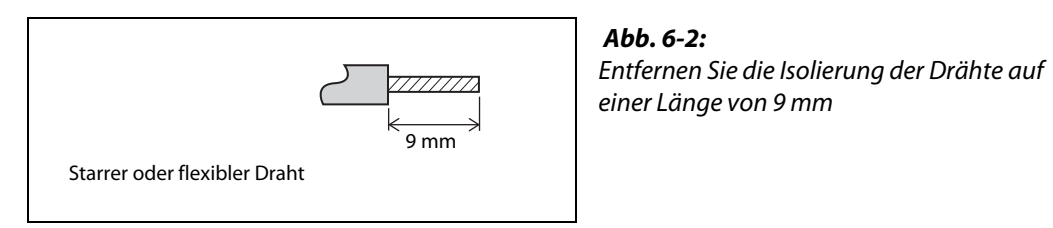

Das Anzugsmoment der Schrauben beträgt 0,22 bis 0,25 Nm.

#### ● Erdungsklemme des FX3U-ENET-ADP

Verwenden Sie Leitungen mit flexiblen oder starren Drähten mit einen Querschnitt von 0,5 mm<sup>2</sup> bis  $1.5$  mm<sup>2</sup>.

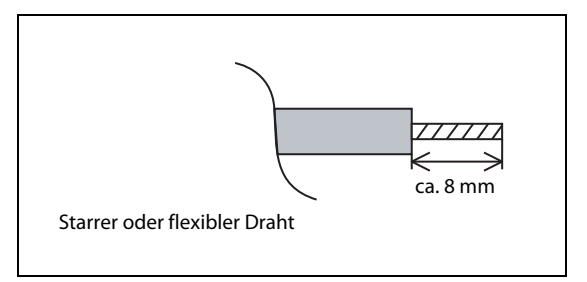

 Abb. 6-3: Entfernen Sie die Isolierung des Drahtes auf einer Länge von ca. 8 mm

Die Erdungsklemme hat eine M2,5-Schraube. Das Anzugsmoment der Schraube beträgt 0,4 bis 0,5 Nm.

#### Aderendhülsen

Die Enden von flexiblen Leitungen sollten vor dem Anschluss mit Aderendhülsen versehen werden. Falls isolierte Aderendhülsen verwendet werden, müssen deren Abmessungen den Maßen in der folgenden Abbildung entsprechen.

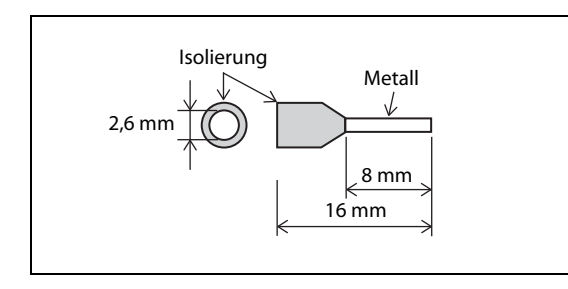

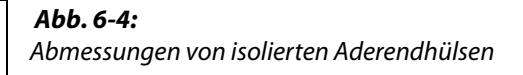

# 6.2 Erdung

<span id="page-79-0"></span>Bitte beachten Sie die folgenden Hinweise zur Erdung:

- **•** Der Erdungswiderstand darf maximal 100  $\Omega$  betragen (Erdungsklasse D).
- Der Anschlusspunkt sollte so nah wie möglich an der SPS sein. Die Drähte für die Erdung sollten so kurz wie möglich sein.
- $\bullet$  Verwenden Sie zur Erdung Leitungen mit einem Querschnitt von mindestens 2 mm<sup>2</sup>.
- Die SPS sollte nach Möglichkeit unabhängig von anderen Geräten geerdet werden. Sollte eine eigenständige Erdung nicht möglich sein, ist eine gemeinsame Erdung entsprechend dem mittleren Beispiel in der folgenden Abbildung auszuführen.

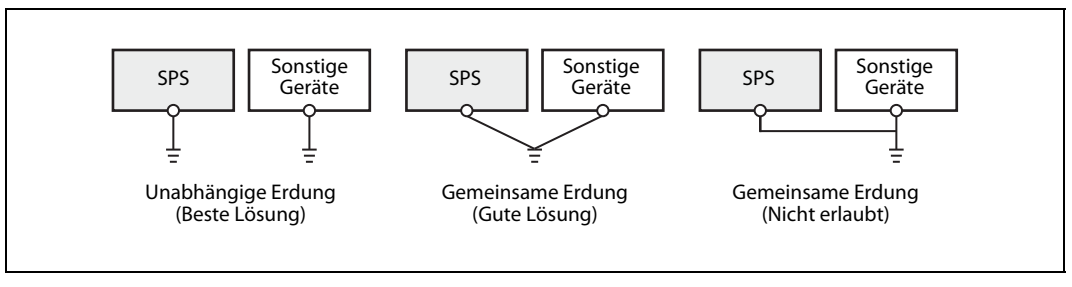

Abb. 6-5: Erdung der SPS

Wenn ein Grundgerät der MELSEC FX3S-Serie durch andere Geräte der FX-Familie erweitert wird, die ebenfalls einen Erdungsanschluss haben (z. B. FX3U-ENET-ADP), sollte das ganze System unabhängig von anderen Geräten geerdet werden.

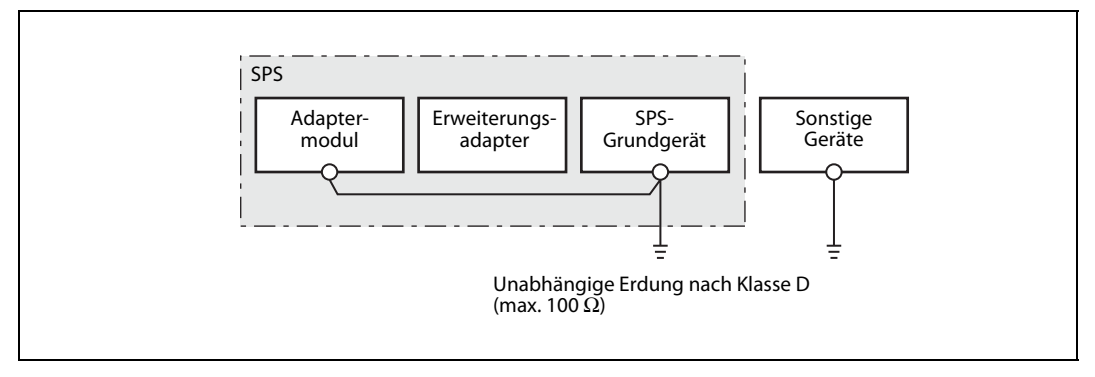

 Abb. 6-6: Erdung eines FX3S-Grundgeräts mit angeschlossenen Adaptermodulen oder Schnittstellen-/Erweiterungsadaptern

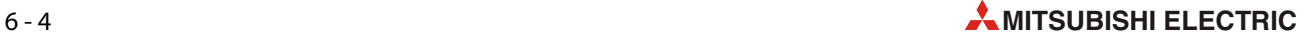

# <span id="page-80-0"></span>6.3 Anschluss der Versorgungsspannung

#### <span id="page-80-1"></span>6.3.1 Anschluss von Geräten mit Wechselspannungsversorgung

Bei den Grundgeräten der FX3S-Serie mit Wechselspannungsversorgung wird die Versorgungsspannung (100 bis 240 V AC) an den Klemmen "L" und "N" angeschlossen.

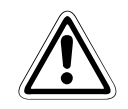

#### **ACHTUNG:**

- Schließen Sie die Versorgungsspannung der SPS nur an den Klemmen "N" und "L" an. Beim Anschluss der Wechselspannung an den Klemmen der Ein- oder Ausgänge oder der Servicespannungsquelle wird das Gerät beschädigt.
- Die Störspannungsfestigkeit kann reduziert sein, wenn die Phase und der Nullleiter der Versorgungsspannung nicht korrekt an den Klemmen "N" und "L" angeschlossen sind (Beispielsweise Phase an "N" und Nullleiter an "L").

Schließen Sie die Versorgungsspannung bitte korrekt an (Phase an "L" und Nullleiter an  $n(N'')$ .

An den Klemmen der Grundgeräte mit Wechselspannungsversorgung steht eine Gleichspannung von 24 V zur Versorgung externer Geber oder Sensoren zur Verfügung (Servicespannungsquelle).

Die Abbildung auf der nächsten Seite zeigt einen Vorschlag zum Anschluss der Versorgungsspannung. Dieser erfüllt die Forderung, dass bei einem NOT-AUS auch die Spannungsversorgung der Ausgänge ausgeschaltet wird.

HINWEIS Im Beispiel ist ein FX3S-Grundgerät mit minusschaltenden Ausgängen dargestellt. Bei einem Grundgerät mit plusschaltenden Ausgängen muss die Verdrahtung entsprechend geändert werden.

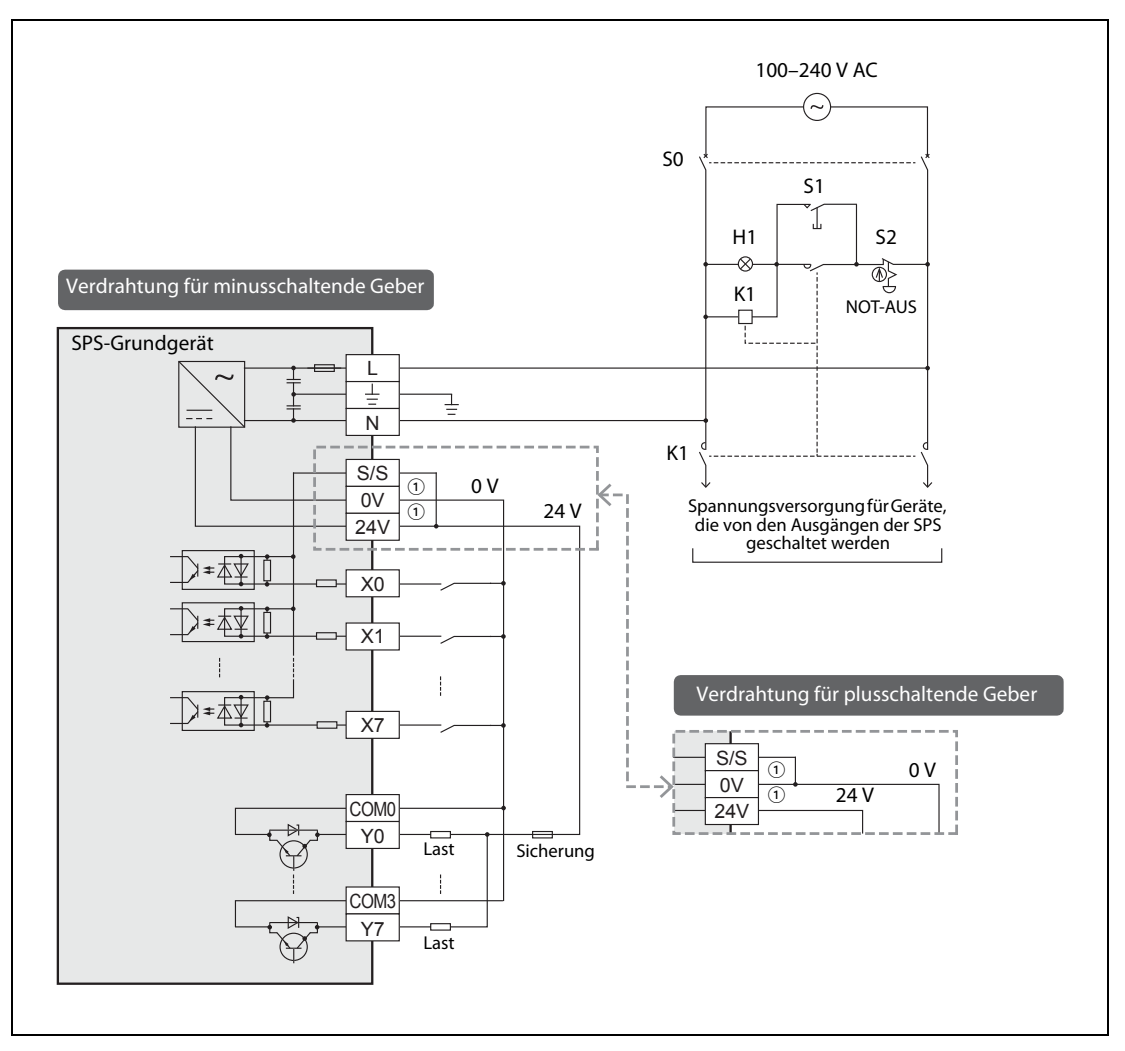

<span id="page-81-0"></span>Abb. 6-7: Anschluss der Versorgungsspannung bei den FX35-Grundgeräten mit Wechselspannungsversorgung

 $\Omega$  Die Klemmen "24V" und "0V" der Servicespannungsquelle sind bei den Klemmen der Ausgänge angeordnet (siehe [Abschnitt 4.2\)](#page-56-0).

| <b>Betriebsmittel</b> | <b>Beschreibung</b>                                 | <b>Bemerkung</b>                                                                                                    |
|-----------------------|-----------------------------------------------------|----------------------------------------------------------------------------------------------------|
| S <sub>0</sub>        | Trennschalter                                       | Mit diesem Trennschalter kann das gesamte System<br>spannungslos geschaltet werden. Dies ist wichtig für<br>Wartungs- und Verdrahtungsarbeiten.                                                                                                    |
| S <sub>1</sub>        | Taster zum Einschalten der Spannungs-<br>versorgung | Nach der Betätigung des Tasters S1 zieht das Haupt-<br>schütz K1 an und schaltet die Spannungsversorgung<br>der Ausgänge ein. Die Versorgungsspannung der SPS<br>wird nicht durch K1 geschaltet.<br>Wird der NOT-AUS-Schalter S2 betätigt, fällt K1 ab.<br>Dadurch werden die Ausgänge spannungslos und es<br>können keine gefährlichen Zustände durch weiterhin<br>eingeschaltete Ausgänge auftreten. Die SPS bleibt<br>auch bei einem NOT-AUS eingeschaltet.<br>Die Meldeleuchte H1 signalisiert die eingeschaltete<br>Spannungsversorgung der Ausgänge. |
| S <sub>2</sub>        | NOT-Aus-Schalter                                    |                                                                                                    |
| H1                    | Meldeleuchte "Spannung EIN"                         |                                                                                                    |
| K1                    | Hauptschütz                                         |                                                                                                    |

Tab. 6-2: Erläuterungen zur [Abb. 6-7](#page-81-0)

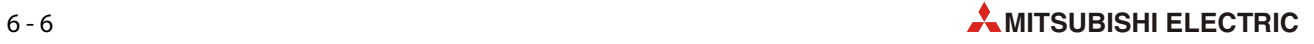

#### 6.3.2 Anschluss von Geräten mit Gleichspannungsversorgung

Grundgeräte der FX3S-Serie mit Gleichspannungsversorgung werden an eine Spannungsquelle angeschlossen, die eine Spannung von 24 V liefert. Diese Geräte sind nicht mit einer Servicespannungsquelle zur Versorgung externer Geber oder Sensoren ausgestattet. Diese Spannung kann dem Netzteil entnommen werden, das auch die SPS versorgt.

Die Abbildung auf der nächsten Seite zeigt einen Vorschlag zum Anschluss der Versorgungsspannung. Dieser erfüllt die Forderung, dass bei einem NOT-AUS auch die Spannungsversorgung der Ausgänge ausgeschaltet wird.

HINWEIS Im Beispiel ist ein FX35-Grundgerät mit minusschaltenden Ausgängen dargestellt. Bei einem Grundgerät mit plusschaltenden Ausgängen muss die Verdrahtung entsprechend geändert werden.

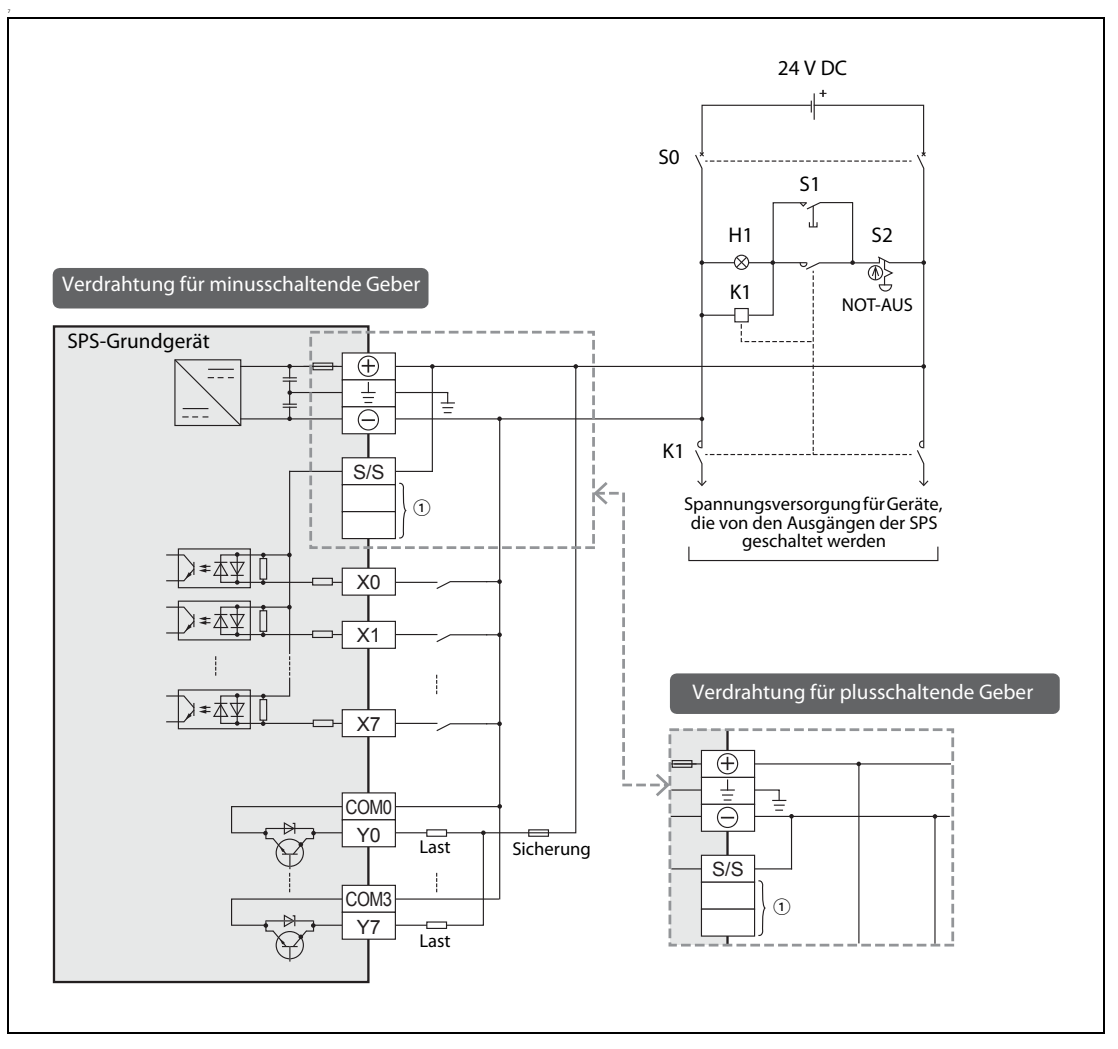

<span id="page-83-0"></span>Abb. 6-8: Anschluss der Versorgungsspannung bei den FX35-Grundgeräten mit Gleichspannungsversorgung

 $^{\circledR}\,$  An den nicht belegten Klemmen darf nichts angeschlossen werden.

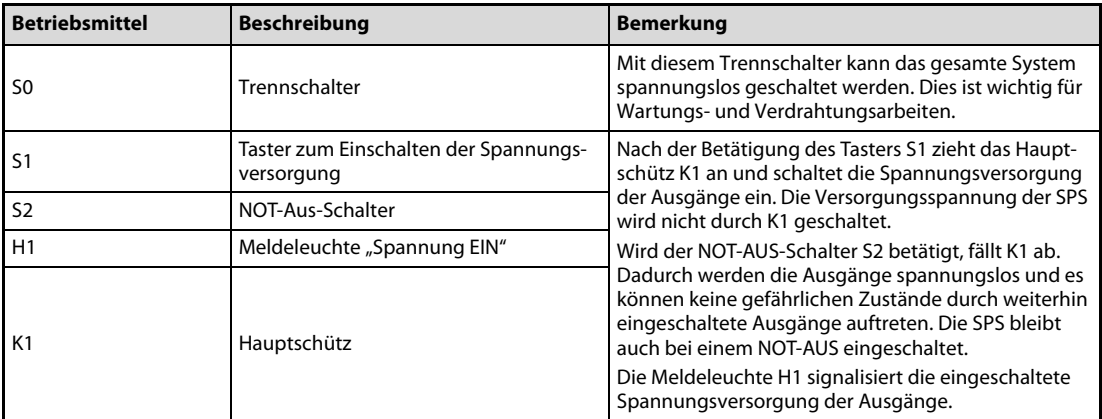

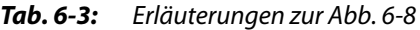

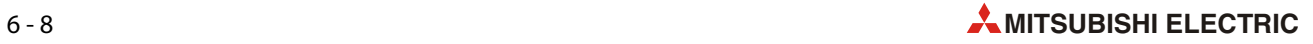

# 6.4 Anschluss der Eingänge

### 6.4.1 Funktion der Eingänge

Die Signale von externen Gebern, das sind alle Arten von Schaltern, Tastern und Sensoren, werden der SPS über die Klemmen zugeführt, die mit "X" gekennzeichnet sind. Da es sich um digitale Eingänge handelt, können diese Eingänge nur zwei Zustände annehmen: EIN oder AUS.

Wird ein Eingang durch einen Geber an eine Spannung gelegt, gilt der Eingang als eingeschaltet und die entsprechende Leuchtdiode an der Vorderseite eines Grundgeräts leuchtet auf. Eine Abfrage im SPS-Programm ergibt in diesen Fall den Signalzustand "1". Technisch bedingt muss ein bestimmter minimaler Strom fließen (siehe technische Daten im [Abschnitt 3.3](#page-47-0)), damit ein Eingang als eingeschaltet erkannt wird.

Wenn an einem Eingang keine Spannung mehr anliegt, gilt der Eingang als ausgeschaltet. Die ihm zugeordnete LED an der Frontseite eines Grund- oder Erweiterungsgeräts erlischt, und eine Abfrage im SPS-Programm ergibt den Signalzustand "0".

#### Filterung der Eingangssignale

Die Eingange der FX3S-Grundgeräte sind über Optokoppler galvanisch von der Auswerteelektronik getrennt. Diese ist mit digitalen Filtern ausgestattet, um prellende Kontakte oder externe Störeinflusse zu unterdrücken. Die Filter sind bei der Auslieferung so eingestellt, dass zwischen dem Ein- und Ausschalten eines Eingangs und der Erkennung des Signalzustands ca. 10 ms vergehen.

Diese Zeit kann für die Eingänge X000 bis X017 verändert werden, indem in das Sonderregister D8020 der SPS ein Wert zwischen 0 und 15 [ms] eingetragen wird. Es können nur ganzzahlige Werte vorgegeben werden, die Schrittweite beträgt dadurch 1 ms.

Wird in D8020 der Wert "0" eingetragen, gelten für die Eingänge die folgenden Filterzeiten:

- X000 und X001: 10 μs
- X002 bis X007: 50 μs
- X010 bis X017: 200 μs

#### Sonderfunktionen der Eingänge

● Starten und Stoppen der SPS

Ein Eingang aus dem Bereich von X000 bis X017 (X000 bis X005 bei Geräten mit 6 Eingängen (FX3s-10M□), X000 bis X007 bei Geräten mit 8 Eingängen (FX3s-14M□), X000 bis X013 bei Geräten mit 12 Eingängen (FX3S-20M□))kann dazu verwendet werden, die SPS in die Betriebsart "RUN" zu schalten und so die Ausführung des SPS-Programms starten. Durch einen anderen Eingang aus diesem Bereich kann die SPS gestoppt werden ([Abschnitt 6.4.6\)](#page-93-0).

● Starten von Interrupt-Programmen

Die Eingänge X000 bis X005 können ein Interrupt-Programm starten ([Abschnitt 6.4.6\)](#page-93-0).

● Erfassung von kurzen Eingangssignalen (Pulse-Catch-Funktion)

Falls sehr kurze Eingangssignale mit einer minimalen Länge von 10 μs erfasst werden müssen, kann die Puls-Catch-Funktion der Eingange X000 bis X005 genutzt werden [\(Abschnitt 6.4.7](#page-95-0)).

#### 6.4.2 Anschluss minus- oder plusschaltender Geber

An ein Grundgerät der FX3S-Serie können minus- oder plusschaltende Sensoren angeschlossen werden. Die Festlegung erfolgt durch die Beschaltung der Klemme "S/S".

Für minusschaltende Sensoren wird die Klemme "S/S" mit dem Pluspol der Servicespannungsquelle oder – bei Grundgeräten mit Gleichspannungsversorgung – mit dem Pluspol der Versorgungsspannung verbunden.

Der am Eingang angeschlossene Schalterkontakt oder Sensor mit offenem NPN-Kollektor verbindet den SPS-Eingang mit dem Minuspol der Spannungsquelle.

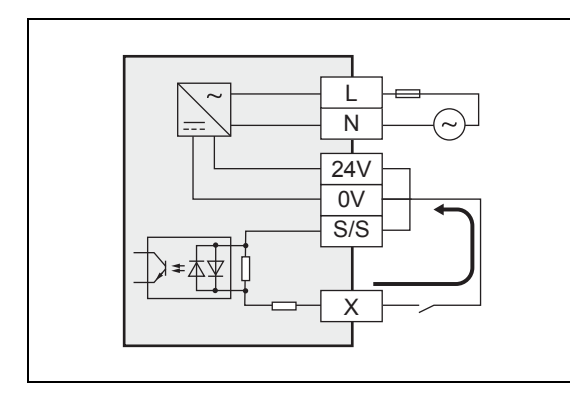

Abb. 6-9:

Anschluss eines minusschaltenden Gebers

Bei geschlossenem Schalter fließt ein Strom aus dem Eingang zum Minuspol der Servicespannungsquelle. Deshalb wird diese Art der Beschaltung in der englischen Sprache als "Sink" (Stromsenke) bezeichnet.

Für plusschaltende Sensoren wird die Klemme "S/S" mit dem Minuspol der Servicespannungsquelle oder – bei Grundgeräten mit Gleichspannungsversorgung – mit dem Minuspol der Versorgungsspannung verbunden.

Der am Eingang angeschlossene Schalter oder Sensor mit offenem PNP-Kollektor verbindet den SPS-Eingang mit dem Pluspol der Spannungsquelle.

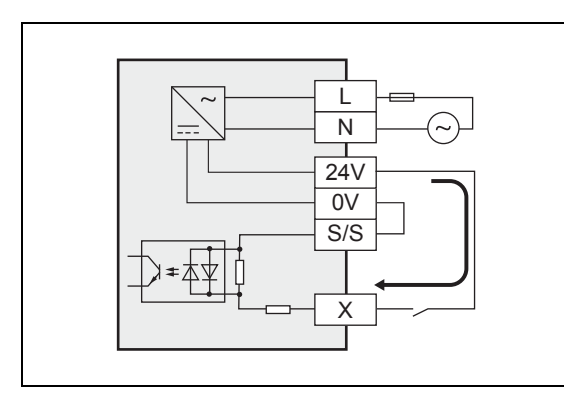

#### Abb. 6-10:

Anschluss eines plusschaltenden Gebers

Bei geschlossenem Schalter fließt ein Strom aus der Servicespannungsquelle in den Eingang. Im englischen Sprachraum wird diese Art der Beschaltung deshalb als "Source" (Stromquelle) bezeichnet.

HINWEIS Es können entweder alle Eingänge eines Grundgeräts für minusschaltende Sensoren oder alle Eingänge für plusschaltende Sensoren eingestellt werden. Ein gemischter Betrieb mit plus- und minusschaltenden Gebern ist nicht möglich.

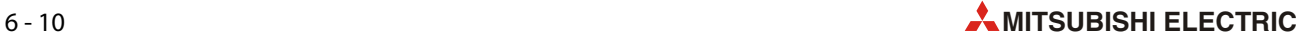

#### <span id="page-86-0"></span>6.4.3 Hinweise zum Anschluss von Gebern

#### Auswahl der Schalter

Bei einem eingeschalteten Eingang fließt bei einer geschalteten Spannung von 24 V ein Strom von 5 bis 7 mA\*. Falls ein Eingang über einen Schalterkontakt angesteuert wird, achten Sie bitte darauf, dass der verwendete Schalter für diesen geringen Strom ausgelegt ist. Bei Schaltern, die für hohe Ströme ausgelegt sind, können Kontaktschwierigkeiten auftreten, wenn nur kleine Ströme geschaltet werden.

\* X000 bis X007: 7 mA bei 24 V DC; X010 bis X017: 5 mA bei 24 V DC

#### Anschluss von Gebern mit in Reihe geschalteter LED

Der Spannungsabfall über einen Geber darf maximal 4 V betragen. Bis zu zwei Sensoren mit integrierter Leuchtdiode können an einem Eingang in Reihe angeschlossen werden. Bei eingeschalteten Gebern muss mindestens der Strom fließen, der zur Erkennung des Signalzustands "1" benötigt wird (siehe technische Daten im [Abschnitt 3.3\)](#page-47-0).

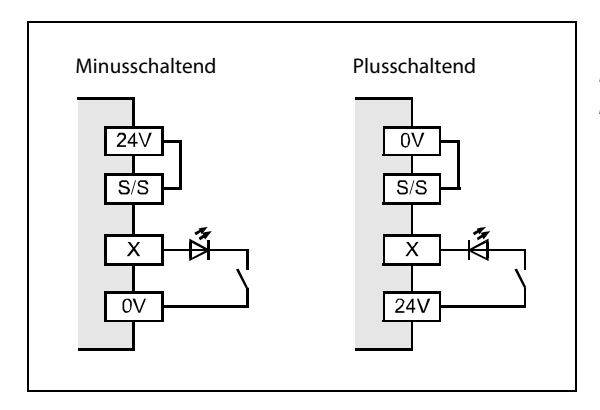

#### Abb. 6-11:

Bei Gebern mit in Reihe geschalteter Leuchtdiode muss auf die korrekte Polarität der LED geachtet werden.

#### Anschluss von Gebern mit integriertem Parallelwiderstand

Verwenden Sie nur Geber mit einem Parallelwiderstand Rp von mindestens 15 k $\Omega$ . Bei kleineren Werten muss ein zusätzlicher Widerstand R angeschlossen werden, dessen Wert mit der unten angegebenen Formel berechnet werden kann.

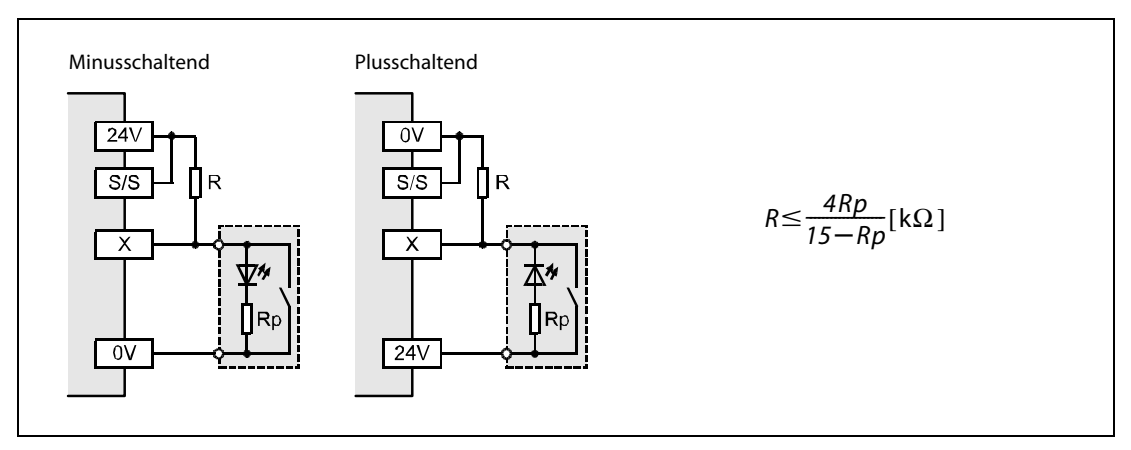

 Abb. 6-12: Werden Geber angeschlossen, denen ein Widerstand parallel geschaltet ist, muss eventuell ein zusätzlicher Widerstand vorgesehen werden.

#### Anschluss von 2-Draht-Sensoren

Bei ausgeschaltetem Sensor darf ein Leckstrom IL von maximal 1,5 mA fließen. Bei höheren Strömen muss ein zusätzlicher Widerstand ("R" in der folgenden Abbildung) angeschlossen werden. Die Formel zur Berechnung dieses Widerstands ist unten angegeben.

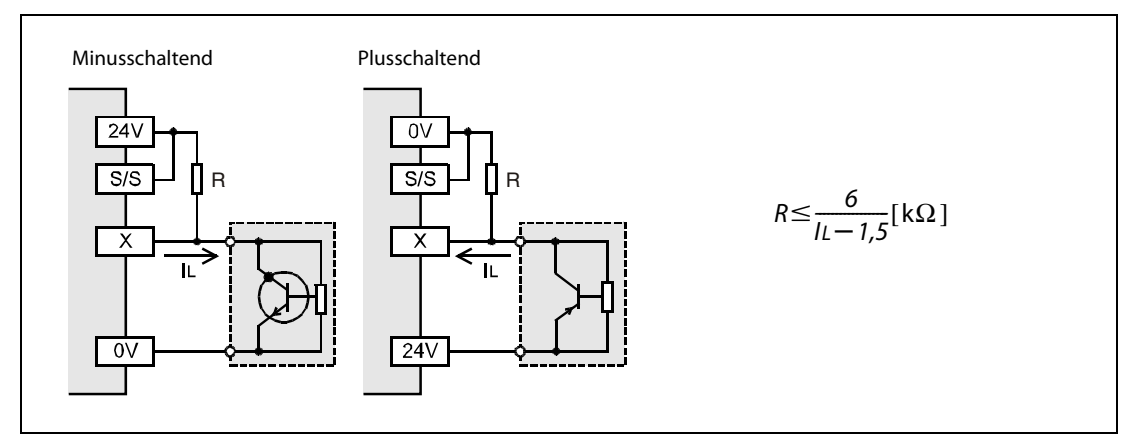

Abb. 6-13: Werden Geber angeschlossen, denen ein Widerstand parallel geschaltet ist, muss eventuell ein zusätzlicher Widerstand vorgesehen werden.

### 6.4.4 Beispiele zur Verdrahtung der Eingänge

#### Geräte mit Wechselspannungsversorgung

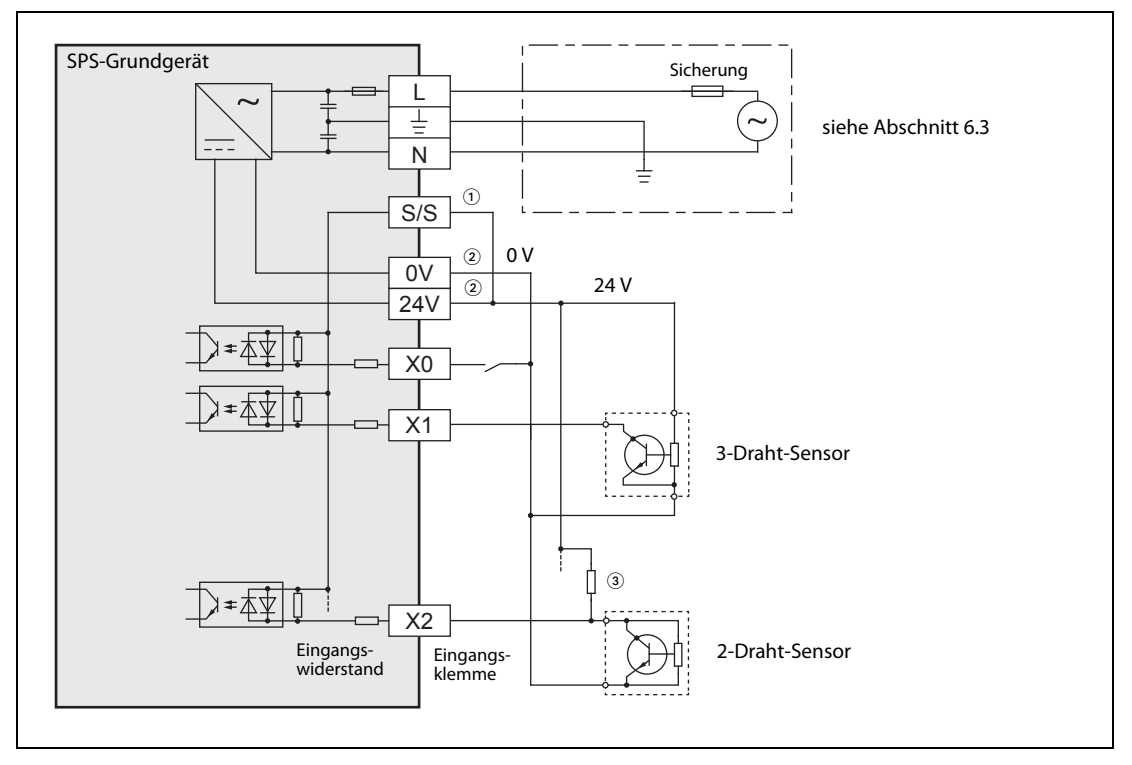

#### Abb. 6-14: Anschluss von minusschaltenden Sensoren (Sink) an Geräte mit Wechselspannungsversorgung

- $\Omega$  Für minusschaltende Sensoren wird die Klemme "S/S" mit dem Pluspol der Servicespannungsquelle (Klemme "24V") verbunden.
- $^{\circledR}$  Die Klemmen "24V" und "0V" der Servicespannungsquelle sind bei den Klemmen der Ausgänge angeordnet (siehe [Abschnitt 4.2\)](#page-56-0).
- $^{\circledR}$  Bei 2-Draht-Sensoren oder Gebern mit einem parallel geschalteten Widerstand muss eventuell ein zusätzlicher Widerstand vorgesehen werden ([siehe Abschnitt 6.4.3\)](#page-86-0).

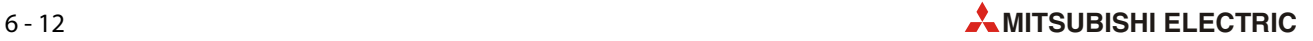

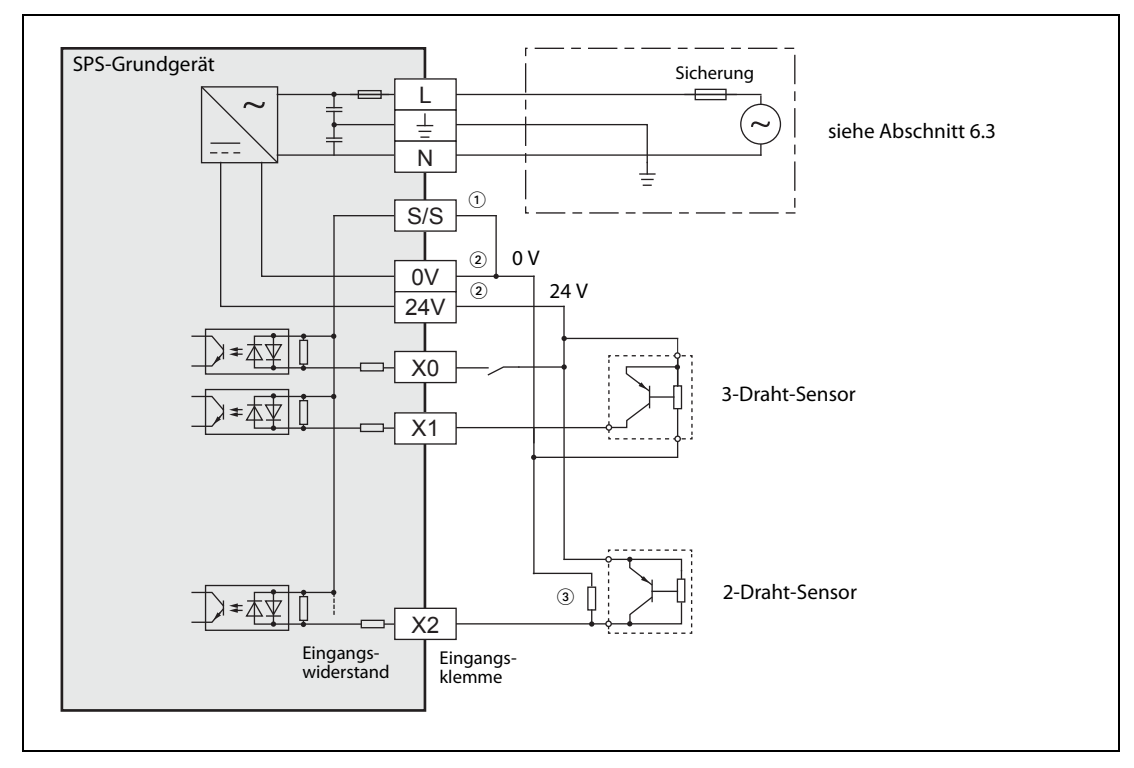

Abb. 6-15: Anschluss von plusschaltenden Sensoren (Source) an Geräte mit Wechselspannungsversorgung

- $\Omega$  Für plusschaltende Sensoren wird die Klemme "S/S" mit dem Minuspol der Servicespannungsquelle (Klemme "0") verbunden.
- $\overline{a}$  Die Klemmen "24V" und "0V" der Servicespannungsquelle sind bei den Klemmen der Ausgänge angeordnet ([siehe](#page-56-0) [Abschnitt 4.2\)](#page-56-0).
- $\circledast$  Bei 2-Draht-Sensoren oder Gebern mit einem parallel geschalteten Widerstand muss eventuell ein zusätzlicher Widerstand vorgesehen werden [\(siehe Abschnitt 6.4.3](#page-86-0)).

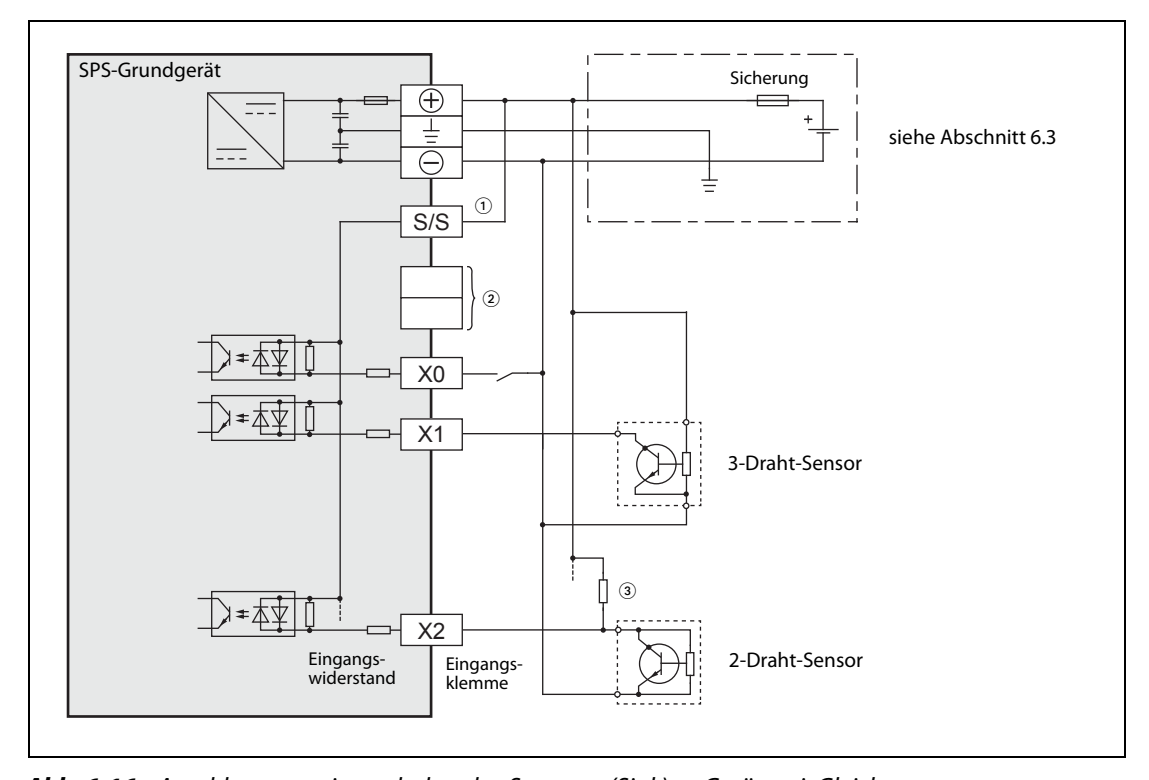

#### Geräte mit Gleichspannungsversorgung

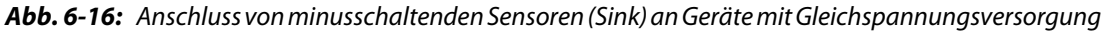

 $\Omega$  Für minusschaltende Sensoren wird die Klemme "S/S" mit dem Pluspol der Versorgungsspannung verbunden.

- $\textcircled{2}$  An den nicht belegten Klemmen darf nichts angeschlossen werden.
- Bei 2-Draht-Sensoren oder Gebern mit einem parallel geschalteten Widerstand muss eventuell ein zusätzlicher Widerstand vorgesehen werden ([siehe Abschnitt 6.4.3\)](#page-86-0).

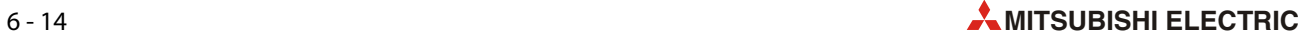

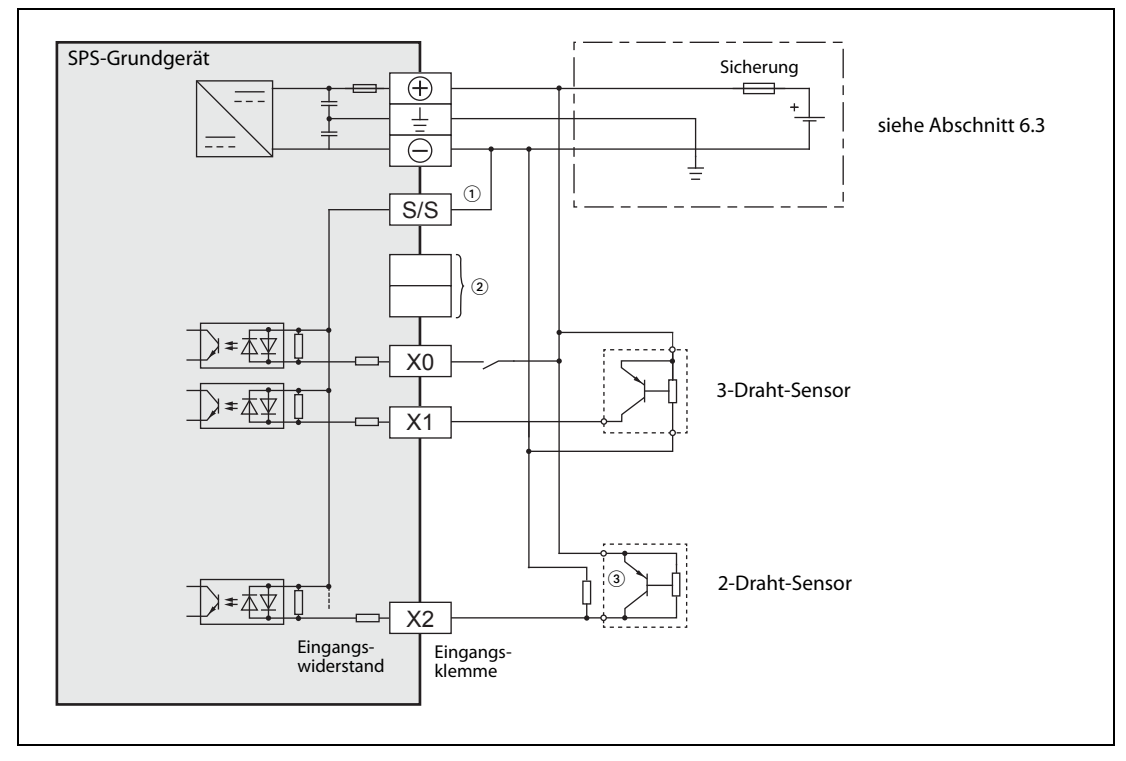

 Abb. 6-17: Anschluss von plusschaltenden Sensoren (Source) an Geräte mit Gleichspannungsversorgung

- $\Phi$  Für plusschaltende Sensoren wird die Klemme "S/S" mit dem Minuspol der Versorgungsspannung verbunden.
- $\overline{\textcircled{2}}$  An den nicht belegten Klemmen darf nichts angeschlossen werden.
- $\circledast$  Bei 2-Draht-Sensoren oder Gebern mit einem parallel geschalteten Widerstand muss eventuell ein zusätzlicher Widerstand vorgesehen werden [\(siehe Abschnitt 6.4.3](#page-86-0)).

#### 6.4.5 Starten und Stoppen der SPS durch Eingangssignale

Eine FX3S-SPS kann auch durch einen Eingang aus dem Bereich X000 bis X017\* in die Betriebsart "RUN" geschaltet werden.

\* X000 bis X005 bei FX3S-10M $\square$ , X000 bis X007 bei FX3S-14M $\square$  und X000 bis X013 bei FX3S-20M $\square$ .

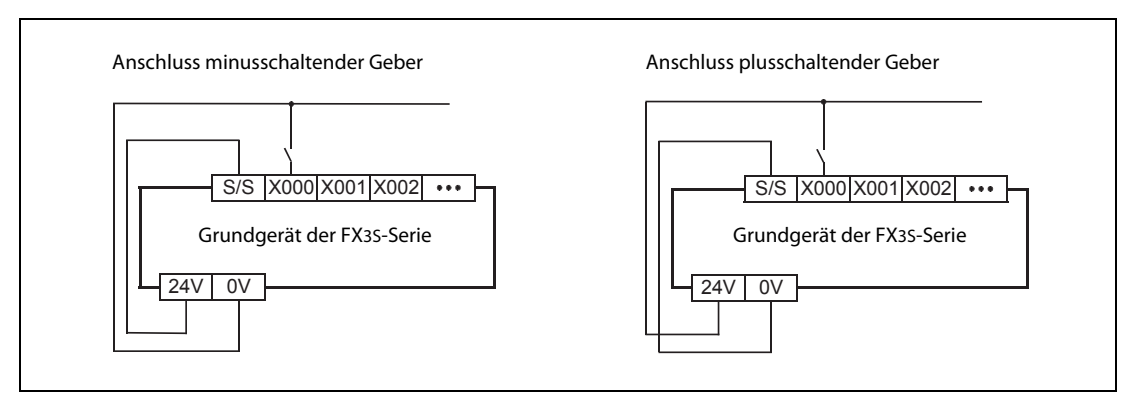

Abb. 6-18: In diesem Beispiel wird zum Starten der SPS der Eingang X000 verwendet

#### Parametrierung

Der Eingang zum Start der SPS wird in den SPS-Parametern eingestellt. Wählen Sie dazu in der Programmier-Software GX Works2 im Projektnavigator den Eintrag Parameter und anschließend SPS. Klicken Sie dann im Dialogfenster FX-Parameter auf den Reiter SPS-System(1).

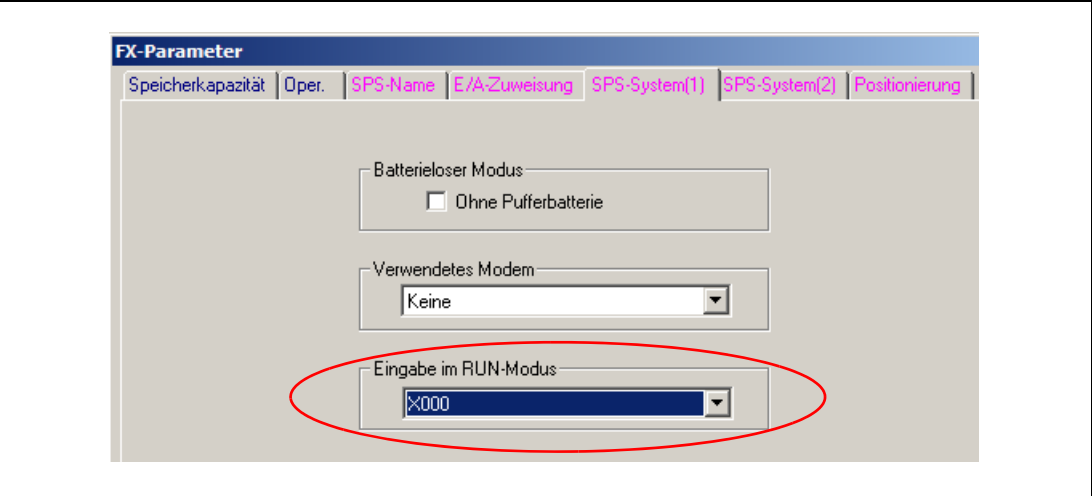

Abb. 6-19: Dialogfenster FX-Parameter

Klicken Sie dann auf das Symbol " $\blacktriangledown^u$  im Feld Eingabe im RUN-Modus. Dadurch wird eine Liste der verfügbaren Eingänge angezeigt, aus der Sie den gewünschten Eingang wählen können.

#### Funktion

- Wird der parametrierte Eingang eingeschaltet, geht die SPS unabhängig von der Stellung des RUN/STOP-Schalters in die Betriebsart "RUN" über.
- **Wenn der Eingang ausgeschaltet wird, bleibt die SPS in "RUN", wenn sich der RUN/STOP-Schalter** der SPS in der Stellung "RUN" befindet.

Steht der RUN/STOP-Schalter der SPS beim Ausschalten des parametrierten Eingangs in der Stellung "STOP", stoppt die SPS.

#### HINWEIS Verwenden Sie zum Starten und Stoppen der SPS entweder den RUN/STOP-Schalter oder ein externes Eingangsignal. Bei der Verwendung eines Eingangssignals muss sich der RUN/ STOP-Schalter immer in der Stellung "STOP" befinden, weil nur dann die SPS durch den parametrierten Eingang auch gestoppt werden kann.

#### Starten und Stoppen der SPS durch zwei Eingänge

Zum Starten und Stoppen der SPS können auch externe Taster verwendet werden, die an zwei Eingängen der SPS angeschlossen sind. Bei Betätigung des Tasters "RUN" wird die SPS gestartet und geht in die Betriebsart "RUN" über. Durch eine Betätigung des Tasters "STOP" stoppt die SPS.

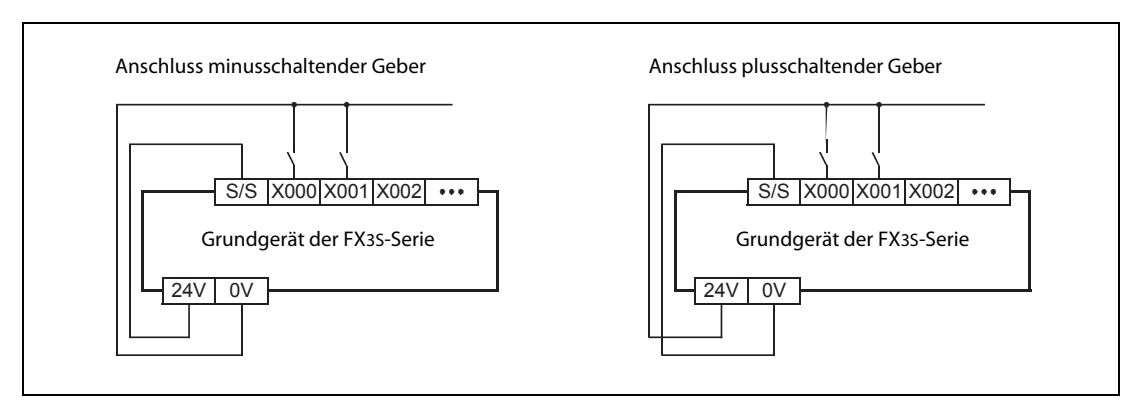

 Abb. 6-20: In diesem Beispiel wird zum Starten der SPS der Eingang X000 und zum Stoppen der Eingang X001 verwendet.

HINWEISE Wenn die beiden Taster "RUN" und "STOP" gleichzeitig betätigt werden, hat der STOP-Taster Vorrang.

> Wird der RUN/STOP-Schalter der SPS in die Stellung "RUN" geschaltet, geht die SPS in die Betriebsart "RUN" über. Durch eine Betätigung des externen STOP-Tasters kann die SPS in diesem Fall aber wieder gestoppt werden, weil dieses Signal eine höhere Priorität hat.

Zur Realisierung dieser Funktion gehen Sie bitte wie folgt vor:

- Schalten Sie den RUN/STOP-Schalter der SPS in die Stellung "STOP".
- Stellen Sie in den SPS-Parametern den Eingang ein, der die SPS in "RUN" schalten soll (siehe vorherige Seite).
- Der Eingang zum Stoppen der SPS (in diesem Beispiel X001) wird im Ablaufprogramm festgelegt. Programmieren Sie dazu die folgende Programmsequenz:

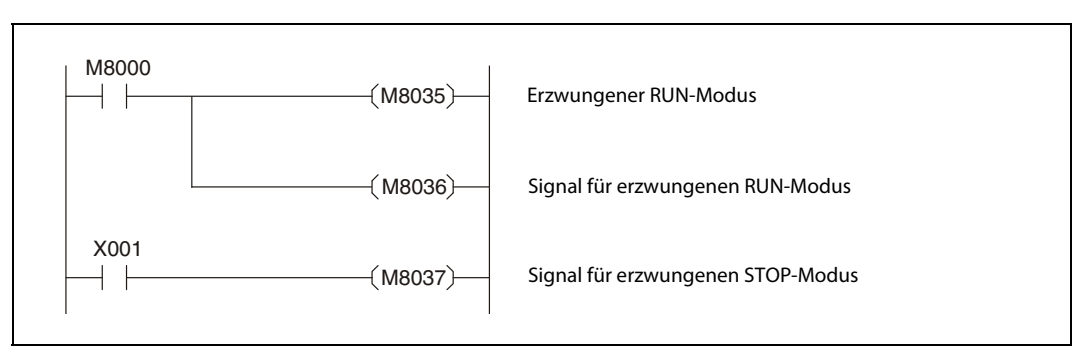

Abb. 6-21: Programm zum Starten und Stoppen der SPS über zwei Eingänge.

● Übertragen Sie die Parameter und das Programm in die SPS. Damit die Einstellungen übernommen werden, muss die Versorgungsspannung der SPS aus- und wieder eingeschaltet werden.

#### <span id="page-93-0"></span>6.4.6 Start von Interrupt-Programmen durch Eingangssignale

Interrupt-Programme sind Programmteile, die vom Hauptprogramm unabhängig sind und die durch den Zustandswechsel von Eingängen oder durch Timer oder Zähler gestartet werden.

Zur Ausführung von Interrupt-Programmen wird die Bearbeitung des Hauptprogramms unterbrochen. Nach der Ausführung des Interrupt-Programms wird die Bearbeitung des Hauptprogramms fortgesetzt. Durch die sofortige Ausführung eines Interrupt-Programms kann schneller auf Vorgänge in der gesteuerten Anlage oder interne Ereignisse in der SPS reagiert werden.

Ein Interrupt-Programm wird durch einen Interrupt-Pointer (Buchstabe "I" und eine laufende Nummer) gekennzeichnet. Weitere Informationen zu Interrupt-Programmen enthält die Programmieranleitung zur MELSEC FX-Familie, Art.-Nr. 136748.

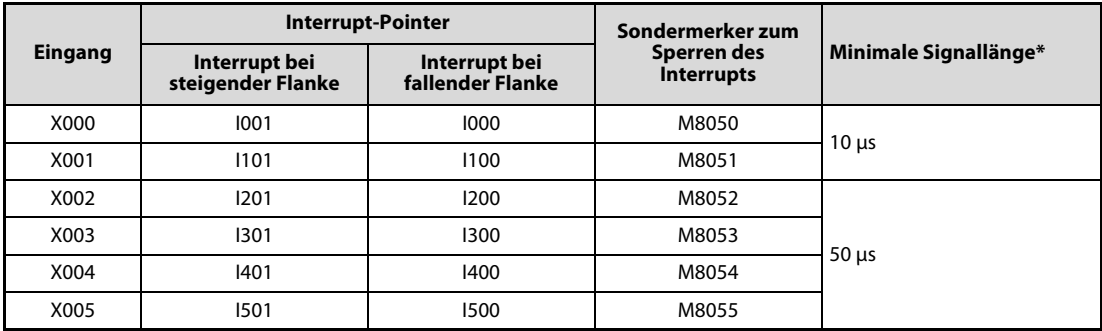

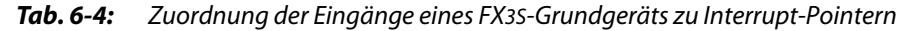

Die minimale Signallänge bezeichnet die Zeit, die ein Eingang mindestens ein- oder ausgeschaltet sein muss, damit ein Interrupt erkannt wird.

#### Hinweise zum Start von Interrupt-Programmen durch Eingänge

● Ein Eingang darf nicht mehrfach verwendet werden.

Die Eingänge X000 bis X005 können als Zähleingänge für High-Speed-Counter, zum Start von Interrupt-Programmen, zur Erfassung von kurzzeitigen Impulsen (Puls-Catch-Funktion) und zur Steuerung von Anweisungen (SPD, ZRN, DSZR) verwendet werden, sie können diese Funktionen aber nicht gleichzeitig erfüllen. Eine Mehrfachbelegung der Eingänge ist nicht zulässig.

Verwenden Sie zum Anschluss der Signale abgeschirmte und paarig verdrillte Leitungen.

Die Abschirmung darf nur auf einer Seite, in der Nähe der SPS, geerdet werden.

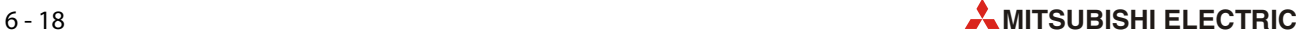

#### Beispiele für den Anschluss der Eingänge

In den folgenden Beispielen wird der Eingang X000 verwendet, um einen Interrupt (I000 oder I001) auszulösen.

● Versorgung des Sensors aus der Servicespannungsquelle (24 V DC)

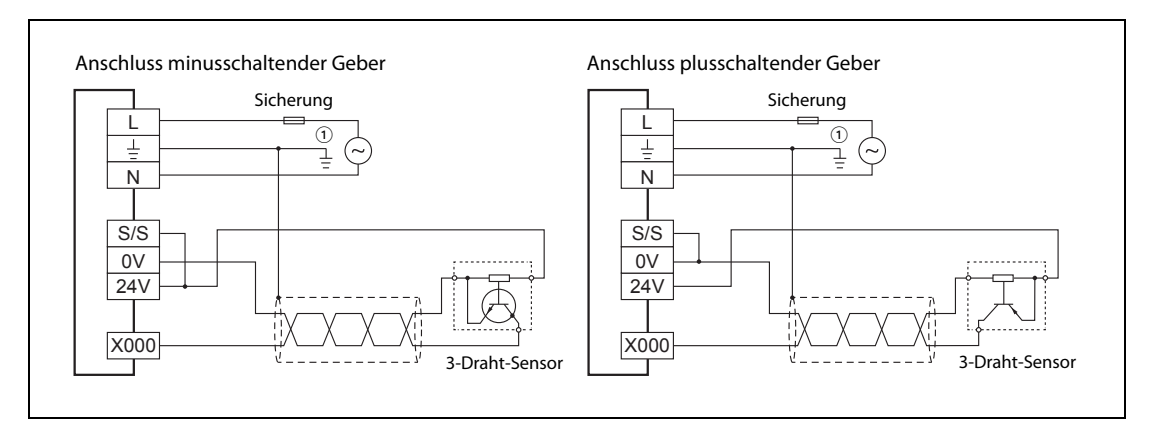

Abb. 6-22: Beispiel für den Anschluss an X000; Der Sensor wird aus der Servicespannungsquelle versorgt.

 $\overline{\text{CD}}$  Erdung nach Klasse D (max. 100  $\Omega$ )

● Versorgung des Sensors aus einer externen Spannungsquelle (24 V DC)

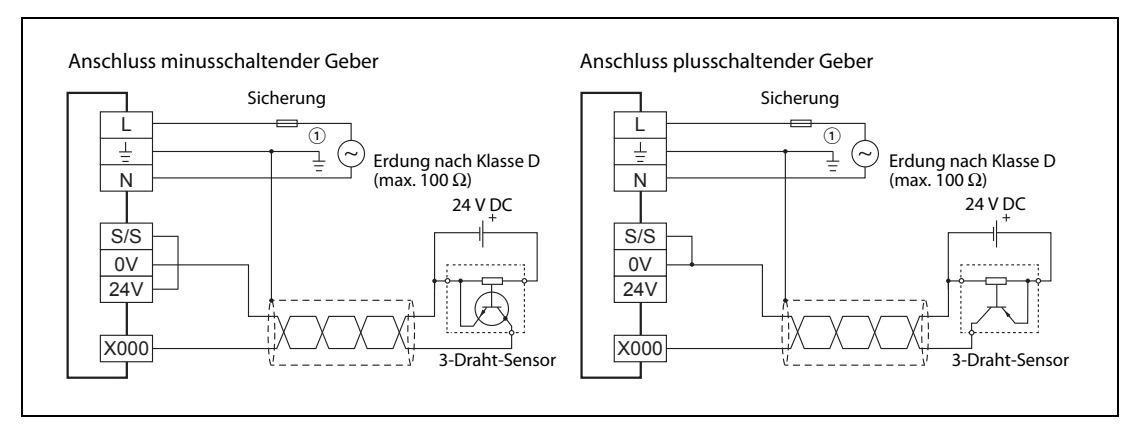

Abb. 6-23: Beispiel für den Anschluss an X000; Der Sensor wird von extern mit Spannung versorgt.

 $\overline{10}$  Erdung nach Klasse D (max. 100  $\Omega$ )

### <span id="page-95-0"></span>6.4.7 Erfassung von kurzen Eingangssignalen (Pulse-Catch-Funktion)

Eine SPS fragt vor der Ausführung des Programms die Zustände der Eingänge ab und speichert sie im "Prozessabbild der Eingänge". Während der Ausführung des Programms werden nur diese gespeicherten Zustände berücksichtigt. Erst vor dem nächsten Programmzyklus und der folgenden erneuten Ausführung des Programms wird das Prozessabbild der Eingänge aktualisiert. Dadurch kann zum Beispiel ein Eingang, der nach der Aktualisierung des Prozessabbildes kurzzeitig eingeschaltet wird und der bei der nächsten Aktualisierung schon wieder ausgeschaltet ist, nicht erkannt werden.

Mit der Pulse-Catch-Funktion können auch sehr kurze Eingangssignalimpulse von der Steuerung verarbeitet werden. Die minimale Impulslänge, die noch von der SPS erkannt wird, beträgt 10 μs. Um die Pulse-Catch-Funktion zu nutzen, müssen der Steuerung die Signale über die Eingänge X000 bis X005 zugeführt werden.

Bei jedem Impuls an einem der Eingänge wird automatisch von der SPS ein Sondermerker gesetzt. Dieser Sondermerker kann dann im Programm weiterverarbeitet werden. Damit die Steuerung einen neuen Impuls an einem Eingang erkennen kann, muss der zugehörige Sondermerker vorher im Programm zurückgesetzt werden.

| Eingang | Sondermerker zur Speicherung des Impulses | Minimale Signallänge* |  |
|---------|-------------------------------------------|-----------------------|--|
| X000    | M8170                                     | $10 \mu s$            |  |
| X001    | M8171                                     |                       |  |
| X002    | M8172                                     |                       |  |
| X003    | M8173                                     | $50 \mu s$            |  |
| X004    | M8174                                     |                       |  |
| X005    | M8175                                     |                       |  |

Tab. 6-5: Zuordnung der Eingänge eines FX3S-Grundgeräts zu Pulse-Catch-Sondermerkern

Die minimale Signallänge entspricht der Zeit, die ein Eingang mindestens eingeschaltet sein muss, damit ein Impuls erkannt wird.

#### Hinweise zur Pulse-Catch-Funktion

● Ein Eingang darf nicht mehrfach verwendet werden.

Die Eingänge X000 bis X005 können als Zähleingänge für High-Speed-Counter, zum Start von Interrupt-Programmen, zur Erfassung von kurzzeitigen Impulsen (Puls-Catch-Funktion) und zur Steuerung von Anweisungen (SPD, ZRN, DSZR) verwendet werden, sie können diese Funktionen aber nicht gleichzeitig erfüllen. Eine Mehrfachbelegung der Eingänge ist nicht zulässig.

● Verwenden Sie zum Anschluss der Signale abgeschirmte und paarig verdrillte Leitungen.

Die Abschirmung einer Leitung darf nur auf einer Seite, in der Nähe der SPS, geerdet werden.

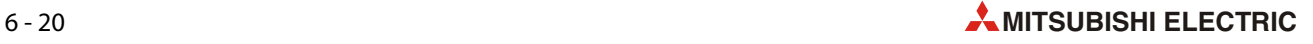

#### Beispiele für den Anschluss der Eingänge

In den folgenden Beispielen wird der Eingang X000 verwendet. Ein Impuls an diesem Eingang wird vom Sondermerker M8170 gespeichert.

Versorgung des Sensors aus der Servicespannungsquelle (24 V DC)

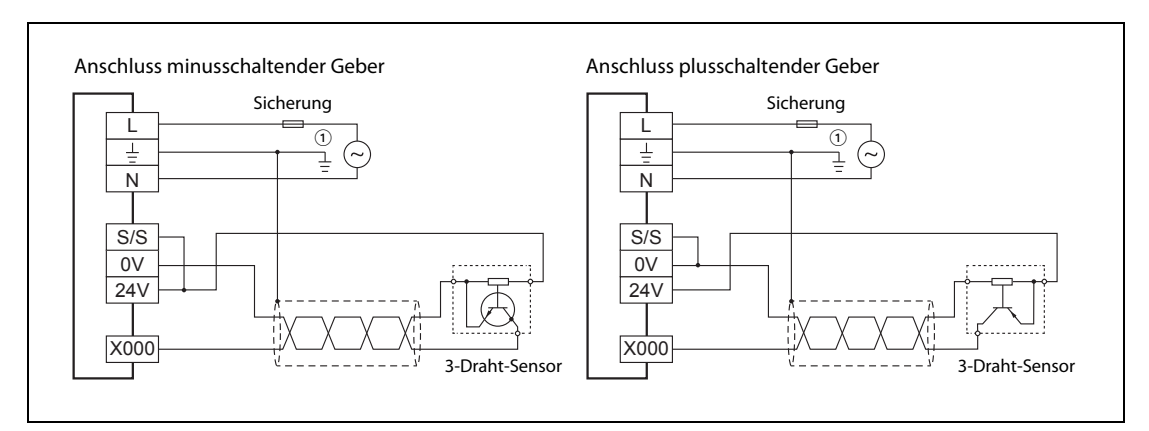

Abb. 6-24: Beispiel für den Anschluss an X000; Der Sensor wird aus der Servicespannungsquelle versorgt.

 $\overline{10}$  Erdung nach Klasse D (max. 100  $\Omega$ )

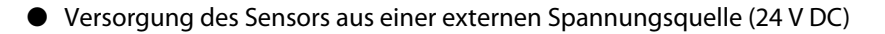

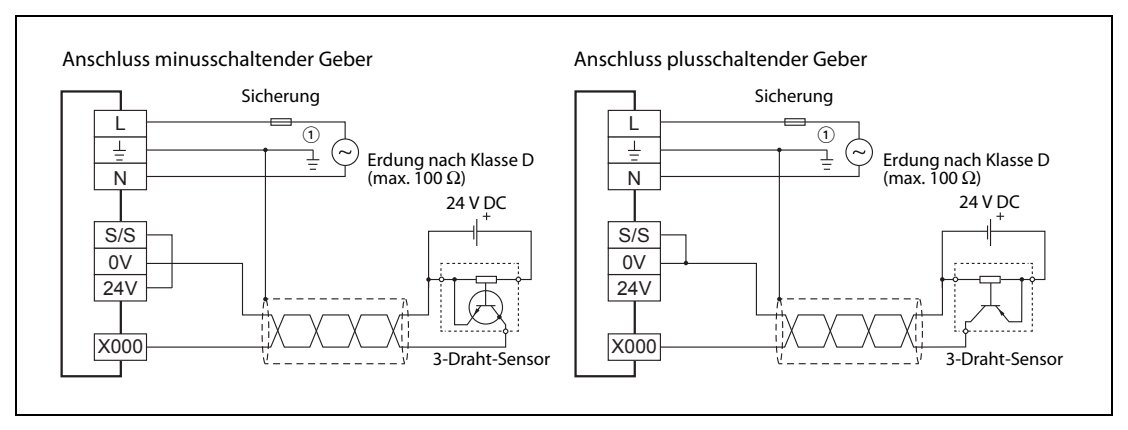

Abb. 6-25: Beispiel für den Anschluss an X000; Der Sensor wird von extern mit Spannung versorgt.

 $\overline{10}$  Erdung nach Klasse D (max. 100  $\Omega$ )

# 6.5 Anschluss der Ausgänge

### 6.5.1 Einleitung

Mit ihren Ausgängen kann eine SPS direkt auf den zu steuernden Prozess einwirken. Wenn im SPS-Programm einem Ausgangsoperanden Y ein Zustand zugewiesen wird, nimmt die entsprechende, ebenfalls mit "Y" gekennzeichnete, Klemme der Steuerung denselben Status an. Diese Ausgänge einer SPS können nur zwei Zustände annehmen: EIN oder AUS.

"EIN" bedeutet bei Relaisausgängen, dass der Kontakt geschlossen ist und bei Transistorausgängen, dass der Transistor durchsteuert und die angeschlossene Last an Spannung gelegt wird. Beim Signalzustand "1" leuchtet auch eine LED an der Vorderseite des Grund- oder Erweiterungsgeräts.

#### Gruppierung von Ausgängen

Beim FX3S-10M□/□ jeder Ausgang separat angeschlossen werden. Bei den Grundgeräten FX3S-14M□/□ bis FX3S-30M□/□ sind die Ausgänge in Gruppen zu einem oder vier Ausgängen zusammengefasst.

Jede Gruppe hat einen gemeinsamen Anschluss für die zu schaltende Spannung. Diese Klemmen  $\mathsf{sind}$  bei Relaisausgängen und minusschaltenden Transistorausgängen mit "COM $\Box^{\scriptscriptstyle\prime}$  und bei plusschaltenden Transistorausgängen mit "+V $\Box''$  gekennzeichnet. " $\Box''$  steht dabei für die Nummer der Ausgangsgruppe, z. B., COM1".

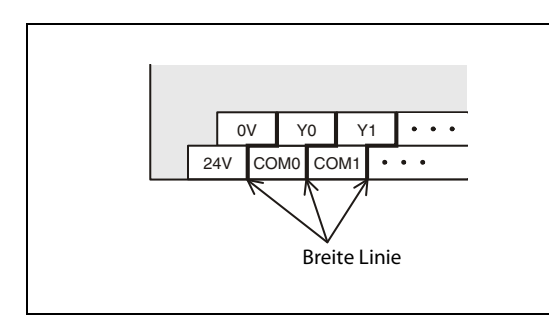

#### Abb. 6-26:

Die einzelnen Gruppen werden auf den Grundgeräten durch eine breite Linie voneinander getrennt. Die Ausgänge innerhalb eines so gekennzeichneten Bereichs gehören zum selben COM- oder +V-Anschluss.

Die einzelnen COM- und +V-Anschlüsse sind nicht miteinander verbunden.

Da die Ausgangsgruppen untereinander isoliert sind, können von einem Grundgerät Spannungen mit unterschiedlichen Potentialen geschaltet werden. Bei Relaisausgängen ist dadurch sogar das Schalten von Gleich- und Wechselspannungen möglich.

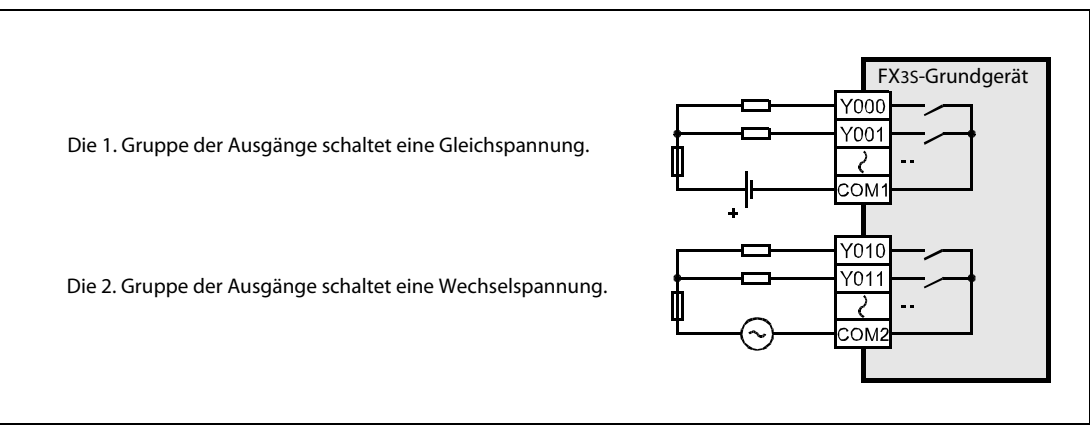

Abb. 6-27: Beispiel zum Anschluss an einem Grundgerät mit Relaisausgang

#### Belastbarkeit der Ausgänge

Bitte beachten Sie die im [Abschnitt 3.4](#page-48-0) in den technischen Daten angegebene Belastbarkeit der Ausgänge und der Ausgangsgruppen. Ein Relaisausgang kann bis zu 2 A und ein Transistorausgang maximal 0,5 A schalten, der gemeinsame Anschluss einer Gruppe mit vier Ausgängen kann aber bei Relaisausgängen nur mit 8A und bei Transistorausgängen nur mit 0,8 A belastet werden.

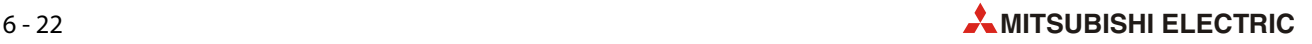

#### 6.5.2 Ausgangsarten

Der Ausgangstyp eines Grundgeräts wird durch die Typenbezeichnung angegeben:

- $\bullet$  FX3S- $\Box$ MR/ $\Box$ S = Relaisausgänge
- $\bullet$  FX3S- $\Box$ MT/ $\Box$ S = Transistorausgänge, minusschaltend
- $\bullet$  FX3S- $\Box$ MT/ $\Box$ SS = Transistorausgänge, plusschaltend

#### Relaisausgänge

Beim Einschalten eines Relaisausgangs durch die SPS schließt sich der Kontakt des Relais ca. 10 ms später und schaltet eine angeschlossene Last ein.

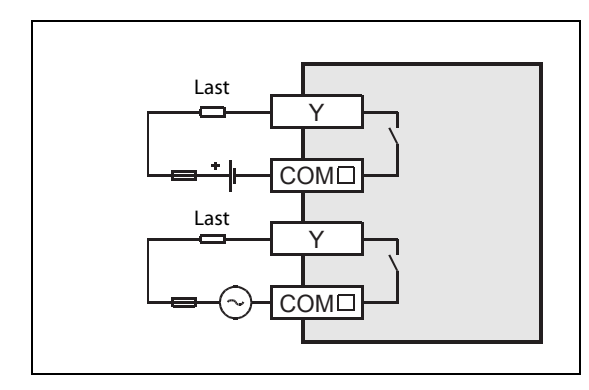

#### Abb. 6-28:

Relaisausgänge können Gleichspannungen bis 30 V (oben) oder Wechselspannungen bis 240 V schalten (unten)

#### Transistorausgänge

Die Transistorausgänge der FX3S-Grundgeräte können Gleichspannungen im Bereich von 5 bis 30 V schalten. Verwenden Sie für die Versorgung der Last eine Spannungsquelle, die einen Ausgangsstrom liefern kann, der mindestens doppelt so groß ist wie der Nennstrom der im Lastkreis installierten Sicherung.

Die Ausgangstransistoren sind durch Optokoppler von der Elektronik des SPS-Grundgeräts isoliert.

Bei den Grundgeräten FX3S-□MT/□S wird der Minuspol der zu schaltenden Spannung an dem gemeinsamen Anschluss einer Ausgangsgruppe angeschlossen (z. B. COM1, siehe folgende Abbildung). Die Last ist mit dem Pluspol der Spannungsquelle und einer Ausgangsklemme der SPS verbunden. Wenn der Transistor schaltet, wird die Last mit dem Minuspol der Spannungsquelle verbunden – es handelt sich in diesem Fall um einen minusschaltenden Ausgang.

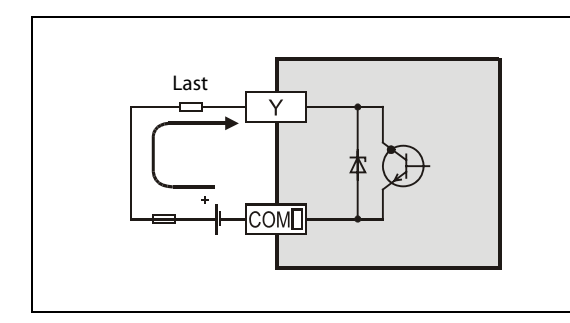

#### Abb. 6-29:

Weil bei durchgeschaltetem Transistor ein Strom durch die Last in den Ausgang fließt, wird diese Art der Beschaltung im Englischen als "Sink" (Stromsenke) bezeichnet.

Bei den Grundgeräten FX3S-□MT/□SS wird wird der Pluspol der Lastspannung an dem gemeinsamen Anschluss einer Ausgangsgruppe angeschlossen (z. B. +V1). Die Last wird mit dem Minuspol der Spannungsquelle und einer Ausgangsklemme verbunden. Da die Last bei durchgeschaltetem Transistor mit dem Pluspol der Spannungsquelle verbunden wird, spricht man in diesem Fall von einem plusschaltenden Ausgang.

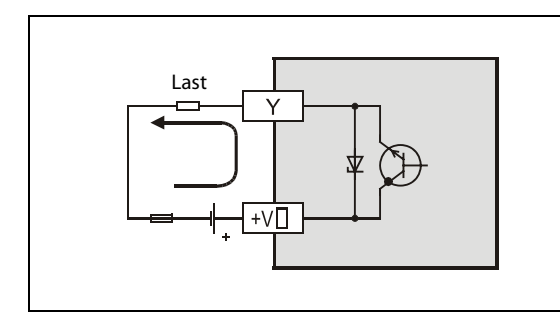

#### Abb. 6-30:

Weil bei durchgeschaltetem Transistor ein Strom aus dem Ausgang durch die Last fließt, wird diese Art der Beschaltung im Englischen als "Source" (Stromquelle)bezeichnet.

Bei einem ausgeschaltetem Transistorausgang fließt ein Leckstrom von maximal 0,1 mA.

#### 6.5.3 Hinweise zum Schutz der Ausgänge

#### Schutz bei Kurzschlüssen

Die Relaisausgänge sind intern nicht vor Überstrom geschützt. Bei einem Kurzschluss im Lastkreis besteht die Gefahr von Beschädigungen des Geräts oder von Bränden. Aus diesem Grund sollte der Lastkreis extern mit einer Sicherung abgesichert werden.

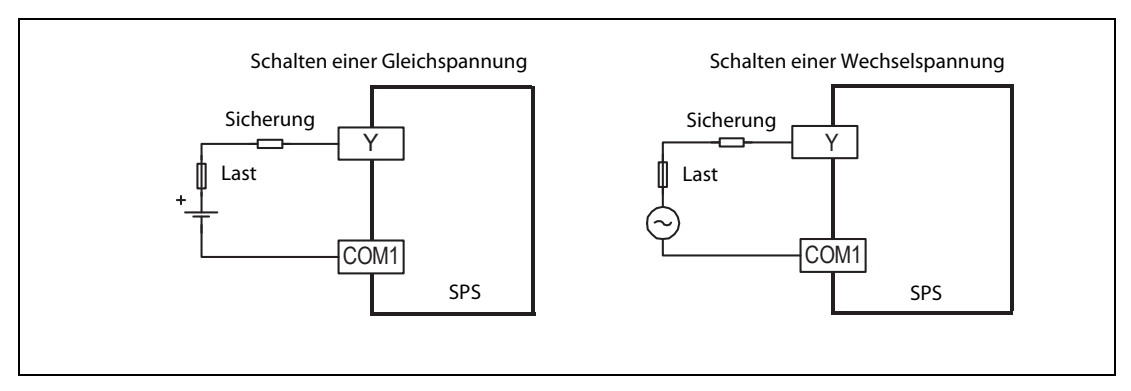

Abb. 6-31: Absicherung von Relaisausgängen

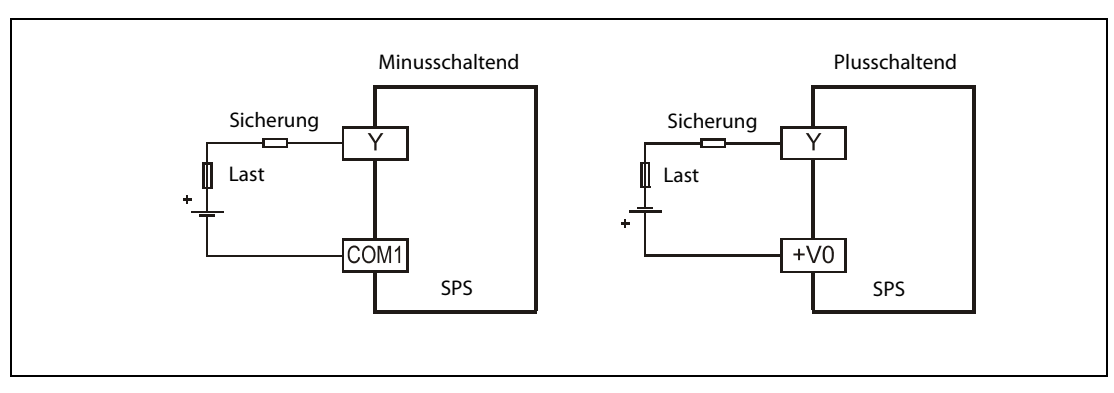

Abb. 6-32: Absicherung von Transistorausgängen

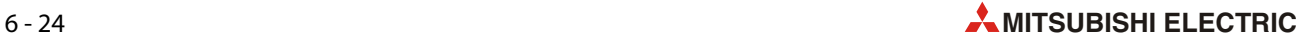

#### Schalten von induktiven Lasten

Bei induktiven Lasten, wie z. B. Schützen oder Magnetventilen, die mit einer Gleichspannung angesteuert werden, sollten immer Freilaufdioden vorgesehen werden. Oft sind diese Dioden schon in den zu schaltenden Geräten integriert. Wenn dies nicht der Fall ist, müssen die Dioden so angeordnet werden, wie in der folgenden Abbildung dargestellt.

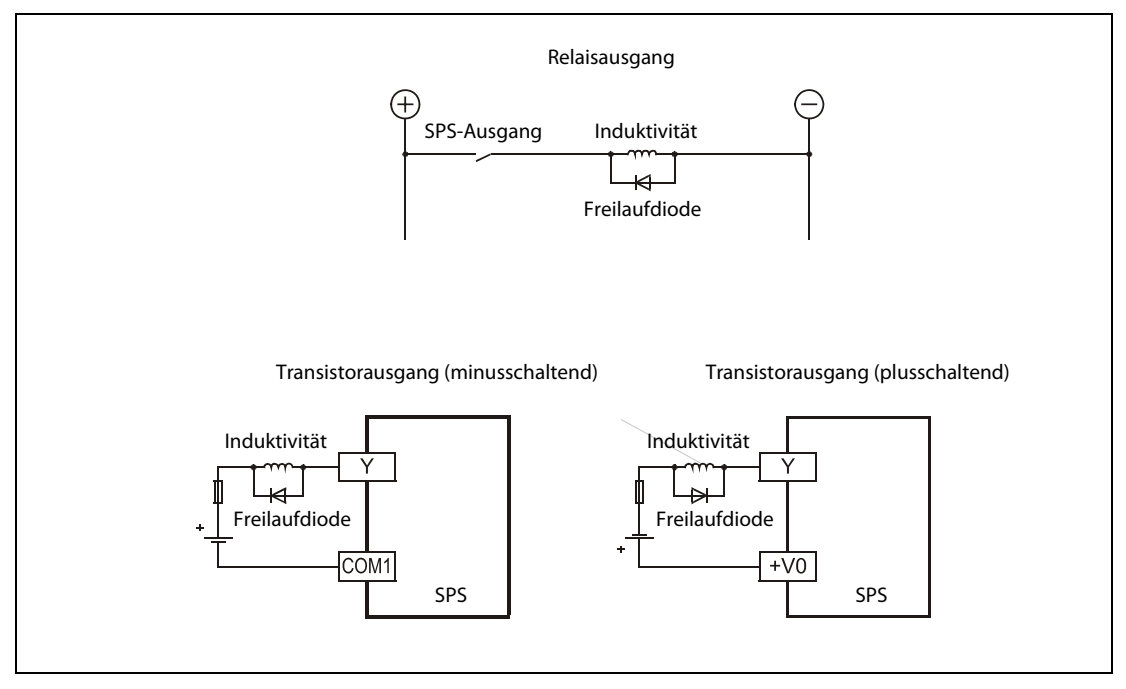

Abb. 6-33: Anordnung der Freilaufdioden

Wählen Sie eine Diode mit den folgenden Daten:

- Spannung: mindestens der 5-fache Wert der Schaltspannung
- Strom: mindestens so hoch wie der Laststrom

Werden induktive Lasten von Relaisausgängen mit Wechselspannung geschaltet, sollte ein RC-Glied vorgesehen werden, das die Spannungsspitzen beim Schalten der Last reduziert und dadurch verhindert, dass der Relaiskontakt durch Funken beschädigt wird.

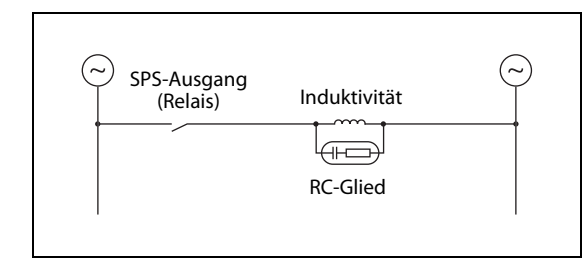

#### Abb. 6-34:

Ein RC-Glied besteht aus einem ohmschen Widerstand und einem Kondensator und wird der Last parallel geschaltet.

Das RC-Glied sollte die folgenden Daten aufweisen:

- Nennspannung: 240 V AC
- Widerstand: 100 bis 200  $\Omega$
- Kapazität: 0,1 μF

#### Mechanische Verriegelungen

Falls bei einer Anwendung zwei Ausgänge nicht gleichzeitig eingeschaltet werden dürfen, wie z. B. bei der Umschaltung der Drehrichtung von Antrieben, muss diese Verriegelung außer in der SPS auch durch Kontakte der angesteuerten Schütze erfolgen.

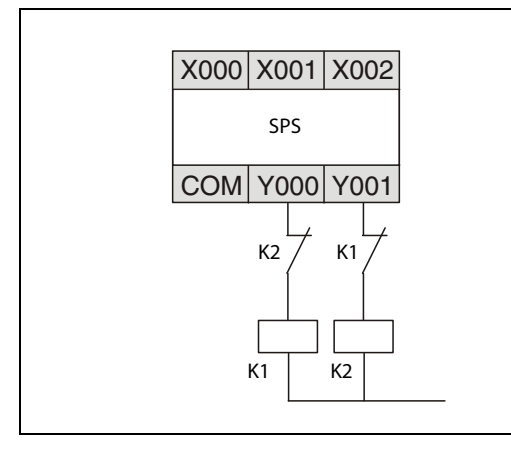

#### Abb. 6-35:

Beispiel für eine Verriegelung durch Schützkontakte: Die Schütze K1 und K2 können nicht zusammen eingeschaltet werden.

#### Schalten von Wechselspannungen

Wenn durch Relaisausgänge Wechselspannungen geschaltet werden, sollte durch den Relaiskontakt immer die Phase ein- und ausgeschaltet werden..

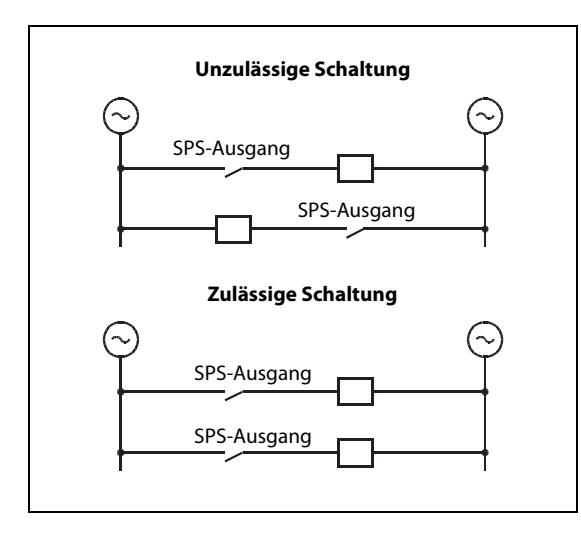

#### Abb. 6-36:

Beispiel für eine Verriegelung durch Schützkontakte: Die Schütze K1 und K2 können nicht zusammen eingeschaltet werden.

### 6.5.4 Ansprechzeiten der Ausgänge

Die Zeit, die bei Relaisausgängen zwischen der Ansteuerung der Relaisspule und dem Schließen des Relaiskontakts und bei Transistorausgängen zwischen der Ansteuerung des Optokopplers und dem Durchschalten des Ausgangstransistors vergeht, wird als Ansprechzeit bezeichnet. Auch zwischen dem Ausschalten der Relaisspule und dem Öffnen des Relaiskontakts oder der Deaktivierung des Optokopplers und dem Ausschalten eines Transistors vergeht eine Zeit.

Bei FX3S-Grundgeräten mit Relaisausgängen betragen die Ansprechzeiten ca. 10 ms.

Transistorausgänge haben unterschiedliche Ansprechzeiten, die in der folgenden Tabelle aufgeführt sind.

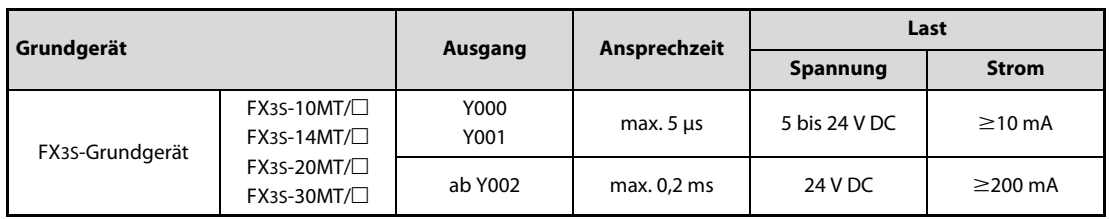

Tab. 6-6: Ansprechzeiten der Transistorausgänge

Die Zeit, die bis zum Ausschalten des Transistors vergeht, ist bei niedriger Belastung länger als bei einer großen Last. Bei einer Spannung von 24 V und einem Strom von 40 mA beträgt diese Zeit zum Beispiel 0,3 ms. Falls auch bei kleiner Last kurze Ansprechzeiten gewünscht werden, sollte parallel zur Last ein Widerstand geschaltet werden, der den Strom erhöht.

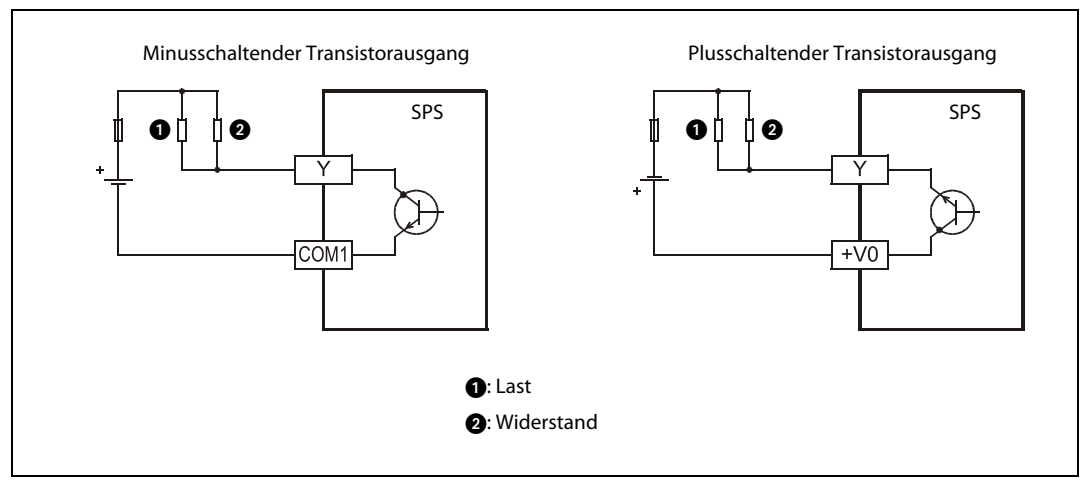

 Abb. 6-37: Ein Widerstand parallel zur Last erhöht den vom Transistor geschalteten Strom und verkürzt die Ansprechzeit beim Ausschalten

### 6.5.5 Beispiele zur Verdrahtung der Ausgänge

● Relaisausgänge

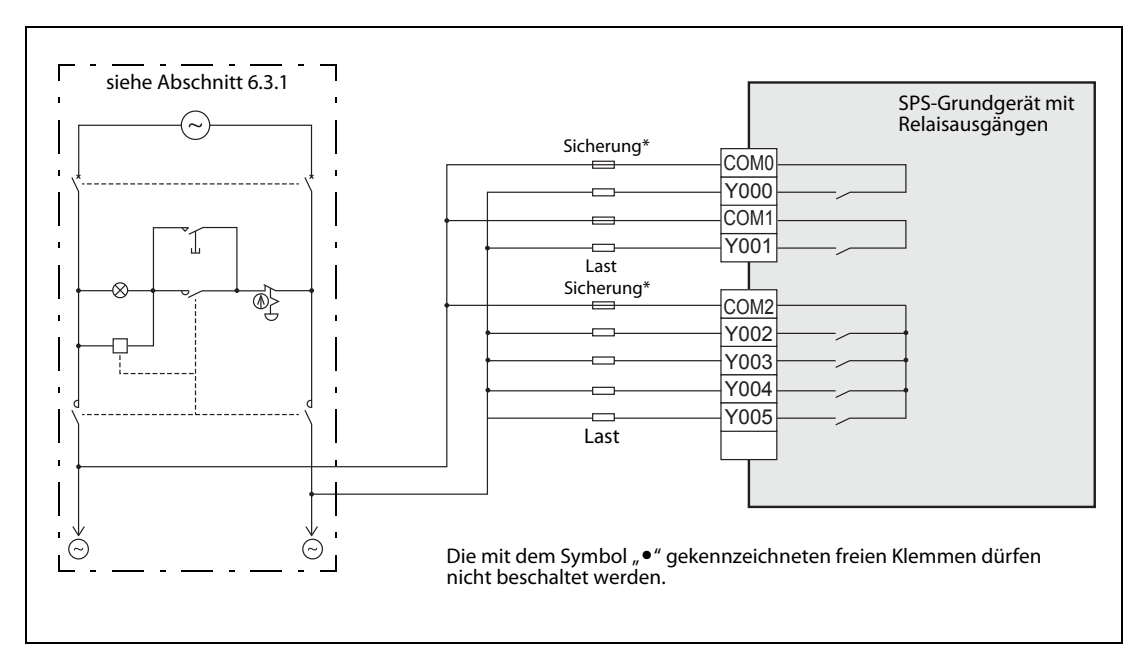

Abb. 6-38: Beispiel für den Anschluss von Relaisausgängen

- \* Die Relaisausgänge sind intern nicht vor Überstrom geschützt. Sehen Sie eine Sicherung vor, die das Grundgerät bei Kurzschlüssen im Lastkreis schützt. Beispiele für die Auswahl von Sicherungen:
	- Ausgangsgruppe mit einem Ausgang: Sicherungsnennstrom 1 bis 2 A – Ausgangsgruppe mit vier Ausgängen: Sicherungsnennstrom 5 bis 10 A
- Transistorausgänge (minusschaltend)

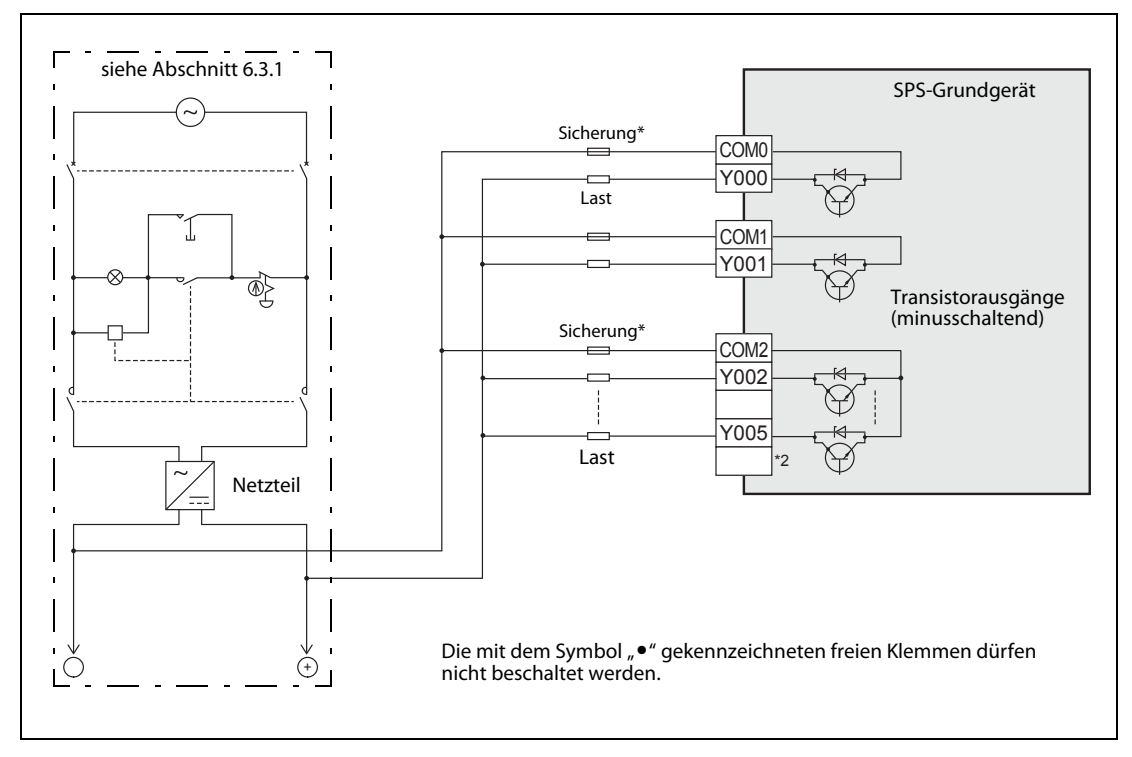

Abb. 6-39: Beispiel für den Anschluss von minusschaltenden Transistorausgängen

\* Die Ausgänge sind intern nicht vor Überstrom geschützt. Sehen Sie eine geeignete Sicherung vor, die das Grundgerät bei Kurzschlüssen im Lastkreis schützt.

ᄀ [siehe Abschnitt 6.3.1](#page-80-1) SPS-Grundgerät  $(\thicksim$ Sicherung\*  $+V<sub>0</sub>$ Y000 Last J.  $+V1$ Y001 亪 Transistorausgänge (plusschaltend) Sicherung\* П  $+V<sub>2</sub>$ Y002  $\frac{1}{2}$  $\frac{1}{\sqrt{10}}$ Y005 Last NetzteilDie mit dem Symbol " $\bullet$ " gekennzeichneten freien Klemmen dürfen  $^{+)}$  (1) nicht beschaltet werden.

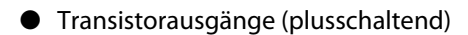

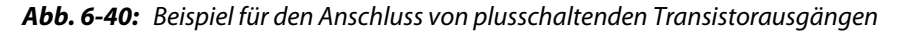

\* Die Ausgänge sind intern nicht vor Überstrom geschützt. Sehen Sie eine geeignete Sicherung vor, die das Grundgerät bei Kurzschlüssen im Lastkreis schützt.

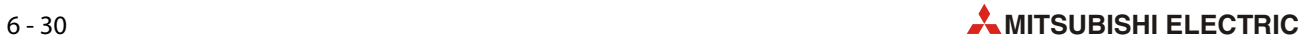

# 7 Inbetriebnahme

# 7.1 Sicherheitshinweise

- $\mathscr{A}$  GEFAHR:<br>  $\bullet$  Berüh ● Berühren Sie nicht die Klemmleisten der SPS, wenn die Versorgungsspannung eingeschaltet ist.
	- Schalten Sie vor allen Arbeiten an der SPS die Versorgungsspannung aus.
	- Bevor das Programm im laufenden Betrieb geändert wird oder bevor Ausgänge zwangsweise gesetzt werden, muss geprüft werden, ob durch diese Maßnahmen die Sicherheit der Anlage beeinträchtigt wird.

Durch Programmänderungen oder zwangsweise gesetzte Ausgänge können gefährliche Zustände auftreten und Menschen gefährdet oder verletzt sowie Maschinen beschädigt werden.

● Ändern Sie nicht das Programm in der SPS gleichzeitig von zwei verschiedenen Orten aus (z. B. Programmiergerät und grafisches Bediengerät). Dadurch kann das Programm beschädigt werden und es können Fehlfunktionen auftreten.

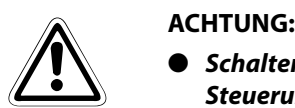

● Schalten Sie vor dem Ein- und Ausbau einer Speicherkassette die Versorgungsspannung der Steuerung aus.

Wenn dies nicht beachtet wird, können die Daten in der Speicherkassette zerstört oder die Speicherkassette beschädigt werden.

- Zerlegen und modifizieren Sie die SPS nicht. Für eine Reparatur wenden Sie sich bitte an Ihr zuständiges Verkaufsbüro oder einen Ihrer Vertriebspartner.
- Schalten Sie vor dem Anschluss oder dem Entfernen von Verbindungsleitungen die Versorgungsspannung der SPS aus. Wird dies nicht beachtet, können die Geräte beschädigt werden oder es kann zu Fehlfunktionen kommen.
- Schalten Sie vor dem Anschluss oder dem Entfernen der folgenden Geräte die Versorgungsspannung der SPS aus. Wenn dies nicht beachtet wird, können Geräteausfälle oder Fehler auftreten.
	- Periphere Geräte
	- Schnittstellen- oder Erweiterungsadapter
	- Adaptermodule
	- **Speicherkassette**

# 7.2 Vorbereitungen zur Inbetriebnahme

### 7.2.1 Verdrahtung bei ausgeschalteter Spannung prüfen

Durch einen falschen Anschluss der Versorgungsspannung, einem Kurzschluss bei der Verdrahtung

der Ausgänge oder falsch angeschlossene Eingängen können die Geräte beschädigt werden.

Prüfen Sie deshalb die Verdrahtung des gesamten Systems, bevor die Versorgungsspannung zum ersten Mal eingeschaltet wird. Achten Sie auch darauf, ob die Erdung der SPS den Forderungen entspricht, die im [Abschnitt 6.2](#page-79-0) aufgeführt sind.

HINWEIS Falls die Spannungsfestigkeit oder der Isolationswiderstand der SPS geprüft werden soll, gehen Sie bitte wie folgt vor:

- Entfernen Sie die Verdrahtung aller Ein- und Ausgänge und die Anschlüsse der Versorgungsspannung von der SPS
- Verbinden Sie bis auf den Erdungsanschluss alle Anschlüsse der SPS miteinander (Spannungsversorgung, Eingänge, Ausgänge). Angaben zur Spannungsfestigkeit der einzelnen Anschlüsse finden Sie in [Abschnitt 3.1.1.](#page-45-0)
- Messen Sie die Spannungsfestigkeit und den Isolationswiderstand zwischen den einzelnen Anschlüssen und dem Erdungsanschluss. (Spannungsfestigkeit: 500 V AC oder 1,5 kV AC für 1 Minute: Isolationswiderstand: Mindestens 5 M $\Omega$  bei 500 V DC)

#### 7.2.2 Anschluss von Geräten an die integrierte Programmiergeräte-Schnittstelle (RS422)

#### Anschluss eines Programmiergeräts

Verbinden Sie die SPS und einen PC, auf dem die Programmier-Software GX Works2 installiert ist, mit einem Programmierkabel.

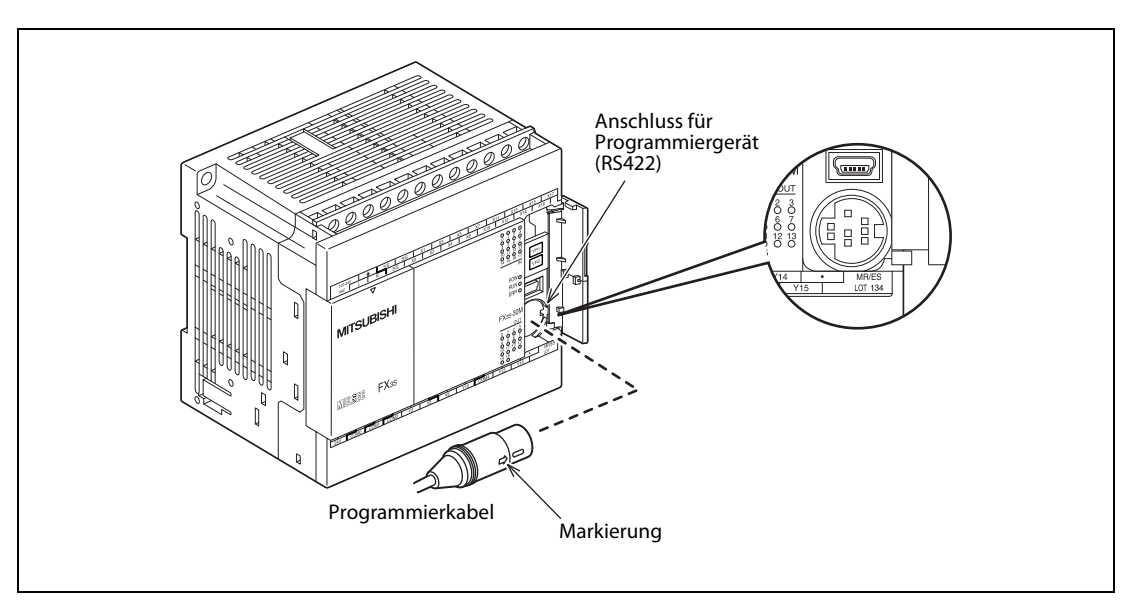

Abb. 7-1: Beim Anschluss eines Programmierkabels müssen die Markierung am Stecker und die Nut in der Buchse des Grundgeräts übereinstimmen.

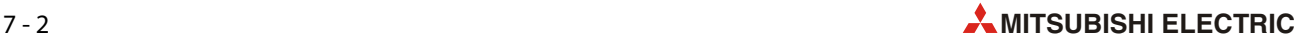
#### Ständiger Anschluss eines Geräts (z. B. eines grafischen Bediengeräts)

Wenn an die Programmiergeräte-Schnittstelle eines FX3S-Grundgeräts beispielsweise ständig ein grafisches Bediengerät (GOT) angeschlossen werden soll, muss ein Teil der Abdeckung der Schnittstelle entfernt werden.

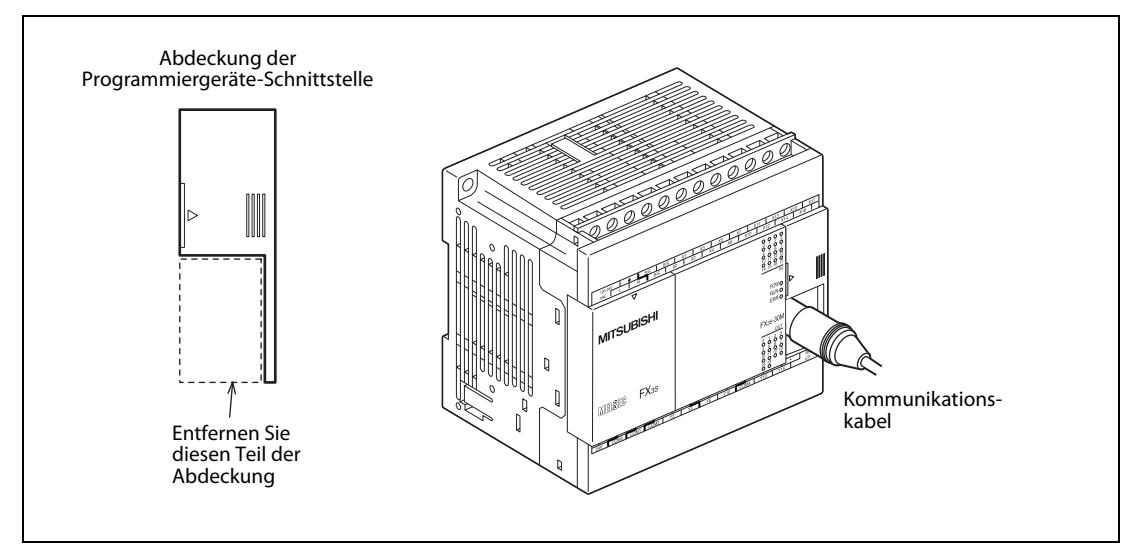

 Abb. 7-2: Für den dauerhaften Anschluss eines Gerätes an die RS422-Schnittstelle muss ein Teil der Abdeckung entfernt werden, damit die Abdeckung auch bei eingestecktem Stecker wieder aufgesetzt werden kann.

### 7.2.3 Anschluss von Geräten an die USB-Schnittstelle

An die Grundgeräte der FX3S-Serie kann ein PC (mit installierter Programmier-Software GX Works2) auch über die USB-Schnittstelle angeschlossen werden.

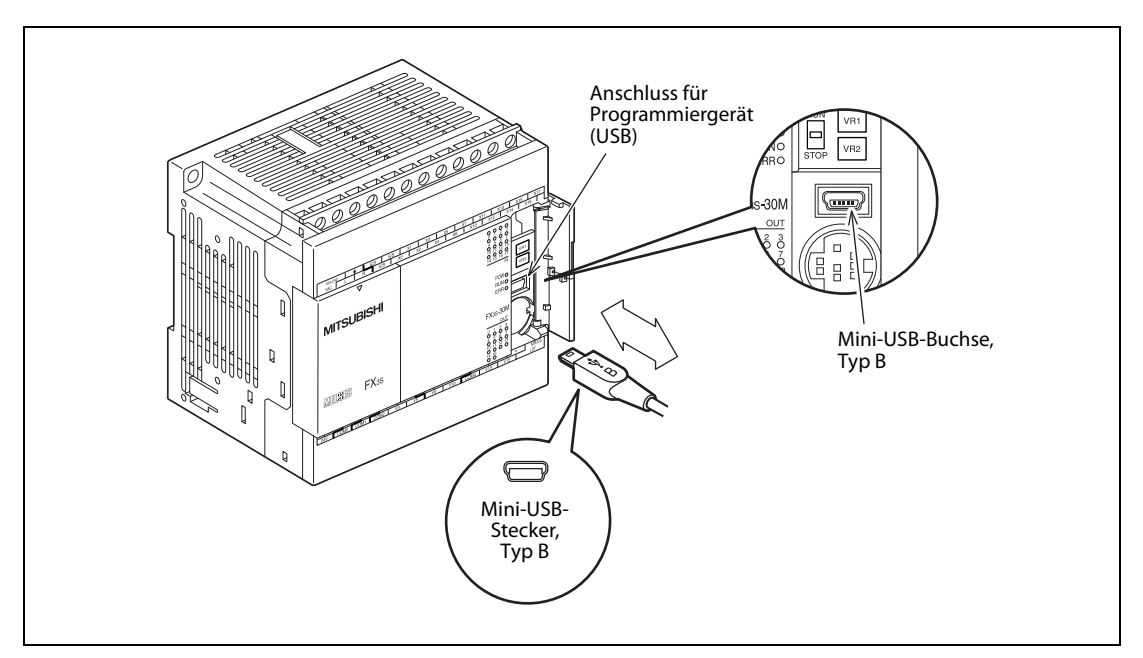

Abb. 7-3: Zum Anschluss an die USB-Schnittstelle wird ein Kabel mit einem Mini-USB-Stecker benötigt.

#### 7.2.4 Programm in die SPS übertragen

Schon vor der Übertragung in die SPS sollte das Programm mit Hilfe der integrierten Funktionen

der Programmier-Software geprüft und alle Fehler beseitigt werden.

- Stellen Sie den RUN/STOP-Schalter der SPS in die Stellung "STOP".
- Falls eine Speicherkassette verwendet wird, muss diese jetzt installiert werden ([Abschnitt 12.4\)](#page-158-0). Das Programm wird vorher durch ein Programmiergerät in die Speicherkassette geschrieben. Deaktivieren Sie den Schreibschutz der Speicherkassette (PROTECT-Schalter in Stellung OFF).
- Schalten Sie die Versorgungsspannung der SPS ein.
- Übertragen Sie die Parameter und das Programm in die SPS, wenn keine Speicherkassette verwendet wird.
- Prüfen Sie mit Hilfe der SPS-Diagnosefunktion der Programmier-Software, ob Fehler aufgetreten sind [\(siehe Abschnitt 9.4](#page-120-0)).

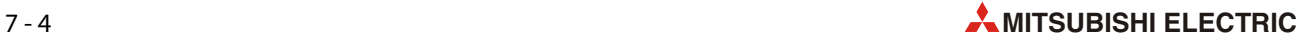

# 7.3 Starten und Stoppen der SPS

Bei einer FX3S-SPS können die Betriebszustände RUN oder STOP auf verschiedene Weise eingestellt werden:

● Mit Hilfe des RUN/STOP-Schalters des Grundgeräts

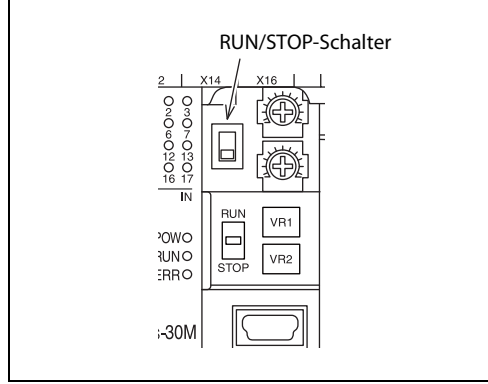

Abb. 7-4:

Befindet sich der RUN/STOP-Schalter in der oberen Position, wird das SPS-Programm ausgeführt (RUN). In der unteren Position wird das Programm nicht ausgeführt (STOP).

- Durch einen oder zwei Eingänge (X000 bis X005 bei FX35-10M□, X000 bis X007 bei FX35-14M□, X000 bis X013 bei FX3S-20M□ und X000 bis X017 bei FX3S-30M□), die über die Systemparameter als RUN-Eingangsklemme oder RUN/STOP-Eingangsklemmen festgelegt werden ([siehe Abschnitt](#page-91-0) [6.4.5](#page-91-0)).
- Extern durch ein Programmiergerät

Eine SPS kann durch die Programmier-Software gestartet und gestoppt werden. Bei Wiederkehr der Versorgungsspannung nach einem Spannungsausfall verhält sich die SPS allerdings entsprechend der Stellung des RUN/STOP-Schalters oder des Zustands der RUN-Eingangsklemme.

Für diese externe Steuerung sollten der RUN/STOP-Schalter und die RUN-Eingangsklemme den Zustand STOP haben.

Wenn zum Beispiel die SPS durch den RUN/STOP-Schalter oder die RUN-Eingangsklemme gestartet wurde und dann durch ein externes STOP-Signal von einem Programmiergerät in den Betriebszustand STOP geschaltet wurde, kann sie anschließend durch das Programmiergerät auch wieder in den RUN-Zustand gebracht werden. Sie kann aber auch in RUN geschaltet werden, indem der RUN/STOP-Schalter bzw. die RUN-Eingangsklemme zuerst auf STOP und dann auf RUN gestellt wird.

HINWEIS Der RUN/STOP-Schalter des FX3S-Grundgeräts arbeitet parallel zur RUN-Eingangsklemme. Beachten Sie bitte hierzu die folgende Tabelle.

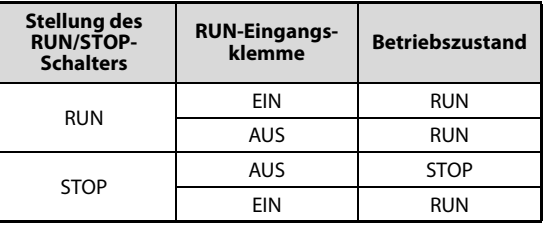

Tab. 7-1: RUN/STOP-Auswahl

Verwenden Sie zur RUN/STOP-Umschaltung entweder den RUN/STOP-Schalter des SPS-Grundgeräts oder die RUN-Eingangsklemme. Wird die RUN-Eingangsklemme verwendet, muss sich der RUN/ STOP-Schalter immer in der Stellung "STOP" befinden.

# 7.4 Test des Programms

#### 7.4.1 Ein- und Ausgänge prüfen

#### Zuordnung der Geber zu den Eingängen prüfen

Bevor die SPS in die Betriebsart "RUN" geschaltet wird, sollte geprüft werden, ob bei Betätigung der Taster, Schalter, Näherungsschalter, Lichtschranken etc. die richtigen Eingänge der SPS geschaltet werden. Achten Sie dabei auch darauf, ob die Geber eine Öffner- oder Schließerfunktion haben.

Ein SPS-Programm kann nur dann einwandfrei arbeiten, wenn die Geber der Anlage oder Maschine, die mit den im Programm verwendeten Eingängen verbunden sind, auch die vorgesehene Funktion erfüllen.

Die Eingänge können leicht geprüft werden, weil jedem Eingang in den Grund- und Erweiterungsgeräten eine LED zugeordnet ist, die beim Einschalten des entsprechenden Eingangs leuchtet. Alternativ kann der Zustand der Eingänge an einem angeschlossenen Programmiergerät verfolgt werden.

#### Zuordnung der Schaltglieder zu den Ausgängen prüfen

Damit die korrekte Funktion des SPS-Programms gewährleistet ist, müssen an den Ausgängen der SPS die vorgesehenen Schaltglieder (Schütze, Magnetventile, Leuchten etc.) angeschlossen sein. Diese Zuordnung kann geprüft werden, indem bei gestoppter SPS die Ausgänge durch ein angeschlossenes Programmiergerät zwangsweise ein- und ausgeschaltet werden.

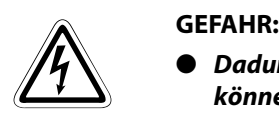

- Dadurch, dass die Zustände von Operanden unabhängig vom Programm verändert werden, können gefährliche Zustände für Menschen und Geräte auftreten.
- Beachten Sie beim Einschalten der Ausgänge, dass dort angeschlossene Geräte ebenfalls eingeschaltet werden.
- Schalten Sie nur die Steuerspannungen ein, damit zum Beispiel nur das Schütz anzieht, das einen Antrieb steuert, dieser Motor aber nicht anläuft. Bei Magnetventilen kann oft der Stecker vom Ventil entfernt werden und durch eine im Stecker integrierte LED die Funktion trotzdem überwacht werden.

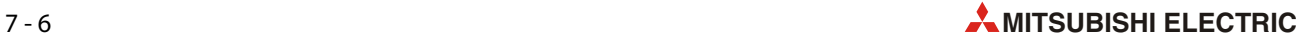

### 7.4.2 Testfunktionen

Die folgende Tabelle zeigt, welche Testfunktion in Abhängigkeit von der Betriebsart der SPS genutzt werden können:

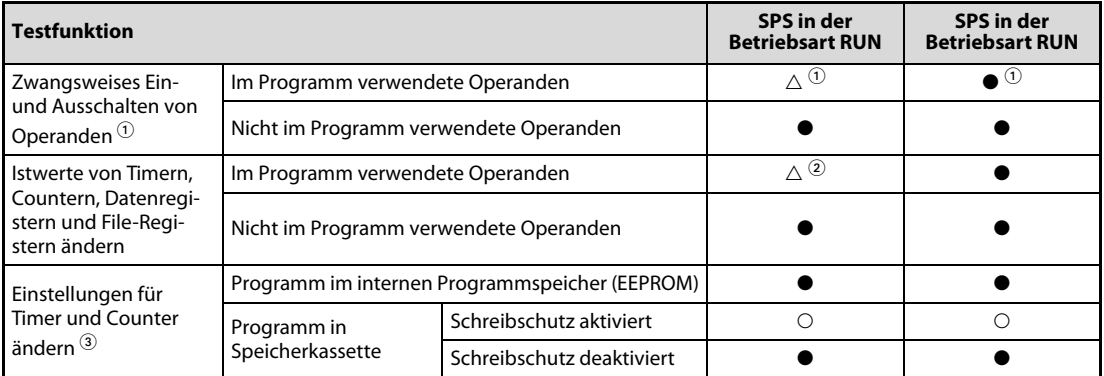

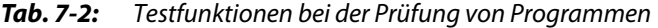

- : Die Testfunktion ist anwendbar.
- : Die Testfunktion ist mit Einschränkungen anwendbar.
- : Die Testfunktion ist nicht anwendbar.
- $^{\circledR}~$  Die folgenden Operanden können zwangsweise gesetzt oder zurückgesetzt werden: Eingänge (X), Ausgänge (Y), Merker (M), Schrittmerker (S), Timer (T) und Counter (C).

Wenn z. B. Ausgänge oder Merker auch im Programm verwendet werden, ist der erzwungene Zustand nur für einen Programmzyklus gültig. Die Istwerte von Timern, Countern und die Inhalte von Daten- oder Index-Registern (D bzw. Z und V) können jedoch gelöscht werden. SET- und RST-Anweisungen und Programmsequenzen mit "Selbsthaltung" können ebenfalls beeinflusst werden. Es können nur Timer zwangsweise gestartet werden, die auch im Programm verwendet werden.

Mit Ausnahme der Eingänge bleiben die Zustände von Operanden, die bei gestoppter SPS gesteuert werden oder die nicht im Programmenthalten sind, gespeichert. (Die Eingangszustände werden auch bei gestoppter SPS aktualisiert.)

- $\heartsuit$  Falls die Istwerte durch das Programm verändert werden (z. B. durch MOV-Anweisungen oder Zuweisungen von arithmetischen Ergebnissen), bleibt der zuletzt eingetragene Wert erhalten.
- $\degree$  Die Änderung von Einstellungen ist nur für Timer und Counter möglich, die auch im Programm verwendet werden.

### 7.4.3 Programm und Parameter in die SPS übertragen

Die folgende Tabelle zeigt, in welcher Betriebsart der SPS Daten in die Steuerung übertragen werden können.

| <b>Testfunktion</b>                            |                                     | <b>SPS</b> in der<br><b>Betriebsart RUN</b> | <b>SPS in der</b><br><b>Betriebsart RUN</b> |
|------------------------------------------------|-------------------------------------|---------------------------------------------|---------------------------------------------|
| Blockweises Übertragen von File-Registern (D)  |                                     |                                             |                                             |
| Übertragen des Pro-<br>gramms in die SPS       | Übertragen von Programmänderungen   | $\bullet$ $^{\tiny{\textregistered}}$       |                                             |
|                                                | Übertragen eines gesamten Programms |                                             |                                             |
| Übertragen von Parametern in die SPS           |                                     |                                             |                                             |
| Übertragen von Operandenkommentaren in die SPS |                                     |                                             |                                             |

Tab. 7-3: Übertragen von Programmen, Parametern und Operandenkommentaren in den verschiedenen Betriebsarten der SPS

- : Die Funktion ist anwendbar.
- : Die Funktion ist nicht anwendbar.
- $\Phi$  Falls Programme in der Betriebsart RUN in die SPS übertragen werden sollen, muss ein Programmierwerkzeug verwendet werden, das diese Funktion unterstützt, wie z. B. GX Works2.

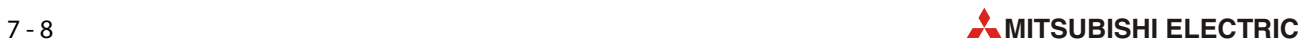

# 8 Wartung und Inspektion

Eine SPS der MELSEC FX3S-Serie enthält keine Verschleißteile, die die Lebensdauer der Steuerung verkürzen. Nur die Relais der Geräte mit Relaisausgängen haben eine begrenzte Lebensdauer. Die Wartung der SPS beschränkt sich daher auf wenige Punkte.

# 8.1 Periodische Inspektion

Prüfen Sie in regelmäßigen Abständen

- dass die Temperatur am Montageort der SPS (z. B. in einem Schaltschrank) durch andere Geräte oder Sonneneinstrahlung nicht übermäßig angestiegen ist. (Zulässig ist eine maximale Umgebungstemperatur von 55 °C.)
- dass in den Schaltschrank kein übermäßiger Staub und kein leitfähiger Staub eingedrungen ist.
- den festen Sitz der Klemmschrauben.
- ob die Steuerung dem normalen Zustand entspricht.

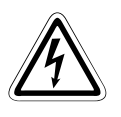

#### GEFAHR:

- Berühren Sie nicht die Klemmleisten der SPS, wenn die Versorgungsspannung eingeschaltet ist.
- Schalten Sie vor allen Arbeiten an der SPS die Versorgungsspannung aus.

## 8.2 Lebensdauer der Relaiskontakte

Bei den Geräten mit Relaisausgängen hängt die Lebensdauer der Relaiskontakte von der geschalteten Leistung ab.

#### Induktive Lasten

Bei einer Schaltleistung von 20 VA und induktiven Lasten, wie zum Beispiel Schützen oder Magnetventilen, liegt die durchschnittliche Lebensdauer der Relaiskontakte bei 500.000 Schaltungen. Beachten Sie aber, dass beim Ausschalten von Induktivitäten oder von hohen Strömen ein Funken entsteht und dadurch die Lebensdauer der Relaiskontakte verringert wird.

Die Angaben in der folgenden Tabelle basieren auf Tests, bei denen die Ausgänge mit einer Frequenz von 0,5 Hz (1 s EIN, 1 s AUS) geschaltet wurden.

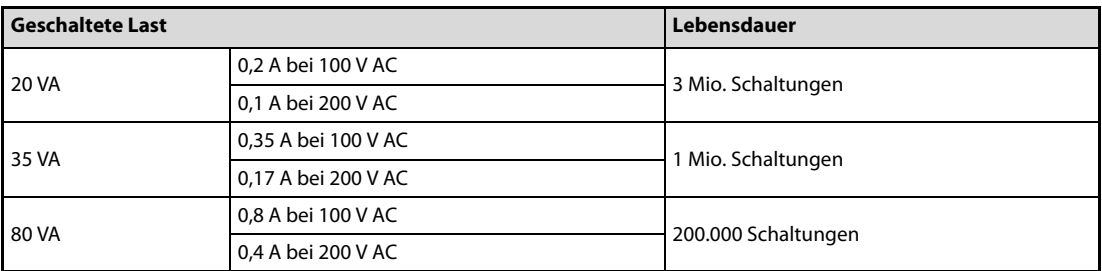

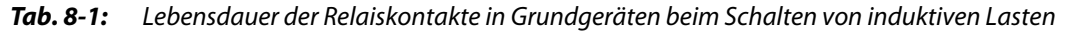

#### Lampen

Beim Schalten von Lampen kann der Einschaltstrom 10 bis 15 mal größer sein als der Nennstrom. Stellen Sie sicher, dass durch den Einschaltstrom der maximal zulässige Strom für ohmsche Last\* nicht überschritten wird.

#### Kapazitive Lasten

Kapazitive Lasten (Kondensatoren) können in elektronischen Komponenten, wie beispielsweise Frequenzumrichtern, vorhanden sein.

Beim Schalten von kapazitiven Lasten können Einschaltströme auftreten, die 20 bis 40 mal größer sind als der Nennstrom. Stellen Sie sicher, dass durch den Einschaltstrom der maximal zulässige Strom für ohmsche Last\* nicht überschritten wird.

\* Die technischen Daten der Ausgänge sind im [Abschnitt 3.4](#page-48-0) angegeben.

### 8.2.1 Ermittlung des Gerätetyps

Um die restliche Lebensdauer der Relaiskontakte abzuschätzen, muss zunächst festgestellt werden, ob ein installiertes Grundgerät überhaupt mit Relaisausgängen ausgestattet ist. Bei diesen Grundgeräten folgt auf die Typenbezeichnung FX3S-□M immer ein "R" (z. B. FX3S-20MR/ES).

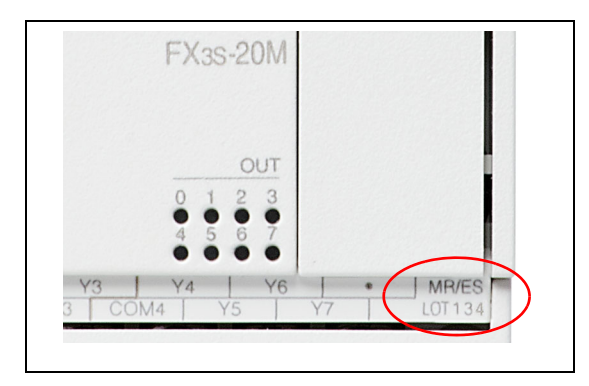

#### Abb. 8-1:

Der Gerätetyp ist rechts unten auf der Vorderseite der Grundgeräte über der Angabe des Monats und des Jahres der Herstellung (LOTxxx, [siehe](#page-39-0)  [Abschnitt 2.7\)](#page-39-0) aufgedruckt.

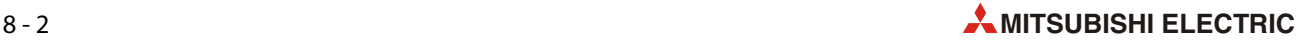

# 9 Fehlerdiagnose

Falls beim Betrieb einer SPS der MELSEC FX3S-Serie Störungen auftreten, haben Sie mehrere Möglichkeiten zur Eingrenzung der Ursache:

- Direkt am Grundgerät zeigen Leuchtdioden den Zustand der Steuerung an.
- Aus dem Verhalten des Systems, z. B. bei der Ausführung eines bestimmten Programmteils, kann auf mögliche Fehlerursachen geschlossen werden.
- Bei einem Fehler werden in der SPS Sondermerker gesetzt. Diese geben grob die mögliche Fehlerursache an und verweisen auf Sonderregister, in denen ein Fehlercode eingetragen ist.
- Mit Hilfe eines am Grundgerät angeschlossenen PC mit installierter Programmier-Software GX Works2 können der Status der SPS geprüft und Fehlercodes ausgelesen werden. Die Auswertung der Fehlercodes gibt sehr detaillierte Hinweise auf die Fehlerursache.

# 9.1 Grundlegende Fehlerdiagnose

Beim Auftreten eines Fehlers sollte erst eine Sichtprüfung vorgenommen werden, um danach die Fehlerursache eingrenzen zu können.

#### **Sichtprüfung**

- Wie verhält sich die zu steuernde Peripherie in den Betriebsarten STOP und RUN der SPS?
- Ist die Spannungsversorgung ein- oder ausgeschaltet?
- Wie ist der Zustand der Ein- und Ausgänge?
- Wie ist der Zustand der Netzteile, des Grundgeräts, der Schnittstellen-/Erweiterungsadapter und Adaptermodule?
- Wie ist der Zustand der Verkabelung (Verdrahtung der Ein- und Ausgänge, sonstige Leitungen)?
- Was zeigen die verschiedenen Leuchtdioden am Grundgerät an?

Nach Überprüfung der genannten Punkte kann ein Programmiergerät mit dem Grundgerät verbunden und der Zustand der SPS und das Programm überprüft werden.

#### Eingrenzung der möglichen Fehlerursachen

Die Fehlerquellen können nach der Sichtprüfung und/oder der Auswertung der Fehlercodes eingegrenzt werden. Mögliche Ursachen können

- innerhalb oder außerhalb der SPS oder
- im Ablaufprogramm

liegen.

# 9.2 Fehlerdiagnose mit den LEDs des Grundgeräts

Die Leuchtdioden (LEDs) an der Vorderseite des FX3S-Grundgeräts ermöglichen bei einer Störung eine grobe Eingrenzung der Fehlerursache.

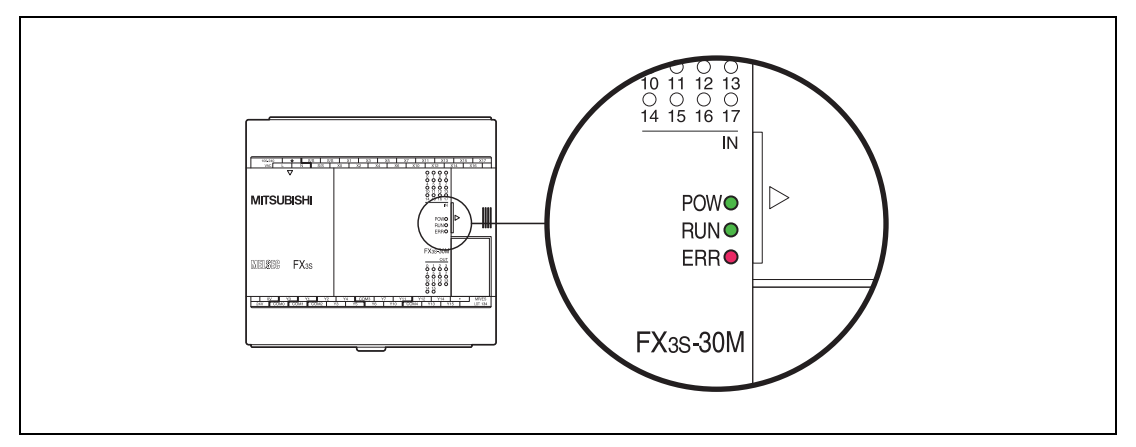

Abb. 9-1: Leuchtdioden zur Anzeige des Zustands eines FX35-Grundgeräts

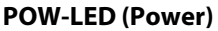

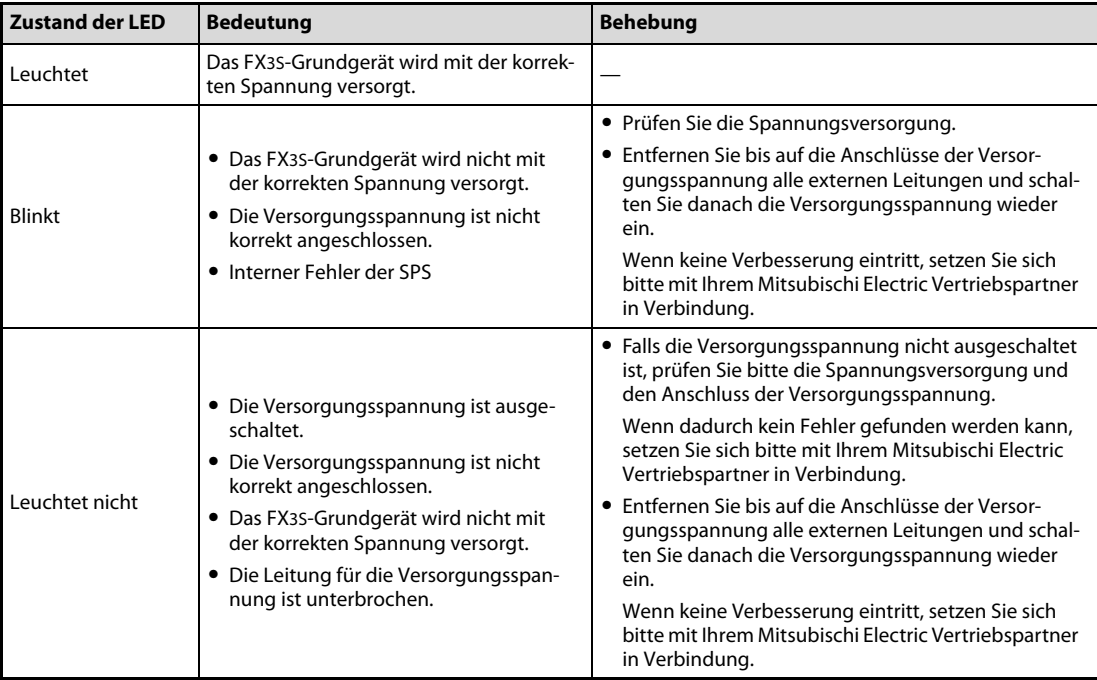

Tab. 9-1: Auswertung der LED "POW" eines FX3S-Grundgeräts

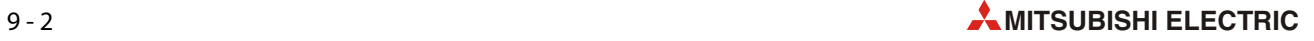

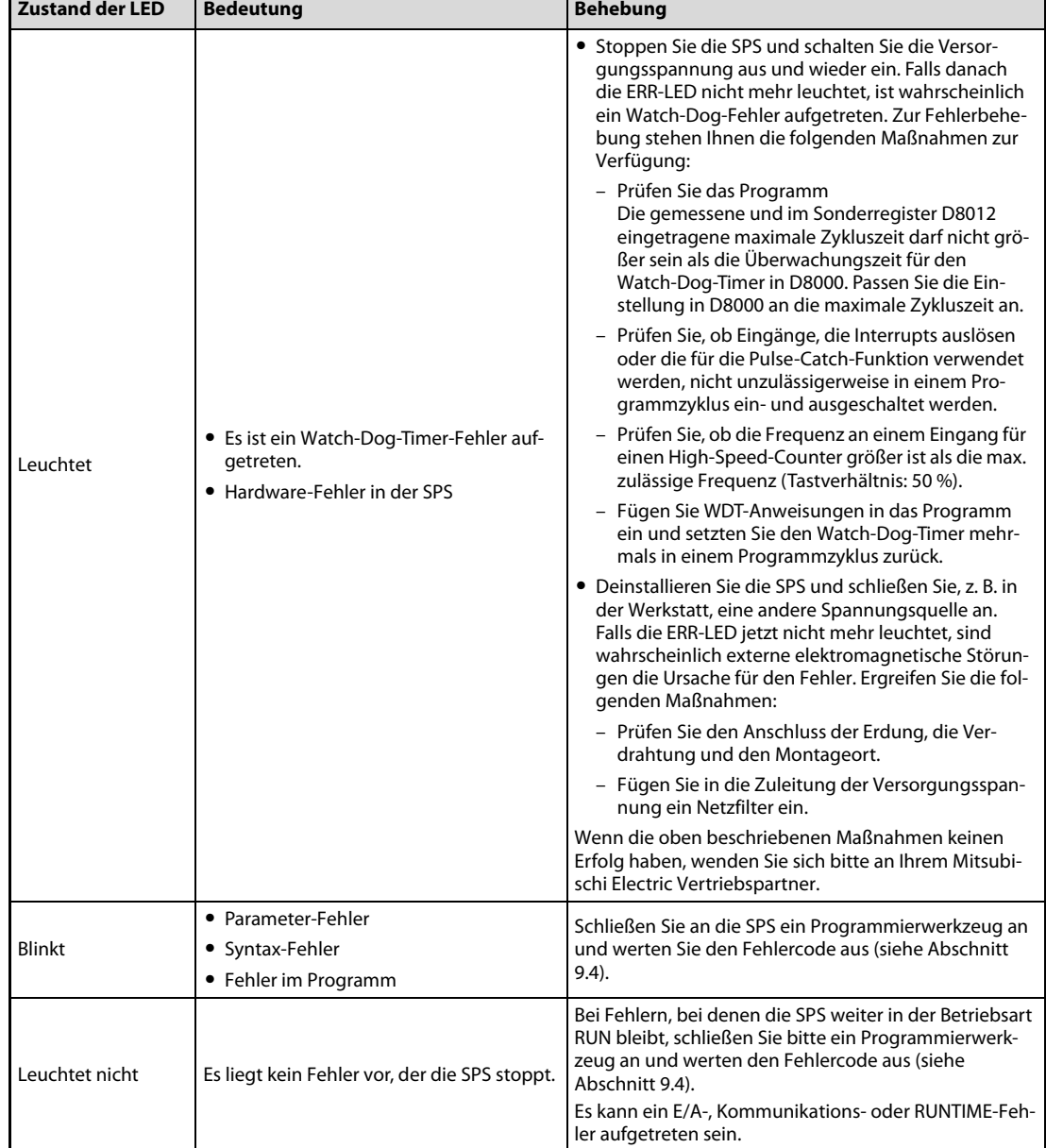

#### ERR-LED (Error)

Tab. 9-2: Auswertung der LED "ERR" eines FX3S-Grundgeräts

# 9.3 Fehlerdiagnose mit Sondermerkern und -registern

Wird durch das Grundgerät ein Fehler erkannt, wird ein Sondermerker aus dem Bereich M8060 bis M8067, M8487 oder M8489 gesetzt. Anhand des gesetzten Sondermerkers kann bereits auf die Fehlerursache geschlossen werden. Zusätzlich wird im Sonderregister mit derselben Adresse ein Fehlercode eingetragen, mit dem detaillierte Hinweise zum Fehler gefunden werden können.

Beispiel: Wenn M8064 gesetzt ist, deutet das auf einen Parameterfehler hin. In diesem Fall ist ein Fehlercode im Sonderregister D8064 eingetragen.

HINWEIS Sie finden alle Fehlercodes und Hinweise zur Beseitigung der Fehlerursache in der Programmieranleitung zur MELSEC FX-Familie, Art.-Nr. 136748.

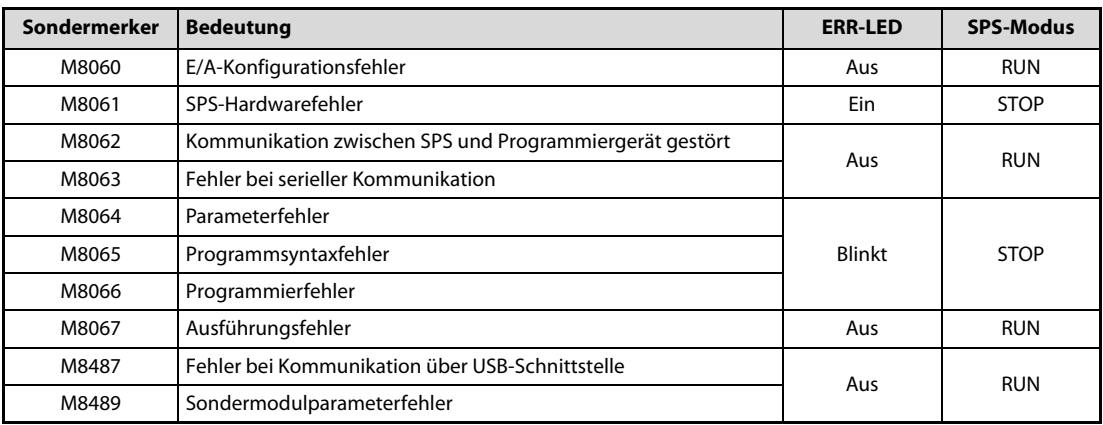

Tab. 9-3: Sondermerker der FX3S-Grundgeräte zur Anzeige von Fehlern

| Sonderregister | <b>Bedeutung</b>                                                                                |
|----------------|-------------------------------------------------------------------------------------------------|
| D8060          | E/A-Adresse des fehlerhaften Grund- oder Erweiterungsgeräts                                     |
|                | Angabe als vierstellige Zahl:                                                                   |
|                | • 1. Ziffer: $0 =$ Ausgang, $1 =$ Eingang                                                       |
|                | • 2. bis 4. Ziffer: Angabe des ersten Operanden des fehlerhaften E/A-Moduls (z. B. 1020 = X020) |
| D8061          | Fehlercode des SPS-Hardwarefehlers                                                              |
| D8062          | Fehlercode für Kommunikationsfehler zwischen SPS und Programmiergerät                           |
| D8063          | Fehlercode bei serieller Kommunikation (siehe FX-Kommunikationshandbuch)                        |
| D8064          | Fehlercode des Parameterfehlers                                                                 |
| D8065          | Fehlercode des Programmsyntaxfehlers                                                            |
| D8066          | Fehlercode des Programmierfehlers                                                               |
| D8067          | Fehlercode des Ausführungsfehlers                                                               |
| D8487          | Fehlercode bei Kommunikationsfehler USB-Schnittstelle                                           |
| D8489          | Fehlercode bei Sondermodulfehler                                                                |

Tab. 9-4: Sonderregister der FX35-Grundgeräte zur Speicherung von Fehlercodes

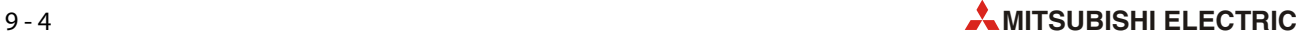

## <span id="page-120-1"></span>9.4 SPS-Diagnose

<span id="page-120-0"></span>Fehlercodes können mit einem grafischen Bediengerät oder einem an der SPS angeschlossenen PC mit installierter Programmier-Software GX Works2 ausgewertet werden.

In diesem Abschnitt wird nur die Auswertung mittels Programmier-Software beschrieben.

- Verbinden Sie zur Diagnose den PC mit der SPS.
- Klicken Sie in der Werkzeugleiste von GX Works2 auf **Diagnostics** (Diagnose) und anschließend auf PLC Diagnostics (SPS-Diagnose).

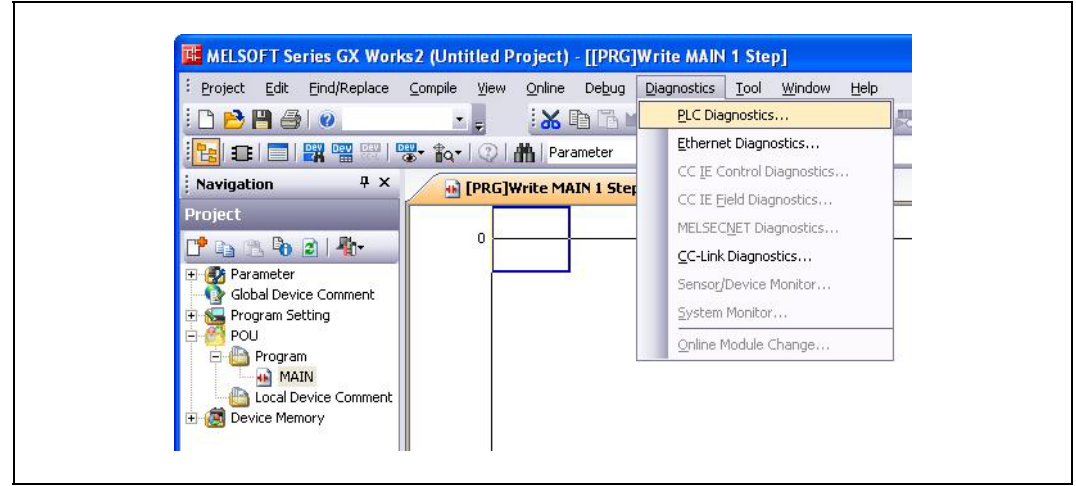

Abb. 9-2: Start der SPS-Diagnose in GX Works2

– Es wird ein Dialogfenster geöffnet, in dem der Status der SPS und Fehlermeldungen angezeigt werden.

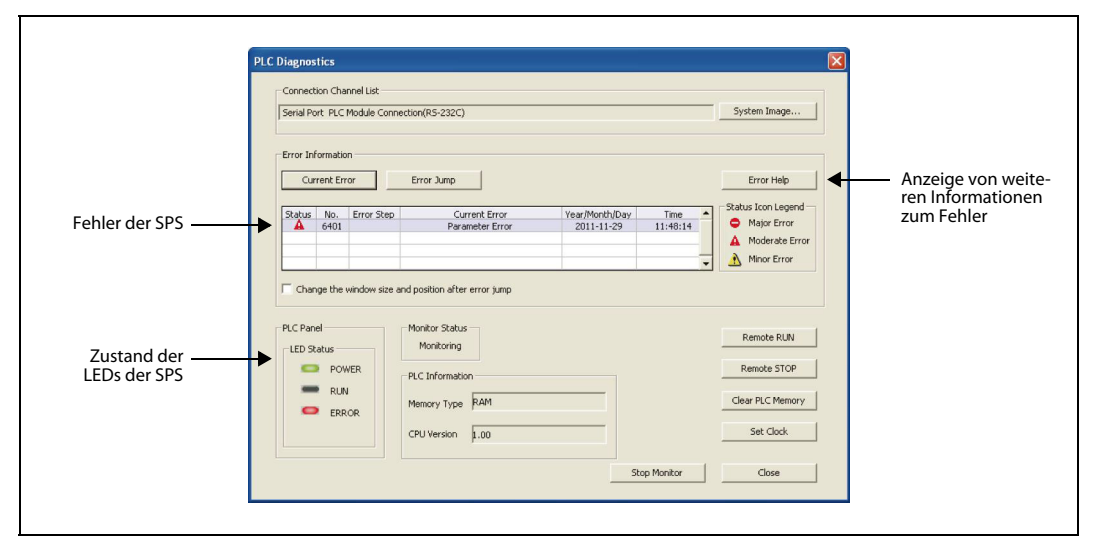

Abb. 9-3: Dialogfenster für die SPS-Diagnose

# 9.5 Fehler bei den Ein- und Ausgängen der SPS

### 9.5.1 Fehler bei den Eingängen der SPS

#### Ein Eingang wird nicht eingeschaltet

Falls ein Eingang der SPS nicht eingeschaltet wird, gehen Sie bitte wie folgt vor:

- Entfernen Sie die externe Verdrahtung der Eingänge.
- Bei Geräten mit Wechselspannungsversorgung verbinden Sie die Klemme S/S mit dem Anschluss 0V oder 24V der Servicespannungsquelle [\(siehe Abschnitt 6.4\)](#page-84-0).
- Bei Geräten mit Gleichspannungsversorgung verbinden Sie die Klemme S/S mit dem negativen oder positiven Pol der Versorgungsspannung von 24 V [\(siehe Abschnitt 6.4\)](#page-84-0).
- Verbinden Sie den Eingang mit dem Anschluss der Servicespannungsquelle (bei Geräten mit Wechselspannungsversorgung) bzw. dem Anschluss der Versorgungsspannung (bei Geräten mit Gleichspannungsversorgung), der nicht mit der Klemme S/S verbunden ist.
- Prüfen Sie, ob die LED des Eingangs leuchtet oder überwachen Sie den Zustand des Eingangs mit einem Programmierwerkzeug.
	- Der Eingang wird eingeschaltet.

Prüfen Sie, ob der am Eingang angeschlossene Geber eine integrierte Diode oder einen Parallelwiderstand besitzt. Bitte beachten Sie die Hinweise zum Anschluss dieser Sensoren in [Abschnitt 6.4.3.](#page-86-0)

● Der Eingang wird nicht eingeschaltet.

Messen Sie die Spannung zwischen dem Eingang und dem Anschluss der Servicespannungsquelle (bei Geräten mit Wechselspannungsversorgung) bzw. dem Anschluss der Versorgungsspannung (bei Geräten mit Gleichspannungsversorgung), der nicht mit der Klemme S/S verbunden ist. Diese Spannung muss 24 V DC betragen.

Prüfen Sie die externe Verdrahtung und die angeschlossenen Geräte.

#### Ein Eingang wird nicht ausgeschaltet

Wenn ein Eingang eingeschaltet bleibt, obwohl der angeschlossene Geber ausgeschaltet ist, fließt eventuell ein zu großer Leckstrom über den Geber. Bei einem Leckstrom von mehr als 1,5 mA muss ein zusätzlicher Widerstand vorgesehen werden [\(siehe Abschnitt 6.4.3](#page-86-0)).

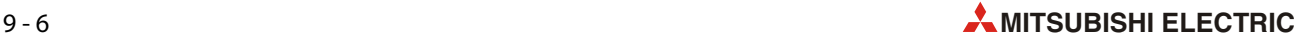

#### 9.5.2 Fehler bei den Ausgängen der SPS

#### Ein Ausgang wird nicht eingeschaltet

Falls ein Ausgang vom Programm gesetzt, aber nicht eingeschaltet wird, stoppen Sie die SPS und setzen den Ausgang zwangsweise mit Hilfe eines grafischen Bediengeräts oder einem an der SPS angeschlossenen PC mit installierter Programmier-Software GX Works2.

● Der Ausgang läßt sich in diesem Fall eingeschalten.

Möglicherweise wird derselbe Ausgang im Programm mehrfach mit OUT-Anweisungen angesprochen oder er wird mit einer RST-Anweisung zurückgesetzt. Prüfen Sie das Programm.

● Der Ausgang läßt sich auch nicht zwangsweise eingeschalten.

Prüfen Sie die Verdrahtung des Ausgangs und das angeschlossene periphere Gerät. Falls hier kein Fehler gefunden werden kann, ist möglicherweise der Ausgangsschaltkreis defekt. Wenden Sie sich in diesem Fall an Ihren Mitsubishi Electric Vertriebspartner.

#### Ein Ausgang lässt sich nicht ausschalten

Wenn ein Ausgang weiterhin eingeschaltet bleibt, obwohl er im Programm ausgeschaltet wird, Schalten Sie die SPS in die Betriebsart STOP.

● Der Ausgang wird in diesem Fall ausgeschaltet.

Möglicherweise wird derselbe Ausgang im Programm mehrfach mit OUT-Anweisungen angesprochen oder er wird mit einer SET-Anweisung gesetzt. Prüfen Sie das Programm.

● Der Ausgang bleibt auch bei gestoppter SPS eingeschaltet.

Möglicherweise ist der Ausgangsschaltkreis defekt. Wenden Sie sich in diesem Fall an Ihren Mitsubishi Electric Vertriebspartner.

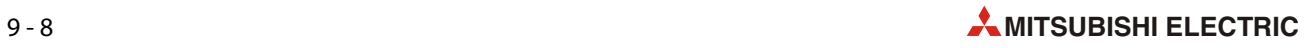

# 10 Integrierte analoge Funktionen

# 10.1 Integrierte Potentiometer

In allen Grundgeräten der FX3S-Serie mit Ausnahme der Geräte FX3S-30M□/E□-2AD sind zwei analoge Potentiometer integriert. Durch Drehen im Uhrzeigersinn kann der Inhalt zweier Datenregister von 0 bis auf 255 erhöht werden. Dadurch können beispielsweise Timer-Sollwerte schnell und ohne Programmierwerkzeug verändert werden.

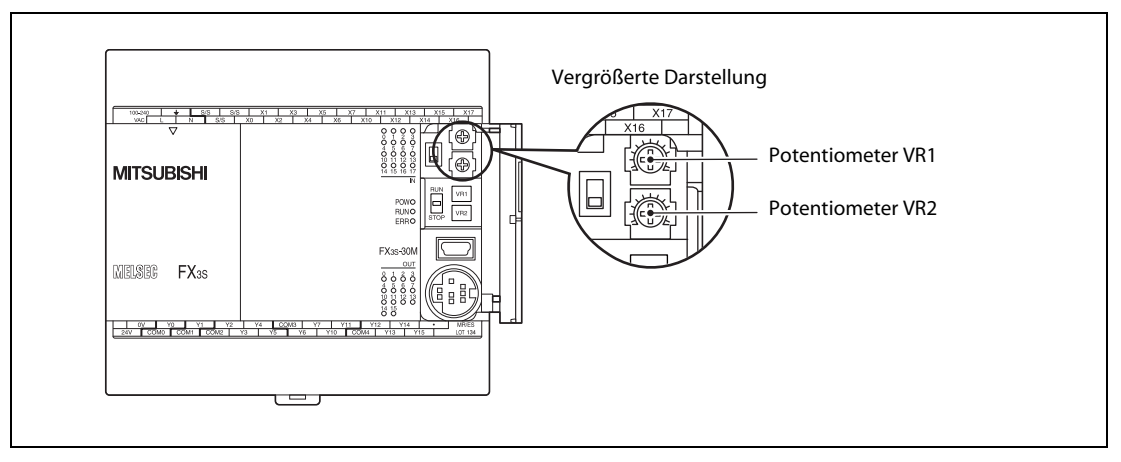

Abb. 10-1: Anordnung der Potentiometer

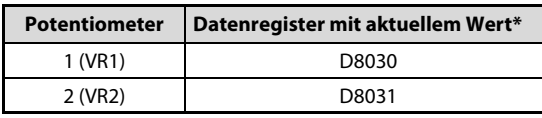

Tab. 10-1: Datenregister der Potentiometer

\* Der Inhalt der Datenregister ist eine ganze Zahl (d. h. ohne Nachkommastelle) im Bereich von 0 bis 255.

#### 10.1.1 Beispiele zur Anwendung der integrierten Potentiometer

#### Beispiel 1: 100-ms-Timer mit variabler Zeit

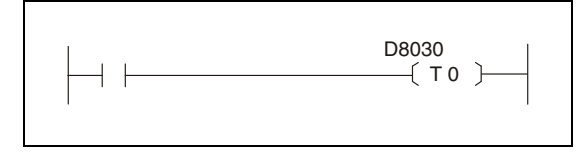

 Abb. 10-2: Timer mit Sollwert, der durch das Potentiometer VR1 verändert werden kann.

Die Stellung des Potentiometers VR1 bestimmt den Sollwert des Timers T0 (100-ms-Timer). Der Einstellbereich umfasst in diesem Beispiel den Bereich von 0 bis 25,5 s.

#### Beispiel 2: Vergrößerung des durch VR2 vorgegebenen Wertebereichs

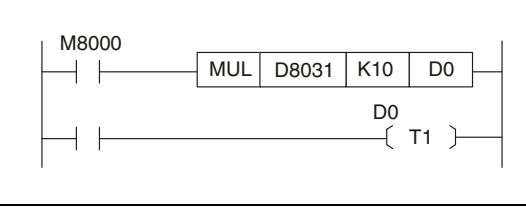

 Abb. 10-3: Der Istwert von VR2 wird mit "10" multipliziert und in D0 gespeichert.

Der Inhalt von D0 wird als Sollwert für den Timer T1 verwendet.

Durch die Multiplikation mit "10" kann der Sollwert des Timers T1 (100-ms-Timer) mit VR2 im Bereich von 0 bis 255 s in Schritten zu 1 s eingestellt werden.

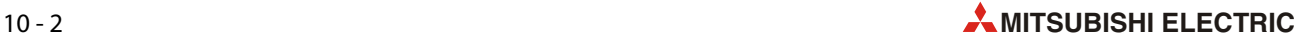

# 10.2 Integrierte analoge Eingänge

In den Grundgeräten FX3S-30MR/ES-2AD, FX3S-30MT/ES-2AD und FX3S-30MT/ESS-2AD sind zwei analoge Eingänge integriert. Die automatisch gewandelten analogen Eingangswerte werden in zwei Datenregister eingetragen. Für beide analogen Eingänge kann eine Mittelwertbildung der Messwerte aktiviert werden.

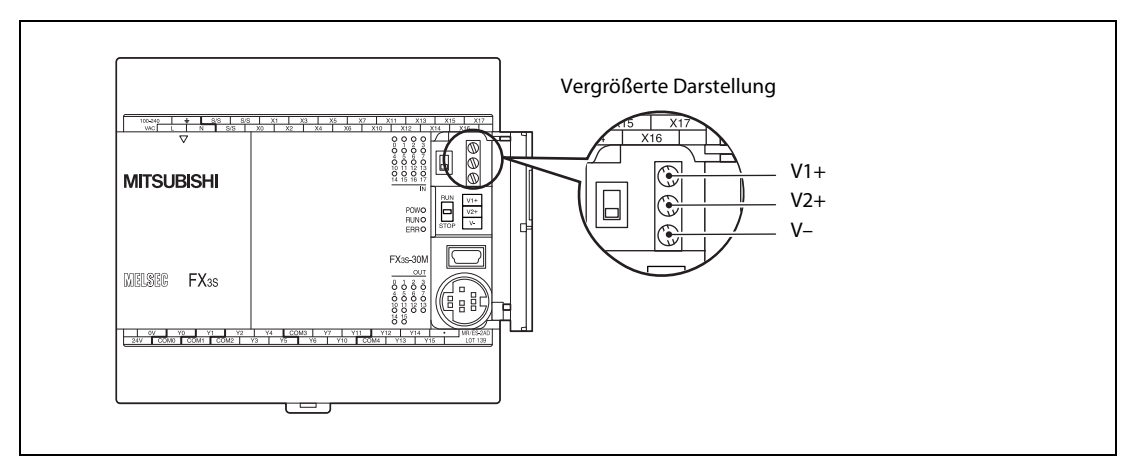

Abb. 10-4: Anordnung der analogen Eingänge

### 10.2.1 Technische Daten der analogen Eingänge

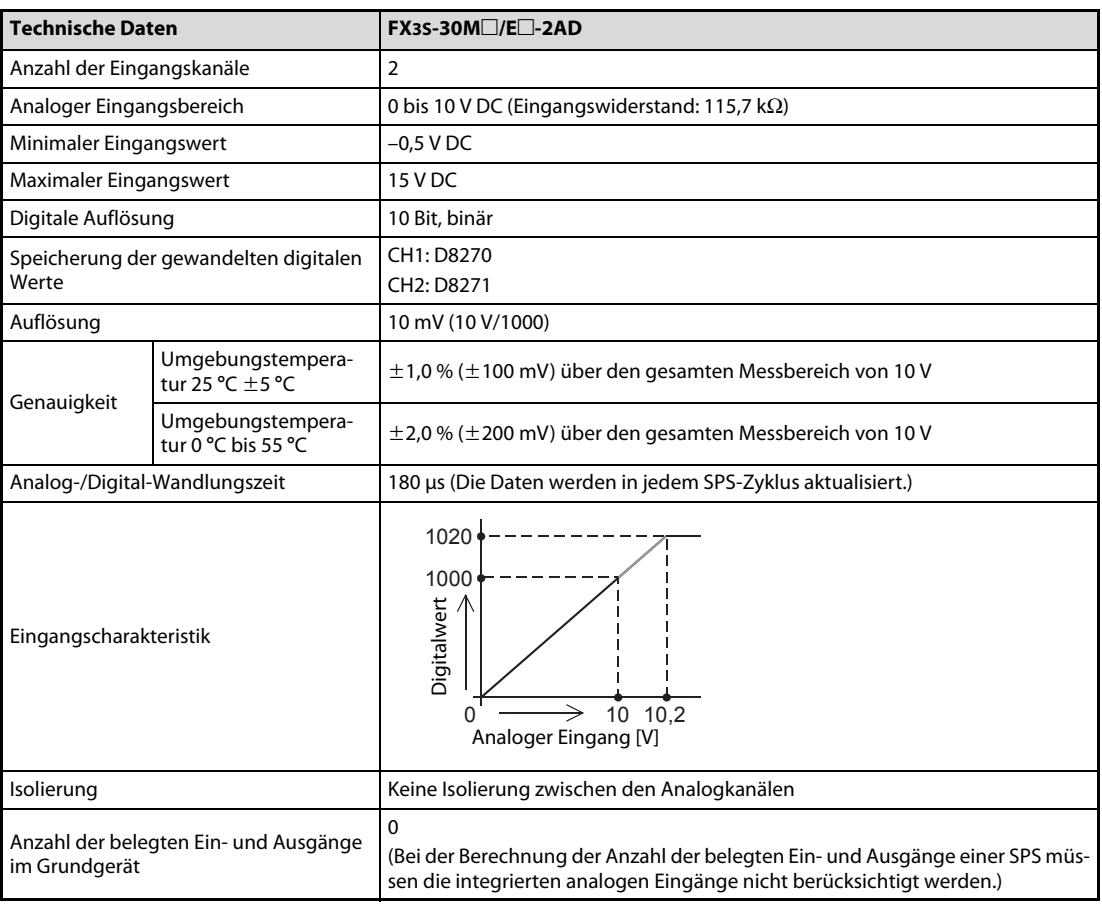

Tab. 10-2: Technische Daten der integrierten analogen Eingänge

#### <span id="page-127-0"></span>10.2.2 Anschluss

#### Sicherheitshinweise

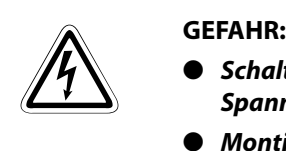

- Schalten Sie vor allen Arbeiten an der SPS die Versorgungsspannung und andere externe Spannungen aus.
- Montieren Sie vor dem Einschalten der Spannung oder bevor die SPS in Betrieb genommen wird unbedingt wieder den mitgelieferten Berührungsschutz für die Klemmleisten.

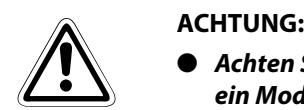

- Achten Sie bei der Verdrahtung darauf, dass keine Drahtreste durch die Lüftungsschlitze in ein Modul eindringen. Dadurch kann später ein Kurzschluss verursacht werden, das Modul kann beschädigt werden oder es kann zu Fehlfunktionen kommen.
- Beachten Sie bei der Verdrahtung die folgenden Hinweise. Nichtbeachtung kann zu elektrischen Schlägen, Kürzschlüssen, losen Verbindungen oder Schäden am Modul führen.
	- Beachten Sie beim Abisolieren der Leitungen die in diesem Kapitel angegebenen Maße.
	- Verdrillen Sie die Enden von flexiblen Drähten (Litze). Achten Sie auf eine sichere Befestigung der Leitungen.
	- Die Enden flexibler Drähte dürfen nicht verzinnt werden.
	- Verwenden Sie nur Drähte mit dem korrekten Querschnitt.
	- Ziehen Sie die Schrauben der Klemmen mit den in diesem Kapitel angegebenen Momenten an.

Um Einflüsse von Netzteilen, Servoantrieben oder anderen Störquellen zu vermeiden, beachten Sie bitte die folgenden Hinweise:

- Gleichstromführende Leitungen sollten nicht in unmittelbarer Nähe von wechselstromführenden Leitungen verlegt werden.
- Hochspannungsführende Leitungen sollten von Steuer- und Datenleitungen getrennt verlegt werden. Der Mindestabstand zwischen diesen Leitungen beträgt 100 mm.
- Verwenden Sie zur Übertragung von analogen Signalen abgeschirmte Leitungen.
- Die an den Klemmen angeschlossenen Leitungen müssen so befestigt werden, dass auf die Klemmen keine übermäßige mechanische Belastung ausgeübt wird.

#### Verwendbare Leitungen und Anzugsmomente der Schrauben

Die analogen Signale werden an Klemmen angeschlossen. Verwenden Sie nur Leitungen mit den in der folgenden Tabelle angegebenen Querschnitten.

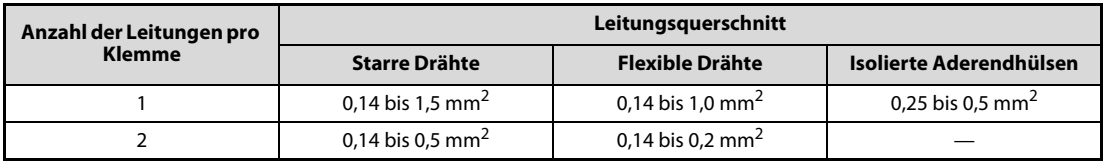

Tab. 10-3: Verwendbare Leitungsquerschnitte zum Anschluss der analogen Signale

Das Anzugsmoment der Schrauben beträgt 0,22 bis 0,25 Nm.

#### Abisolierung und Aderendhülsen

Bei flexiblen Leitungen (Litzen) entfernen Sie die Isolierung und verdrillen die einzelnen Drähte. Die Enden dürfen auf keinem Fall mit Lötzinn verzinnt werden.

Starre Drähte werden vor dem Anschluss nur abisoliert.

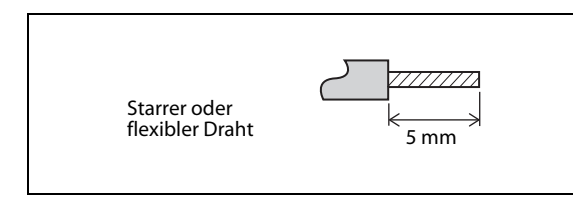

#### Abb. 10-5:

Entfernen Sie die Isolierung der Drähte auf einer Länge von 5 mm

Die Enden von flexiblen Leitungen sollten vor dem Anschluss mit Aderendhülsen versehen werden. Falls isolierte Aderendhülsen verwendet werden, müssen deren Abmessungen den Maßen in der folgenden Abbildung entsprechen.

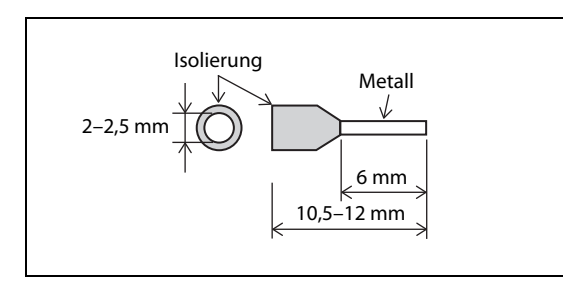

 Abb. 10-6: Abmessungen von isolierten Aderendhülsen

#### Belegung der Anschlussklemmen

und Kanal 2

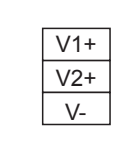

Analoger Eingang Kanal 1 Analoger Eingang Kanal 2 Gemeinsamer Anschluss für Kanal 1

 Abb. 10-7: Klemmenbelegung für die analogen Eingänge

#### Anschluss der analogen Signale

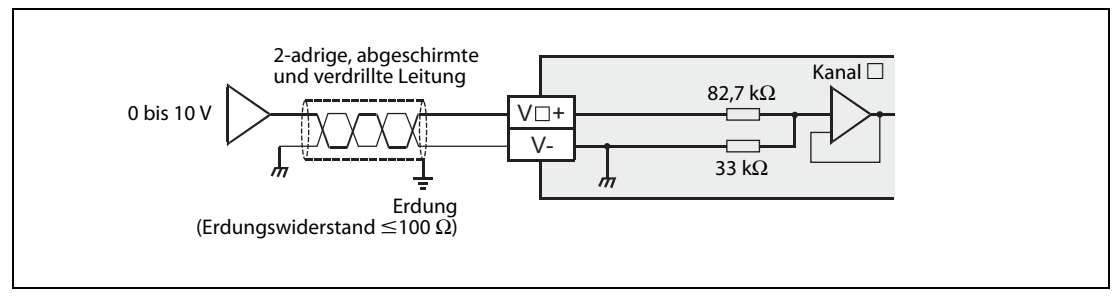

Abb. 10-8: Anschluss analoger Signale an ein FX3S-Grundgerät mit analogen Eingängen

<span id="page-128-0"></span>**HINWEISE** 

 $\mathbb{Z}$   $\mathbb{Z}$   $\mathbb{Z}$  in [Abbildung 10-8](#page-128-0) gibt die Klemme für einen Kanal an (z. B. V1+).

Verwenden Sie zum Anschluss der analogen Signale abgeschirmte und verdrillte Leitungen. Verlegen Sie diese Leitungen getrennt von Leitungen, die hohe Spannungen oder z. B. hochfrequente Signale für Servoantriebe führen.

Verbinden Sie die Anschlüsse V $\square$ + und V- eines Kanals, der nicht zur Messung von analogen Signalen verwendet wird.

### <span id="page-129-0"></span>10.2.3 Sonderregister für die integrierten analogen Eingänge

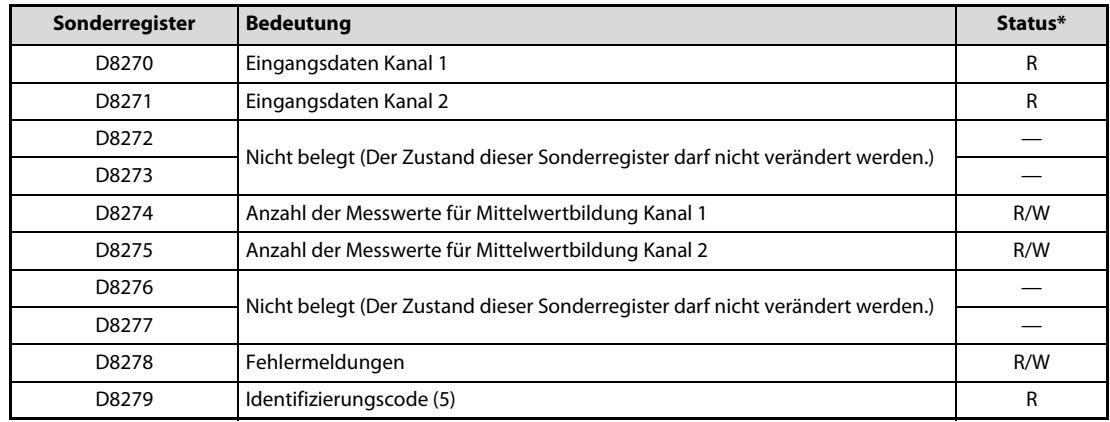

Tab. 10-4: Bedeutung und Zuordnung der Sonderregister bei einem FX3S-Grundgerät mit analogen Eingängen

\* R/W: Der Inhalt des Sonderregisters kann durch das Ablaufprogramm gelesen und verändert werden.

R: Der Inhalt des Sonderregisters kann durch das Ablaufprogramm nur gelesen werden.

#### Eingangsdaten

Die gewandelten analogen Daten werden als dezimale Werte in Sonderregister D8271 eingetragen.

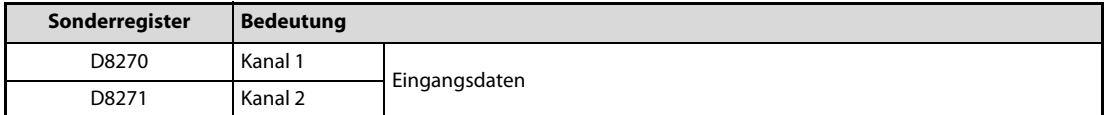

Tab. 10-5: Sonderregister für Eingangsdaten der analogen Eingänge

HINWEISE Die Sonderregister D8270 und D8271 enthalten entweder den momentanen Eingangwert eines Kanals oder den Mittelwert der erfassten Messwerte. Stellen Sie sicher, dass die Mittelwertbildung deaktiviert ist, wenn der aktuelle Istwert erfasst werden soll.

> Die Eingangsdaten dürfen nur gelesen werden. Verändern Sie die Inhalte der Sonderregister nicht durch das Ablaufprogramm, einem Programmierwerkzeug oder einem Bediengerät.

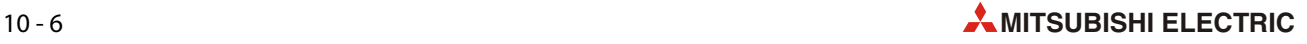

#### Mittelwertbildung

Für jeden Eingangskanal kann separat eine Mittelwertbildung aktiviert werden. Die Anzahl der Messungen für die Mittelwertbildung muss durch das Ablaufprogramm in Sonderregister eingetragen werden.

| Sonderregister | <b>Bedeutung</b> |                                                         |
|----------------|------------------|---------------------------------------------------------|
| D8274          | Kanal 1          | Anzahl der Messwerte für Mittelwertbildung (1 bis 4095) |
| D8275          | Kanal 2          |                                                         |

Tab. 10-6: Sonderregister zur Einstellung der Mittelwertbildung bei einem FX35-Grundgerät mit analogen Eingängen

HINWEISE Wenn als Anzahl der Messwerte für eine Mittelwertbildung der Wert "1" eingetragen wird, ist die Mittelwertbildung deaktiviert. In die Sonderregister für die Eingangsdaten (D8270 bzw. D8271) werden dann die momentan am Analogeingang gemessenen Werte eingetragen.

> Wird als Anzahl der Messwerte für eine Mittelwertbildung ein Wert zwischen "2" und "4095" eingetragen, ist die Mittelwertbildung aktiviert. Es wird aus der angegebenen Anzahl von Messwerten der Mittelwert gebildet und das Ergebnis in die Sonderregister für die Eingangsdaten (D8270 bzw. D8271) eingetragen.

> Auch bei aktivierter Mittelwertbildung wird nach dem Einschalten der Versorgungsspannung der SPS zunächst der momentane Messwert in das entsprechende Sonderregister mit den Eingangsdaten eingetragen. Erst nachdem die eingestellte Anzahl Messungen ausgeführt wurde, wird hier der Mittelwert eingetragen.

> Als Anzahl der Messwerte für eine Mittelwertbildung kann ein Wert zwischen "1" und "4095" angegeben werden. Bei anderen Werten tritt ein Fehler auf.

> Wird als Anzahl der Messwerte für eine Mittelwertbildung der Wert "0" oder ein niedrigerer Wert angegeben, verhält sich die SPS so, als ob die Anzahl der Messwerte für eine Mittelwertbildung auf den Wert "1" eingestellt wäre.

> Wird als Anzahl der Messwerte für eine Mittelwertbildung der Wert "4096" oder ein höherer Wert angegeben, verhält sich die SPS so, als ob die Anzahl der Messwerte für eine Mittelwertbildung auf den Wert "4095" eingestellt wäre.

#### Fehlermeldungen

Im Sonderregister D8278 werden Fehlermeldungen angezeigt, die im Zusammenhang mit den integrierten analogen Eingängen stehen. Abhängig vom aufgetretenen Fehler wird in diesem Sonderregister ein Bit gesetzt. Durch das Ablaufprogramm kann so ein Fehler entdeckt und reagiert werden.

| Sonderregister | <b>Bedeutung</b>                                                 |  |
|----------------|------------------------------------------------------------------|--|
| D8278          | Fehlermeldungen                                                  |  |
|                | Bit 0: Bereichsfehler Kanal 1                                    |  |
|                | Bit 1: Bereichsfehler Kanal 2                                    |  |
|                | Bit 2: Nicht belegt                                              |  |
|                | Bit 3: Nicht belegt                                              |  |
|                | Bit 4: EEPROM-Fehler                                             |  |
|                | Bit 5: Fehler bei der Anzahl der Messungen zur Mittelwertbildung |  |
|                | Bits 6 bis 15: Nicht belegt                                      |  |

Tab. 10-7: Sonderregister zur Anzeige von Fehlern bei den integrierten analogen Eingängen

HINWEIS Eine ausführliche Beschreibung der Fehlerursachen und Hinweise zur Behebung der Fehler finden Sie im [Abschnitt 10.2.6](#page-133-0).

#### Identifizierungscode

Der Identifizierungscode ist ein spezifischer Code für ein Modul. Bei einem FX3S-Grundgerät mit integrierten analogen Eingängen enthält das Sonderregister D8279 den Wert "5".

#### 10.2.4 Beispiel für ein Programm zur Analogwerterfassung

Mit dem folgenden Programm werden die erfassten Messwerte in die Datenregister D100 (Kanal 1) und D101 (Kanal 2) eingetragen. Dieser Transfer der Messwerte muss nicht unbedingt vorgenommen werden. Die Sonderregister D8270 und D8271 können im Programm auch direkt abgefragt werden (z. B. als Sollwerte für Timer/Counter oder für eine PID-Regelung).

Der zur Steuerung verwendete Sondermerker M8000 hat immer den Zustand "1".

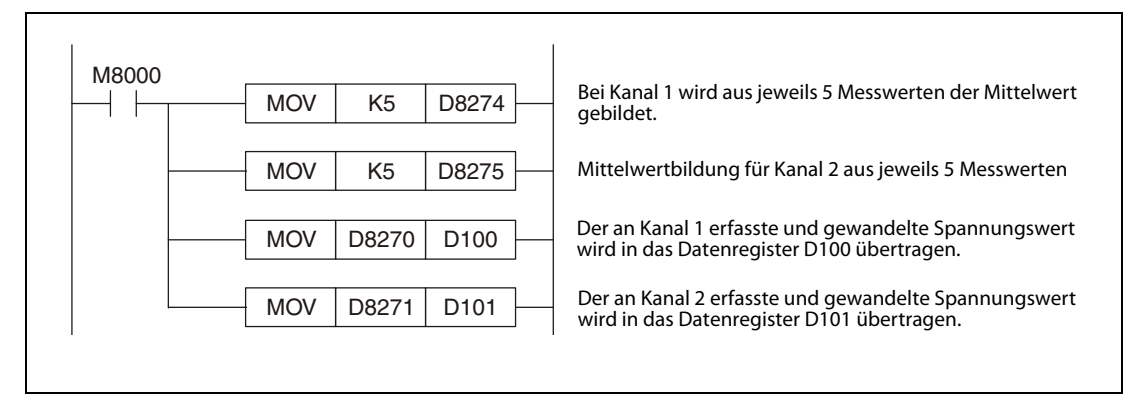

Abb. 10-9: Beispielprogramm zur Einstellung der Mittelwertbildung und zum Lesen der Messwerte

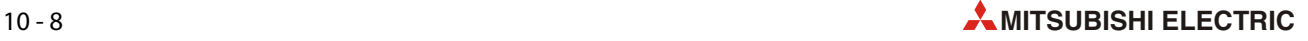

### 10.2.5 Änderung der Eingangscharakteristik

Die Eingangscharakteristik der integrierten analogen Eingänge eines FX3S-Grundgeräts kann nicht durch die Einstellung von Offset oder Gain (Verstärkung) verändert werden. Per Programm kann die Eingangscharakteristik jedoch an die jeweilige Anwendung angepasst werden.

#### Beispiel zur Änderung der Eingangscharakteristik

Durch die vorgegebene Eingangscharakteristik entspricht eine Spannung von 10 V an den Eingangsklemmen dem digitalen Wert 1000. Bei der Messung einer Spannung von 1 V wird durch den linearen Verlauf der Kennlinie der Wert 100 und bei der Messung von 5 V der Wert 500 als digitaler Eingangswert ausgegeben (siehe folgende Abbildung, linkes Diagramm).

Mit Hilfe einer Programmsequenz werden in diesem Beispiel die digitalen Ausgangswerte so verändert, dass im Programm bei 1 V am Eingang der Wert 0 und bei 5 V am Eingang der Wert 10000 zur Verfügung steht (siehe folgende Abbildung, rechtes Diagramm).

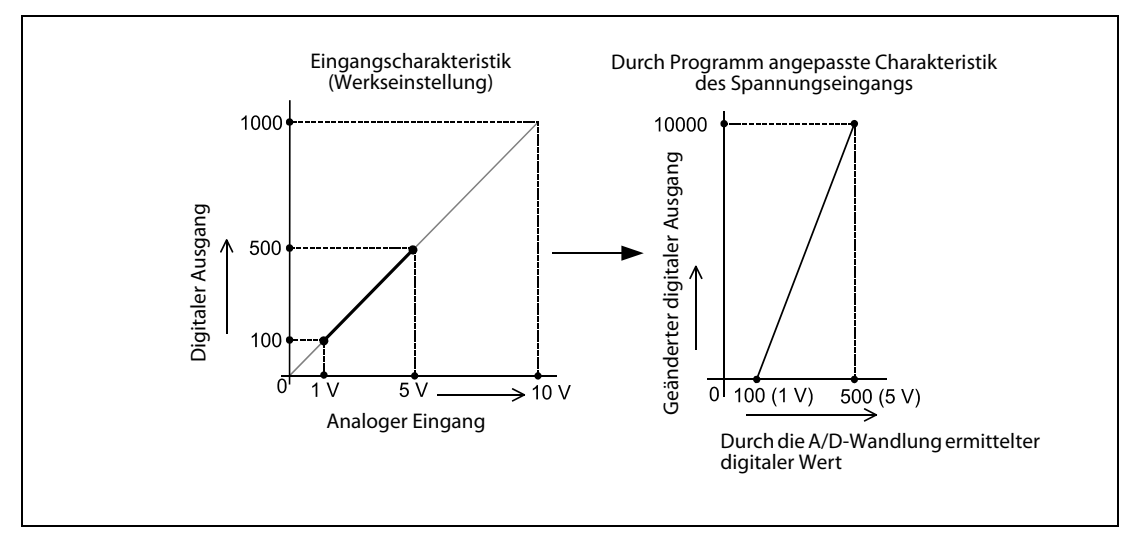

Abb. 10-10: In diesem Beispiel wird durch Anweisungen im Ablaufprogramm der Anfangspunkt und die Steigung einer Geraden verändert.

#### Programm zu diesem Beispiel

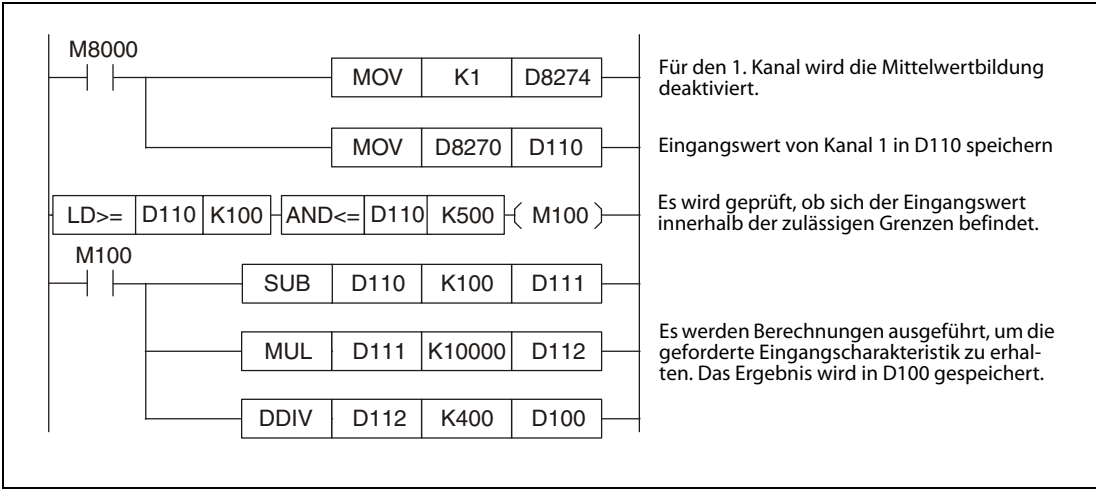

Abb. 10-11: Beispielprogramm zur Änderung der Eingangscharakteristik von Kanal 1

#### <span id="page-133-0"></span>10.2.6 Fehlerdiagnose bei den integrierten analogen Eingängen

Falls keine oder nicht die korrekten analogen Werte erfasst werden, sollte eine Fehlerdiagnose in der folgenden Reihenfolge ausgeführt werden:

- Verdrahtung prüfen
- Sonderregister prüfen
- Fehlermeldungen prüfen
- Programm prüfen

#### Verdrahtung prüfen

Zum Anschluss der analogen Signale sollten nur abgeschirmte Leitungen verwendet werden, bei denen die beiden an einem analogen Eingang angeschlossenen Adern miteinander verdrillt sind. Diese Leitungen sollten nicht in der Nähe von Leitungen verlegt werden, die hohe Spannungen, hohe Ströme oder z. B. hochfrequente Signale für Servoantriebe führen [\(siehe Abschnitt 10.2.2](#page-127-0)).

#### Prüfung der Sonderregister

Prüfen Sie die Einstellungen in den Sonderregistern und die Daten, die das SPS-Grundgerät in die Sonderregister einträgt.

● Eingangsdaten

Die Adresse des Sonderregisters, in das die gewandelten Daten eingetragen werden, hängt vom verwendeten Kanal ab ([siehe Abschnitt 10.2.3](#page-129-0)). Prüfen Sie, ob im Programm auf das korrekte Sonderregister zugegriffen wird.

● Mittelwertbildung

Vergewissern Sie sich, das sich die in den Sonderregistern eingetragenen Werte für die Mittelwertbildung im Bereich von 1 bis 4095 befinden [\(Abschnitt 10.2.3\)](#page-129-0). Falls der Inhalt eines dieser Sonderregister diesen Bereich überschreitet, tritt ein Fehler auf.

● Fehlermeldungen

Prüfen Sie, ob im Sonderregister mit den Fehlermeldungen (D8278) ein Bit gesetzt ist und dadurch ein Fehler angezeigt wird [\(siehe Abschnitt 10.2.3](#page-129-0)).

Die einzelnen Bits haben die folgenden Bedeutungen:

- Bit 0: Bereichsfehler Kanal 1
- Bit 1: Bereichsfehler Kanal 2
- Bit 2: Nicht belegt
- Bit 3: Nicht belegt
- Bit 4: EEPROM-Fehler
- Bit 5: Fehler bei der Angabe der Anzahl der Messungen zur Mittelwertbildung
- Bits 6 bis 15: Nicht belegt

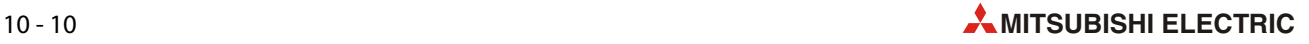

● Bereichsfehler (Bit 0 und Bit 1)

#### Fehlerursache:

Ein Bereichsfehler tritt auf, wenn das erfasste analoge Spannungssignal den zulässigen Bereich über- oder unterschreitet (z. B. Eingangsspannung >10,2 V). Dadurch liegt der gewandelte digitale Wert ebenfalls außerhalb des zulässigen Bereichs.

#### Fehlerbehebung:

Achten Sie darauf, dass die analogen Signale den zulässigen Bereich nicht überschreiten. Prüfen Sie auch die Verdrahtung.

● EEPROM-Fehler (Bit 4)

#### Fehlerursache:

Die Kalibrierdaten, die bei der Herstellung in das EEPROM des Moduls eingetragen wurden, können nicht ausgelesen werden oder sind verloren gegangen.

#### Fehlerbehebung:

Bitte wenden Sie sich an Ihren Mitsubishi Electric Vertriebspartner.

● Fehler bei der Angabe der Anzahl der Messungen zur Mittelwertbildung (Bit 5)

#### Fehlerursache:

Bei einem der beiden Eingangskanäle wurde als Anzahl der Messungen zur Mittelwertbildung ein Wert angegeben, der außerhalb des Bereichs von 1 bis 4095 liegt.

#### Fehlerbehebung:

Prüfen und korrigieren Sie die Einstellungen ([siehe Abschnitt 10.2.3\)](#page-129-0).

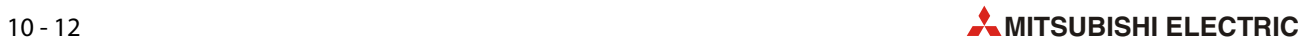

# 11 High-Speed-Counter

Die in einem Grundgerät der MELSEC FX3S-Serie integrierten schnellen Zähler (High-Speed- Counter) zählen Signale, die an den Eingängen X000 bis X007 des Grundgeräts erfasst werden. Die maximale Eingangsfrequenz kann bis zu 60 kHz betragen. Eingänge, die nicht für High-Speed-Counter verwendet werden, stehen als allgemeine Eingänge zur Verfügung.

Die technischen Daten dieser Eingänge finden Sie im [Abschnitt 3.3.](#page-47-0)

HINWEISE Die im Grundgerät integrierten Eingänge zählen Signale von einem Gerät, das einen Ausgang mit offenem Kollektor besitzt (24 V DC).

> Geräte mit einem Spannungsausgang und Absolutwert-Encoder können nicht an die Zähleingänge des FX3S-Grundgeräts angeschlossen werden.

> Vor dem Anschluss an die SPS sollten die technischen Daten der externen Geräte geprüft werden.

# 11.1 Zählertypen und Zählmethoden

Ein Grundgerät der FX3S-Serie ist mit verschiedenen Arten von High-Speed-Countern ausgestattet:

- 1-Phasen-Counter mit einem Zähleingang
- 1-Phasen-Counter mit zwei Zähleingängen
- 2-Phasen-Counter mit zwei Zähleingängen (A- und B-Phaseneingang)

Alle High-Speed-Counter besitzen die folgenden Eigenschaften:

- Zählbereich: -2 147 483 648 bis 2 147 483 647 (32 Bit)
- Auf- oder abwärtszählend

Bei einigen Countern können an Eingängen der SPS externe Signale zum Zurücksetzen oder Starten des Zählers angeschlossen werden.

#### 11.1.1 Zählmethoden

#### 1-Phasen-Counter mit einem Zähleingang

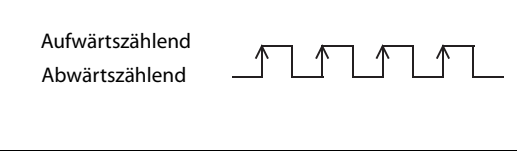

Abb. 11-1:

Bei 1-Phasen-Countern mit einem Zähleingang wird der Zählwert bei jeder ansteigenden Flanke des Eingangssignals verändert.

Jedem dieser Zähler (C235 bis C245) ist ein Sondermerker aus dem Bereich M8235 bis M8245 zugeordnet. Die Zählrichtung wird durch den Zustand des Sondermerkers bestimmt:

- Merker nicht gesetzt (0): Aufwärtszählend
- Merker gesetzt (1): Abwärtszählend

#### 1-Phasen-Counter mit zwei Zähleingängen

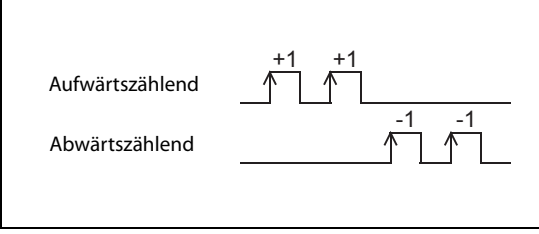

#### Abb. 11-2:

Bei 1-Phasen-Countern mit zwei Zähleingängen werden die ansteigenden Flanken eines Signals aufwärts und die ansteigenden Flanken des anderen Signals abwärts gezählt.

Die aktuelle Zählrichtung dieser Zähler (C246 bis C250) kann durch den Zustand der Sondermerker M8246 bis M8250 überprüft werden:

- Merker ist nicht gesetzt (0): Aufwärtszählend
- Merker ist gesetzt (1): Abwärtszählend

#### 2-Phasen-Counter mit zwei Zähleingängen

2-Phasen-Counter besitzen einen A- und einen B-Phasen-Zähleingang. Die Phasenverschiebung der Signale an diesen Eingängen bestimmt, ob der Counter aufwärts oder abwärts zählt.

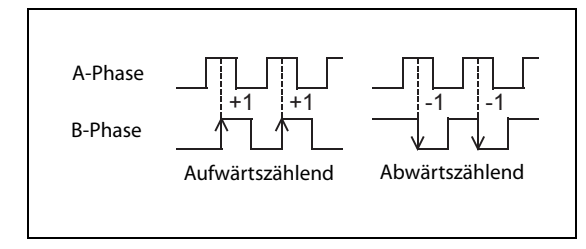

 Abb. 11-3: Zählweise eines 2-Phasen-Counters

Die aktuelle Zählrichtung der 2-Phasen-Counter C251 bis C255 wird durch den Zustand der Sondermerker im M8251 bis M8255 angegeben:

- Merker ist nicht gesetzt (0): Counter zählt aufwärts
- Merker ist gesetzt (1): Counter zählt abwärts

HINWEIS Weitere Informationen über die Sondermerker für High-Speed-Counter enthält der [Abschnitt 11.8.](#page-151-0)

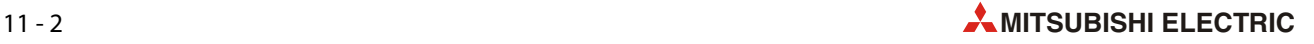

# 11.2 Adressen und Funktionen der High-Speed-Counter

#### <span id="page-138-0"></span>11.2.1 Bezeichnung der High-Speed-Counter

Die Funktionen sind den meisten High-Speed-Countern fest zugewiesen [\(siehe Abschnitt 11.3\)](#page-139-0). Bei den Countern C248 und C253 kann jedoch der externe RESET-Eingang durch Sondermerker deaktiviert werden [\(siehe Abschnitt 11.8.3\)](#page-152-0). Zur Unterscheidung, ob diese Counter in der Standardkonfiguration oder im umgeschalteten Modus betrieben werden, werden in diesem Handbuch an die Adressen dieser Counter die Buchstaben "OP" angehängt.

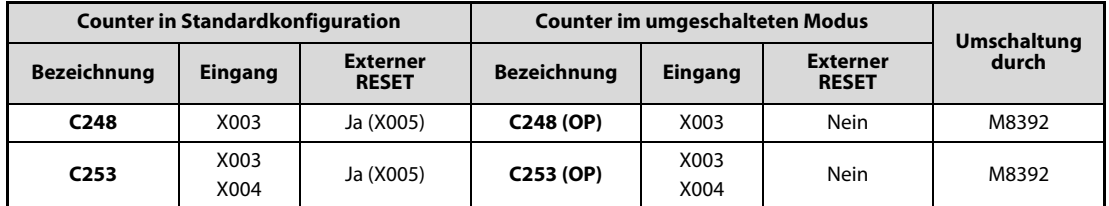

Tab. 11-1: Eingänge und Funktionen der umschaltbaren Counter

### 11.2.2 Übersicht der High-Speed-Counter

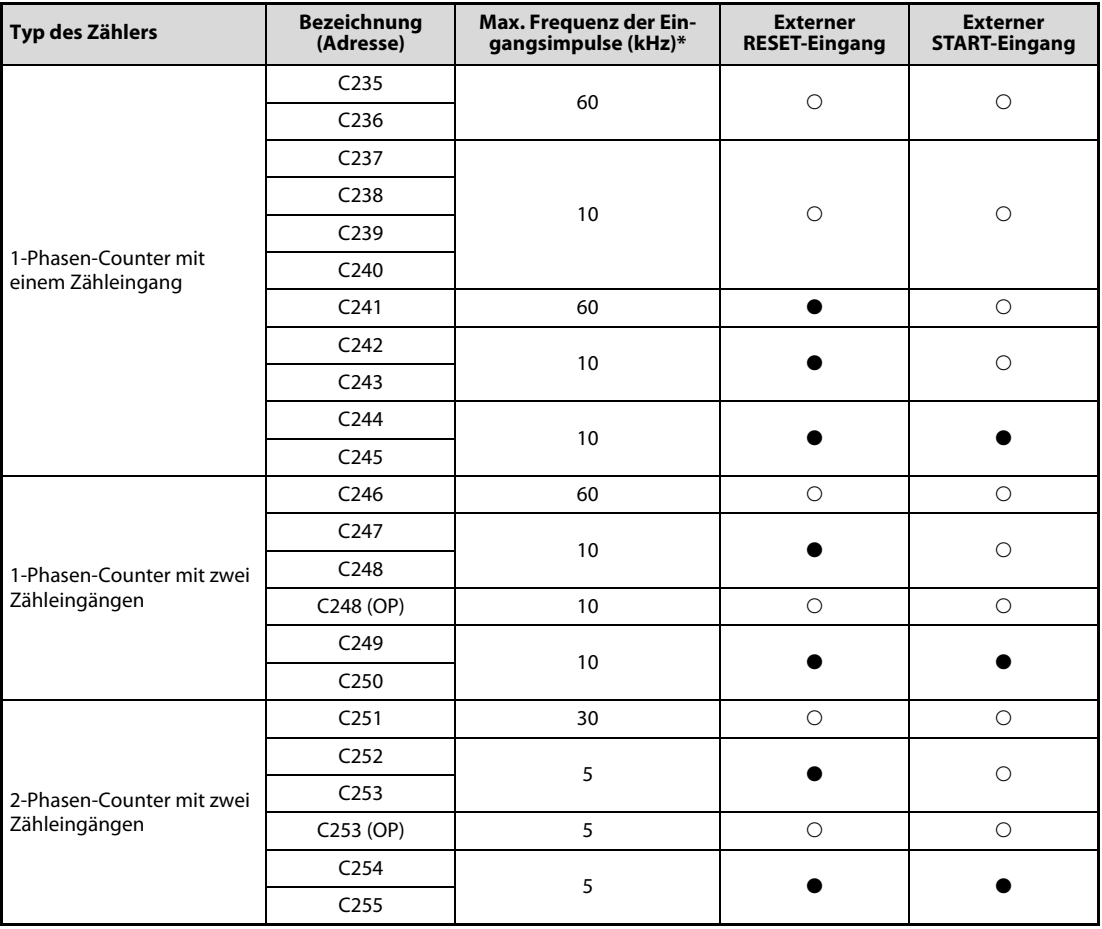

Tab. 11-2: High-Speed-Counter der MELSEC FX3S-Grundgeräte

○: Funktion steht nicht zur Verfügung, ●: Funktion steht zur Verfügung

<sup>\*</sup> Werden mehrere High-Speed-Counter verwendet, darf die Summe der Frequenzen der Eingangssignale die maximal zulässige Gesamtfrequenz nicht überschreiten.

# <span id="page-139-0"></span>11.3 Zuordnung der Eingänge

Den High-Speed-Countern sind die Eingänge X000 bis X007 zugeordnet. Wenn High-Speed- Counter nicht im Programm verwendet werden, können deren Eingänge wie normale SPS-Eingänge beschaltet und abgefragt werden.

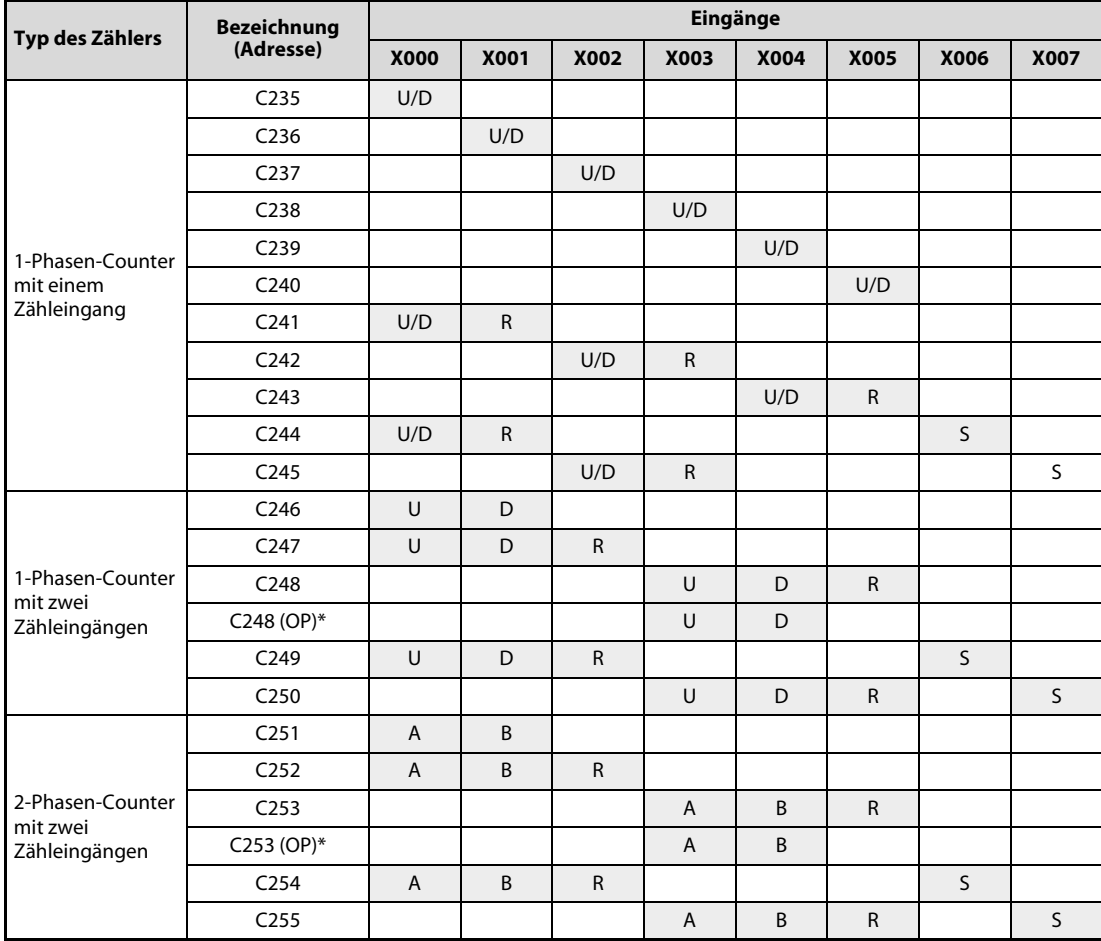

<span id="page-139-1"></span>Tab. 11-3: Zuordnung der Eingänge zu den High-Speed-Countern

\* Durch Setzen eines Sondermerkers können die Eingänge und die mit ihnen verbundenen Funktionen geändert werden [\(siehe Abschnitt 11.2.1](#page-138-0)).

#### Legende zur [Tabelle 11-3:](#page-139-1)

- U: Aufwärtszählender Eingang
- D: Abwärtszählender Eingang
- A: A-Phasen-Eingang
- B: B-Phasen-Eingang
- R: Reset-Eingang
- S: Start-Eingang

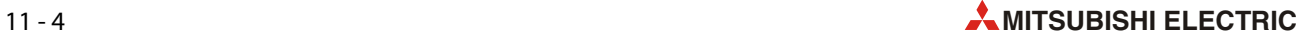

#### Verwendung der Eingänge für High-Speed-Counter

● Ein Eingang darf nicht mehrfach verwendet werden.

Beim Einsatz verschiedener High-Speed-Counter muss darauf geachtet werden, dass kein Counter verwendet wird, dessen Eingänge bereits durch einen anderen Counter belegt sind.

Die Eingänge X000 bis X007 können außer als Zähleingänge für High-Speed-Counter, auch zum Start von Interrupt-Programmen, zur Erfassung von kurzzeitigen Impulsen (Puls-Catch-Funktion) und zur Steuerung von Anweisungen (SPD, ZRN, DSZR) verwendet werden, sie können diese Funktionen aber nicht gleichzeitig erfüllen. Eine Mehrfachbelegung der Eingänge ist nicht zulässig.

Beispiel:

Wenn im Programm der Counter C251 programmiert worden ist, werden die Eingänge X000 und X001 belegt. Dadurch können die Counter C235, C236, C241, C244, C246, C247, C249, C252 und C254, die Interrupt-Pointer I000 und I001, die Puls-Catch-Funktion mit M8170 und M8171 sowie die Anweisungen SPD, ZRN, und DSZR nicht mehr verwendet werden.

# 11.4 Programmbeispiele für High-Speed-Counter

### <span id="page-141-0"></span>11.4.1 1-Phasen-Counter mit einem Zähleingang

#### ● C<sub>235</sub>

Wenn der Eingang X012 eingeschaltet ist, wird der Istwert des High-Speed-Counters C235 bei jedem Signalwechsel (0 → 1) des Eingangs X000 um den Wert "1" erhöht.

Ob C235 auf- oder abwärts zählt, wird durch den Zustand des Sondermerkers M8235 bestimmt. Mit dem Eingang X010 kann die Zählrichtung umgeschaltet werden.

Durch Einschalten des Eingangs X011 wird der Istwert von C235 gelöscht.

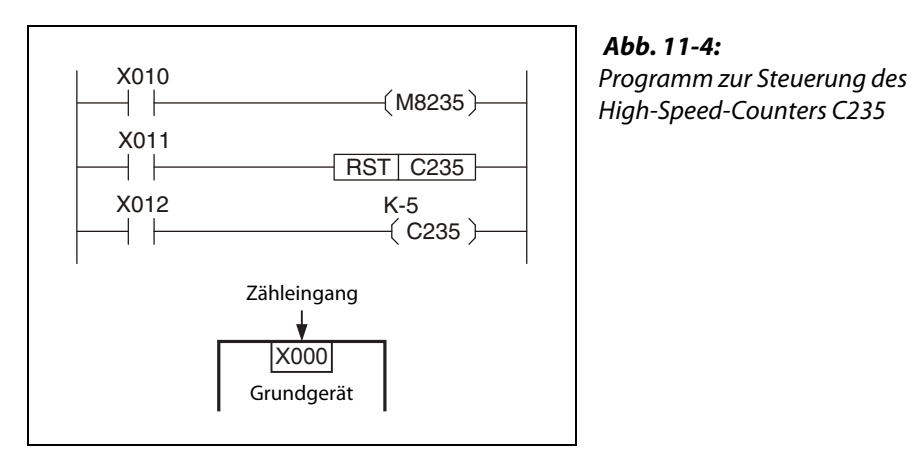

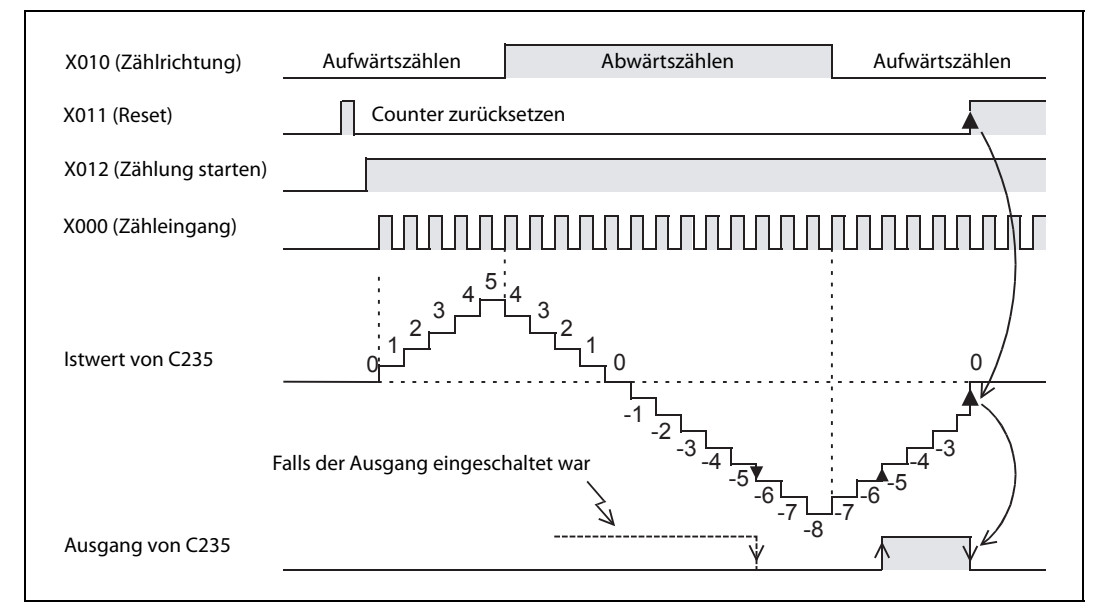

Abb. 11-5: Signalverlauf für das oben abgebildete Beispielprogramm

Der Ausgang von C235 wird gesetzt, wenn sich der Istwert von -6 auf -5 ändert. Er wird zurückgesetzt, wenn sich Wert von -5 auf -6 ändert.

C235 ist ein Ringzähler, das heißt, wenn der Istwert 2.147.483.647 beträgt, ändert sich der Istwert bei Aufwärtszählung beim nächsten Eingangsimpuls auf -2.147.483.648. Bei Abwärtszählung und einem Istwert von -2.147.483.648 ändert sich der Istwert beim nächsten Impuls auf 2.147.483.647.

Der Istwert, der Zustand des Ausgangs und der RESET-Status von C235 bleiben auch bei einem Ausfall der Versorgungsspannung der SPS erhalten.

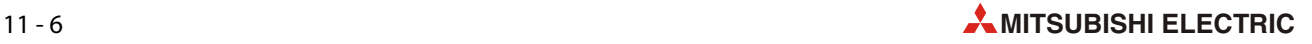

#### ● C<sub>244</sub>

Der High-Speed-Counter C244 kann über Eingänge der SPS gestartet und zurückgesetzt werden. Wenn der Eingang X012, der im Programm verarbeitet ist, eingeschaltet ist, beginnt die Zählung unmittelbar, nachdem auch der START-Eingang X006 eingeschaltet wird. Als Zähleingang wird X000 verwendet. Der Sollwert für C244 ist in den Datenregistern D1 und D0 gespeichert.

Die Zählrichtung von C244 wird durch den Zustand des Sondermerkers M8244 bestimmt. In diesem Beispielprogramm kann der Zustand dieses Merkers durch den Eingang X010 umgeschaltet werden.

Mit dem Eingang X011 kann der Istwert von C244 gelöscht werden. C244 ist aber auch der Eingang X001 als externer RESET-Eingang zugeordnet. Unmittelbar nach dem Einschalten von X001 wird C244 gelöscht. Daher kann die RST-Anweisung entfallen.

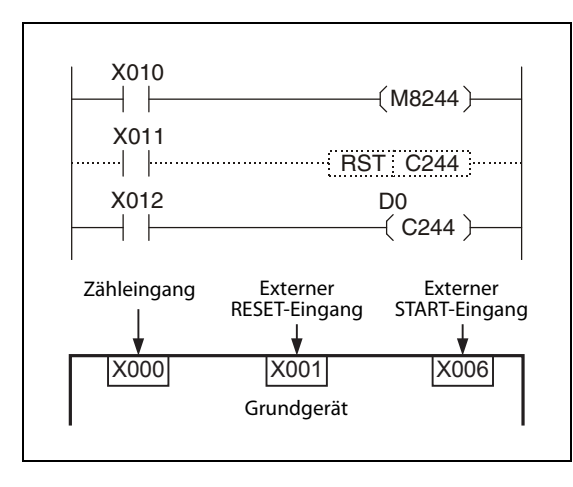

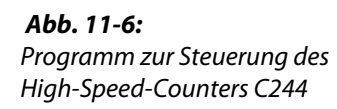

#### 11.4.2 1-Phasen-Counter mit zwei Zähleingängen

1-Phasen-Counter mit zwei Zähleingängen sind auf- und abwärtszählende 32-Bit Counter. Die Ausgänge dieser Zähler werden wie bei den in [Abschnitt 11.4.1](#page-141-0) beschriebenen 1-Phasen- Countern mit einem Zähleingang gesteuert.

#### ● C<sub>246</sub>

Ist der Eingang X012 eingeschaltet, wird der Istwert des High-Speed-Counters C246 bei jedem Signalwechsel (0  $\rightarrow$  1) des Eingangs X000 erhöht und bei jedem Signalwechsel (0  $\rightarrow$  1) des Eingangs X0010 vermindert. Die aktuelle Zählrichtung wird durch den Sondermerker M8246 angezeigt (M8246 = 0: Aufwärtszählend, M8246 = 1: Abwärtszählend).

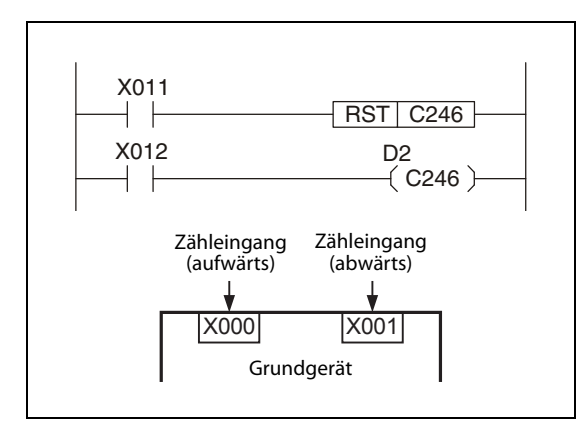

 Abb. 11-7: Beispielprogramm mit dem High-Speed-Counter C246

Der Sollwert wird dem Counter in den Datenregistern D3 und D2 übergeben.

#### ● C<sub>249</sub>

Dem High-Speed-Counter C249 sind zusätzlich zu den Zähleingängen zwei SPS-Eingänge zugeordnet, über die er gestartet und zurückgesetzt werden kann. Wenn der im Programm verarbeitete Eingang X012 eingeschaltet ist, beginnt die Zählung unmittelbar, nachdem auch der START-Eingang X006 eingeschaltet wird. Die Impulse am Zähleingang X000 werden aufwärts und die Impulse am Zähleingang X001 werden abwärts gezählt.

Der Istwert von C249 kann per Programm mit dem Eingang X011 gelöscht werden. C249 ist aber auch der Eingang X002 als externer RESET-Eingang zugeordnet. Unmittelbar nach dem Einschalten von X002 wird C249 gelöscht. Daher kann die RST-Anweisung im Programm entfallen.

Die aktuelle Zählrichtung von C249 wird durch den Sondermerker M8249 angezeigt (M8249 = 0: Aufwärtszählend, M8249 = 1: Abwärtszählend).

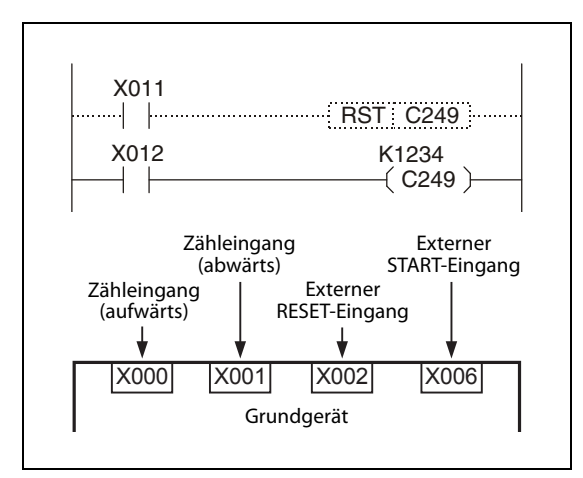

 Abb. 11-8: Beispielprogramm mit dem High-Speed-Counter C249

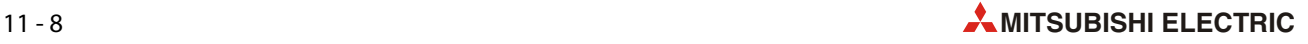
## 11.4.3 2-Phasen-Counter mit zwei Zähleingängen

Die 2-Phasen-Counter mit zwei Zähleingängen sind auf- und abwärtszählende 32-Bit Counter. Die Ausgänge dieser Zähler werden wie bei den in [Abschnitt 11.4.1](#page-141-0) beschriebenen 1-Phasen-Countern gesteuert.

Ob der Counter aufwärts oder abwärts zählt, wird durch die Phasenverschiebung der Signale an den Eingängen bestimmt ([siehe Abschnitt 11.1.1\)](#page-137-0).

● C251

Wenn der Eingang X012 eingeschaltet ist, zählt der High-Speed-Counters C251 die Signale an seinen A- und B-Phaseneingängen X000 bzw. X001.

Mit dem Eingang X011 kann der Istwert von C235 gelöscht werden.

Erreicht oder überschreitet der Istwert von C251 den Sollwert, wird der Ausgang Y002 eingeschaltet. Unterschreitet der Sollwert den Istwert, wird Y002 wieder ausgeschaltet.

Die aktuelle Zählrichtung von C251 wird durch den Sondermerker M8251 angezeigt (M8251 = 0: Aufwärtszählend, M8251 = 1: Abwärtszählend). Dieser Status wird in diesem Beispiel am Ausgang Y003 ausgegeben.

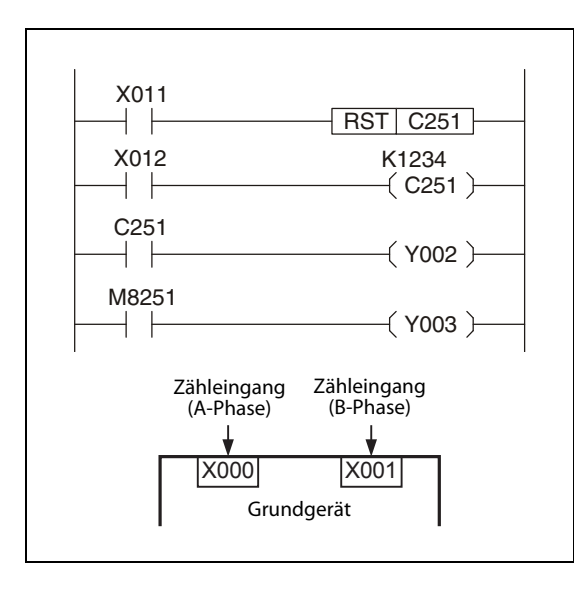

 Abb. 11-9: Beispielprogramm mit dem High-Speed-Counter C251

## ● C<sub>254</sub>

Dem High-Speed-Counter C254 sind zusätzlich zu den Zähleingängen zwei SPS-Eingänge zugeordnet, über die er gestartet und zurückgesetzt werden kann. Wenn der im Programm verwendete Eingang X012 eingeschaltet ist, zählt der High-Speed-Counter C251 die Signale an seinen Aund B-Phaseneingängen X000 bzw. X001, nachdem auch der START-Eingang X006 eingeschaltet worden ist.

Der Istwert von C249 kann per Programm mit dem Eingang X011 oder mit dem externen RESET-Eingang X002 gelöscht werden.

Erreicht oder überschreitet der Istwert von C254 den Sollwert, wird der Ausgang Y004 eingeschaltet. Unterschreitet der Sollwert den Istwert, wird Y004 wieder ausgeschaltet. Der Sollwert wird dem Counter indirekt in den Datenregistern D1 und D0 übergeben.

Die aktuelle Zählrichtung von C254 wird durch den Sondermerker M8254 angezeigt (M8254 = 0: Aufwärtszählend, M8254 = 1: Abwärtszählend) und an Y005 ausgegeben.

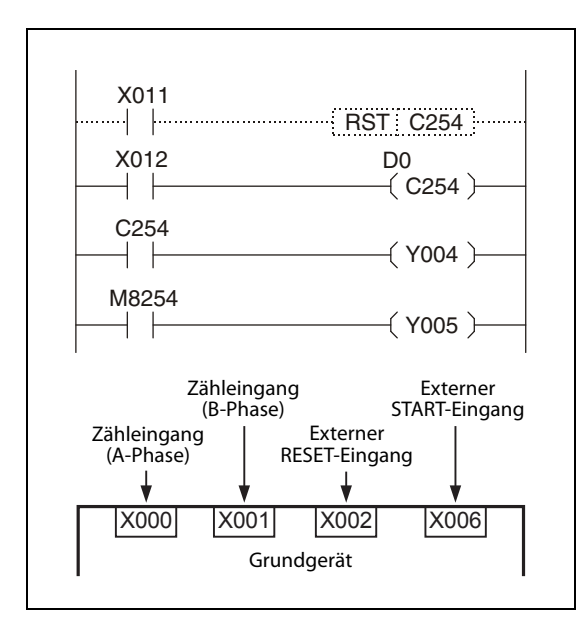

 Abb. 11-10: Beispielprogramm mit dem High-Speed-Counter C254

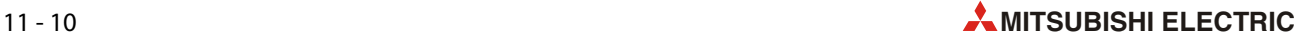

## 11.5 Aktualisierung und Vergleich von Counter-Istwerten

## 11.5.1 Zeitpunkt für die Aktualisierung eines Counter-Istwertes

Wird am Zähleingang eines High-Speed-Counters ein Impuls erfasst, zählt der Counter herauf oder herunter und der Istwert des Counters wird aktualisiert.

## 11.5.2 Vergleich von Counter-Istwerten

Zum Vergleich und zur Ausgabe des Istwertes eines High-Speed-Counters stehen die folgenden beiden Methoden zur Verfügung:

● Numerische Vergleichsanweisungen (CMP), Anweisungen zum Vergleich von numerischen Datenbereichen (ZCP) oder UND/ODER-verknüpfte Vergleichsanweisungen

Der Zähleristwert eines High-Speed-Counters sollte im Programm nur dann mit den oben genannten Vergleichsanweisungen abgefragt werden, wenn keine schnelle Erfassung des Zähleristwerts erforderlich ist. Da diese Anweisungen im Programmzyklus der SPS ausgeführt werden, steht das Vergleichsergebnis erst nach einer Verzögerung zur Verfügung.

Verwenden Sie die unten beschriebenen Vergleichsanweisungen für High-Speed-Counter, wenn unmittelbar nach der Änderung des Istwerts ein Ausgang angesteuert werden soll.

● Vergleichsanweisungen für High-Speed-Counter (HSCS, HSCR, HSZ)

Soll mit dem Istwert eines High-Speed-Counters ein Vergleich ausgeführt und ein Ausgang angesteuert werden, sobald sich der Istwert ändert, müssen Vergleichsanweisungen für High-Speed-Counter verwendet werden. In diesem Fall wird der Ausgang noch vor der Ausführung der END-Anweisung aktualisiert. Wegen der bei Relaisausgängen mechanisch bedingten Verzögerungszeit von ca. 10 ms sollten in diesen Fall Transistorausgänge verwendet werden. Die Anzahl der Vergleichsanweisungen für High-Speed-Counter in einem SPS-Programm ist allerdings eingeschränkt.

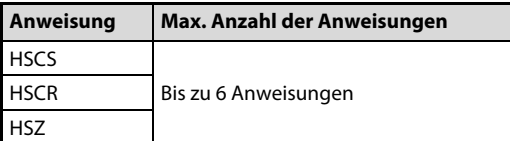

Tab. 11-4:

Anzahl der Vergleichsanweisungen für High-Speed-Counter in einem SPS-Programm für ein FX3G-Grundgerät

HINWEIS Werden HSCS-, HSCR oder HSZ-Anweisungen verwendet, wird die maximale Eingangsfrequenz eines Zählers und die zulässige Summe der Eingangsfrequenzen aller Zähler reduziert (siehe folgender [Abschnitt 11.6](#page-147-0)).

## <span id="page-147-0"></span>11.6 Maximale Eingangsfrequenzen und Gesamtfrequenz

Die Gesamtfrequenz ist die Summe der Eingangsfrequenzen der einzelnen Counter. Wird im Programm eine der unten angegebenen Anweisungen oder Funktionen verwendet, wird dadurch die Gesamtfrequenz eingeschränkt, unabhängig davon, auf welchen Operand sich die Anweisung bezieht.

Beim Einsatz mehrerer High-Speed-Counter darf die Gesamtfrequenz aller High-Speed-Counter die in der folgenden Tabelle angegebenen Werte nicht überschreiten.

Wählen Sie bei der Konfiguration des Systems oder der Programmierung die Counter mit der max. Eingangsfrequenz und der Gesamtfrequenz aus, die den Anforderungen der Anwendung am besten gerecht werden.

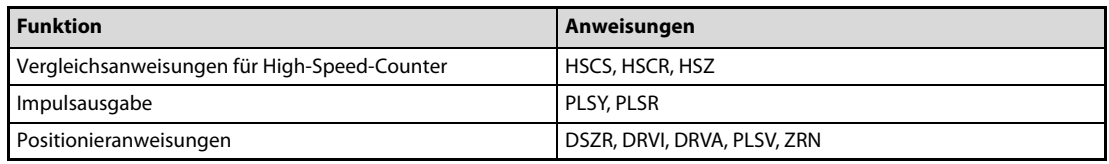

Tab. 11-5: Anweisungen und Funktionen, die die Gesamtfrequenz beeinflussen

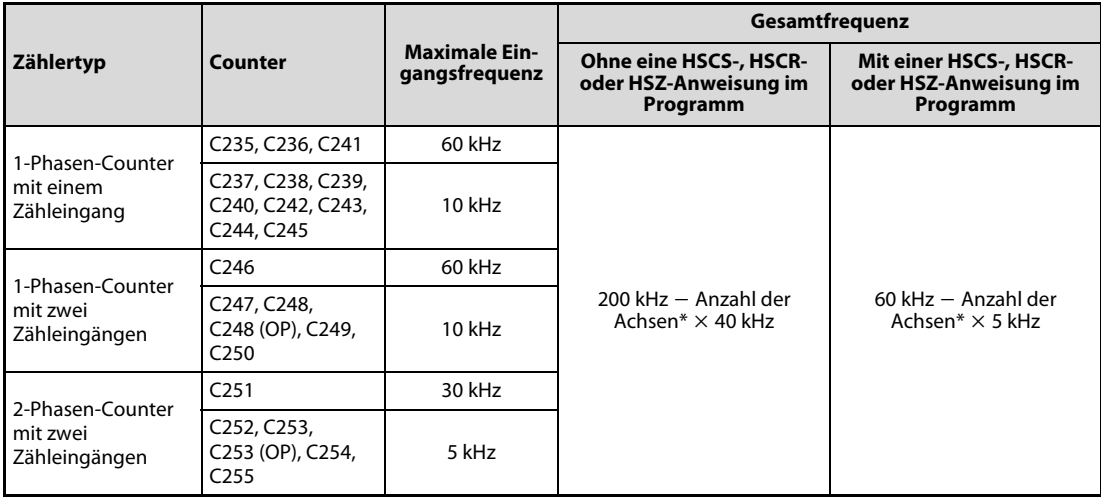

Tab. 11-6: Maximale Eingangs- und Gesamtfrequenzen der High-Speed-Counter

\* Anzahl der gesteuerten Achsen bei den folgenden Anweisungen: PLSY, PLSR, DSZR, ZRN, PLSV, DRVI, DRVA

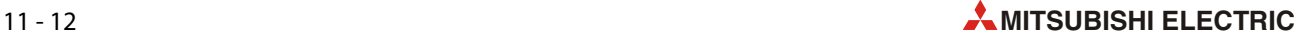

## 11.6.1 Berechnung der Gesamtfrequenz

Die Gesamtfrequenz darf durch die im Programm verwendeten High-Speed-Counter nicht überschritten werden. Bei der Projektierung sollte daher die Gesamtfrequenz berechnet werden.

Gesamtfrequenz ≥ (Summe der Eingangsfrequenzen der verwendeten 1-Phasen-Counter) (Summe der Eingangsfrequenzen der verwendeten 2-Phasen-Counter)

### 1. Beispiel zur Berechnung der Gesamtfrequenz

In einem Programm wird keine HSCS-, HSCR- oder HSZ-Anweisung verwendet. Über die Ausgänge Y000 und Y001 werden durch eine DRVI- bzw. DRVA-Anweisung zwei Achsen positioniert.

Die einzelnen High-Speed-Counter erfassen Signale mit den folgenden Frequenzen:

- C235 (1-Phasen-Counter, 1 Zähleingang): 50 kHz
- C236 (1-Phasen-Counter, 1 Zähleingang): 50 kHz
- C237 (1-Phasen-Counter, 1 Zähleingang): 10 kHz
- C253 (2-Phasen-Counter, 2 Zähleingänge): 5 kHz
- Berechnung der zulässigen Gesamtfrequenz

Gesamtfrequenz = 200 kHz  $-$  (Anzahl der Achsen  $\times$  40 kHz) = 200 kHz  $-$  (2  $\times$  40 kHz) =  $200$  kHz  $-$  80 kHz = 120 kHz

● Berechnung der Summe der Eingangsfrequenzen der verwendeten Counter

 $\Sigma$ f = 50 kHz (C235) + 50 kHz (C236) + 10 kHz (C237) + 5 kHz (C253) = 115 kHz

Die Summe der Eingangsfrequenzen der verwendeten Counter (115 kHz) liegt unterhalb der zulässigen Gesamtfrequenz (120 kHz). Das System kann in dieser Konfiguration betrieben werden.

### 2. Beispiel zur Berechnung der Gesamtfrequenz

In diesem Beispielprogramm wird eine HSCS-, HSCR- oder HSZ-Anweisung verwendet. Über den Ausgang Y000 wird durch eine DRVI-Anweisung eine Achse positioniert.

Die einzelnen High-Speed-Counter erfassen Signale mit den folgenden Frequenzen:

- C237 (1-Phasen-Counter, 1 Zähleingang): 10 kHz
- C253 (2-Phasen-Counter, 2 Zähleingänge): 5 kHz
- Berechnung der zulässigen Gesamtfrequenz

Gesamtfrequenz = 60 kHz  $-$  (Anzahl der Achsen  $\times$  5 kHz) = 60 kHz  $-$  (1  $\times$  5 kHz) = 55 kHz

● Berechnung der Summe der Eingangsfrequenzen der verwendeten Counter

```
\Sigmaf= 10 kHz (C237) + 5 kHz (C253) = 15 kHz
```
Die Summe der Eingangsfrequenzen der verwendeten Counter (15 kHz) liegt unterhalb der zulässigen Gesamtfrequenz (55 kHz). Das System kann in dieser Konfiguration betrieben werden.

## 11.7 Beispiele zum Anschluss von Encodern

## 11.7.1 1-Phasen-Counter mit einem Zähleingang (C235 bis C245)

Die folgenden Beispiele gelten für den Fall, dass C235 verwendet wird. Bei einem anderen Counter müssen die Encoder-Signale an den entsprechenden Eingang angeschlossen werden ([siehe](#page-139-0)  [Abschnitt 11.3\)](#page-139-0).

Verwenden Sie zum Anschluss der Signale abgeschirmte und paarig verdrillte Leitungen. Die Abschirmung einer Leitung darf nur auf einer Seite, in der Nähe der SPS, geerdet werden.

● Anschluss eines Encoders mit NPN-Transistorausgang (offener Kollektor)

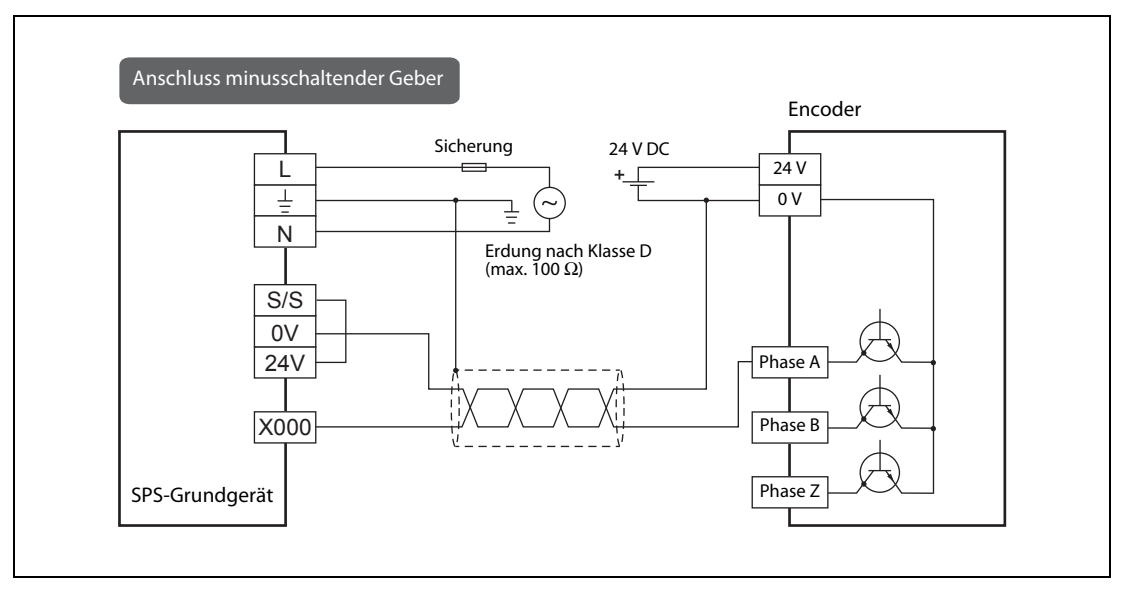

 Abb. 11-11: Beispiel für den Anschluss der Encoder-Signale an X000 (C235), wenn das SPS-Grundgerät für minusschaltende Geber verdrahtet ist

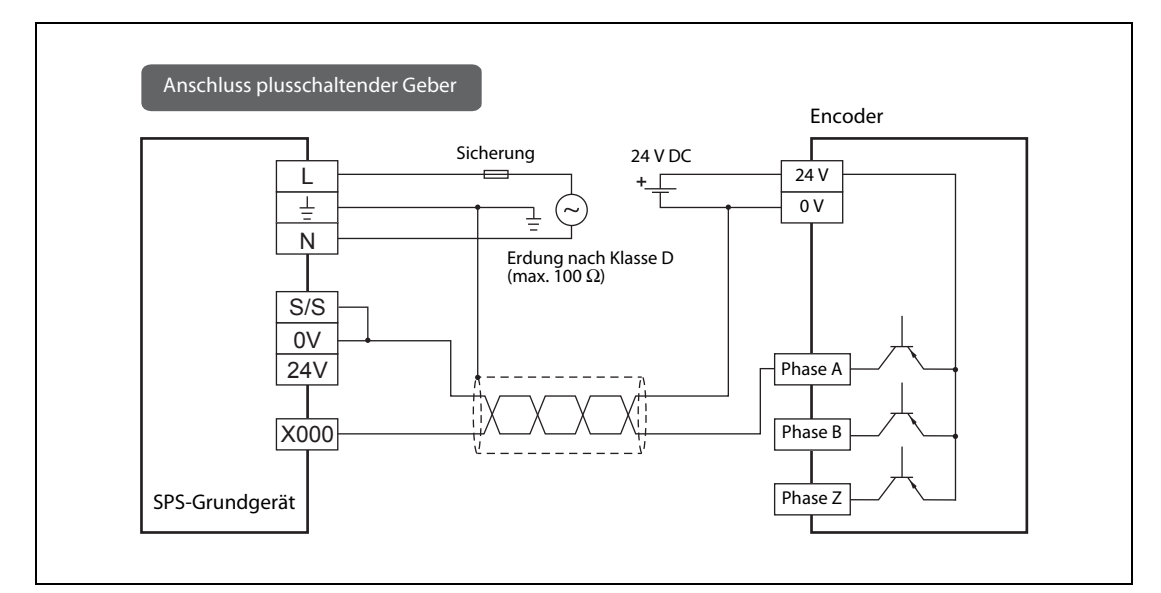

● Anschluss eines Encoders mit PNP-Transistorausgang (offener Kollektor)

 Abb. 11-12: Beispiel für den Anschluss der Encoder-Signale an X000 (C235), wenn das SPS-Grundgerät für plusschaltende Geber verdrahtet ist

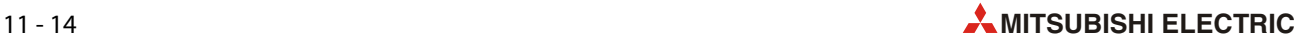

## 11.7.2 2-Phasen-Counter mit zwei Zähleingängen (C251 bis C255)

Die folgenden Beispiele gelten für den Fall, dass C251 verwendet wird. Bei einem anderen Counter müssen die Encoder-Signale an den entsprechenden Eingängen angeschlossen werden [\(siehe](#page-139-0) [Abschnitt 11.3](#page-139-0)).

Verwenden Sie zum Anschluss der Signale abgeschirmte und paarig verdrillte Leitungen. Die Abschirmung einer Leitung darf nur auf einer Seite, in der Nähe der SPS, geerdet werden.

● Anschluss eines Encoders mit NPN-Transistorausgang (offener Kollektor)

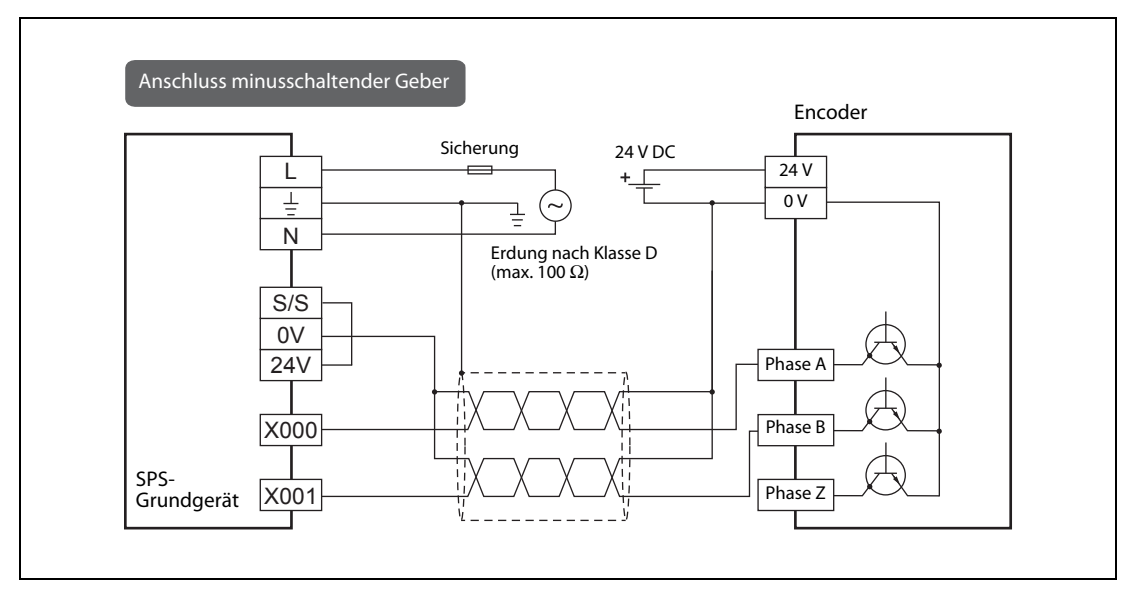

 Abb. 11-13: Beispiel für den Anschluss der Encoder-Signale an X000 und X001 (C251), wenn das SPS-Grundgerät für minusschaltende Geber verdrahtet ist

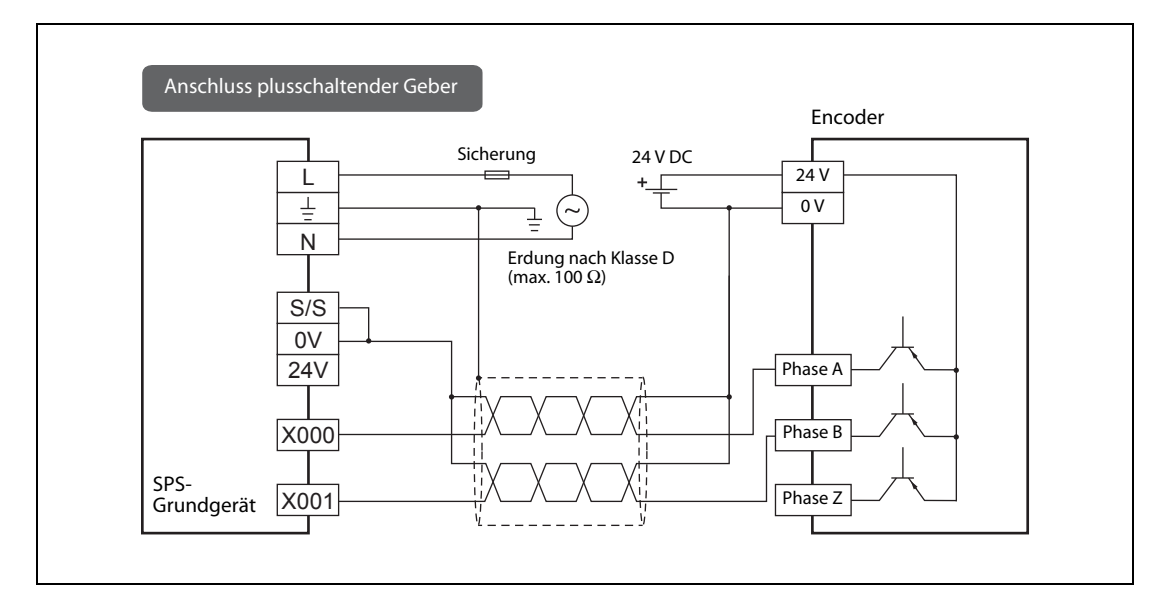

● Anschluss eines Encoders mit PNP-Transistorausgang (offener Kollektor)

 Abb. 11-14: Beispiel für den Anschluss der Encoder-Signale an X000 und X001 (C251), wenn das SPS-Grundgerät für plusschaltende Geber verdrahtet ist

## 11.8 Sondermerker für High-Speed-Counter

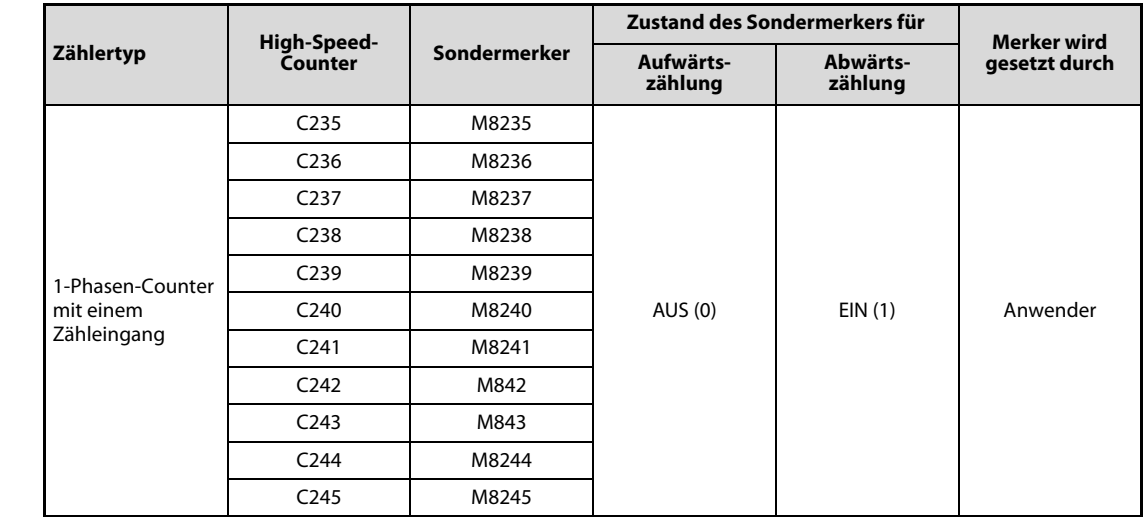

## 11.8.1 Sondermerker zur Steuerung der Zählrichtung

<span id="page-151-1"></span>Tab. 11-7: Mit den Sondermerkern M8235 bis M8245 kann die Zählrichtung der 1-Phasen-Counter mit einem Zähleingang beeinflusst werden.

## 11.8.2 Sondermerker zur Anzeige der Zählrichtung

### 1-Phasen-Counter mit zwei Zähleingängen

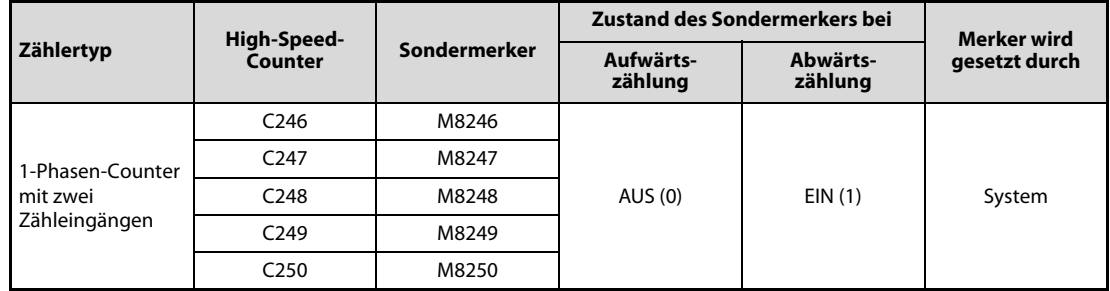

<span id="page-151-0"></span>Tab. 11-8: Die Sondermerker M8246 bis M8250 zeigen die Zählrichtung der 1-Phasen-Counter mit zwei Zähleingängen an.

### 2-Phasen-Counter mit zwei Zähleingängen

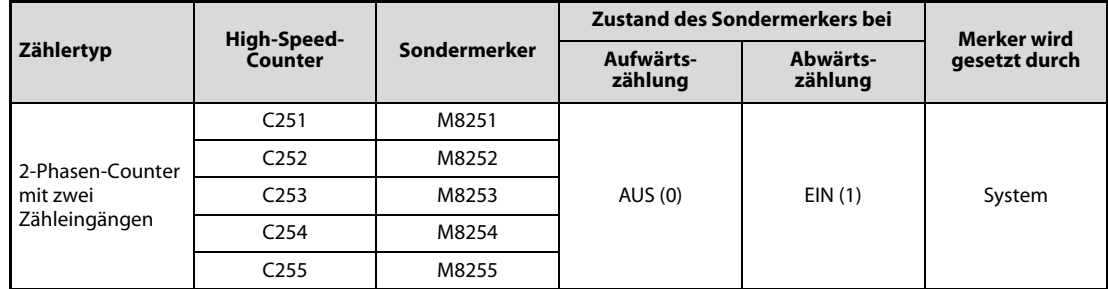

Tab. 11-9: Die Sondermerker M8251 bis M8255 zeigen die Zählrichtung der 2-Phasen-Counter mit zwei Zähleingängen an.

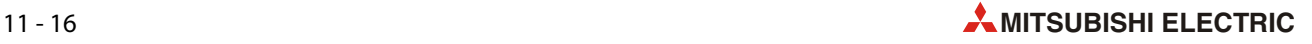

## 11.8.3 Sondermerker zur Funktionsumschaltung von High-Speed-Countern

| <b>Sondermerker</b> | <b>Bedeutung</b>                                    | <b>Beschreibung</b>                                                             |
|---------------------|-----------------------------------------------------|---------------------------------------------------------------------------------|
| M8388               | <b>Funktion eines High-Speed-Counters</b><br>ändern | Mit M8388 wird eine Funktionsumschaltung der<br>High-Speed-Counter eingeleitet. |
| M8392               | Merker zur Funktionsumschaltung                     | Funktionsumschaltung für C248 und C253                                          |

Tab. 11-10: In Kombination mit M8388 können mit M8392 die Funktionen von High-Speed-Countern umgeschaltet werden.

### Umschaltung der Zuordnung und Funktion von Eingängen

Zur Umschaltung wird im Programm eine Kombination aus LD- und OUT-Anweisung unmittelbar vor dem umzuschaltenden Counter programmiert. Eingeleitet wird eine Funktionsumschaltung immer mit dem Sondermerker M8388 (siehe folgende Programmbeispiele). Zur Kennzeichnung, dass die Funktion eines High-Speed-Counters umgeschaltet wurde, werden in diesem Handbuch an die Adressen dieser Counter die Buchstaben "OP" angehängt [\(siehe Abschnitt 11.2.1](#page-138-0)).

### ● C<sub>248</sub>

Nach der Umschaltung entfällt der externe RESET-Eingang von C248.

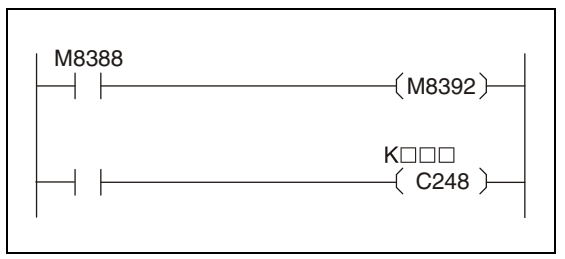

<span id="page-152-0"></span>Abb. 11-15:

Programmsequenz zu Funktionsumschaltung von C248

## ● C<sub>253</sub>

Nach der Umschaltung hat C253 keinen externen RESET-Eingang mehr.

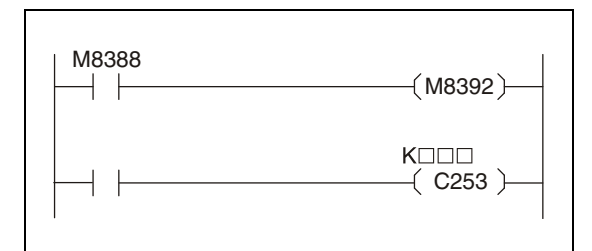

 Abb. 11-16: Programmsequenz zu Funktionsumschaltung von C253

## 11.9 Hinweise zu High-Speed-Countern

- Falls von einem High-Speed-Counter Signale erfasst werden, die von mechanischen Gebern (wie etwa Relais oder Schalter) stammen, können durch Relaisflattern oder Prellen der Kontakte fehlerhafte Zählwerte entstehen.
- Das Filter für einen Eingang des SPS-Grundgeräts, der für einen High-Speed-Counter verwendet wird, wird automatisch auf die folgenden Werte eingestellt:
	- X000 und X001: 10 μs
	- X002 bis X007: 50 μs

Dadurch ist es nicht erforderlich, die Filterzeit mithilfe des Sonderregisters M8020 einzustellen.

Die Eingangsfilterzeit für Eingänge, die nicht für High-Speed-Counter verwendet werden, bleibt auf 10 ms eingestellt (Voreinstellung).

- Die Eingänge X000 bis X007 können für High-Speed-Counter, zum Start von Interrupt-Programmen, zur Erfassung von kurzzeitigen Impulsen (Puls-Catch-Funktion) und zur Steuerung von Anweisungen (SPD, ZRN, DSZR) verwendet werden, sie können diese Funktionen aber nicht gleichzeitig erfüllen. Eine Mehrfachbelegung der Eingänge ist nicht zulässig.
- Stellen Sie sicher, dass die Frequenz der Eingangssignale der High-Speed-Counter nicht die maximal zulässige Eingangsfrequenz überschreitet ([siehe Abschnitt 11.6\)](#page-147-0).

Überschreitet ein Eingangssignal die maximale Eingangsfrequenz, kann ein Watch-Dog-Timer-Fehler auftreten oder die Kommunikation (beispielsweise über Parallel-Link) gestört werden.

Die zulässige Gesamtfrequenz hängt von der Anzahl der verwendeten High-Speed-Counter ab, aber die Filterzeit der Eingänge ist fest auf 10 μs (X000, X001) oder 50 μs (X002 bis X007) eingestellt. Bitte beachten Sie, dass abhängig von der Filterzeit des verwendeten Eingangs eventuell Störsignale gezählt werden, die oberhalb der zulässigen Gesamtfrequenz liegen.

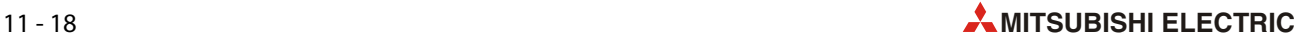

## 12 Speicherkassette

## 12.1 Übersicht

<span id="page-154-0"></span>In jedes Grundgerät der MELSEC FX3S-Serie kann eine Speicherkassette installiert werden. Dadurch wird statt des Programms im internen Programmspeicher der SPS nur noch dass in der Speicherkassette abgelegte Programm ausgeführt.

<span id="page-154-1"></span>Beim Speicher FX3G-EEPROM-32L kann der Inhalt der Speicherkassette in den Programmspeicher der SPS übertragen oder der Inhalt des Programmspeichers in die Speicherkassette kopiert werden.

Einer der Vorteile von Speicherkassetten ist, dass beispielsweise bei Serienanlagen zur Übertragung des Programms in die Steuerung kein Programmiergerät benötigt wird.

| <b>Gespeicherte Daten</b> |                                                                                                    |                                                                                                    |  |  |
|---------------------------|----------------------------------------------------------------------------------------------------|----------------------------------------------------------------------------------------------------|--|--|
|                           | Speicherkapazität der Speicherkassette                                                                          |                                                                                                    |  |  |
|                           | • Gesamte Speicherkapazität                                                                                     |                                                                                                    |  |  |
|                           | 2 k, 4 k, 16 k Schritte                                                                                         |                                                                                                    |  |  |
|                           | • Speicherkapazität für Kommentare                                                                              |                                                                                                    |  |  |
| Parameter                 | • Speicherkapazität für File-Register                                                                           |                                                                                                    |  |  |
|                           | Einstellungen zur Initialisierung eines Modems sowie zum Starten- und Stoppen der SPS über<br>einen SPS-Eingang |                                                                                                    |  |  |
|                           | Einstellungen zur Kommunikation mit einer RS- oder RS2-Anweisung für die<br>Computer-Link-Funktion              |                                                                                                    |  |  |
|                           | Einstellungen zur Positionierung                                                                                |                                                                                                    |  |  |
| Ablaufprogramm            | Vom Anwender erstellte Ablaufprogramme                                                                          |                                                                                                    |  |  |
| Operanden-                | Max. 1200 Kommentare                                                                                            | Die Einstellung erfolgt in der Program-<br>mier-Software unter SPS-Parameter -><br>Speicherkapazität 3 |  |  |
| kommentare                | (0 bis 24 Blöcke mit jeweils 50 Kommentaren) $(1)$                                                              |                                                                                                    |  |  |
| File-Register             | Max. 2000 File-Register                                                                                         |                                                                                                    |  |  |
|                           | (0 bis 4 Blöcke mit jeweils 500 File-Registern) $(2)$                                                           |                                                                                                    |  |  |

Tab. 12-1: In einer Speicherkassette können Parameter, Programme, Operandenkommentare und File-Register gespeichert werden

 $^{\circledR}$  Die Speicherkapazität für Programme wird durch jeden Block mit 50 Kommentaren um 500 Programmschritte reduziert.

 $\,^{\circ}\,$  Die Speicherkapazität für Programme wird durch jeden Block mit 500 File-Registern um 500 Programmschritte reduziert.

 $\degree$  Die Summe der Speicherkapazitäten für das Ablaufprogramm, Operandenkommentare und File-Register darf die zur Verfügung stehende Speicherkapazität der Speicherkassette nicht überschreiten.

## 12.1.1 Hinweise zur Speicherkassette

## ● Befestigungsschrauben

Zum Lieferumfang der Speicherkassette FX3G-EEPROM-32L gehören zwei Paar Befestigungsschrauben mit unterschiedlichen Längen. Bitte beachten Sie die Hinweise in den Abschnitten [12.4](#page-158-0)  und [12.5](#page-162-0) und verwenden Sie die korrekten Schrauben.

● Anzahl der installierbaren Speicherkassetten FX3G-EEPROM-32L

In ein Grundgerät der MELSEC FX3S-Serie kann jeweils nur eine Speicherkassette installiert werden. Bitte beachten Sie auch die Hinweise zur Systemkonfiguration im [Abschnitt 2.8.1.](#page-42-0)

## ● Anzahl der Speichervorgänge

Die Speicherkassette kann maximal ca. 10000 mal beschrieben werden.

● Speicherung von File-Registern

Falls die Speicherkassette im Ablaufprogramm zur Speicherung von File-Registern (Operandenkennzeichen: D) verwendet wird, kann schnell die maximale Anzahl von Schreibvorgängen schnell erreicht werden.

Übertragen Sie daher Daten nicht zyklisch in die Speicherkassette, sondern nur flankengesteuert beim Eintreffen der Übertragungsbedingung. (Verwenden Sie z. B. statt einer BMOV- eine BMOVP-Anweisung.)

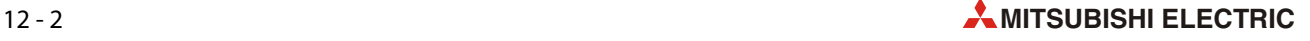

## 12.2 Technische Daten

## 12.2.1 Leistungsdaten

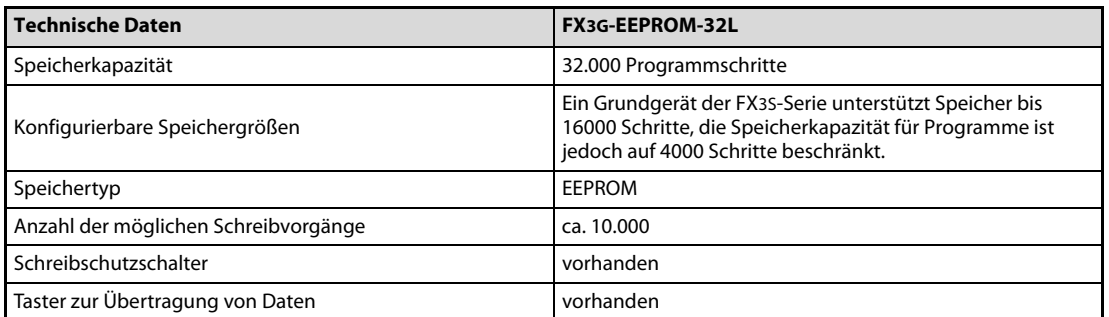

<span id="page-156-1"></span>Tab. 12-2: Technische Daten der Speicherkassette für die FX3S-Grundgeräte

## 12.2.2 Abmessungen

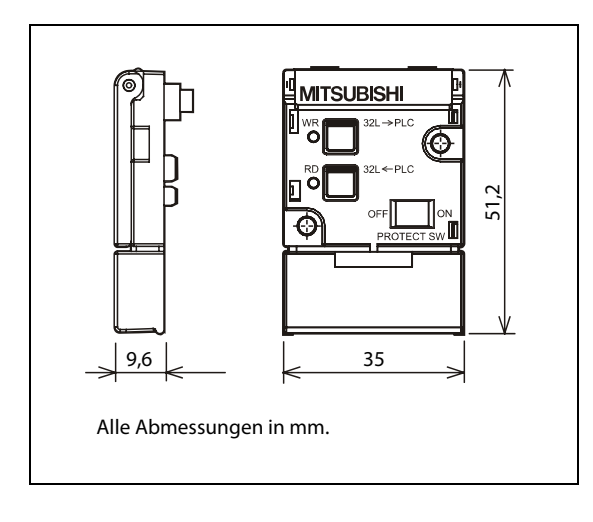

<span id="page-156-3"></span><span id="page-156-2"></span><span id="page-156-0"></span> Abb. 12-1: Abmessungen der Speicherkassette FX3G-EEPROM-32L

## 12.3 Bedienelemente.

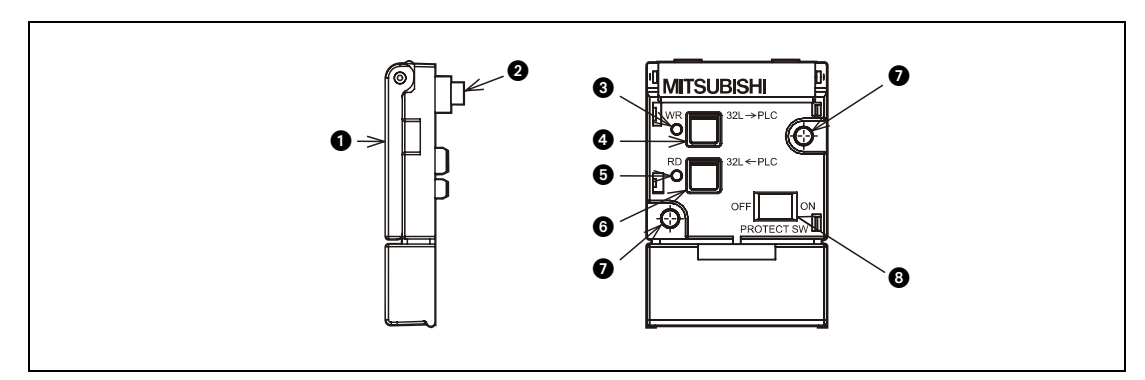

Abb. 12-2: Bedienelemente der Speicherkassette FX3G-EEPROM-32L

| Nr. | <b>Bezeichnung</b>                            | <b>Beschreibung</b>                                                                                                    |
|-----|-----------------------------------------------|----------------------------------------------------------------------------------------------------|
| ❶   | Klappbarer Griff                              | Dieser Griff erleichtert die Montage und Demontage der Speicherkassette.                                                                                  |
| 0   | Anschluss                                     | Über diesen Stecker wird die Verbindung mit dem Grundgerät hergestellt.                                                                                   |
| ❸   | <b>WR-LED</b>                                 | Diese Leuchtdiode signalisiert den Status der Datenübertragung in die SPS.                                                                                |
| Ø   | Taste "WR" (Write)                            | Mit dieser Taste wird die Übertragung eines Programms aus der Speicherkassette in den<br>internen Programmspeicher der SPS gestartet (Abschnitt 12.6.2).  |
| 6   | RD-LED                                        | Diese Leuchtdiode zeigt den Status beim Lesen der Daten an.                                                                                               |
| ❻   | Taste "RD" (Read)                             | Mit dieser Taste wird der Transfer eines Programms aus dem internen Programmspei-<br>cher der SPS in die Speicherkassette eingeleitet (Abschnitt 12.6.3). |
| ⋒   | Befestigungsbohrung<br>$(\emptyset = 3.2$ mm) | Die Speicherkassette kann mit zwei selbstschneidenden Schrauben sicher am Grundge-<br>rät befestigt werden.                                               |
| ❸   | Schreibschutzschalter                         | Um den Schreibschutz zu aktivieren, muss dieser Schalter in die Stellung "ON" gebracht<br>werden (siehe Abschnitt 12.6.1)                                 |

Tab. 12-3: Erläuterung der Bedienelemente

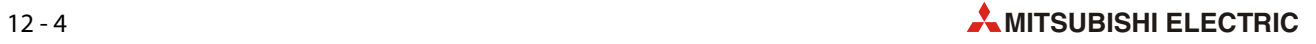

## <span id="page-158-0"></span>12.4 Einbau der Speicherkassette

In ein Grundgerät der MELSEC FX3S-Serie kann nur eine Speicherkassette installiert werden. Bitte beachten Sie auch die Hinweise zur Systemkonfiguration im [Abschnitt 2.8.1](#page-42-0).

# ACHTUNG:<br> **b** Schalter<br>
SPS aus

- Schalten Sie vor dem Ein- und Ausbau einer Speicherkassette die Versorgungsspannung der SPS aus. Wenn dies nicht beachtet wird, können die Daten in der Speicherkassette zerstört oder die Speicherkassette beschädigt werden.
- Zerlegen und modifizieren Sie die SPS nicht. Für eine Reparatur wenden Sie sich bitte an Ihr zuständiges Verkaufsbüro oder einen Ihrer Vertriebspartner.

## 12.4.1 Direkte Montage im SPS-Grundgerät (Wenn kein Erweiterungs- oder Kommunikationsadapter installiert ist.)

Entfernen Sie, wie in der folgenden Abbildung gezeigt, die Abdeckung ( $\bigcirc$  in der Abbildung unten) vom Grundgerät.

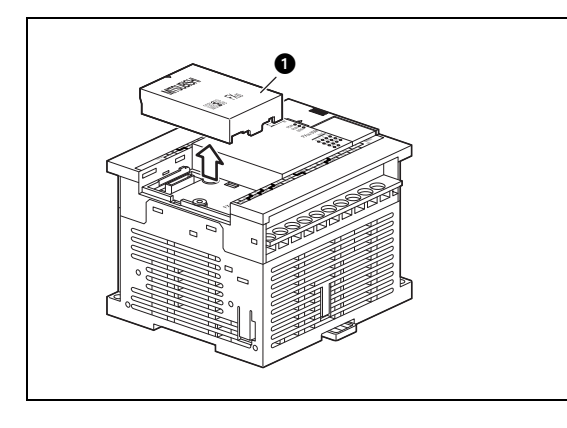

 Abb. 12-3: Demontage der Abdeckung

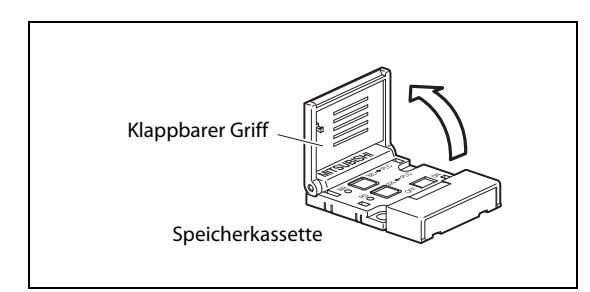

 Abb. 12-4: Klappen Sie den Griff der Speicherkassette nach oben.

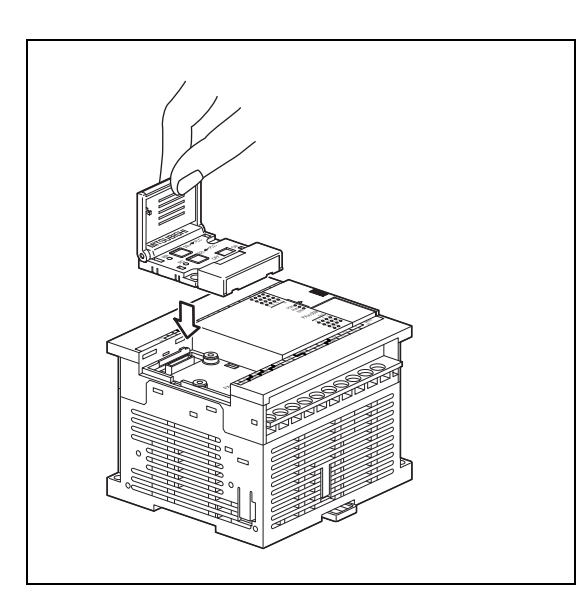

 Abb. 12-5: Setzen Sie anschließend die Speicherkassette in das Grundgerät ein.

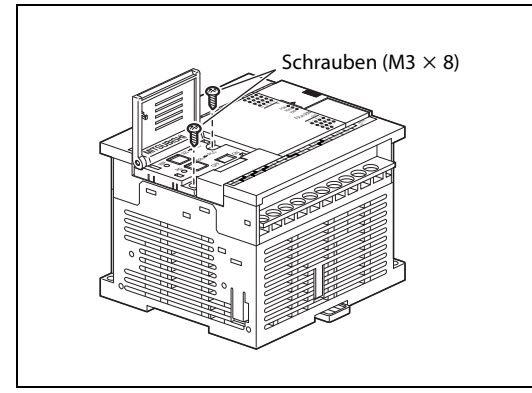

## Abb. 12-6:

Falls erforderlich, kann die Speicherkassette mit den mitgelieferten Schrauben (M3 x 8, selbstschneidend) befestigt werden.

Ziehen Sie die Schrauben mit einem Moment von 0,3 bis 0,6 Nm an.

Die Schrauben müssen nicht verwendet werden, wenn die Speicherkassette nur kurzzeitig (z. B. zum Übertragen von Daten) installiert wird.

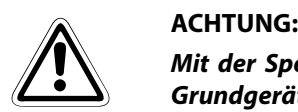

Mit der Speicherkassette werden vier Schrauben geliefert. Wenn der Speicher direkt in das Grundgerät installiert wird, dürfen nur die kürzeren Schrauben (M3 x 8) verwendet werden.

Durch die längeren Schrauben (M3 x 16) wird das Grundgerät beschädigt. Sie dienen zur Befestigung des Speichers auf einen Erweiterungs- oder Kommunikationsadapter.

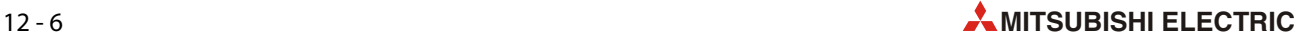

## 12.4.2 Montage der Speicherkassette auf einen bereits im Grundgerät installierten Erweiterungs- oder Kommunikationsadapter

Entfernen Sie die Abdeckung vom Erweiterungsanschluss des Adapters (@ in der Abbildung unten).

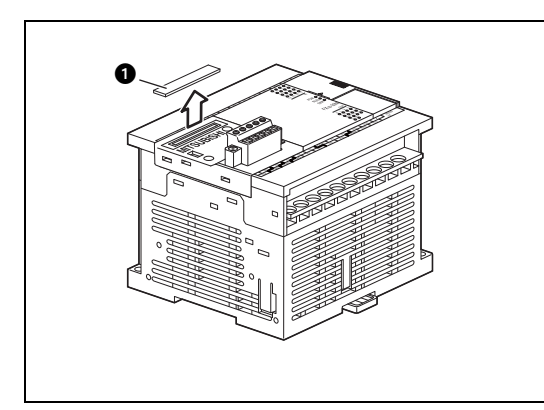

 Abb. 12-7: Demontage der Abdeckung des Erweiterungsanschlusses

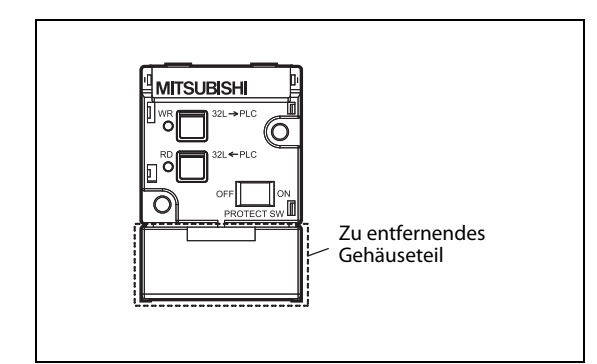

## Abb. 12-8:

Falls der Speicher auf einen Erweiterungsadapter montiert werden soll, entfernen Sie bitte den unteren Teil des Gehäuses.

Wird die Speicherkassette auf einen Kommunikationsadapter FX3S-CNV-ADP montiert, muss das Gehäuse nicht abgetrennt werden.

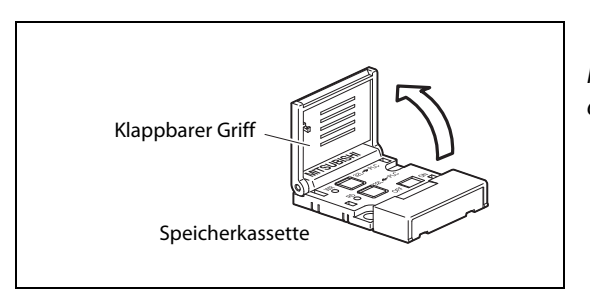

Abb. 12-9:

Klappen Sie den Griff der Speicherkassette nach oben.

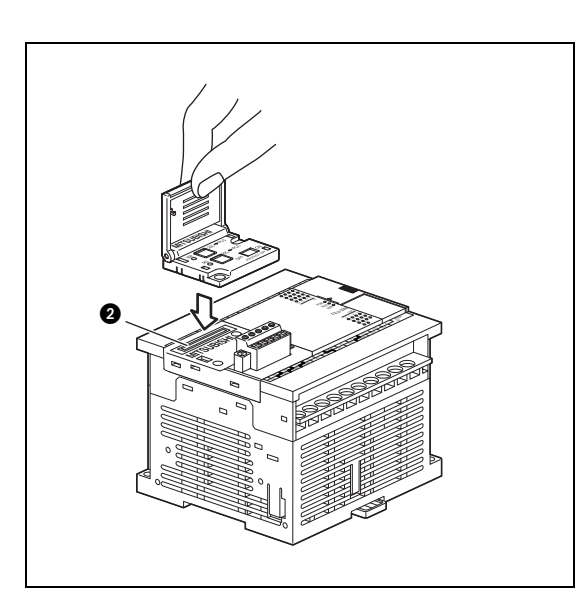

## Abb. 12-10:

Drücken Sie die Speicherkassette in den Steckplatz des Erweiterungs- oder Kommunikationsadapters  $\circledR$  in der Abbildung links).

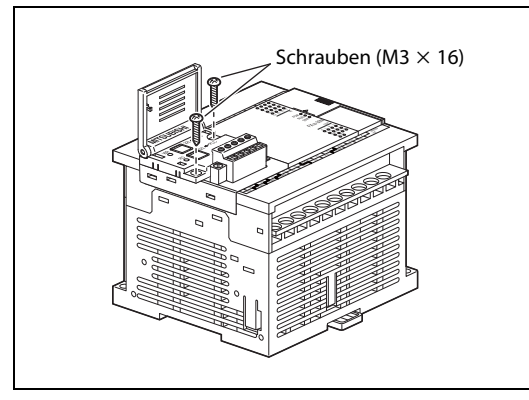

## Abb. 12-11:

Falls erforderlich, kann die Speicherkassette mit den mitgelieferten Schrauben (M3 x 16, selbstschneidend) befestigt werden.

Ziehen Sie die Schrauben mit einem Moment von 0,3 bis 0,6 Nm an.

Die Schrauben müssen nicht verwendet werden, wenn die Speicherkassette nur kurzzeitig (z. B. zum Übertragen von Daten) installiert wird.

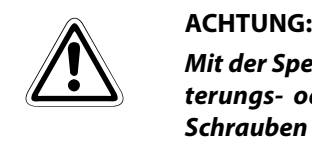

Mit der Speicherkassette werden vier Schrauben geliefert. Wenn der Speicher auf einen Erweiterungs- oder Kommunikationsadapter installiert wird, verwenden Sie bitte die längeren Schrauben (M3 x 16).

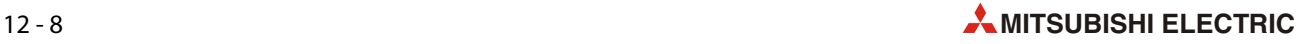

## <span id="page-162-0"></span>12.5 Ausbau der Speicherkassette

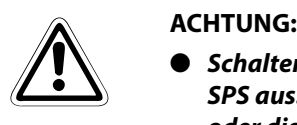

- Schalten Sie vor dem Ein- und Ausbau einer Speicherkassette die Versorgungsspannung der SPS aus. Wenn dies nicht beachtet wird, können die Daten in der Speicherkassette zerstört oder die Speicherkassette beschädigt werden.
- Zerlegen und modifizieren Sie die SPS nicht. Für eine Reparatur wenden Sie sich bitte an Ihr zuständiges Verkaufsbüro oder einen Ihrer Vertriebspartner.

## 12.5.1 Ausbau der Speicherkassette, wenn im Grundgerät kein Erweiterungs- oder Kommunikationsadapter installiert ist

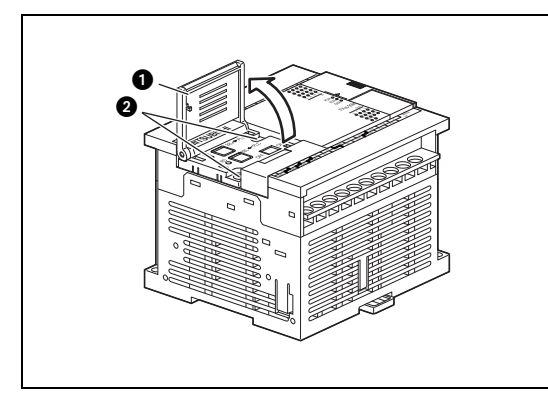

Abb. 12-12:

Klappen Sie den Griff der Speicherkassette ( $\bigcirc$  in der Abbildung links) nach oben.

Falls die Speicherkassette mit Schrauben befestigt ist, lösen und entfernen Sie bitte diese Schrauben  $\odot$ ).

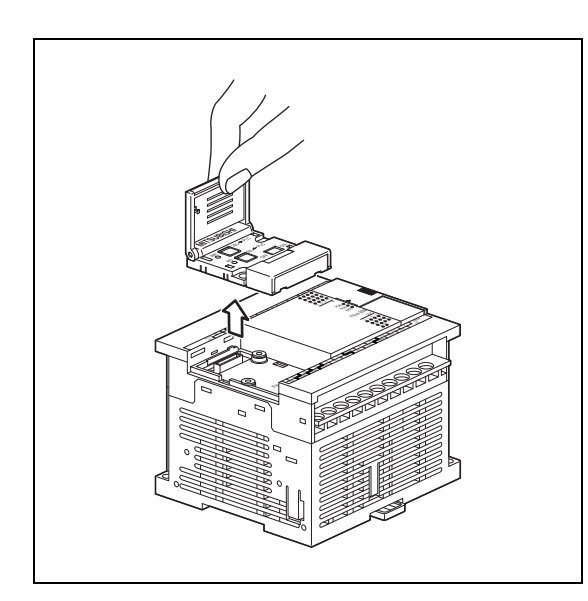

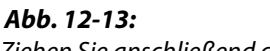

Ziehen Sie anschließend die Speicherkassette am Griff gerade aus dem Grundgerät heraus.

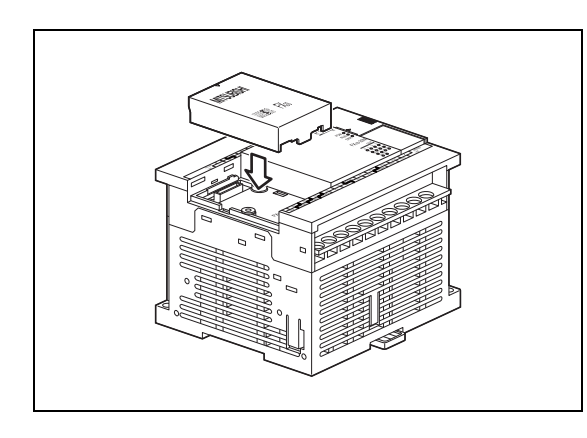

 Abb. 12-14: Bringen Sie die Abdeckung wieder an.

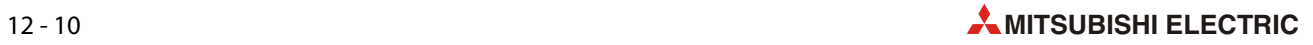

## 12.5.2 Ausbau der Speicherkassette, wenn sie auf einen Erweiterungs- oder Kommunikationsadapter installiert ist

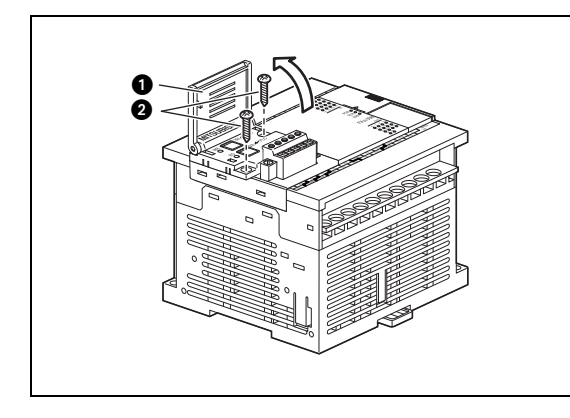

<span id="page-164-0"></span>Abb. 12-15:

Klappen Sie den Griff der Speicherkassette ( $\bf 0$  in der Abbildung links) nach oben.

Falls die Speicherkassette mit Schrauben befestigt ist, lösen und entfernen Sie bitte diese Schrauben  $\left( \bigcirc \right)$ .

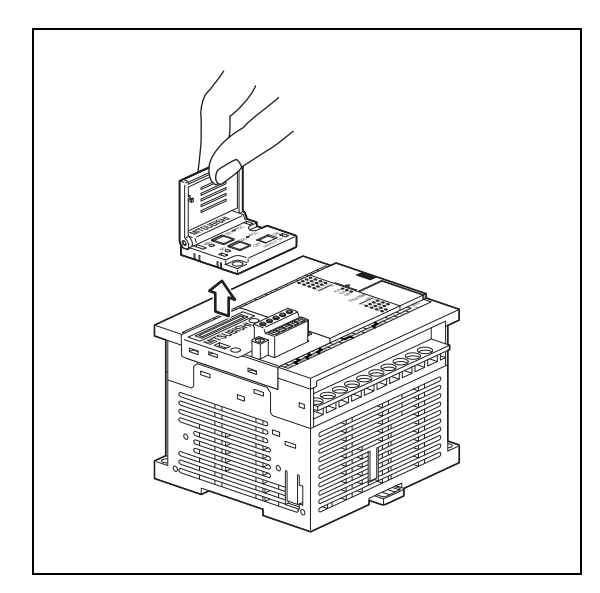

 Abb. 12-16: Ziehen Sie anschließend die Speicherkassette am

Griff gerade aus dem Grundgerät heraus.

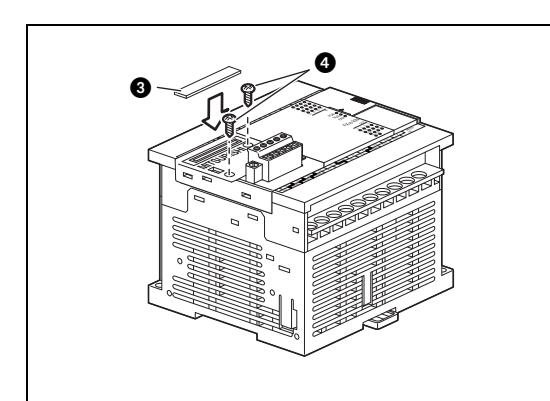

## Abb. 12-17:

Verschließen Sie den Erweiterungsanschluss des Adapters mit der Abdeckung (@ in der Abbildung links).

Befestigen Sie anschließend den Erweiterungsoder Kommunikationsadapter mit den kurzen Schrauben (M3 x 8), die mit der Speicherkassette geliefert wurden  $\left( \bullet \right)$ .

Ziehen Sie die Schrauben mit einem Moment von 0,3 bis 0,6 Nm an.

# ACHTUNG:<br>
Zum Liefert<br>
rungs- oder

Zum Lieferumfang der Speicherkassette gehören vier Schrauben. Befestigen Sie einen Erweiterungs- oder Kommunikationsadapter nur mit den kürzeren Schrauben (M3 x 8).

Durch die längeren Schrauben (M3 x 16), mit denen der Speicher auf einen Adapter befestigt war (siehe [Abb. 12-15\)](#page-164-0), wird das Grundgerät beschädigt.

## 12.6 Datentransfer in und aus einer Speicherkassette

Zur Speicherung von Daten in eine Speicherkassette oder zum Lesen von dort gespeicherten Daten wird ein Hand-Programmiergerät verwendet. Durch den Aufbau der Speicherkassetten in EEPROM-Technologie werden kein spezielles ROM-Programmiergerät und keine UV-Lampe zum Löschen des Speichers benötigt.

## <span id="page-165-0"></span>12.6.1 Schreibschutzschalter

Die Speicherkassette FX3G-EEPROM-32L ist mit einem Schreibschutzschalter ausgestattet, der den Inhalt des Speichers vor einem unbeabsichtigten Überschreiben oder Löschen schützt.

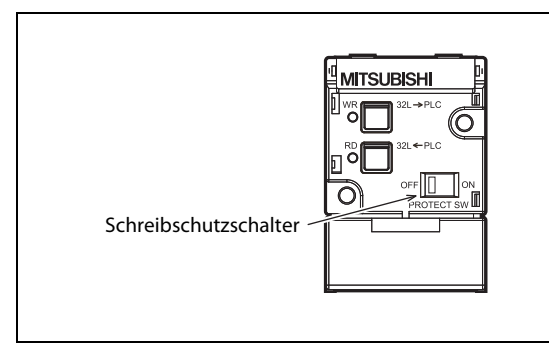

<span id="page-165-2"></span><span id="page-165-1"></span> Abb. 12-18: Schreibschutzschalter beim Speicher FX3G-EEPROM-32L

- Befindet sich der Schreibschutzschalter in der Stellung "OFF" ist der Schreibschutz ausgeschaltet und Daten können in die Speicherkassette übertragen werden.
- Wenn der Schreibschutzschalter in die Stellung "ON" gebracht wird, ist der Schreibschutz aktiviert und es können keine Daten in die Speicherkassette übertragen werden.

HINWEISE Verwenden Sie zur Betätigung des Schreibschutzschalters einen kleinen Schlitz-Schraubendreher (ca. 0,8mm Klingenbreite) mit einer Klinge, die vorn gerade ist. Spitze oder abgerundete Gegenstände, wie z. B. Kreuzschlitzschraubendreher, sind ungeeignet, weil man damit leicht abrutschen kann und dadurch der Schalter eventuell nicht korrekt eingestellt wird.

> Der Schalter kann "geschoben" oder "gezogen" werden (siehe folgende Abbildung). Achten Sie darauf, dass der Schalter dabei nicht in eine Zwischenposition gebracht wird. Die Speicherkassette wird beschädigt, wenn sie über eine längere Zeit in diesem Zustand betrieben wird.

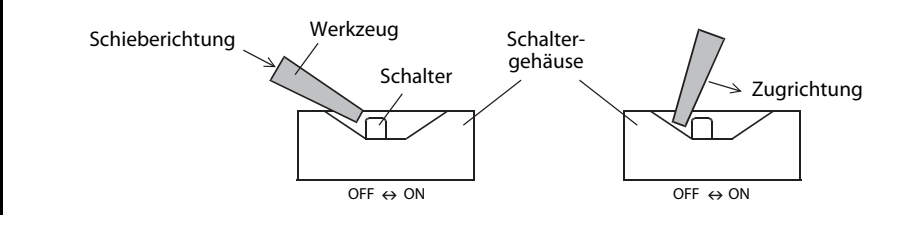

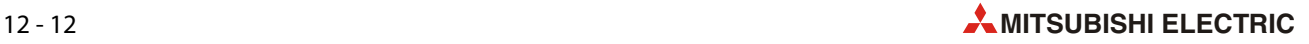

## <span id="page-166-0"></span>12.6.2 Datentransfer aus der Speicherkassette in die SPS

Bei der Speicherkassette FX3G-EEPROM-32L ist es möglich, den Inhalt in den internen Speicher der SPS zu übertragen. Gehen Sie dazu wie folgt vor:

- Stellen Sie den Schreibschutzschalter (siehe vorherige Seite) der Speicherkassette FX3G-EEPROM-32L in die Stellung "ON". Dadurch wird verhindert, dass der Inhalt der Speicherkassette unbeabsichtigt überschrieben wird.
- Schalten Sie die Versorgungsspannung der SPS aus.
- Installieren Sie die Speicherkassette in das FX3S-Grundgerät ([siehe Abschnitt 12.4\)](#page-158-0).
- Schalten Sie die Versorgungsspannung der SPS ein.

HINWEIS Für die Übertragung der Daten muss die SPS gestoppt sein.

- Klappen Sie den Griff der Speicherkassette hoch.
- Betätigen Sie den Taster "WR" ein Mal.

Nun leuchtet die LED "WR" und zeigt damit an, dass die Kassette bereit zur Datenübertragung ist.

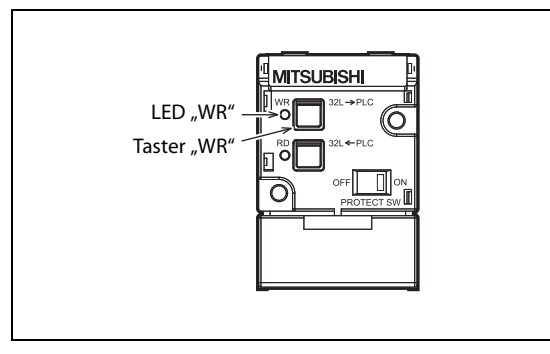

Abb. 12-19:

Anordnung der Taste und Leuchtdiode zur Datenübertragung in die SPS

- HINWEIS Sie können den Datentransfer jetzt noch abbrechen, indem Sie den Taster "RD" betätigen.
	- Betätigen Sie den Taster "WR" noch einmal.

Die Daten werden in den Speicher der SPS übertragen. Die Übertragung kann mehrere Sekunden dauern. Während der Übertragung blinkt die LED "WR".

- Wenn der Datentransfer abgeschlossen ist, verlischt die LED "WR".
- Schalten Sie die Versorgungsspannung der SPS aus.
- Entfernen Sie die Speicherkassette aus dem FX3S-Grundgerät [\(siehe Abschnitt 12.5\)](#page-162-0).

## <span id="page-167-0"></span>12.6.3 Datentransfer aus der SPS in die Speicherkassette

Aus dem internen Speicher (RAM) eines FX3S-Grundgeräts können Daten in eine Speicherkassette FX3G-EEPROM-32L übertragen werden. Dadurch kann beispielsweise ein Programm nach der Inbetriebnahme gesichert oder für die Serienproduktion kopiert werden.

HINWEIS Für die Übertragung der Daten muss die SPS gestoppt sein und der Schreibschutzschalter der Speicherkassette muss sich in der Stellung "OFF" befinden.

Gehen Sie für den Transfer der Daten wie folgt vor:

- Stellen Sie den Schreibschutzschalter [\(Abschnitt 12.6.1](#page-165-0)) der Speicherkassette FX3G-EEPROM-32L in die Stellung "OFF" (Schreibschutz deaktiviert).
- Schalten Sie die Versorgungsspannung der SPS aus.
- Installieren Sie die Speicherkassette in das FX3S-Grundgerät [\(siehe Abschnitt 12.4](#page-158-0)).
- Schalten Sie die Versorgungsspannung der SPS ein.
- Klappen Sie den Griff der Speicherkassette hoch.
- Betätigen Sie den Taster "RD" ein Mal.

Nun leuchtet die LED "RD" und zeigt damit an, dass die Kassette bereit zur Datenübertragung ist.

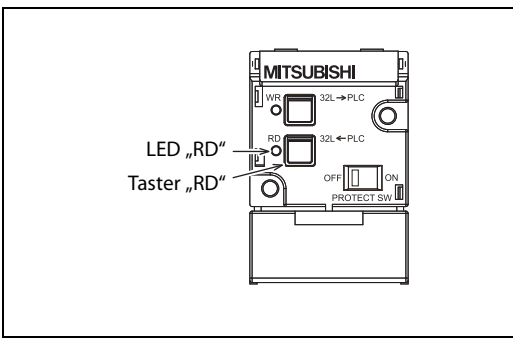

#### Abb. 12-20:

Taste und LED zum Transfer von Daten aus der SPS in die Speicherkassette

HINWEIS Sie können den Datentransfer jetzt noch abbrechen, indem Sie den Taster "WR" betätigen.

● Betätigen Sie den Taster "RD" noch einmal.

Die Daten werden aus dem Speicher der SPS in die Speicherkassette übertragen. Während des Datentransfers blinkt die LED neben dem Taster "RD".

- Die LED "RD" verlischt, nachdem alle Daten übertragen worden sind.
- Schalten Sie die Versorgungsspannung der SPS aus.
- Entfernen Sie die Speicherkassette aus dem FX3S-Grundgerät [\(siehe Abschnitt 12.5](#page-162-0)).
- Aktivieren Sie den Schreibschutz der Speicherkassette (Schreibschutzschalter -> "ON").

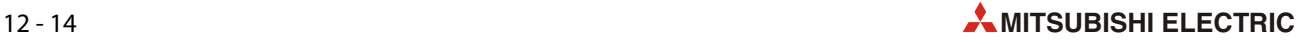

# Index

## Ziffern

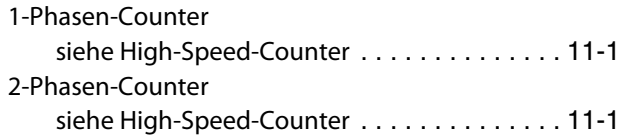

## A

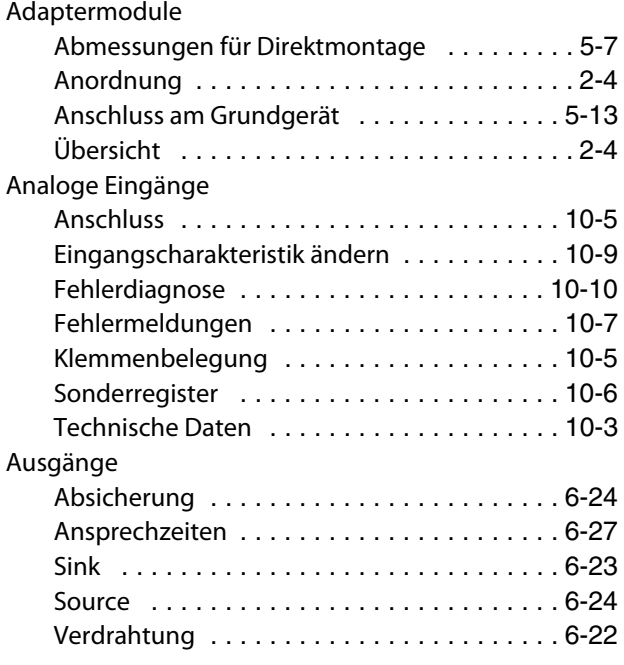

## E

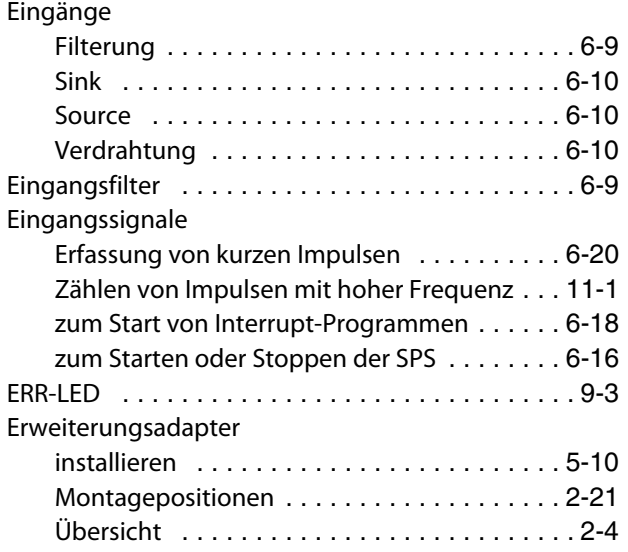

## F

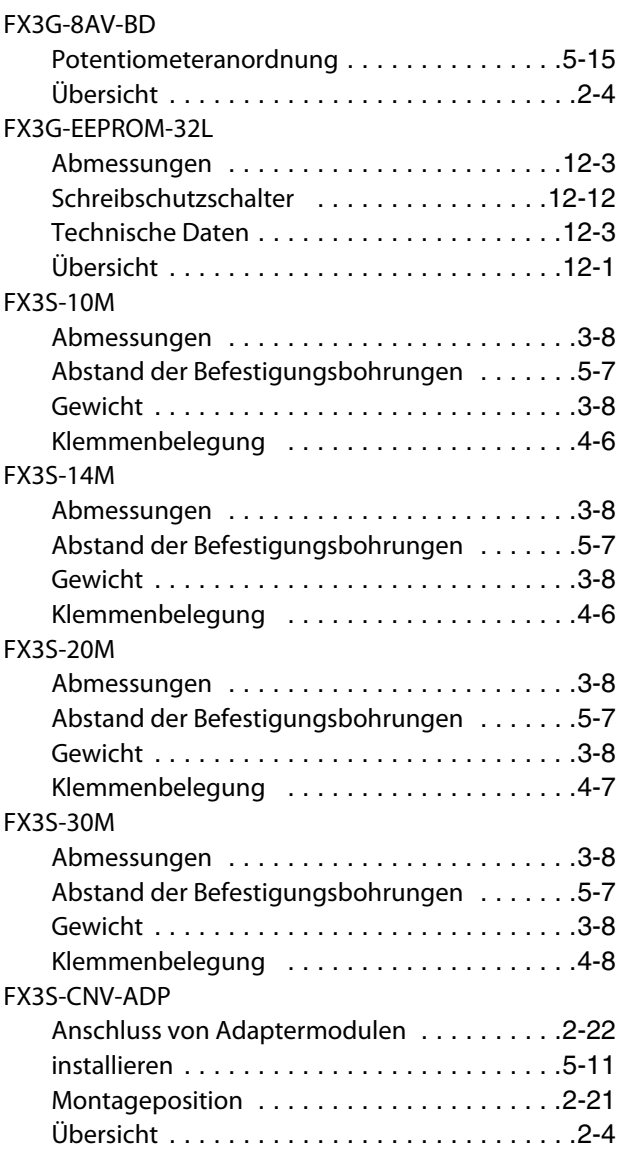

## FX3S-Grundgeräte

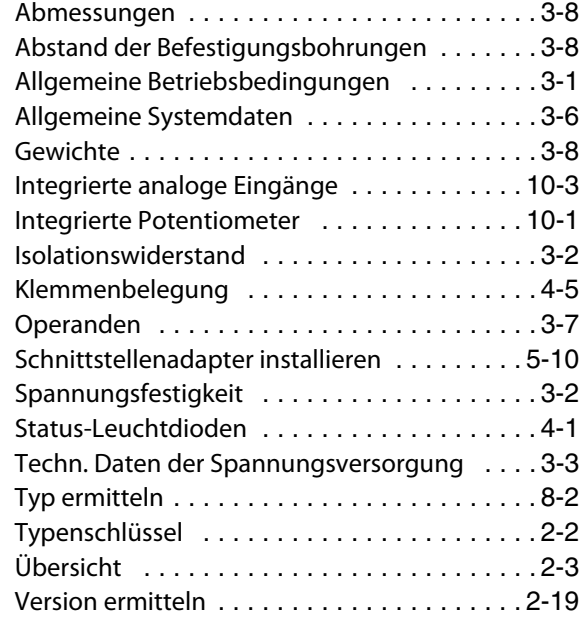

## G

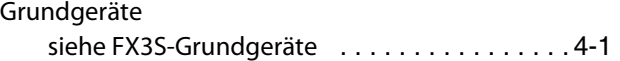

H

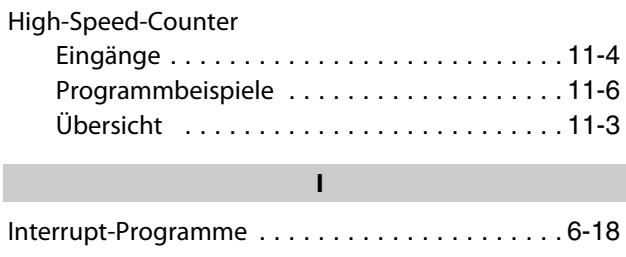

K

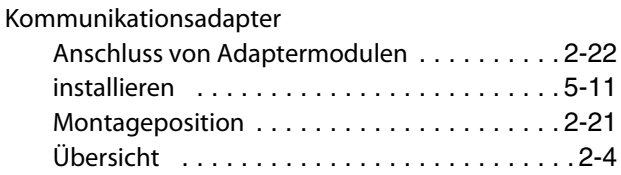

### L

## Leuchtdioden des Grundgeräts

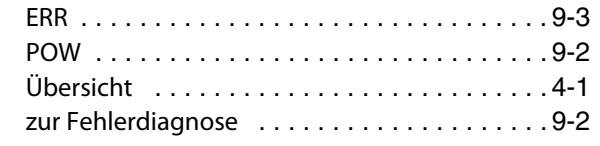

## M

### Minusschaltende

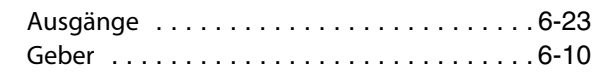

## O

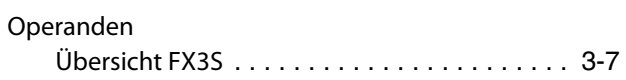

P

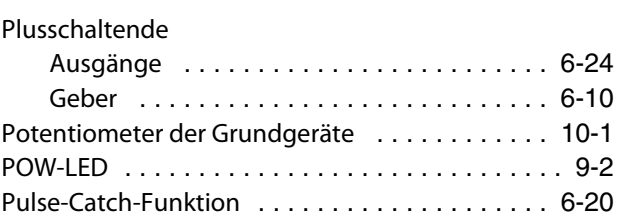

## R

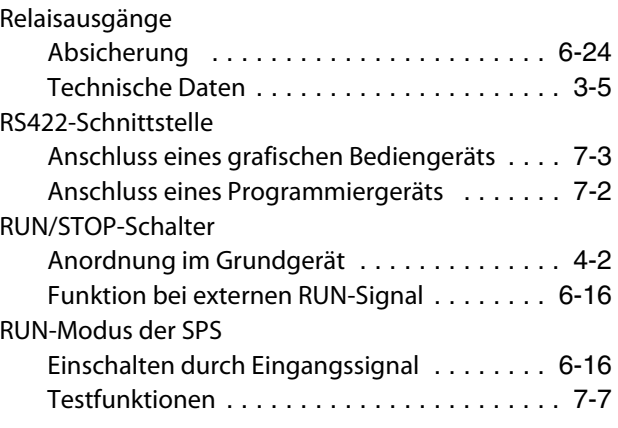

## S

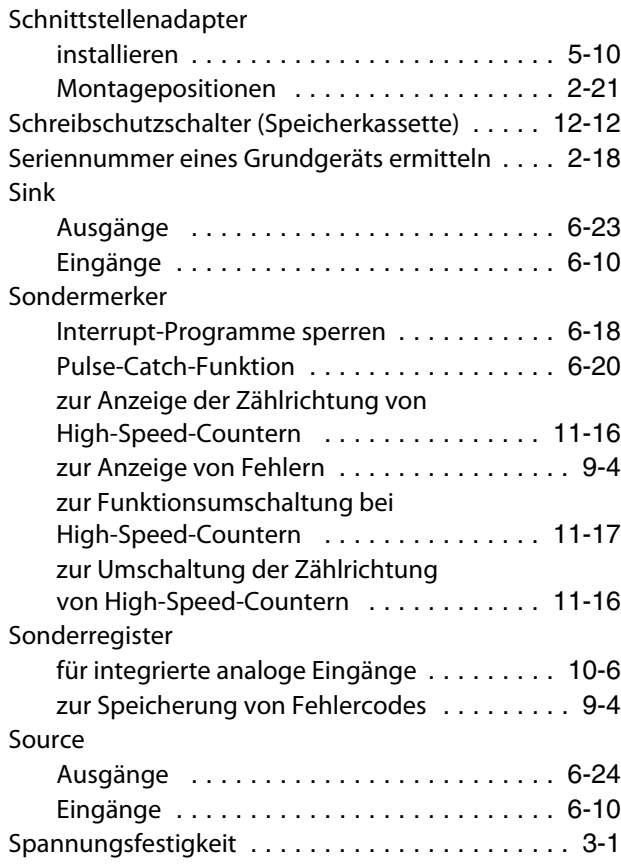

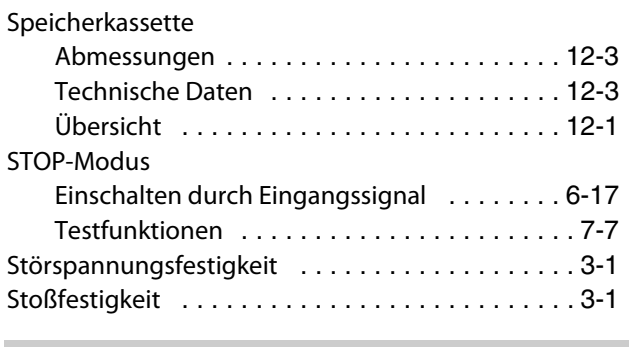

## T

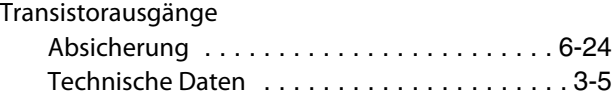

## U

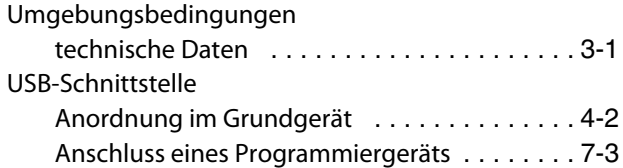

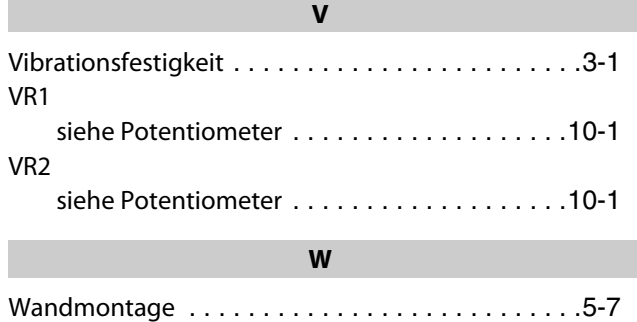

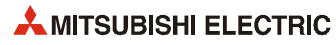

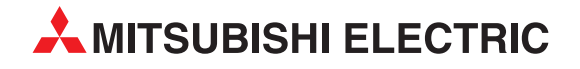

#### Deutschland

Mitsubishi Electric Europe B.V. Gothaer Straße 8 D-40880 Ratingen Telefon: (0 21 02) 4 86-0 Telefax: (0 21 02) 4 86-11 20 https://de3a.MitsubishiElectric.com

### Kunden-Technologie-Center

Mitsubishi Electric Europe B.V. Revierstraße 21 D-44379 Dortmund Telefon: (02 31) 96 70 41-0 Telefax: (02 31) 96 70 41-41

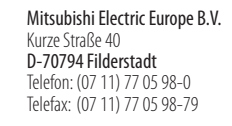

Mitsubishi Electric Europe B.V. Lilienthalstraße 2 a D-85399 Hallbergmoos Telefon: (08 11) 9 98 74-0 Telefax: (08 11) 9 98 74-10

#### Österreich

GEVA Wiener Straße 89 A-2500 Baden Telefon: +43 (0) 22 52 / 85 55 20 Telefax: +43 (0) 22 52 / 4 88 60

#### Schweiz

OMNI RAY AG Im Schörli 5 CH-8600 Dübendorf Telefon: +41 (0)44 / 802 28 80 Telefax: +41 (0)44 / 802 28 28

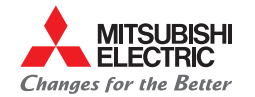

**Mitsubishi Electric Europe B.V.** / FA - European Business Group / Gothaer Straße 8 / D-40880 Ratingen / Germany / Tel.: +49(0)2102-4860 / Fax: +49(0)2102-4861120 / info@mitsubishi-automation.de / https://de3a.mitsubishielectric.com